# MultiNet 5.6 Administrator's Reference

**November 2020**

This guide provides information to configure and manage MultiNet for the experienced system manager. Before using this guide, install and start MultiNet as described in the *MultiNet Installation and Administrator's Guide*.

**Operating System/Version:** OpenVMS VAX V5.5-2 or later

OpenVMS Alpha V6.2 or later

OpenVMS Itanium V8.2 or later

**Software Version: MultiNet 5.6** 

**Process Software Framingham, Massachusetts USA**

The material in this document is for informational purposes only and is subject to change without notice. It should not be construed as a commitment by Process Software. Process Software assumes no responsibility for any errors that may appear in this document.

Use, duplication, or disclosure by the U.S. Government is subject to restrictions as set forth in subparagraph  $(c)(1)(ii)$  of the Rights in Technical Data and Computer Software clause at DFARS 252.227-7013.

Third-party software may be included in your distribution of MultiNet, and subject to their software license agreements. See [www.process.com/products/multinet/3rdparty.html](http://www.process.com/products/multinet/3rdparty.html) for complete information.

All other trademarks, service marks, registered trademarks, or registered service marks mentioned in this document are the property of their respective holders.

MultiNet is a registered trademark and Process Software and the Process Software logo are trademarks of Process Software.

Copyright ©2020 Process Software Corporation. All rights reserved. Printed in USA.

If the examples of URLs, domain names, internet addresses, and web sites we use in this documentation reflect any that actually exist, it is not intentional and should not to be considered an endorsement, approval, or recommendation of the actual site, or any products or services located at any such site by Process Software. Any resemblance or duplication is strictly coincidental.

# **Preface**

# **Obtaining Technical Support**

Process Software provides technical support if you have a current Maintenance Service Agreement. If you obtained MultiNet from an authorized distributor or partner, you receive your technical support directly from them.

You can contact Technical Support by sending electronic mail or calling the Technical Support center.

# **Before Contacting Technical Support**

Before you call or send e-mail please verify that your Maintenance Service Agreement is current, and have the following information available:

- Your name
- Your company name
- Your e-mail address
- Your telephone number
- Your Maintenance Agreement Number
- OpenVMS architecture and version
- MultiNet version

Have complete information about your configuration, error messages that appeared, and problem specifics.

Be prepared to let an engineer connect to your system either with TELNET or SSH. Be prepared to give the engineer access to a privileged account to diagnose your problem.

You can obtain information about your OpenVMS architecture, OpenVMS version, and MultiNet version with the MULTINET SHOW /LICENSE command. For example:

#### \$ **MULTINET SHOW /LICENSE**

Process Software MultiNet V5.6, VAXstation 4000-90, OpenVMS VAX V7.1

In this example:

- The machine or system architecture is VAX.
- The OpenVMS version is V7.1.

• The MultiNet version is V5.6

## **Sending Electronic Mail**

For most questions, electronic mail is the preferred communications method. Technical support via electronic mail is available to customers with a current support contract. Send electronic mail to [support@process.com](mailto:support@process.com)

At the beginning of your mail message, include the information listed in the section *Before Contacting Technical Support*. Continue with the description of your situation and problem specifics. Include all relevant information to help your Technical Support Specialist process and track your electronic support request.

Electronic mail is answered Monday through Friday from 9:00 a.m. to 5:00 p.m. United States Eastern Time.

## **Calling Technical Support**

For regular support issues, call 800-394-8700 or 508-628-5074 for support Monday through Friday from 9:00 a.m. to 5:00 p.m. United States Eastern Time.

For our customers in North America with *critical* problems, an option for support 7 days per week, 24 hours per day is available at an additional charge. Please contact your account representative for further details.

Before calling, have available the information described in the section *Before Contacting Technical Support*. When you call, you will be connected to a Technical Support Specialist.

Be prepared to discuss problem specifics with your Technical Support Specialist and to let that person connect to your system.

If a Specialist is not immediately available, your call will be returned as soon as possible.

# **Obtaining Online Help**

Extensive information about MultiNet is provided in the MultiNet help library. For more information, use the following command:

\$ **HELP MULTINET**

# **MultiNet Frequently Asked Questions List**

You can obtain an updated list of frequently asked questions (FAQs) and answers about MultiNet products from the Process Software home page located at <http://www.process.com/>

# **Accessing the MultiNet Public Mailing List**

Process Software maintains two public mailing lists for MultiNet customers.

The [Info-MultiNet@lists.process.com](mailto:Info-MultiNet@lists.process.com) mailing list is a forum for discussion among MultiNet system managers and programmers. Questions and problems regarding MultiNet can be posted for a response by any of the subscribers. To subscribe to Info-MultiNet, send a mail message with the word SUBSCRIBE in the body to [Info-MultiNet@lists.process.com.](mailto:Info-MultiNet@lists.process.com)

The [MultiNet-Announce@lists.process.com](mailto:MultiNet-Announce@lists.process.com) mailing list is a one-way communication (from Process Software to you) used for the posting of announcements relating to MultiNet (patch releases, product releases, etc.). To subscribe to MultiNet-Announce, send a mail message with the word SUBSCRIBE in the body to [MultiNet-Announce@lists.process.com.](mailto:MultiNet-Announce@lists.process.com)

# **Obtaining Software Patches Over the Internet**

Process Software provides software patches in save set and ZIP format on its anonymous FTP server, ftp.multinet.process.com. For the location of software patches, read the .WELCOME file in the top-level anonymous directory. This file refers you to the directories containing software patches.

To retrieve a software patch, enter the following commands:

```
$ MULTINET FTP /USERNAME-ANONYMOUS /PASSWORD=email
FTP.MULTINET.PROCESS.COM
```
A message welcoming you to the Process Software FTP directory appears next followed by the FTP prompt. Enter the following at the prompts:

#### FTP>**CD [PATCHES.MULTINET***nnn***]** FTP>**GET** *update\_filename*

- *emailaddress* is your e-mail address in the standard *user*@*host* format.
- *nnn* is the version of MultiNet you want to transfer.
- *update\_filename* is the name of the file you want to transfer.

To transfer files from Process Software directly to an OpenVMS system, you can use the GET command without any other FTP commands. However, if you need to transfer a software patch through an intermediate non-OpenVMS system, use BINARY mode to transfer the files to and from that system.

In addition, if you are fetching the software patch in save set format, make sure the save set record size is 2048 bytes when you transfer the file from the intermediate system to your OpenVMS system:

- If you use the GET command to download the file from the intermediate system, use the FTP RECORD-SIZE 2048 command *before* transferring the file.
- If you use the PUT command to upload the file to your OpenVMS system, log into the intermediate system and use the FTP quote site rms recsize 2048 command *before* transferring the file.

The following example shows how to use the UNZIP utility, assuming you have copied the appropriate version of UNZIP.EXE to your current default directory.

- \$ **UNZIP := \$SYS\$DISK:[]UNZIP.EXE**
- \$ **UNZIP** *filename***.ZIP**

Use VMSINSTALL to upgrade your MultiNet system with the software patch.

# **Conventions Used**

Examples in this guide use the following conventions:

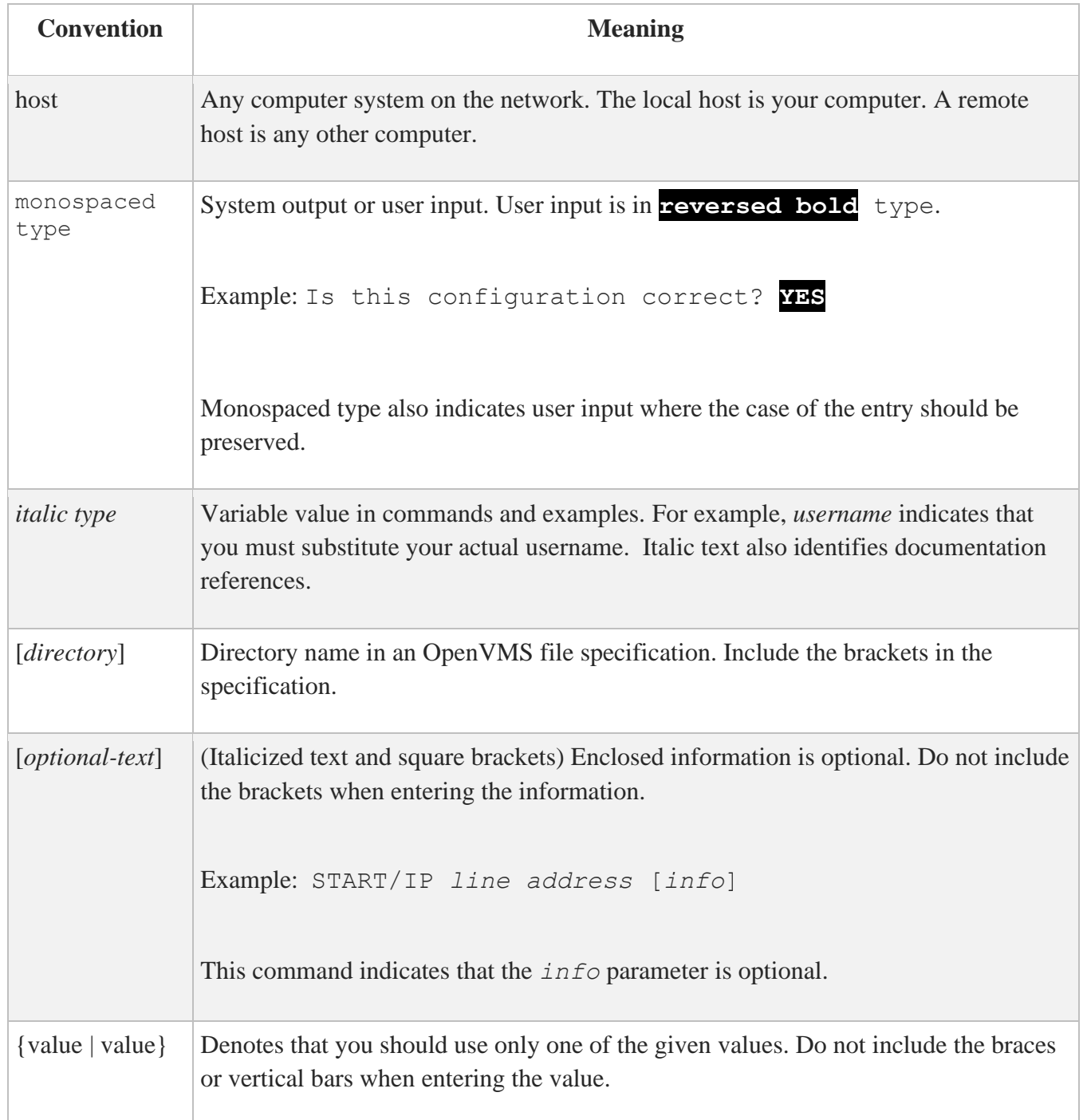

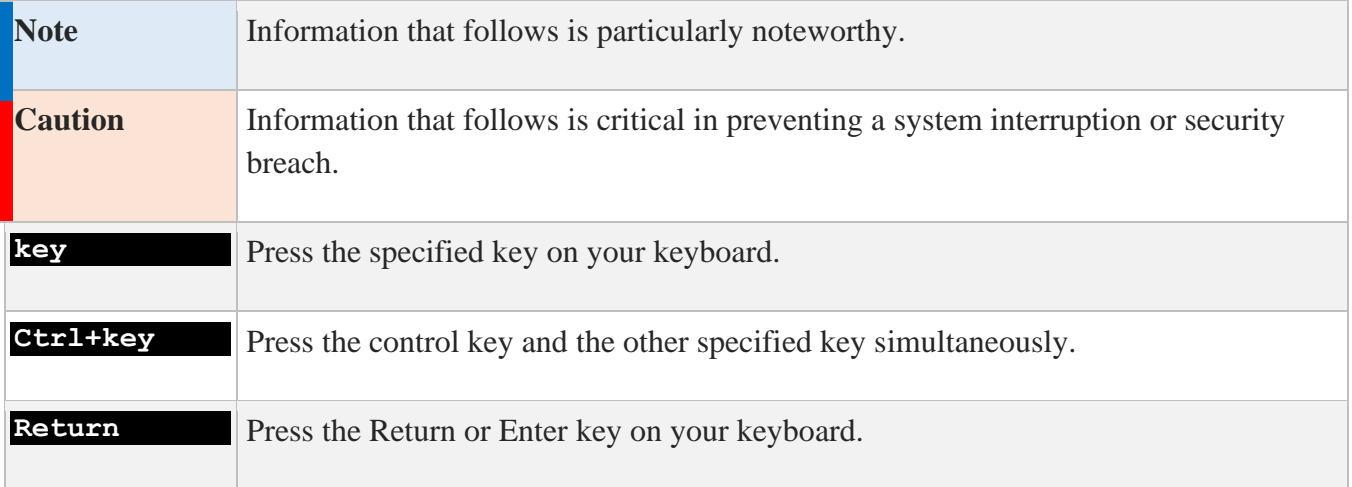

# **1. MultiNet DCL Command Reference**

This chapter describes the MultiNet administration commands you can run from the DCL prompt.

# **Command Summary**

MultiNet Command Summary describes the MultiNet administrative commands available at the DCL prompt.

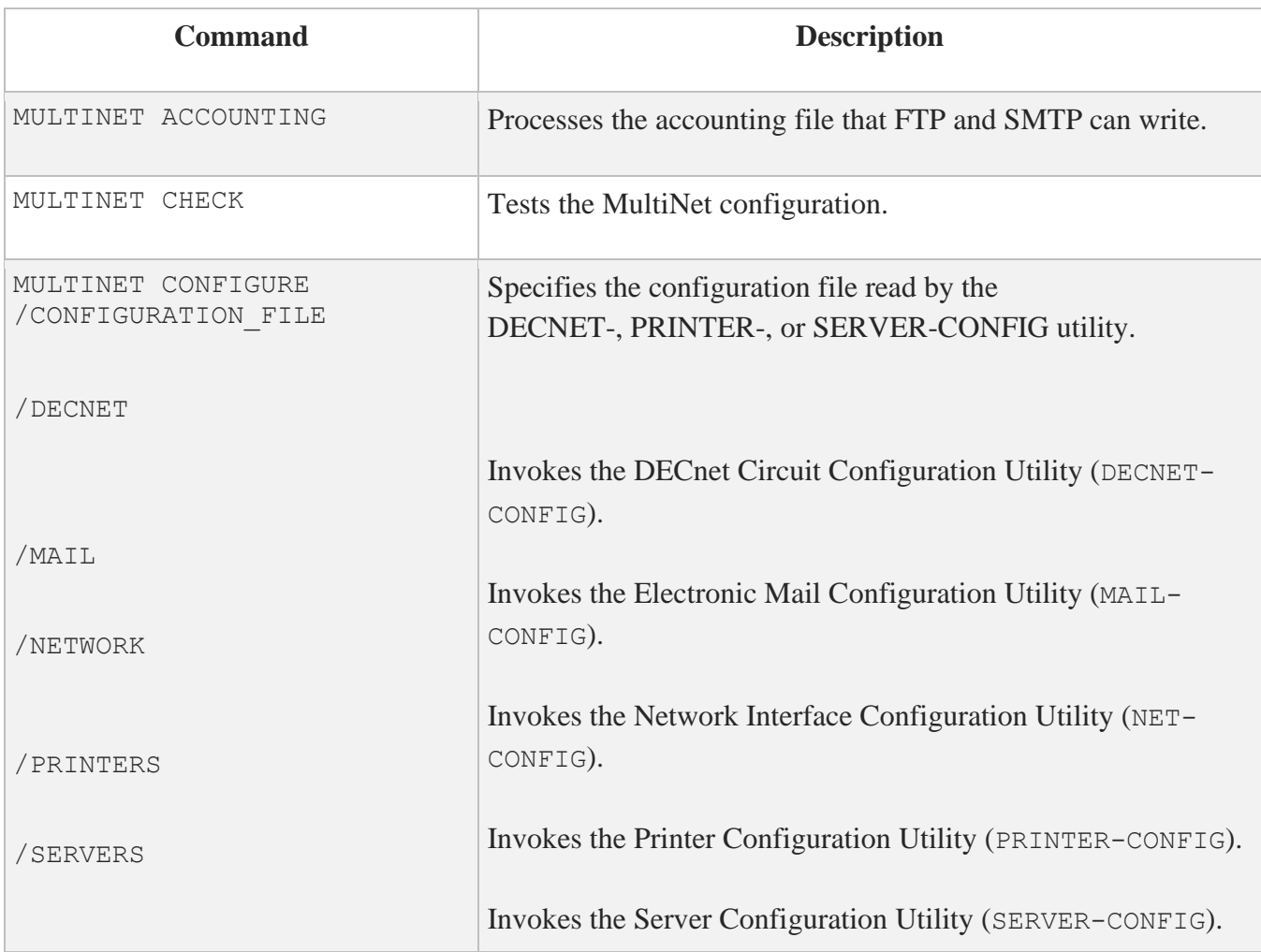

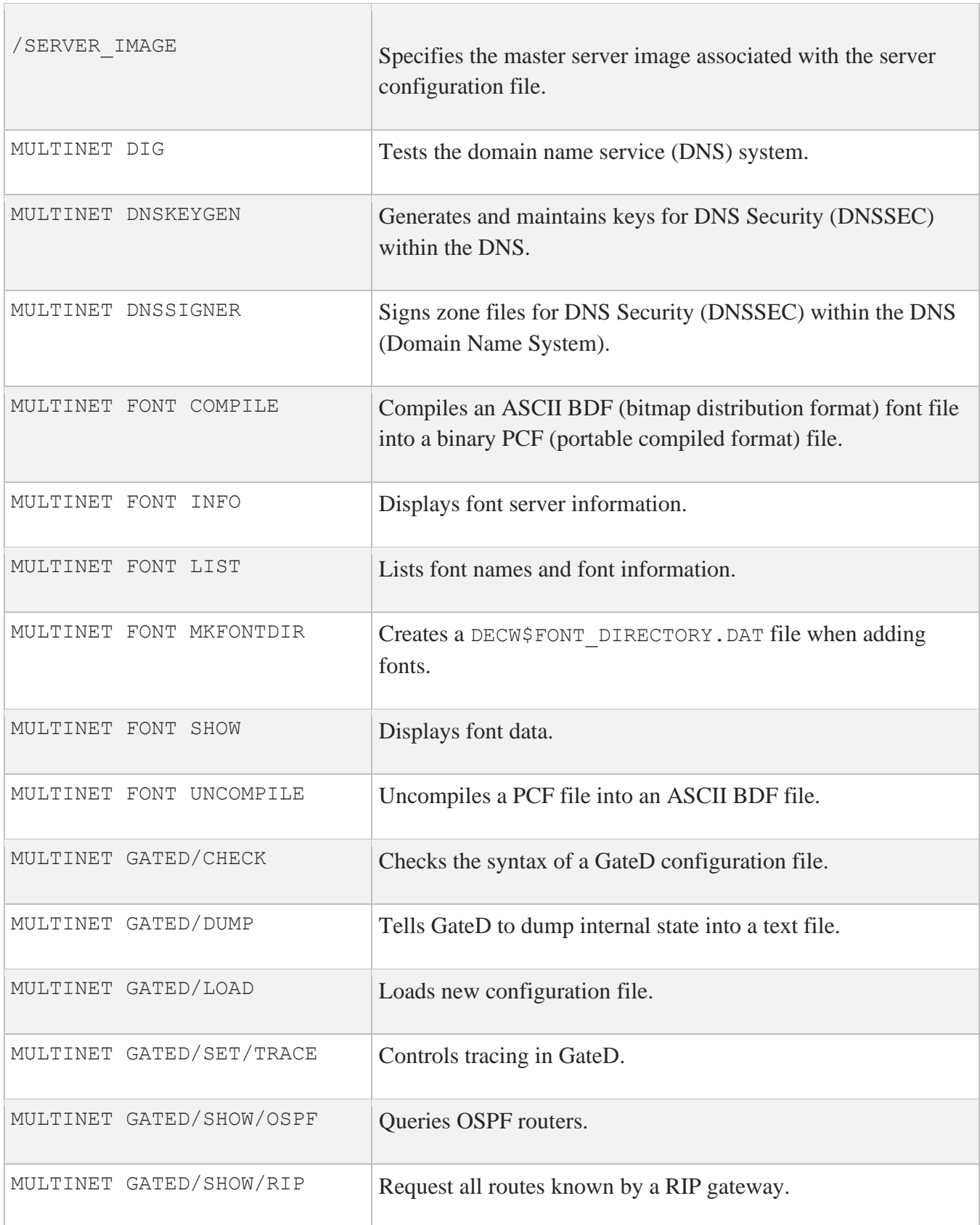

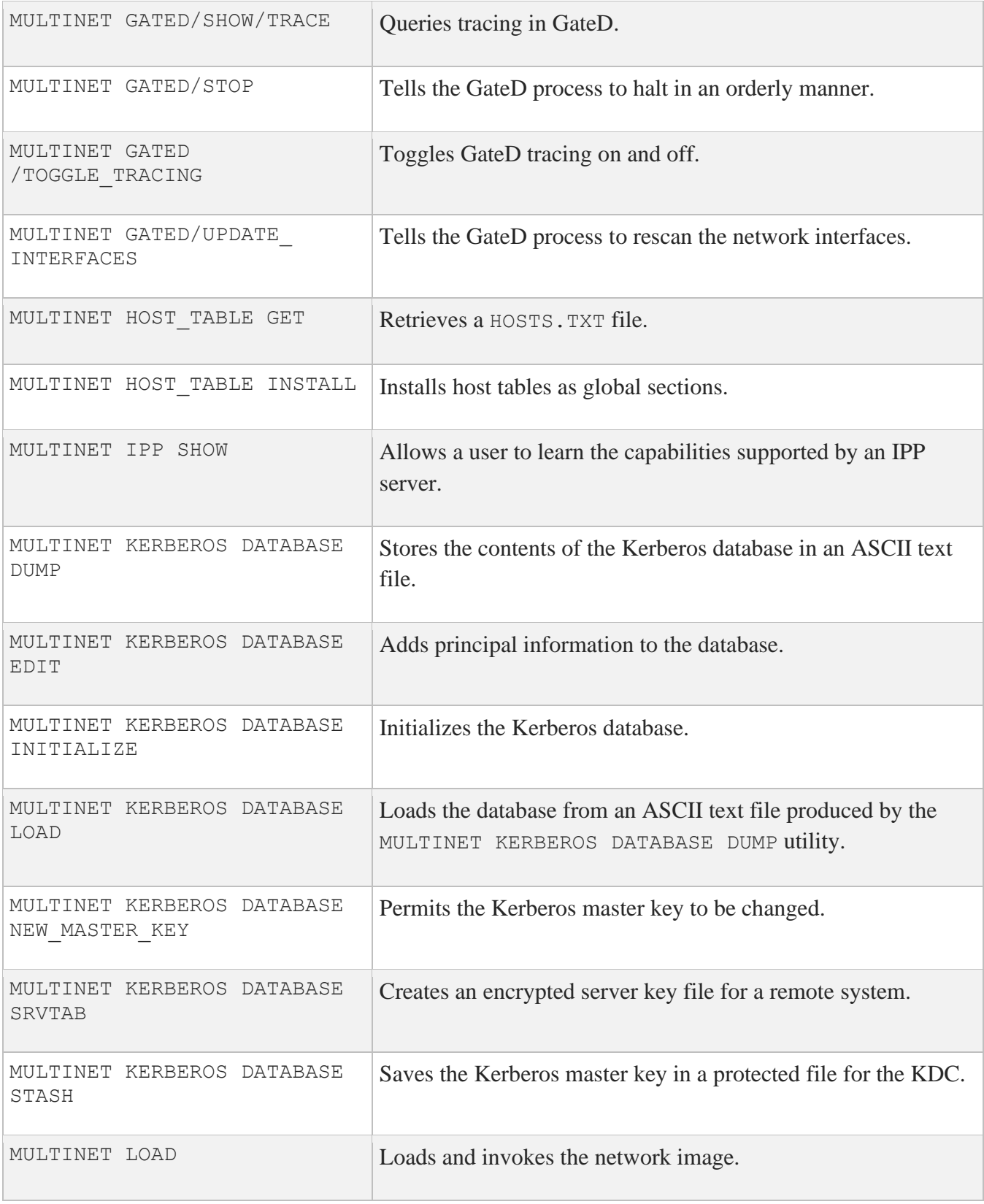

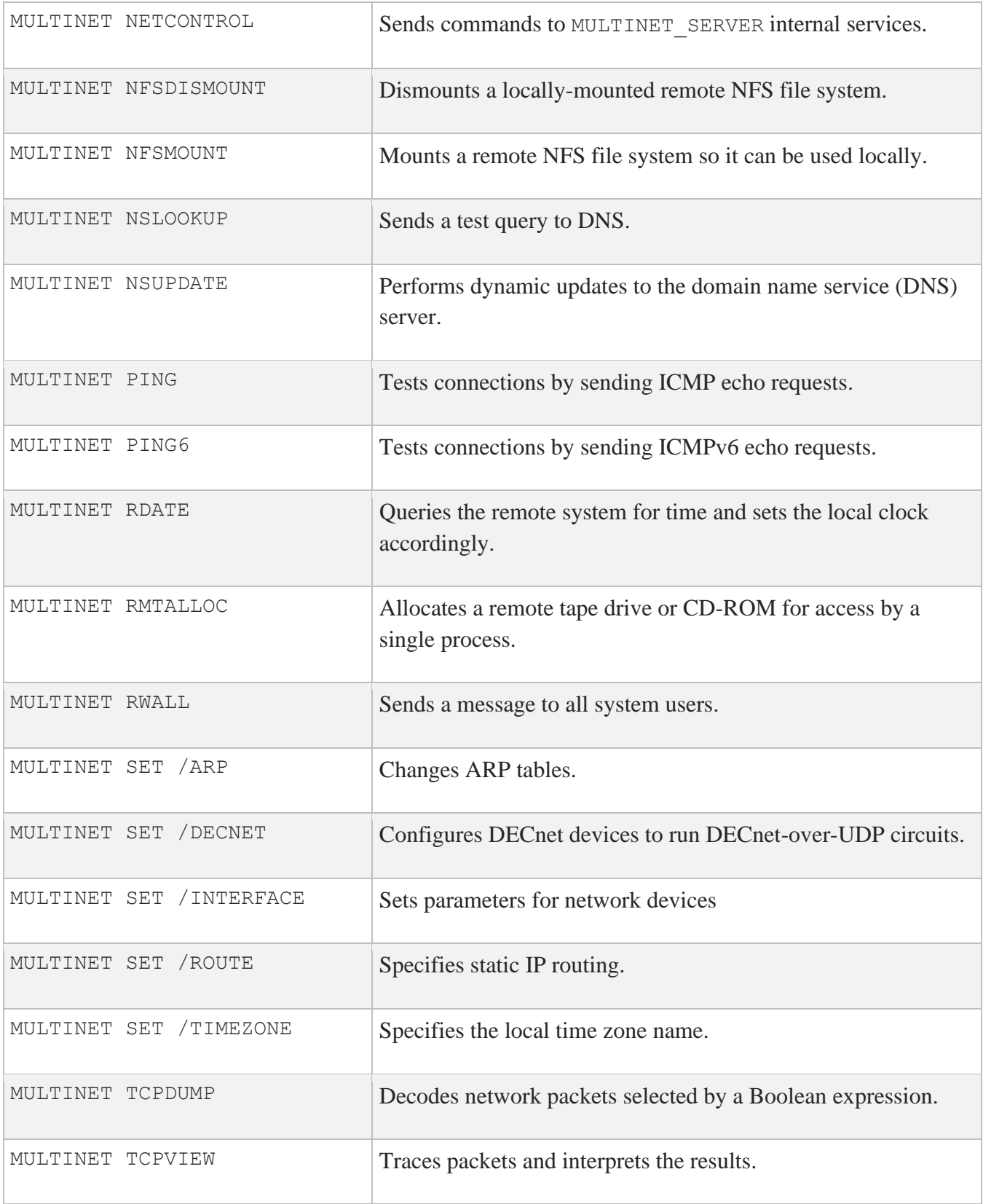

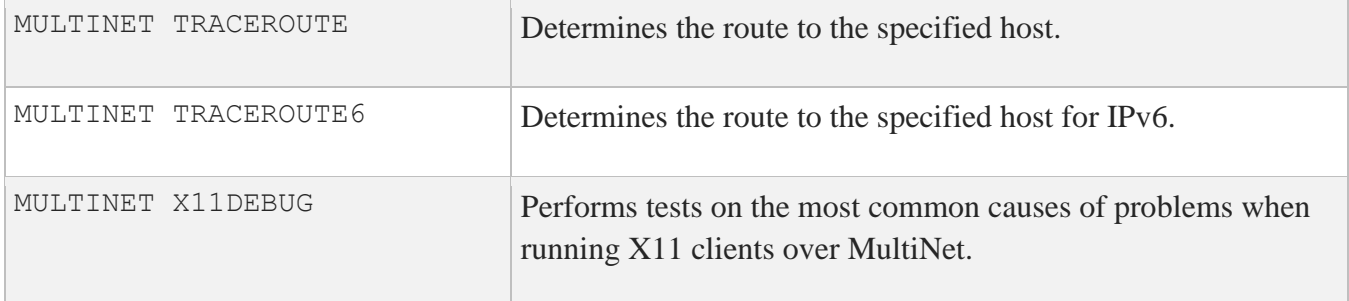

## **MULTINET ACCOUNTING**

Processes the accounting file that *s*ession accounting writes for SMTP and for FTP. It extracts the selected records from it and either displays it on the user's terminal or sends it to the specified output file.

## **Format**

\$ MULTINET ACCOUNTING /*QUALIFIERS*

## **Qualifiers**

**/BEFORE=***latest\_date\_to\_include* **/SINCE=***first\_date\_to\_include* Specify VMS-formatted dates to limit the records displayed based on date.

#### **/CSV**

Makes the output file a Comma Separated Values file that can be imported into an Excel-type document for processing.

**/INPUT=***accounting\_file\_name* **/OUTPUT=***output\_file\_name*

**/PROTOCOL=***(MAIL,SMTP,FTP)*  These are the protocols to include.

## **MULTINET CHECK**

Invokes the MultiNet configuration test utility to perform one or more checks for common MultiNet configuration problems. Requires CMKRNL, SYSPRV, and WORLD privileges.

## **Format**

MULTINET CHECK *[test,...]*

### **Parameter**

#### *test*

Specifies the name of a test to be performed. Valid test names are ARP, BROADCASTS, DATABASES, HOST NAME, HOST TABLE, INTERFACES, LICENSE, MISCELLANEOUS, PARAMETERS, PROTOCOL ERRORS, ROOT NAMESERVERS, ROUTES, and VERSION. You can specify multiple tests by separating the names with commas. If you do not specify a test parameter, all tests are performed.

The host name check verifies that the address associated with the local host name matches one of the interface addresses.

## **Qualifiers**

#### **/IGNORE\_ERRORS /NOIGNORE\_ERRORS**

MULTINET CHECK usually stops when it encounters an error. Specify this qualifier to force MULTINET CHECK to continue testing even after an error is encountered.

#### **/OUTPUT=file-spec /NOOUTPUT**

MULTINET CHECK usually displays all output on the standard error output device. Specify this qualifier to either redirect output to the specified file or turn output off altogether.

/VERBOSE /NOVERBOSE

Causes MULTINET CHECK to display more information about the tests it performs. By default, it only displays a message when it encounters an error or if all tests pass.

## **MULTINET CONFIGURE**

Invokes one of the MultiNet configuration utilities which are interactive programs that maintain network configuration information. If you do not specify a configuration utility with a qualifier, the network interface configuration utility (NET-CONFIG) is invoked.

## **Format**

MULTINET CONFIGURE *[/qualifier(s)]*

## **Qualifiers**

#### **/CONFIGURATION\_FILE=***config\_file*

Used with the /DECNET, /PRINTERS, or /SERVERS qualifier, specifies the configuration file read by the corresponding utility.

#### **/DECNET**

Invokes the DECnet Configuration Utility (DECNET-CONFIG) that lets you view and alter the configuration of DECnet-over-IP services. If used with the /CONFIGURATION\_FILE qualifier, DECNET-CONFIG reads the specified configuration file (by default, MULTINET: DECNET-CIRCUITS.COM).

#### **/INTERFACES**

Invokes the Network Interface Configuration Utility (NET-CONFIG) that lets you view and alter the configuration of network interfaces, routing, and host name lookup. If used with the /CONFIGURATION\_FILE qualifier, NET-CONFIG reads the specified configuration file (by default, MULTINET:NETWORK\_DEVICES.CONFIGURATION).

#### **/MAIL**

Invokes the Electronic Mail Configuration Utility (MAIL-CONFIG) that lets you view and alter SMTP configuration. If used with the /CONFIGURATION\_FILE qualifier, MAIL-CONFIG reads the specified configuration file (by default, MULTINET\_COMMON\_ROOT:[MULTINET]START\_SMTP.COM).

#### **/NETWORK**

Invokes the Network Interface Configuration Utility (NET-CONFIG) that lets you view and alter the configuration of network interfaces, routing, and host name lookup. If used with the /CONFIGURATION\_FILE qualifier, NET-CONFIG reads the specified configuration file (by default, MULTINET:NETWORK\_DEVICES.CONFIGURATION).

MULTINET CONFGURE /NETWORK now has the command:

SET SNMP-AGENTX TRUE to enable SNMP Agent X service. SET SNMP-AGENTX FALSE to disable SNMP Agent X service.

A line displays in the output of the SHOW command if SNMP Agent X subagents are enabled.

#### **/NFS**

Invokes the NFS server configuration utility (NFS-CONFIG) for the NFS server option.

If used with the /CONFIGURATION\_FILE qualifier, NFS-CONFIG reads the specified configuration file (by default, MULTINET:NFS.CONFIGURATION).

#### **/NOT**

Invokes the NOT configuration utility NOT-CONFIG for DECnet applications services (formerly known as Phase/IP). DECnet application services allow you to run applications designed to use DECnet using TCP/IP instead. DECnet application services provide the DECnet API (Application Programming Interface) across TCP seamlessly, without DECnet protocols or software, and without the additional overhead of running both protocol stacks.

#### **/PRINTERS**

Invokes the MultiNet printer configuration utility (PRINTER-CONFIG) that lets you view and alter the configuration of MultiNet-based print services. If used with the /CONFIGURATION\_FILE qualifier, PRINTER-CONFIG reads the specified configuration file (by default, MULTINET: REMOTE-PRINTER-QUEUES.COM).

#### **/SERVERS**

Invokes the MultiNet service configuration utility (SERVER-CONFIG) that lets you view and alter the configuration of MultiNet services. If used with the /CONFIGURATION\_FILE qualifier, SERVER-CONFIG reads the specified configuration file (by default, MULTINET: SERVICES. MASTER SERVER).

#### **/SERVER\_IMAGE=***server\_image\_file*

Used with the /SERVERS qualifier, *server\_image\_file* specifies the MultiNet master server image associated with the server configuration file. This file is used by SERVER-CONFIG to determine which network services are available. If not specified, SERVER-CONFIG uses MULTINET:SERVER.EXE.

## **MULTINET DIG**

Similar to NSLOOKUP, DIG tests the domain name service (DNS) system. It uses the DNS resolver to send queries to the DNS server and prints out the response. DIG executes a single command or reads commands from a file (in "batch mode").

DIG can be used with the UNIX-style syntax by defining it as a foreign command:

#### \$ **DIG:==\$MULTINET:DIG.EXE**

Both the UNIX-style options and the OpenVMS qualifiers are listed below.

## **Format**

```
MULTINET DIG [name [type [class]]]
```
## **Parameters**

*name* Specifies a host or domain name.

**Note:** You must specify fully-qualified names. DIG will not append any domain names.

#### *type*

Specifies which TYPE resource records are asked for. The default is A (address records). Valid values are the same as for the NSLOOKUP /TYPE qualifier.

#### *class*

Specifies which CLASS resource records are asked for. The default is IN (internet records). Valid values are ANY, IN, CHAOS, and HESIOD.

## **Qualifiers**

+[no]addit **/ADDITIONAL** /NOADDITIONAL Tells the resolver to print the additional section of the reply. /ADDITIONAL is the default.

**-x** *ip-address* **/ADDRESS=***ip-address*

Convenient form to specify an inverse address mapping query. For example, MULTINET DIG/ADDRESS=10.5.64.1 is equivalent to MULTINET DIG 1.64.5.10.IN-ADDR.ARPA ANY.

**+[no]answer /ANSWER /NOANSWER** Tells the resolver to print the answer section of the reply. /ANSWER is the default.

**+[no]author /AUTHORITY /NOAUTHORITY**

Tells the resolver to print the authority section of the reply. /AUTHORITY is the default.

#### **-c** *recordclass* **/CLASS=***recordclass*

Specifies which CLASS resource records are asked for. Alternative to specifying the class parameter. The *recordclass* value may be either the integer value of the class or the name of the class (ANY, IN, CHAOS, HESIOD). The default is IN (internet records).

**+[no]cmd /CMD /NOCMD** Tells DIG to echo parsed arguments from the command. /CMD is the default.

**+[no]debug /DEBUG /NODEBUG** Causes the resolver to print debugging information. /NODEBUG is the default.

#### **+[no]d2 /DEBUG2 /NODEBUG2**

Causes the resolver to print additional, less useful debugging information. Off by default.

#### **-envsav /ENVSAVE**

Specifies that the DIG environment (defaults, print options, etc.), after all of the arguments are parsed, should be saved to a file to become the default environment. This is useful if you do not like the standard set of defaults and do not desire to include a large number of options each time DIG is used. The environment consists of resolver state variable flags, timeout, and retries as well as the flags detailing DIG output. If the logical name LOCALDEF is set to the name of a file, this is where the default DIG environment is saved. If not, the file DIG.ENV is created in the current default directory.

Each time DIG is executed, it looks for DIG. ENV or the file specified by LOCALDEF. If such a file exists, then the environment is restored from this file before any arguments are parsed.

### **-envset**

#### **/ENVSET**

This qualifier only affects batch query runs. When  $\alpha$  –envert is specified on a line in a DIG batch file, the DIG environment after the arguments are parsed becomes the default environment for the duration of the batch file, or until the next line which specifies -envset. Remember that commands in the DIG batch file must be in UNIX-style syntax.

#### **-f** *filename* **/FILE=***filename*

Causes DIG to run in batch mode, executing the commands in the specified file. The commands in this file must be in the UNIX-style syntax.

**+[no]Header /HEADER /NOHEADER** Tells the resolver to print basic header information. On by default.

**+[no]header /HFLAGS /NOHFLAGS**

Tells the resolver to print header flags. On by default.

**+[no]ignore /IGNORE /NOIGNORE** Tells the resolver to ignore truncation in responses. Off by default.

**+[no]ko /KEEPOPEN /NOKEEPOPEN** If using virtual circuits (TCP), keeps the connection open. Off by default.

#### **-k** *keydir+keyname* **/KEY=(KEYNAME=***key***[,KEYDIR=***directory***])**

Specifies a TSIG key for DIG to use to sign its queries. The default value for KEYDIR is the current default directory.

**Note:** On UNIX systems, the syntax is *keydir:keyname*. On OpenVMS, the colon is replaced by a plus sign (+). The *keyname* must be specified to match the key and private filenames, with periods instead of dollar signs. This may not match the domain name if DNSKEYGEN had to abbreviate it to fit into an OpenVMS file name.

**+pfand=***number* **/PFAND=***number* Causes DIG to do a bitwise-AND of the print flags with the specified value.

**+pfdef /PFDEF /NOPFDEF** Sets the print flags to the default. / PFDEF is the default. **+pfmin /PFMIN /NOPFMIN** Sets the print flags to the minimum. /NOPFMIN is the default.

#### **+pfor=***number* **/PFOR=***number*

Causes DIG to do a bitwise-OR of the print flags with the specified value.

**+pfset=***number* **/PFSET=***number* Sets the print flags to the specified value.

#### **"-P"** *ping-command* **/PING[=***ping-command***]**

Causes DIG to execute a ping command to the queried name server after the query returns, for response time comparison. If the optional *ping-command* is present, it is used as the ping command. The default ping command is MULTINET PING.

**-p** *port* **/PORT=***port* Specifies a port other than the standard name server port of 53.

**+[no]qr /QUERY /NOQUERY** Tells the resolver to print the outgoing query. /NOQUERY is the default.

**+[no]ques /QUESTION /NOQUESTION** Tells the resolver to print the question section of the reply. /QUESTION is the default.

#### **+[no]recurse /RECURSE /NORECURSE**

Requests that the name server use recursion to answer the query. /RECURSE is the default.

**+[no]reply /REPLY /NOREPLY** Tells the resolver to print the reply. /REPLY is the default.

#### **+retry=***retrycount* **/RETRY=***retrycount*

Specifies the number of retries the resolver makes when querying a name server via UDP. The default is 4.

## **@***server*

#### **/SERVER=***server*

Specifies the name server to query. May be specified as either a domain name or a dot-notation internet address. If a domain name is specified, DIG looks up the name using the default name server. If /SERVER is not specified, the default is to use the system's default name server.

**+[no]stats /STATS /NOSTATS** Tells the resolver to print query statistics. /STATS is the default.

#### **-[no]stick /STICKY /NOSTICKY**

This qualifier only affects batch query runs. -stick specifies that the DIG environment (as read initially or set by -envset switch) is to be restored before each query (line) in a DIG batch file. The default /NOSTICKY means that the DIG environment does not stick, hence options specified on a single line in a DIG batch file will remain in effect for subsequent lines (i.e., they are not restored to the "sticky" default). Remember that commands in the DIG batch file must be in UNIX-style syntax.

#### **+time=***seconds* **/TIMEOUT=***seconds*

Specifies a different period to wait for responses. The default is 4 seconds.

#### **"-T"** *seconds* **/TIMEWAIT=***seconds*

Causes DIG to wait the specified number of seconds between the start of successive queries when running in batch mode. Can be used to keep two or more batch DIG commands running roughly in sync. The default is 0.

#### **-t** *recordtype* **/TYPE=***recordtype*

Specifies which TYPE resource records are asked for. Alternative to specifying the type parameter. The *recordtype* value may be either the integer value of the type or the name of the type (see NETCONTROL TELNET Commands). The default is A (address records).

## **+[no]vc**

**/VC /NOVC**

Specifies that the resolver use virtual circuits (TCP) instead of datagram (UDP) queries. /NOVC is the default.

## **Example**

The following is an example of the default DIG output:

#### \$ **MULTINET DIG WWW.EXAMPLE.COM**

; <<>> DiG 8.3 <<>> WWW.EXAMPLE.COM ;; res options: init recurs defnam dnsrch ;; got answer: ;; ->>HEADER<<- opcode: QUERY, status: NOERROR, id: 4 ;; flags: qr aa rd ra; QUERY: 1, ANSWER: 2, AUTHORITY: 2, ADDITIONAL: 2 ;; QUERY SECTION: ;; WWW.EXAMPLE.COM, type = A, class = IN ;; ANSWER SECTION: WWW.EXAMPLE.COM. 2H IN CNAME example.com. example.com. 2H IN A 10.0.0.83 ;; AUTHORITY SECTION:

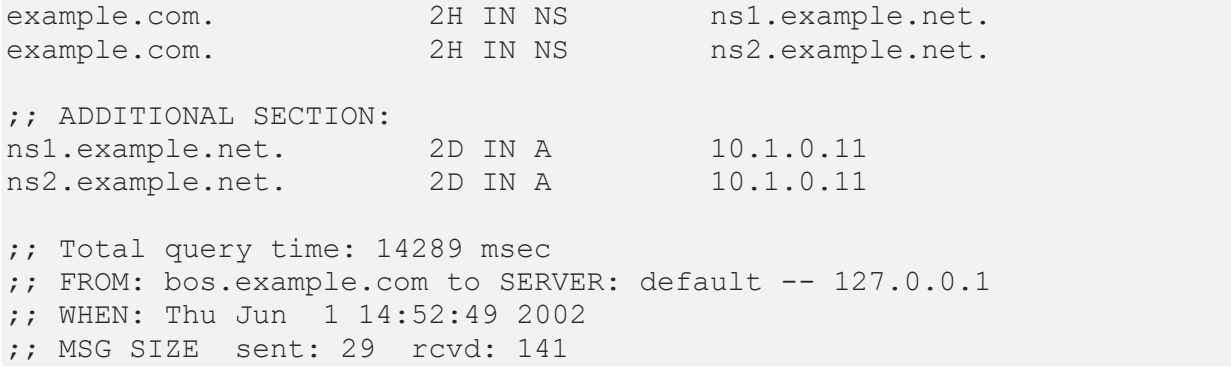

## **MULTINET DNSKEYGEN**

DNSKEYGEN (DNS Key Generator) is a tool to generate and maintain keys for DNS Security (DNSSEC) within the DNS (Domain Name System). DNSKEYGEN can generate public and private keys to authenticate zone data, and shared secret keys to be used for Request/Transaction Signatures.

DNSKEYGEN can be used with the UNIX-style syntax by defining it as a foreign command:

#### \$ **DNSKEYGEN :== \$MULTINET:DNSKEYGEN.EXE**

Both the UNIX-style options and the OpenVMS qualifiers are listed below.

DNSKEYGEN stores each key in two files: *Kname.alg-footprint-*private and *Kname.algfootprint-*key. *name* is the domain name with the periods replaced by dollar signs. The first file contains the private key in a portable format. The second file contains the public key in the DNS zone file format:

*name* IN *KEY flags protocol algorithm exponent*|*module*

If the domain name is too long for an OpenVMS filename, it is truncated to fit and the last six characters are replaced by unique digits. The full domain name can be found inside the key file.

## **Format**

MULTINET DNSKEYGEN *name*

## **Parameters**

**-***n name name* Specifies the domain name to generate the key for.

## **Qualifiers**

```
"-D" size
/DSA_DSS=size
"-H" size
/HMAC_MD5=size
"-R" size
/RSA=size
These flags specify the type of key to generate. You must specify one and only one of these.
```
If /DSA\_DSS is specified, DNSKEYGEN generates a DSA/DSS key. *size* must be one of: 512, 576, 640, 704, 768, 832, 896, 960, or 1024.

If /HMAC\_MD5 is specified, DNSKEYGEN generates an HMAC-MD5 key. *size* must be between 128 and 504.

If /RSA is specified, DNSKEYGEN generates an RSA key. *size* must be between 512 and 4096.

#### **"-F" /LARGE\_EXPONENT**

Used for RSA only. If specified, DNSKEYGEN uses a large exponent for key generation.

**-z /ZONE\_KEY -h /HOST\_KEY -u /USER\_KEY** These flags define the type of key being generated. **You must specify one and only one of these.**

- Zone (DNS validation) key
- Host (host or service) key
- User (e.g., email) key

#### **-a**

#### **/NOAUTHENTICATION**

Indicates that the key CANNOT be used for authentication.

### **-c**

### **/NOENCRYPTION**

Indicates that the key CANNOT be used for encryption.

#### **-p** *num*

### **/PROTOCOL=***num*

Sets the key's protocol field to *num*. If /ZONE\_KEY  $(-z)$  or /HOST\_KEY  $(-h)$  is specified, the default is 3 (DNSSEC); otherwise, the default is 2 (EMAIL). Other accepted values are 1 (TLS), 4 (IPSEC), and 255 (ANY).

**-s** *num* **/STRENGTH=***num* Sets the key's strength field to *num*; the default is 0.

### **Example**

The following example generates an RSA key.

```
$ MULTINET DNSKEYGEN/RSA=512/ZONE_KEY zone.example
** Adding dot to the name to make it fully qualified domain name**
Generating 512 bit RSA Key for ZONE.EXAMPLE.
Generated 512 bit Key for ZONE.EXAMPLE. id=49663 alg=1 flags=257
DNSKEYGEN generates the following (for example):
File KZONE$EXAMPLE$.001-49663-KEY:
ZONE.EXAMPLE. IN KEY 257 3 1 
AQOojr81q9PfmQXCUAJOoMu3CYaS78RZnhiV/uAfSbzZusWYLSeVF47OwZlmgwclswZoaM5NSuzFX3w5RDIEwf9c
File KZONE$EXAMPLE$.001-49663-PRIVATE:
Private-key-format: v1.2
Algorithm: 1 (RSA)
Modulus: 
qI6/NbPT35kGwlACTqDLtwmGku/EWZ4Ylf7gH0m82arFmC0nlReOjsGJZoMHJbMGaGjOTUrsxV98OUQyAMH/Ww==
PublicExponent: Aw==
PrivateExponent: 
cF8qI8036mZD1uABjcCHz1uvDJ/YO767Dqmqv4Z95ntuhY7uIMmn8zy0Ur9kj/7P5Dvpu7ZG91ZtuQ1YhWAMyw==
Prime1: 2IQQP2+DvU/G0038OCoji00NDQHA0az8lDV1fh8Qf9k=
Prime2: x0vGgXRlWVIfp5xnuCORP0UB4rK3sKVhQ246rx2hbFM=
Exponent1: kFgK1PQCfjUvN4lS0BwXtN6Is1aBNnNTDXj4/r9gVTs=
```
Exponent2: hN0vABhDjja/xRLv0Be2Kl4BQcv6dcOWLPQnH2kWSDc=

Coefficient: YQGEh81Y720mRfAV/tEs3eWKd11Mm10b5R4lFjVwtAU=

## **MULTINET DNSSIGNER**

DNSSIGNER is a tool to sign zone files for DNS Security (DNSSEC) within the DNS (Domain Name System). DNSSIGNER's job is to read the data of one zone of DNS data, and perform the necessary work to produce the data for a secured zone.

DNSSIGNER can be used with the UNIX-style syntax by defining it as a foreign command:

#### \$ **DNSSIGNER :== \$MULTINET:DNSSIGNER.EXE**

Both the UNIX-style options and the OpenVMS qualifiers are listed below.

You can get help on the UNIX-style options using:

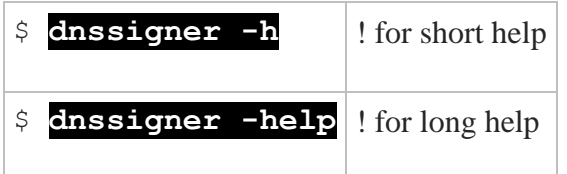

Signing is done on a zone-by-zone basis, regardless of the relationship of zones to name servers. DNSSIGNER is designed to operate in a dynamic environment, including those in which secret keys are not available to all of those covering a zone, and where information may be arriving after the beginning of the signing process. DNSSIGNER makes an effort to retain valid signatures instead of computing new signatures.

Using traditional BIND DNS zone master files, there are two things necessary as input to use DNSSIGNER to sign a zone. One is the names of the input files and the other is the names of the keys to use. There are two kinds of data files used as input to the signing process. The standard zone master file, and a master file introduced by DNSSEC called the parent file. A parent file contains output from the signing of the parent zone, most importantly the signature by the parent of the zone's keys.

## **Input/Output Details**

The default input zone is START-ZONE. A different zone input file can be specified with /ZONE=(INPUT=*filename*) (-zi). There is no default input parent file. A parent file can be specified with / PARENT=(INPUT=*filename*) (-pi).

```
The default output files are FINISH-ZONE. and FINISH-PARENT. 
/ZONE=(OUTPUT=filename) (-zo) changes the name of the zone output file, and
/PARENT=(OUTPUT=filename) (-po) changes the name of the parent file generated by the zone.
```
## **Parent File Handling**

There are two forms of parent file generation. One form is to place all of the parent files in one file (good for zones with many delegations), the other is to make a separate file for each delegation. Since it is easier to erase one file than potentially thousands, DNSSIGNER defaults to the single signer file.

/PARENT=NOBULK (-no-p1) turns single parent file generation off, /PARENT=BULK (-p1) turns it on. As mentioned earlier /PARENT=OUTPUT=*filename* (-po) sets the name of the single parent file (default FINISH-PARENT.).

/PARENT=INDIVIDUAL (-ps) turns on individual parent files, /PARENT=NOINDIVIDUAL (-no-ps) turns it off. /PARENT=DIRECTORY=*spec* (-pd) sets the directory into which the individual files are put (default is the current working directory).

## **NXT Details**

/NONXT (-no-n) turns off RFC 2065 NXT processing. /NXT (-n) (default) turns on RFC 2065 NXT processing.

## **Key Details**

Use the  $-k1$  flag (the  $/STG=(KEY=()')$  qualifier) or the  $-ks$  flag (no OpenVMS-style equivalent) to specify a key.  $-k1$  is followed by a domain name owner of a key, the algorithm, and the key id.  $-ks$  is followed by a sequence of names, algorithms, and key ids until the end of the command line.

## **SIG Expiration Details**

There are two time durations that are important to the handling of signatures. One is the duration until a newly generated signature is set to expire. The other is the duration in which existing signatures will be considered to be expired.

```
/SIG=DURATION=ttl (-dur) sets the duration for which a signature is valid.
```
The time included in the SIG RR expiration field is the current absolute time plus the duration. Wrapping around 32 bits is not a problem, as time is considered to be "circular."

 $/STG=PURGE$  PERIOD= $ttl$  (-pt) sets the period into the future in which SIGs expiring then are considered to have expired. Any signature that has an expiry time in the past of the current time is thrown out, as well as signature whose expiry time falls into the span between now and the purge period duration. The past is considered to be the time from now back to 2 to the 31st seconds ago; the rest is the future.

## **Format**

MULTINET DNSSIGNER

## **Qualifiers**

This section describes the syntax of all flags. The meanings can be found in RFC 2065 and the drafts associated with the DNSSEC working group.

## **-[no-]bind**

#### **/[NO]BIND**

/BIND (-bind) instructs DNSSIGNER to use BIND's extended TTLs and KEY flags when writing files. This is the default. Use /NOBIND (-no-bind) to turn this feature off. In this case TTLs and flags are written as numeric values.

## **-l** *option*

#### **/DEBUG=***option*

Specifies the level of output (debug) messages that DNSSIGNER should print. Specify one of the following levels: (UNIX-syntax equivalents are also shown)

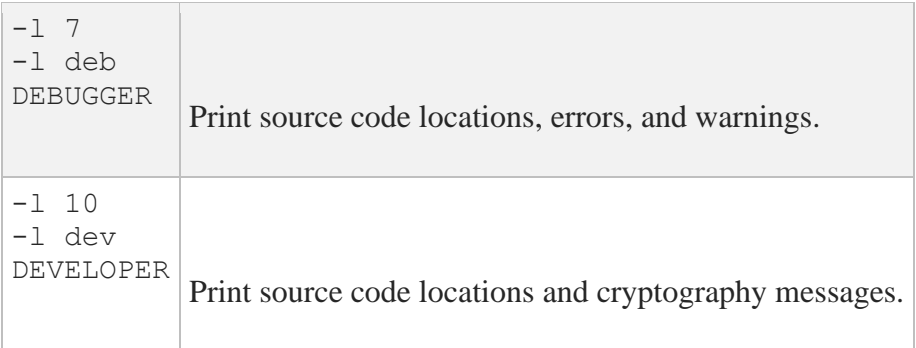

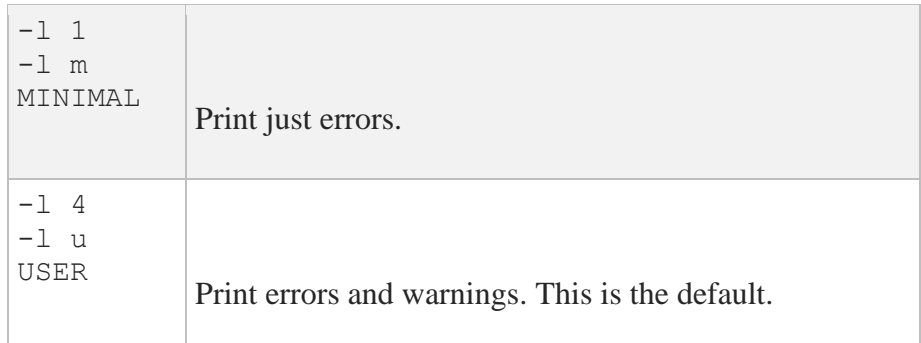

#### **-[no-]n /[NO]NXT**

/NXT  $(-n)$  (default) instructs DNSSIGNER to generate NXT RRs for the zone, signing them with the keys that sign the SOA record. (If none sign the SOA, no NXT's are signed.). Use /NONXT (-no-n) to turn this feature off.

#### **-or** *domain* **/ORIGIN=***domain*

This is equivalent to the \$ORIGIN *domain* directive in the zone file, except that the terminating period is not needed in the domain name. Specifying an origin is only mandatory for the root zones and other zones using relative names in the zone files. It is recommended that the \$ORIGIN *domain* directive be put in the data file. By default, this is unspecified.

#### **/PARENT=(***keyword***[,...])**

Specifies options related to parent zone files. Possible keywords (and their UNIX-syntax equivalents) are as follows.

There are two ways in which parent files are made: individual and bulk. The two methods use independent keywords. Both can be used, neither can be used, or just one. By default, the bulk approach is used.

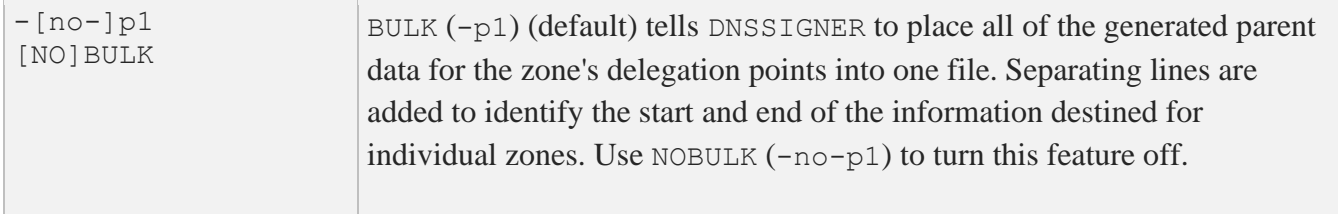

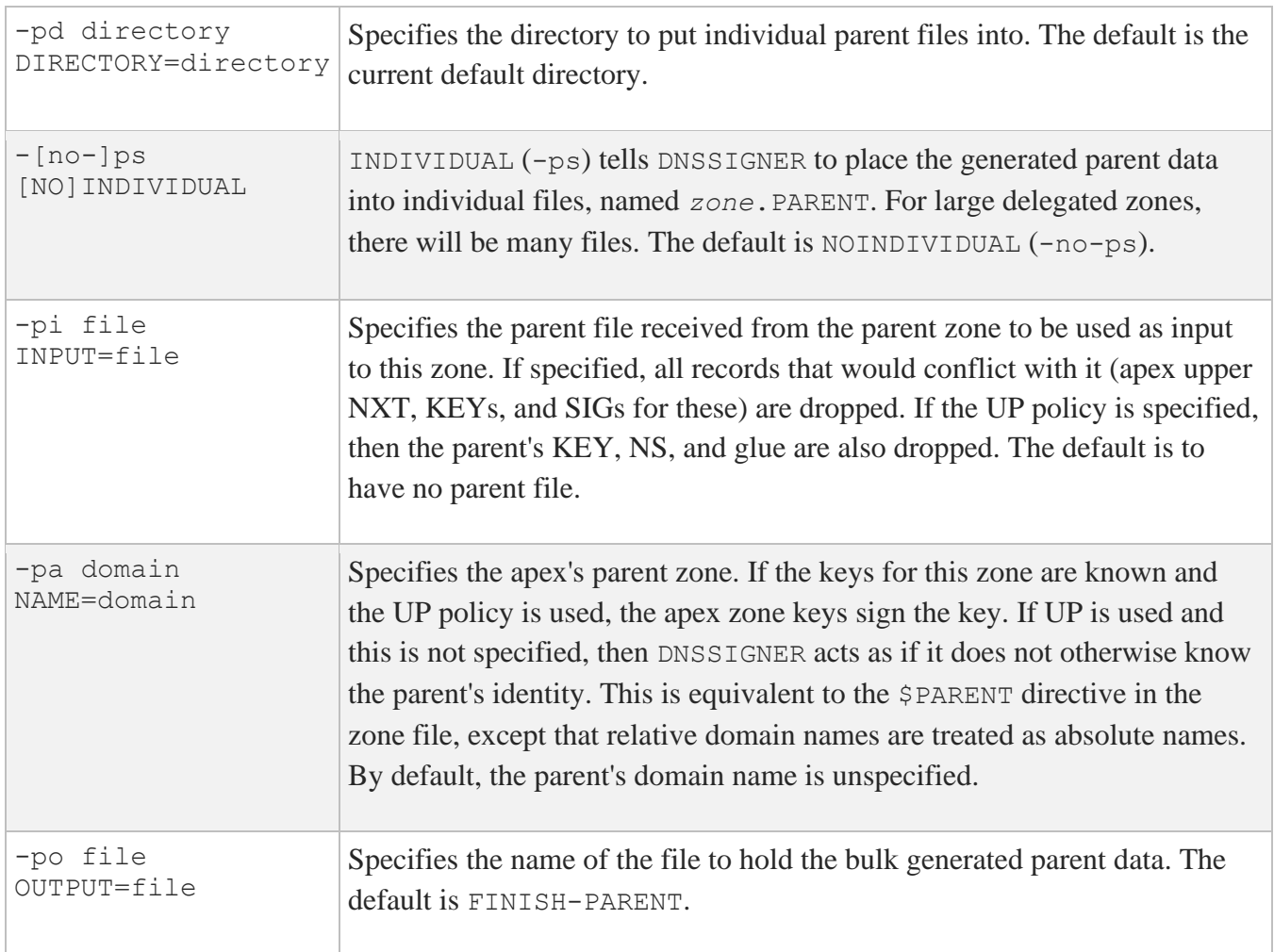

### **/POLICY=***option*

Specifies what policy to use when signing the zone. Specify one of the following options: (UNIX-syntax equivalents are also shown)

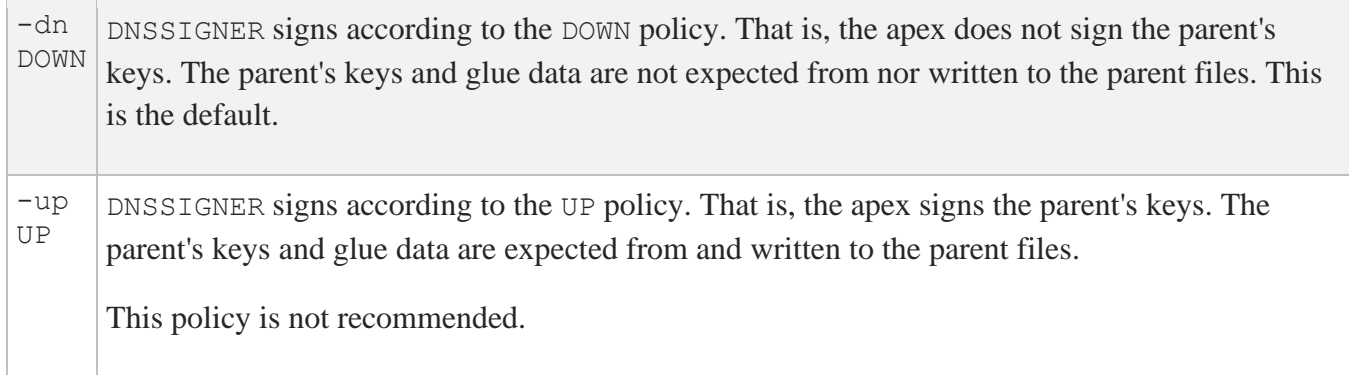

#### **-[no-]ess /[NO]SELF\_SIGN**

/SELF\_SIGN (-ess) instructs DNSSIGNER to make sure each key in the file is signed by its corresponding private key. This is done by implicitly adding \$SIGNER directives to the zone file around each key set, adding those keys for just the set. If no private key is available, the \$SIGNER directive remains in the output file.

The intent of this feature is to insert proof into DNS that the public key's corresponding private key is held by the owner (or at least the entity signing the zone).

The default is /NOSELF\_SIGN (-no-ess).

#### **/SIG=(***keyword***[,...])**

Specifies options related to the generation of SIG RRs. Possible keywords (and their UNIX-style equivalents) are as follows.

For DURATION and PURGE\_PERIOD, *ttl* format is taken from the BIND definition of TTL. Numeric seconds is accepted, as well as:

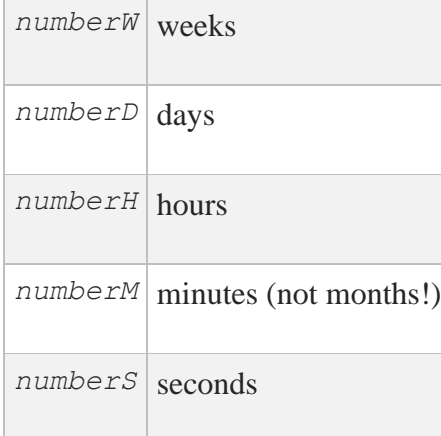

The "end of the future" and "beginning of the past" are points in time which have the same time representation (one second apart) in a 32-bit roll-over specification of time. The end of the future is 2 to the 31st power seconds from the current time.

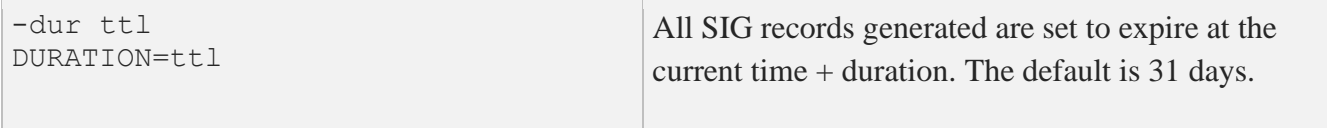
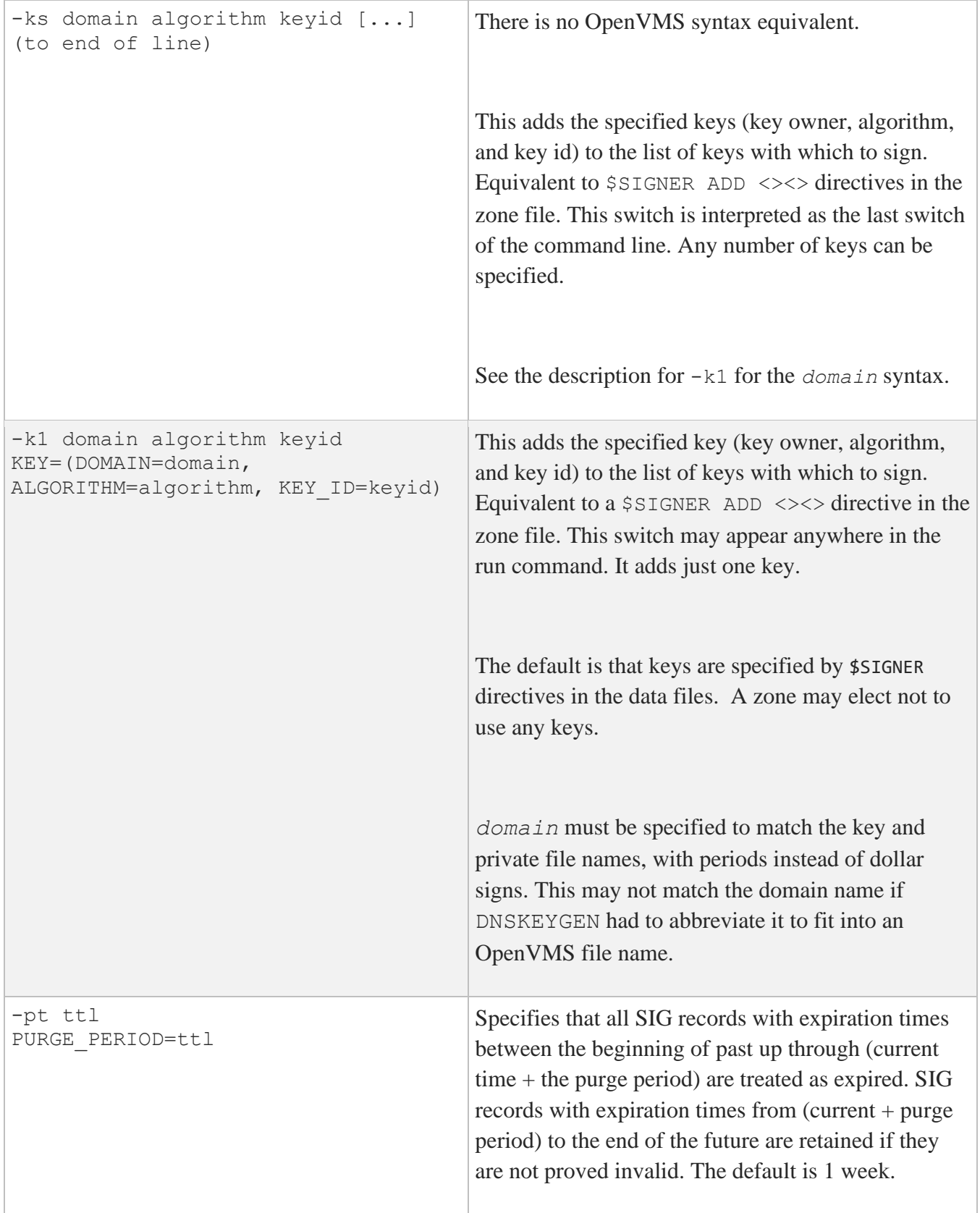

#### **-[no-]st /[NO]STATISTICS**

/STATISTICS (-st) instructs DNSSIGNER to print summary statistics at the end of the run. The default is /NOSTATISTICS (-no-st).

### **/ZONE=(***keyword***[,...])**

Specifies options related to zone files. Possible keywords (and their UNIX-syntax equivalents) are as follows:

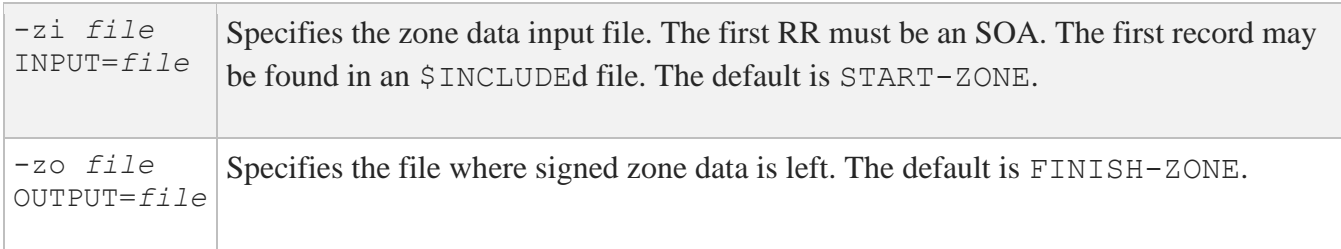

# **Examples**

1. Assuming that the zone data is in f.zone and the parent file is in f.parent, to run the files through DNSSIGNER, do the following:

### \$ **multinet dnssigner/zone=(input=f.zone)/parent=(input=f.parent)**

or

\$ **dnssigner :== \$multinet:dnssigner.exe**

\$ **dnssigner -zi f.zone -pi f.parent**

The outputs default to FINISH-ZONE. and FINISH-PARENT. This does no signing, but merges the files, removes duplicates, generates NXT resource records, and makes signing instructions for them (if the zone is judged to be signed).

2. To sign the above zone with the key of test. and a key id of 27782:

\$ **multinet dnssigner/zone=(input=f.zone)/parent=(input=f.parent) - /sig=(key=(domain=test.,alg=dsa,key\_id=27782)**

or

## \$ **dnssigner -zi f.zone -pi f.parent -k1 test. dsa 27782**

3. To sign with both keys 27782 and 3696:

\$ **dnssigner -zi f.zone -pi f.parent -ks test. dsa 27782 test. dsa 3696**

# **MULTINET FONT COMPILE**

Compiles an ASCII BDF (bitmap distribution format) font file into a binary PCF (portable compiled format) file.

## **Format**

MULTINET FONT COMPILE [*qualifiers*] [*bdf\_font\_file*]

## **Qualifiers**

### **/BIT\_ORDER=***bit\_order*

Specifies the order in which bits in each glyph are placed. Accepted values are MSBFIRST (most significant bit) or LSBFIRST (least significant bit).

The default is LSBFIRST on both the OpenVMS VAX and AXP architectures.

### **/BYTE\_ORDER=***byte\_order*

Specifies the order in which multibyte data in the file is written. Multibyte data includes metrics and bitmaps. Accepted values are MSBFIRST (most significant bit) or LSBFIRST (least significant bit).

The default is LSBFIRST on both the OpenVMS VAX and AXP architectures.

### **/OUTPUT=***file\_name*

Specifies an output file name in which the results are written.

### **/PADDING=***font\_glyph\_padding*

Sets the font glyph padding. Each glyph in the font has each scanline padding into the specified size. Accepted values are BYTE, WORD, LONGWORD, or QUADWORD. On an OpenVMS VAX system, the default is BYTE; on an AXP, the default is LONGWORD.

### **/SCANLINE=***data\_size*

Specifies the unit of data swapped when the font bit order differs from the font byte order. Accepted values are BYTE, WORD, and LONGWORD. On an OpenVMS VAX system, the default is BYTE; on an Alpha or Itanium, the default is LONGWORD.

### **/SERVER=***host***:***port*

The /SERVER qualifier specifies the server from which the font is read. The default value is LOCALHOST:7000.

# **MULTINET FONT INFO**

Displays X font information useful for determining the capabilities and defined values of a font server.

## **Format**

MULTINET FONT INFO *[qualifiers]*

# **Qualifiers**

**/OUTPUT=***file\_name* Specifies an output file name in which the results are written.

### **/SERVER=***host***:***port*

Specifies the server from which the font is read (by default, LOCALHOST:7000).

# **MULTINET FONT LIST**

Lists the font names that match a specified pattern.

### **Format**

MULTINET FONT LIST [*qualifiers*] [*pattern*]

## **Parameter**

#### **pattern**

Specifies the pattern to match in font names. Wildcards are permitted in the patterns. If you do not specify a pattern, an asterisk (\*) is assumed.

## **Qualifiers**

#### **/BOUNDS**

Indicates long listings should display the minimum and maximum bounds of each font.

### **/COLUMNS**

Indicates listings should display in multiple columns.

#### **/LISTING\_TYPE=***size*

Specifies the relative length of a font listing. Accepted values are SMALL, MEDIUM, LONG, and VERYLONG.

Consider using /NOSORT if you want LONG or VERYLONG listings faster; otherwise, these types of listings can take a long time to generate. You can also use /OUTPUT to write the results to a file.

#### **/NOSORT**

Indicates the listing is not sorted. Using this qualifier decreases the time required to produce a listing.

**/OUTPUT=***file\_name*

Specifies an output file name in which the results are written.

#### **/SERVER=***host***:***port*

Specifies the server from which the font is read (by default, LOCALHOST: 7000).

### **/WIDTH=***display\_column\_width*

Specifies the width of the columns (by default, 79).

# **MULTINET FONT MKFONTDIR**

Creates a DECW\$FONT\_DIRECTORY.DAT file in each specified directory.

MKFONTDIR reads all font files in each specified directory. The order in which font files are read is \*.PCF files, \*.SNF files, then \*.BDF files. For scalable fonts, you must edit the created DECW\$FONT\_DIRECTORY.DAT file to insert the X font name. If you edit this file, back up your changes so they are not lost when MKFONTDIR is run again.

The command fails if you don't have the necessary privileges to write into the directory you specify.

## **Format**

MULTINET FONT MKFONTDIR *[directory\_names]*

## **Parameter**

*directory\_names* Specifies the list of directories in which MKFONTDIR creates a DECW\$FONT\_DIRECTORY.DAT file.

# **MULTINET FONT SHOW**

Displays font information from files that match the specified pattern.

### **Format**

MULTINET FONT SHOW [*qualifiers*] [*pattern*]

## **Parameter**

#### *pattern*

Specifies the pattern to match in font names. Wildcards are permitted in the patterns. If you do not specify a pattern, an asterisk (\*) is assumed.

## **Qualifiers**

### **/BITMAP\_PADDING=***bitmap\_size*

Specifies how a character bitmap is padded. Accepted values are MINIMUM, MAXIMUM, and MAXWIDTH.

### **/BIT\_ORDER=***bit\_order*

Specifies the order in which bits in each glyph are placed. Accepted values are MSBFIRST (most significant bit) or LSBFIRST (least significant bit). The default is LSBFIRST on all VMS architectures.

### **/BYTE\_ORDER=***byte\_order*

Specifies the order in which multibyte data (including metrics and bitmaps) in the file is written. Accepted values are MSBFIRST (most significant bit) or LSBFIRST (least significant bit). The default is LSBFIRST on all VMS architectures.

### **/END=***decimal\_character\_value*

Specifies the ending character number (in decimal) about which you want font information listed. Use /END with the /START qualifier to specify character ranges. If you do not specify /END, all characters from the starting value to the end of the character set are listed. Possible values range from 0 to 255 for normal character sets, and from 0 to 65535 for X double-wide character sets.

#### **/EXTENTS**

Indicates that only the extents for a font are displayed.

#### **/OUTPUT=***file\_name*

Specifies an output file name in which the results are written.

#### **/PADDING=***font\_glyph\_padding*

Sets the font glyph padding. Each glyph in the font has each scanline padding into the specified size. Accepted values are BYTE, WORD, LONGWORD, or QUADWORD. On VAX systems the default is BYTE; on Alpha and Itanium, the default is LONGWORD.

#### **/SCANLINE=***data\_size*

Specifies the unit of data swapped when the font bit order differs from the font byte order. Accepted values are BYTE, WORD, and LONGWORD. On VAX systems the default is BYTE; on Alpha and Itanium, the default is LONGWORD.

#### **/SERVER=***host***:***port*

Specifies the server from which the font is read (by default, LOCALHOST: 7000).

#### **/START=***decimal\_character\_value*

Specifies the starting character number (in decimal) about which you want font information listed. Use /START with the /END qualifier to specify character ranges. If you do not specify /END, all characters from the starting value to the end of the character set are listed. Possible values range from 0 to 255 for normal character sets, and from 0 to 65535 for X double-wide character sets.

# **MULTINET FONT UNCOMPILE**

Converts a binary PCF-format font file to an ASCII BDF-format file.

## **Format**

MULTINET FONT UNCOMPILE [*qualifiers*] [*pcf\_font\_file*]

# **Qualifiers**

**/OUTPUT=***file\_name* Specifies the output file name into which the results are written.

**/SERVER=***host***:***port* Specifies the server from which the font is read (by default, LOCALHOST:7000).

## **Example**

\$ **MULTINET FONT UNCOMPILE -**

\_\$ **-Adobe-Helvetica-Medium-R-Normal--25-180-100-100-P-130-ISO8859-1**

# **MULTINET GATED/CHECK**

Checks the syntax of a GateD configuration file. If no input file is specified, MultiNet checks the default configuration file, MULTINET:GATED.CONF. This command does not affect a running GateD process.

## **Format**

MULTINET GATED/CHECK

## **Parameters**

### *filename*

Name of the configuration file to check. If omitted, defaults to MULTINET:GATED.CONF.

# **Example**

Checks the syntax of a GateD configuration file called TEST.CONF located in the user's current working directory.

\$ **MULTINET GATED/CHECK TEST.CONF**

# **MULTINET GATED/DUMP**

Tells GateD to dump its internal state into a text file. If you omit the filename, the default is MULTINET:GATED.DUMP.

# **Format**

**MULTINET GATED/DUMP [***log***]**

# **Parameters**

*log* Contains log statements generated by GateD. If omitted, defaults to MULTINET: GATED. DUMP.

# **MULTINET GATED/LOAD**

Tells the GateD process to load a configuration file. If no file is specified, the default file MULTINET:GATED.CONF is loaded.

**CAUTION!** If the GateD process detects an error in the configuration file being loaded, it stops running.

# **Format**

MULTINET GATED/LOAD [*file]*

## **Parameters**

*file* Name of the configuration file to load. If omitted, defaults to MULTINET:GATED.CONF.

## **Example**

This example tells the GateD process to load a new configuration file called TEST\_CONFIG.CONF from the system manager's current working directory.

\$ **MULTINET GATED/LOAD TEST\_CONFIG.CONF**

# **MULTINET GATED/SET/TRACE**

Tells the GateD process to turn on or off various tracing flags. This controls what is placed in the MULTINET:GATED.LOG file. By default, minimal tracing is done.

# **Format**

MULTINET GATED/SET/TRACE *qualifier*

# **Qualifiers**

**/ALL** Turns on all tracing.

**/DETAILS /NODETAILS** Sets tracing of all send and receive information.

**/RECV\_DETAILS /NORECV\_DETAILS** Sets tracing of receive information.

**/SEND\_DETAILS /NOSEND\_DETAILS** Sets tracing of send information.

**/EVENTS /NOEVENTS** Sets tracing of normal events.

**/NONE** Turns off all tracing. **/PACKETS /NOPACKETS** Sets tracing of packet sends and receives.

**/RECV\_PACKETS /NORECV\_PACKETS** Sets tracing of packet receives.

**/SEND\_PACKETS /NOSEND\_PACKETS** Sets tracing of packet sends.

**/PARSING /NOPARSING** Sets tracing of configuration file parsing.

**/POLICY /NOPOLICY** Sets tracing of policy decisions.

**/ROUTING /NOROUTING** Sets tracing of routing table changes.

**/STATES /NOSTATES** Sets tracing of state machine transitions.

**/SYMBOLS /NOSYMBOLS** Sets tracing of kernel symbols.

**/TASKS /NOTASKS** Sets tracing of task and job functions.

**/TIMER /NOTIMER** Sets tracing of timer functions.

# **Example**

This example tells the GateD process to turn on tracing of policy decisions and turn off tracing of state machine transitions.

\$ **MULTINET GATED/SET/TRACE/POLICY/NOSTATES**

# **MULTINET GATED/SHOW/OSPF**

Queries OSPF routers. You can obtain a wide variety of detailed information from these routers using these commands.

All of the SHOW OSPF commands use a file called MULTINET:OSPF\_DESTS.DAT. This is a file of OSPF destination records. Each record is a single line entry listing the destination IP address, the destination host name, and an optional OSPF authentication key (if the destination activates authentication).

**CAUTION!** Since the OSPF DESTS. DAT file may contain authentication information, you should restrict access to it.

**NOTE:** To stop the output of this command, enter a **Ctrl+C** at the command line.

## **Format**

MULTINET GATED/SHOW/OSPF *option*

# **Options**

**/ADVERTISE** *area-id* *type* *ls-id* *adv-router* *index*  **/OUTPUT=***file*  **/FILE=***file*  **/TIMEOUT=***seconds*

Displays link state advertisements. The parameters and qualifiers for MULTINET SHOW OSPF ADVERTISE are as follows:

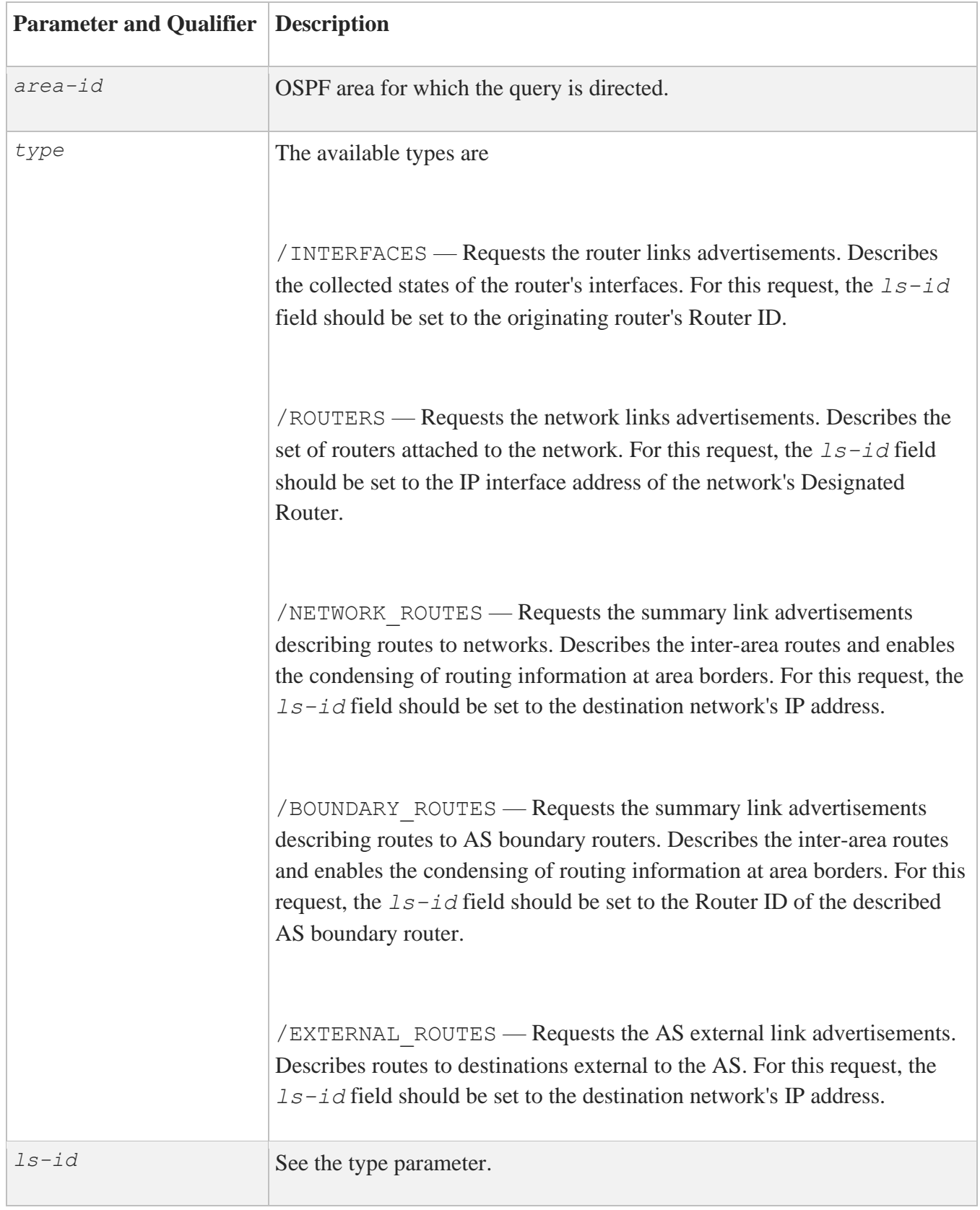

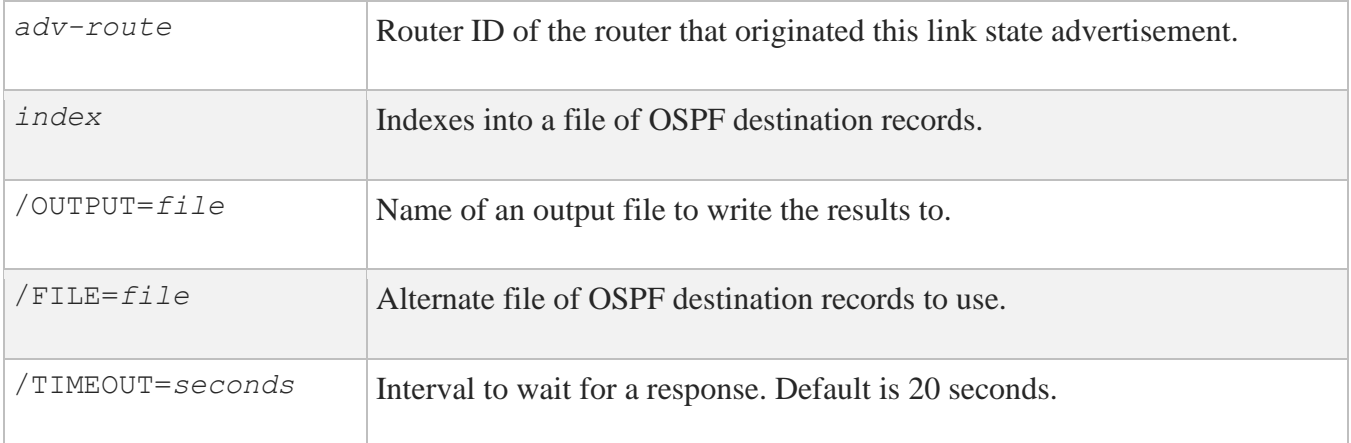

#### **/AS** *index*  **/OUTPUT=***file*  **/FILE=***file*  **/TIMEOUT=***seconds*

Shows the Autonomous System (AS) external database entries. This table reports the advertising router, forwarding address, age, length, sequence number, and metric for each AS external route. The parameters and qualifiers for MULTINET GATED /SHOW /OSPF /AS are as follows:

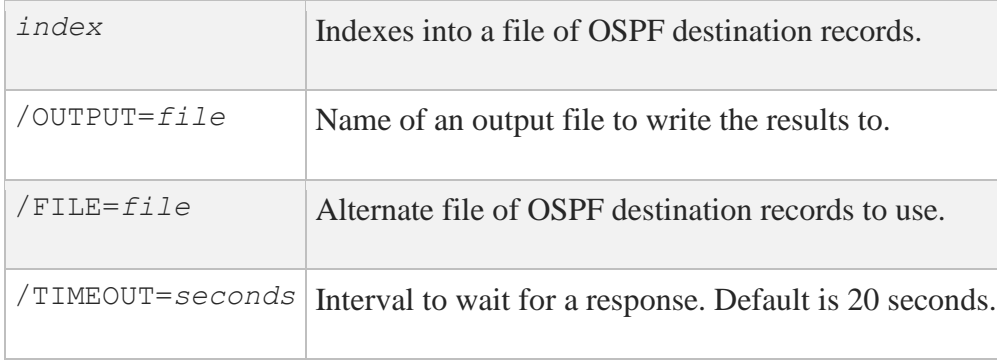

#### **DESTINATIONS/OUTPUT=***file* **/FILE=***file*

This command displays the list of destinations and their indices described in an OSPF destination records file. The parameters and qualifiers for MULTINET GATED /SHOW /OSPF /DESTINATIONS are as follows:

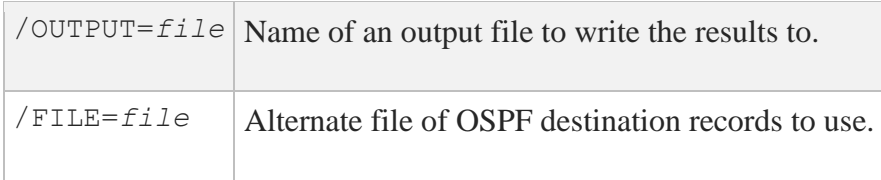

#### **/ERRORS** *index*  **/OUTPUT=***file*  **/FILE=***file*  **/TIMEOUT=***seconds*

Shows the error log. This reports the different error conditions that can happen between OSPF routing neighbors and shows the number of occurrences for each. The parameters and qualifiers for MULTINET GATED /SHOW /OSPF /ERRORS are as follows:

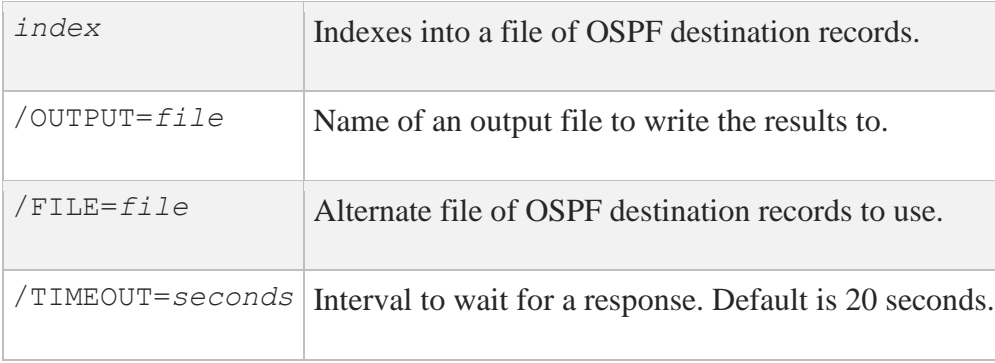

#### **/HOPS** *index*  **/OUTPUT=***file*  **/FILE=***file*  **/TIMEOUT=***seconds*

Shows the set of next hops for the OSPF router being queried. The parameters and qualifiers for MULTINET GATED /SHOW /OSPF /HOPS are as follows:

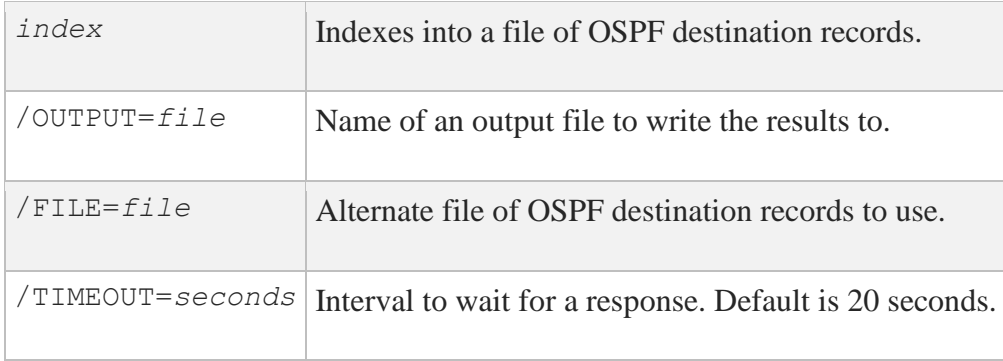

#### **/INTERFACES** *index*  **/OUTPUT=***file*  **/FILE=***file*  **/TIMEOUT=***seconds*

Displays all interfaces. This shows all the interfaces configured for OSPF. The information includes the area, interface IP address, interface type, interface state, cost, priority and the IP address of the DR and BDR of the network. The parameters and qualifiers for MULTINET GATED /SHOW /OSPF /INTERFACES are as follows:

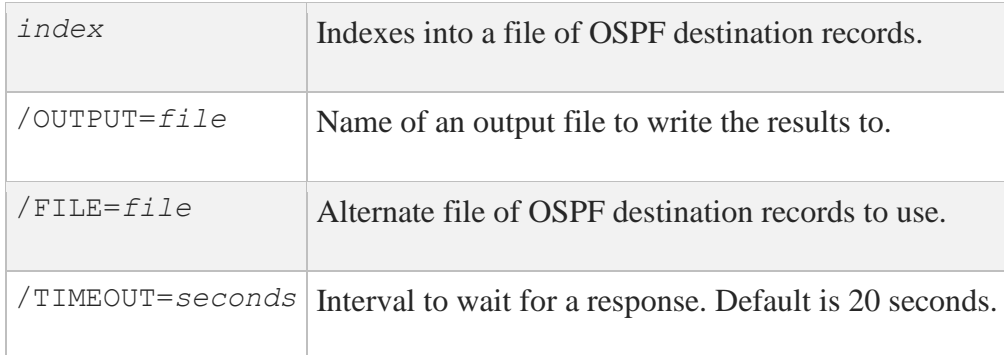

#### **/LOG** *index*  **/OUTPUT=***file*  **/FILE=***file*  **/TIMEOUT=***seconds*

Shows the cumulative log. This log includes input and output statistics for monitor requests, hellos, database descriptions, link state updates, and link state ACK packets. Area statistics are provided that describe the total number of routing neighbors and number of active OSPF interfaces. Routing table statistics are summarized and reported as the number of intra-area routes, inter-area routes, and AS external database entries.

The parameters and qualifiers for MULTINET GATED /SHOW /OSPF /LOG are as follows:

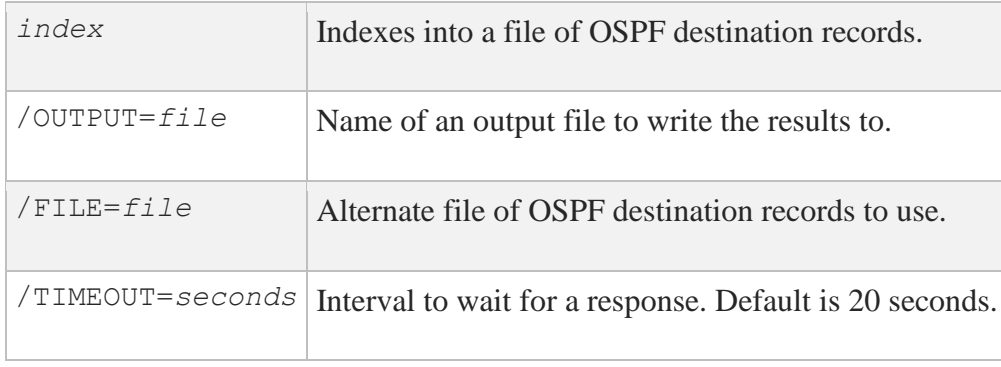

### **/NEIGHBORS** *index*

 **/OUTPUT=***file*  **/FILE=***file*  **/TIMEOUT=***seconds*  **/RETRANSMIT**

This command shows all OSPF routing neighbors. The information shown includes the area, local interface address, router ID, neighbor IP address, state and mode. The parameters and qualifiers for MULTINET GATED /SHOW /OSPF /NEIGHBORS are as follows:

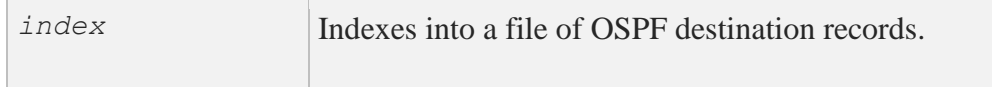

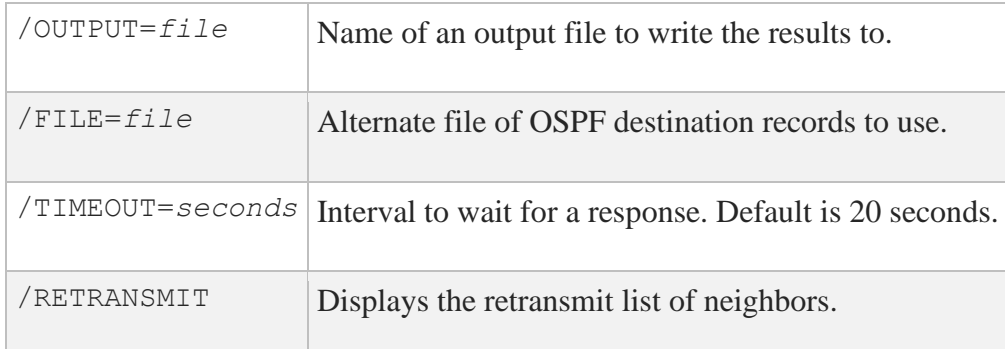

#### **/ROUTING** *index*  **/OUTPUT=***file*  **/FILE=***file*  **/TIMEOUT=***seconds*

Shows the OSPF routing table. This table reports the AS border routes, area border routes, summary AS border routes, and the networks managed using OSPF. The parameters and qualifiers for MULTINET GATED/SHOW/OSPF/ROUTING are as follows:

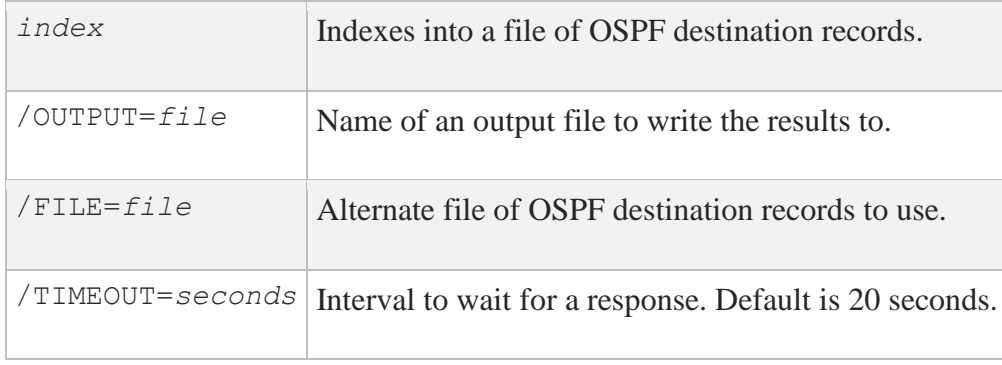

#### **/STATE** *index*  **/OUTPUT=***file*  **/FILE=***file*  **/TIMEOUT=***seconds*  **/RETRANSMIT**

Shows the link state database (except for ASEs). This describes the routers and networks making up the AS. The parameters and qualifiers for MULTINET GATED/SHOW/OSPF/STATE are as follows:

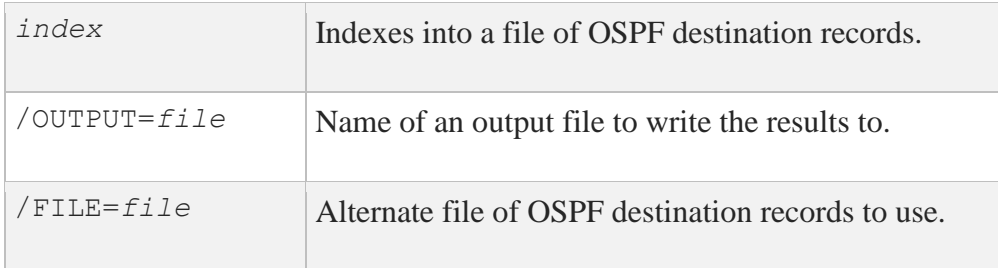

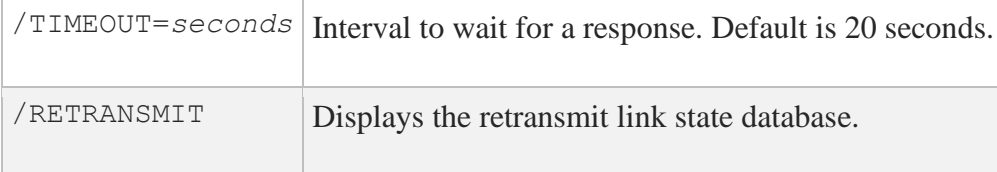

### **Examples**

1. Displays the OSPF cumulative log for index 1 in the OSPF\_DESTS.DAT file.

```
$ MULTINET GATED/SHOW/OSPF/LOG 1
        Source <<192.168.5.31 izar.example.com>>
IO stats
       Input Output Type
            2 0 Monitor request
            0 0 Hello
           0 0 DB Description
0 0 Dink-State Req
0 0 Dink-State Update
            0 0 Link-State Ack
      ASE: 0 checksum sum 0
      LSAs originated: 39 received: 0
              Router: 39
      Area 0.0.0.0:
              Neighbors: 0 Interfaces: 0
              Spf: 1 Checksum sum CE9D
              DB: rtr: 1 net: 0 sumasb: 0 sumnet: 0
Routing Table:
        Intra Area: 0 Inter Area: 0 ASE: 0
```
2. Displays the OSPF interface log for index 1 in the OSPF\_DESTS.DAT file.

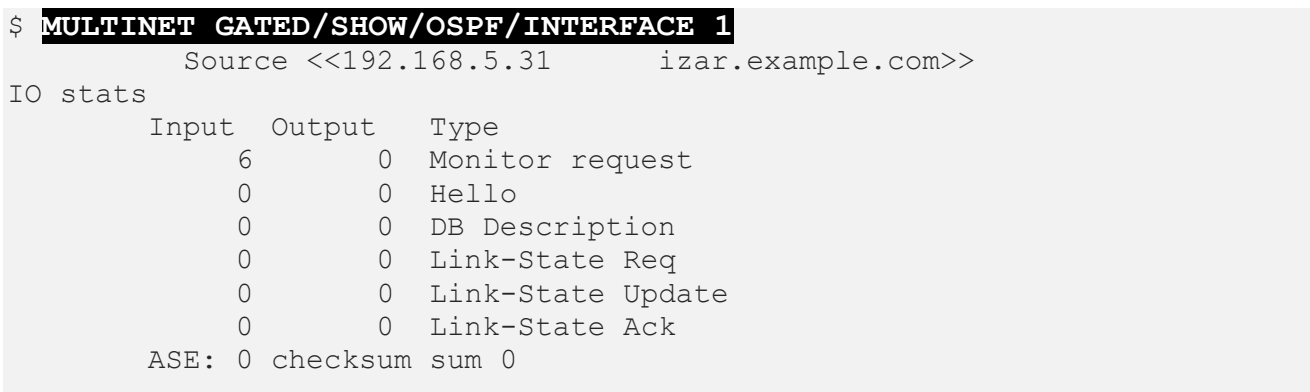

```
 LSAs originated: 39 received: 0
                 Router: 39
        Area 0.0.0.0:
                 Neighbors: 0 Interfaces: 0
                Spf: 1 Checksum sum CE9D
                DB: rtr: 1 net: 0 sumasb: 0 sumnet: 0
Routing Table:
        Intra Area: 0 Inter Area: 0 ASE: 0
```
3. Displays the OSPF destination records in the OSPF\_DESTS.DAT file.

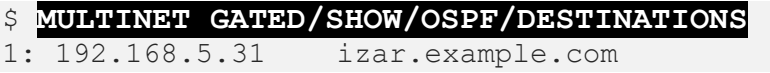

4. Displays the OSPF link state database log for index 1 in the OSPF\_DESTS.DAT file.

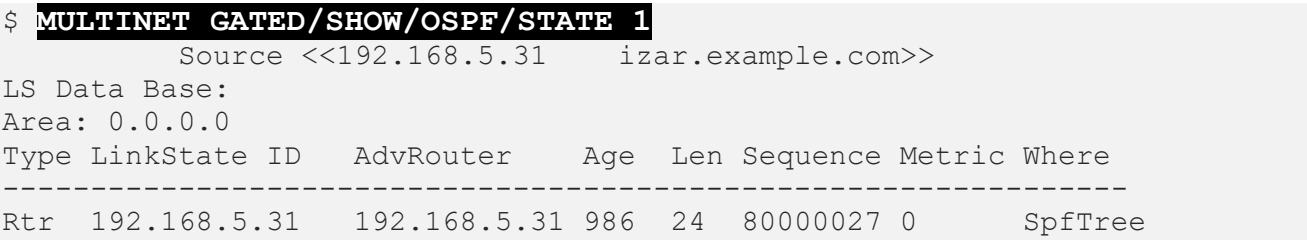

5. Displays the OSPF next hops log for index 1 in the OSPF\_DESTS.DAT file.

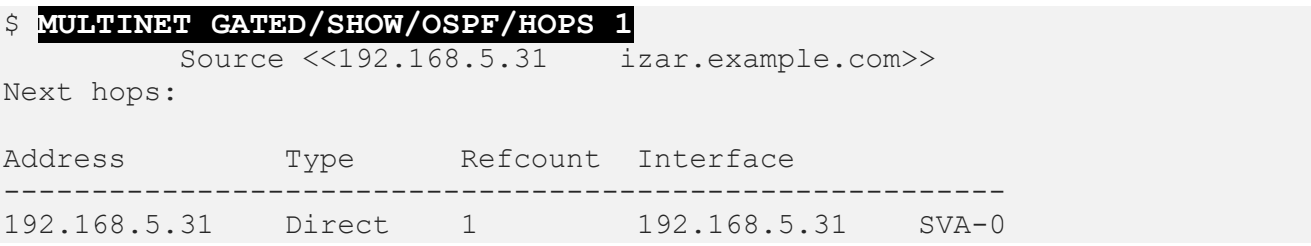

6. Displays the OSPF error log for index 1 in the OSPF\_DESTS.DAT file.

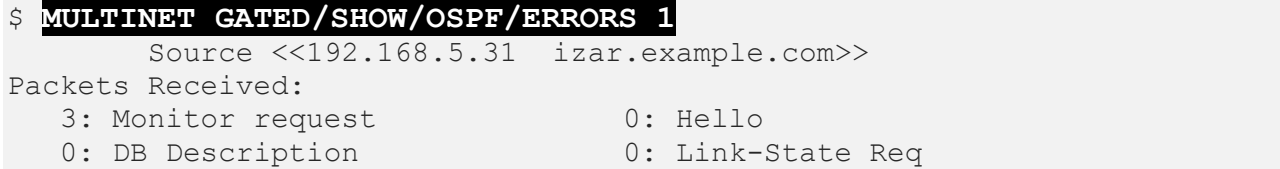

0: Link-State Update 10: Link-State Ack Packets Sent: 0: Monitor response 0: Hello 0: DB Description 0: Link-State Req 0: Link-State Update 0: Link-State Ack Errors: 0: IP: bad destination 0: IP: bad protocol 0: IP: received my own packet 0: OSPF: bad packet type 0: OSPF: bad version 0: OSPF: bad checksum 0: OSPF: bad area id 0: OSPF: area mismatch 0: OSPF: Dad alea Id<br>0: OSPF: bad virtual link 0: OSPF: bad authentication type 0: OSPF: bad authentication key 0: OSPF: packet too small 0: OSPF:packet size > ip length 0: OSPF: transmit error 0: OSPF: interface down 0: OSPF: unknown neighbor 0: HELLO: netmask mismatch 0: HELLO: hello timer mismatch 0: HELLO: dead timer mismatch 0: HELLO: extern option mismatch 0: HELLO: router id confusion 0: HELLO: virtual neighbor unknown 0: HELLO: NBMA neighbor unknown 0: DD: neighbor state low 0: DD: router id confusion 0: DD: externoption mismatch 0: DD: unknown LSA type 0: LS ACK: neighbor state low 0: LS ACK: bad ack 0: LS ACK: duplicate ack 0: LS ACK: Unknown LSA type 0: LS REQ: neighbor state low 0: LS REQ: empty request 0: LS REQ: bad request 0: LS UPD: neighbor state low 0: LS UPD: newer self-gen LSA 0: LS UPD: LSA checksum bad 0: LS UPD: received less recent LSA 0: LS UPD: unknown LSA type

# **MULTINET GATED/SHOW/RIP**

Used to request all routes known by a RIP gateway. The routing information in any routing packets returned is displayed numerically and symbolically. This command is intended to be used as a tool for debugging gateways, not for network management.

**Note:** To stop the output of this command, enter a **Ctrl+C** at the command line.

# **Format**

MULTINET GATED /SHOW /RIP *gateway-ia*

## **Parameters**

*gateway-ia* Internet address or name of the gateway to be queried.

# **Qualifiers**

### **/AUTHENTICATION=***authkey*

Authentication password to use for queries. If specified, an authentication type of SIMPLE is used. The default authentication type is NONE.

### **/NONAME**

Prevents the responding host's address from being looked up to determine the symbolic name.

### **/POLL**

Requests information from the gateway's routing table. This is the default. If there is no response to the /POLL qualifier, the /REQUEST qualifier is tried.

**/REQUEST**

Requests information from the gateway's routing table. Unlike the /POLL qualifier, all gateways should support this command. If there is no response, the /POLL qualifier is tried.

#### **/TIMEOUT=***seconds*

Number of seconds to wait for the initial response from a gateway. Default is 5 seconds.

#### **/TRACE**

Traces the RIP packets being sent and received by this command.

#### **/V1**

Sends the query as a RIP version 1 packet.

#### **/V2**

Sends the query as a RIP version 2 packet.

### **Example**

Shows the routers known by RIP gateway 192.168.10.2.

#### \$ **MULTINET GATED/SHOW/RIP 192.168.10.2**

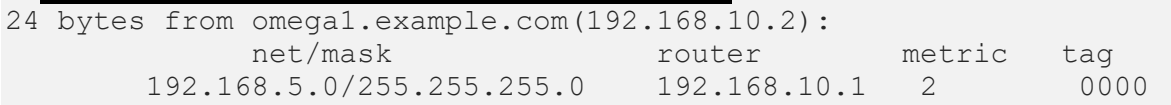

# **MULTINET GATED/SHOW/TRACE**

Queries tracing in GateD.

### **Format**

MULTINET GATED /SHOW /TRACE

# **Example**

## \$ **multinet gated/show/trace**

Summary of GateD tracing

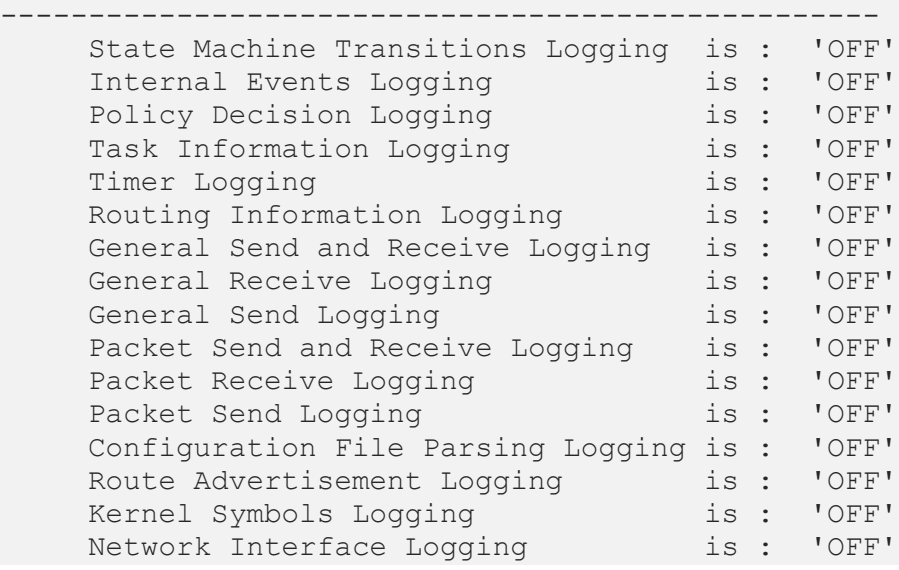

# **MULTINET GATED /STOP**

Tells the GateD process to halt in an orderly manner.

## **Format**

MULTINET GATED /STOP

# **MULTINET GATED /TOGGLE\_TRACING**

Toggles GateD tracing on and off. This command opens and closes the GateD log file MULTINET:GATED.LOG as needed.

## **Format**

MULTINET GATED /TOGGLE\_TRACING

# **MULTINET GATED/UPDATE\_INTERFACES**

Tells the GateD process to rescan the network interfaces.

## **Format**

MULTINET GATED /UPDATE\_INTERFACES

# **MULTINET HOST\_TABLE COMPILE**

The MultiNet host table compiler generates binary host tables from the ASCII host table files. After modifying a MultiNet host table, use this command to compile it into its binary form.

After recompiling your host tables, reinstall the host tables by rebooting, or by invoking the @MULTINET:INSTALL\_DATABASES command. Then make the host table usable to the MULTINET SERVER process servers by restarting this process with the @MULTINET:START\_SERVER command. MultiNet uses the compiled host tables for fast lookups of host names, and for translation of host, network, protocol, and service names to numbers.

# **Format**

MULTINET HOST\_TABLE COMPILE *[files]*

## **Parameters**

### *files*

Contains a comma-separated list of one or more input files to be compiled. These files must be in the format described in RFC 952 *DoD Internet Host Table Specification*. If not specified, the input files default to MULTINET:HOSTS.SERVICES, MULTINET:HOSTS.LOCAL, and MULTINET:HOSTS.TXT.

## **Qualifiers**

### **/HOST\_TABLE\_FILE=***file*

Specifies the file to which the compiler writes the binary host table (by default, MULTINET:NETWORK\_DATABASE).

# **/SILENTLY**

### **/NOSILENTY**

Determines whether the compilation proceeds quietly. The default, /NOSILENTLY, can take some time to process.

### **/STARTING\_HASH\_VALUE=***value*

Specifies the initial hash size for the host table hash. Starting at this value, the host table compiler searches for an acceptable hashing function. The default for this qualifier is the "best value," which is computed from the size of the data as the utility attempts to create 512-byte units.

When you run HOST TABLE COMPILE, the hash value is listed in the displayed messages. To select a value for this qualifier, choose a number from the displayed range of values.

#### **/TBLUK\_FILE=***file*

Specifies the file to which the compiler writes the "host-completion" database, used by programs that allow for escape-completion of partially typed host names. The default is MULTINET:HOSTTBLUK.DAT.

#### **/UNIX\_HOST\_FILE=***file*

Specifies the file to which the compiler writes a UNIX-style hosts file that can be used on most UNIX systems and with many other vendors' TCP implementations. The default, /NOUNIX\_HOST\_FILE, inhibits the creation of a UNIX-style hosts file.
# **MULTINET HOST\_TABLE GET**

Connects to the HOSTNAME port of NIC.DDN.MIL and uses the HOSTNAME protocol to retrieve the HOSTS.TXT file. After retrieving a new MultiNet host table, compile it into binary form with the MULTINET HOST TABLE COMPILE command so the host table can be accessed.

**Caution!** The HOSTS.TXT file located on NIC.DDN.MIL is no longer maintained by the DDN NIC (or anyone else). This file contains out-of-date information and should be used with caution. If your host is connected to the Internet, DNS is a desirable alternative to using host tables.

## **Qualifiers**

### **/HOST=***host*

Specifies a host other than NIC.DDN.MIL. If you specify the host name instead of the address, the host name must exist in your existing host tables.

### **/OUTPUT\_FILE=***file*

Specifies a different output file (by default, MULTINET: HOSTS.TXT).

## **/SILENTLY**

### **/NOSILENTLY**

Specifies that various debugging information is written to SYS\$ERROR as the program executes. The default is /NOSILENTLY.

### **/QUERY**

Specifies an arbitrary HOSTNAME protocol request to the host of interest as follows:

- If the /OUERY qualifier is present, use its value
- Otherwise, if the /VERSION qualifier is present, use VERSION
- Otherwise, use ALL

### **/VERSION**

Retrieves only the HOSTS.TXT version number.

The HOSTNAME protocol supports simple text query requests of the form:

*command\_key argument*(*s*) [*options*]

*command\_key* is a keyword indicating the nature of the request and square brackets ( [ ] ) indicate an optional field. The defined keys are described in the following table:

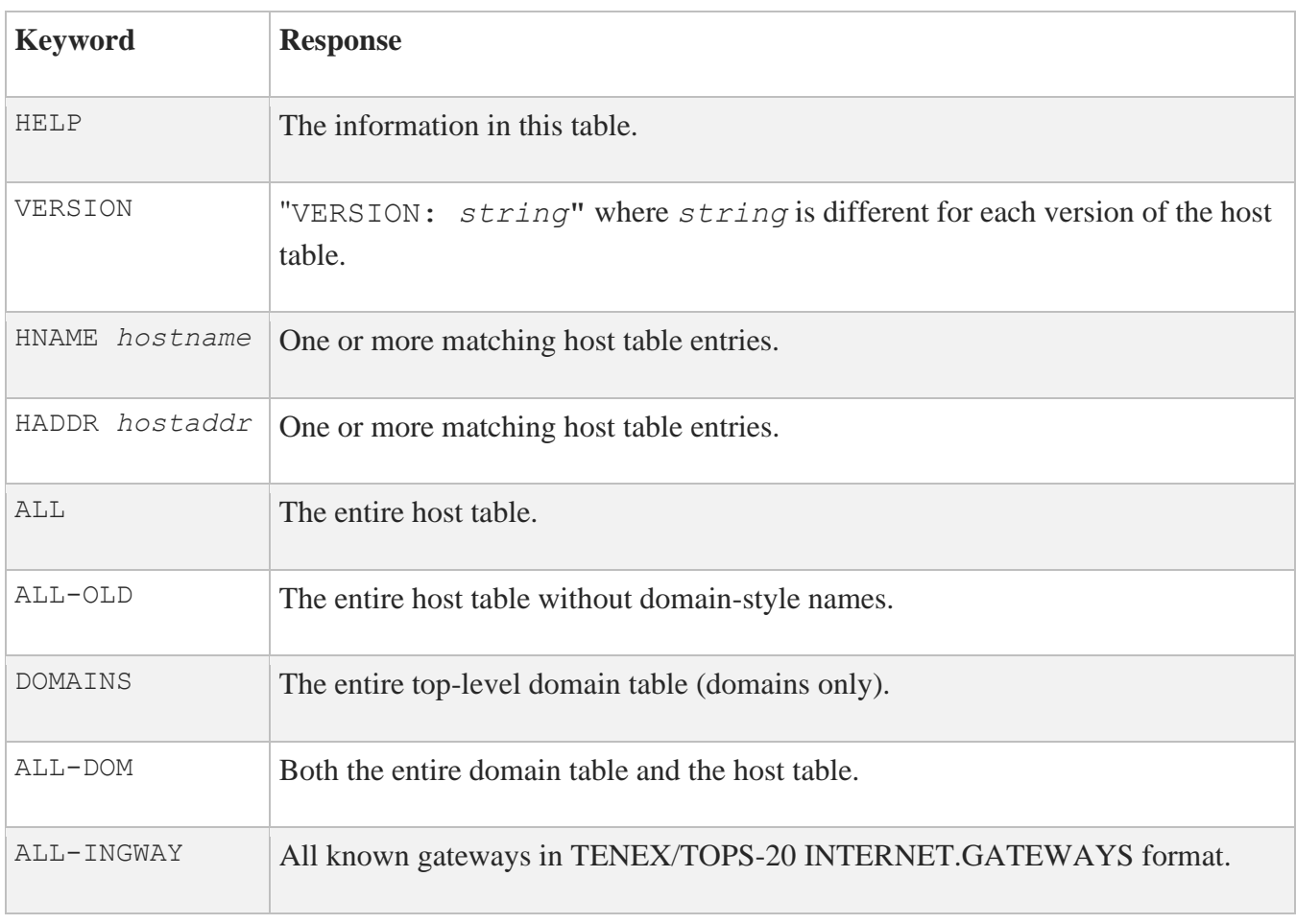

# **MULTINET HOST\_TABLE INSTALL**

Installs the binary host tables as global sections. Do not run HOST\_TABLE INSTALL directly. Instead, use the MULTINET:INSTALL\_DATABASES.COM command procedure.

## **Format**

MULTINET HOST\_TABLE INSTALL

# **MULTINET IPP SHOW**

The MULTINET IPP SHOW utility allows a user to learn the capabilities supported by an IPP server. This utility queries the server and displays the supported attributes. The program can be used to see what a given server supports, by a program to gather information about a number of printers, or by a DCL or other program to check the capabilities of a given server before submitting a print job to a queue. The command syntax is:

\$ **MULTINET IPP SHOW server\_URI /qualifiers...**

## **Qualifiers**

### **/ATTRIBUTE=***attribute*

Puts the program into a mode suitable for use from a DCL command procedure. Not compatible with the /FORMAT or /OUTPUT qualifiers or those associated with them. It causes the program to return the value of a single attribute as a character string in a DCL symbol. The symbol may be specified with the /SYMBOL qualifier if the default of IPP\_SHOW\_RESULT is not desired. This is intended for use in a procedure to check to see if, for example, a given server supports color printing before submitting a job to a queue that requires color output. Allowable values for *attribute* are:

Charset Configured Charset\_Supported Color\_Supported Compression\_Supported Copies\_Default Copies\_Supported Document\_Format\_Default Document\_Format\_Supported Finishings\_Default Finishings\_Supported Gen Natural Language Supported Job\_Hold\_Until\_Default Job\_Hold\_Until\_Supported Job\_Impressions\_Supported Job K Octets Supported Job\_Media\_Sheets\_Supported Job Priority Default Job\_Priority\_Supported Job Sheets Default Job Sheets Supported Media\_Default Media\_Supported Multiple\_Doc\_Handling\_Default Multiple\_Doc\_Handling\_Supported Multiple\_Operation\_Timeout

Orientation\_Requested\_Default Orientation\_Requested\_Supported Page Ranges Default Page Ranges Supported PDL\_Override\_Supported Print\_Quality\_Default Print\_Quality\_Supported Printer Current Time Printer Driver Installer Printer\_Info Printer Is Accepting Jobs Printer\_Location Printer Make and Model Printer Message From Operator Printer More Info Printer More Info Manufacturer Printer\_Name Printer Resolution Default Printer Resolution Supported Printer\_State Printer State Message Printer State Reasons Printer\_Uptime Printer URI Supported Queued\_Job\_Count

Natural Language Configured Number Up Default Number\_Up\_Supported Operations\_Supported

Reference URI Schemes Supported Sides Default Sides\_Supported URI Security Supported

### **/[NO]APPEND**

Specifies that output should be appended to an existing output file if possible. /NOAPPEND is the default.

### **/FORMAT=***style*

Specifies what print style to use. *style* is either

- SCREEN (default) which writes in a human-friendly screen-formatted mode or
- LIST which writes an easy to parse, *name*=*value* format, one name/value pair per line.

### **/[NO]FULL**

Causes all IPP attributes to be included in the display, whether the server supports them or not. Those not supported are marked as such. /NOFULL is the default.

### **/[NO]GLOBAL**

Specifies whether the named symbol should be created as a DCL global symbol. Used only with /ATTRIBUTE. If specified as /NOGLOBAL, the symbol will be local to the calling procedure level. /GLOBAL is the default.

### **/OUTPUT=***file*

Specifies a file to write output to. SYS\$OUTPUT: is the default.

### **/SYMBOL=***symbolname*

Specifies a DCL symbol name that should be set to the value of the specified attribute. Used only with /ATTRIBUTE. The default is IPP\_SHOW\_RESULT if /SYMBOL is not specified.

## **Examples**

1. Basic operation with all defaults:

```
$ MULTINET IPP SHOW LILLIES.EXAMPLE.COM
LILLIES.EXAMPLE.COM as of Tue Mar 9 16:08:43 2020
CURRENT INFO:
    Printer State: Idle
    State Reasons: none
 Accepting Jobs?: Yes
 Queued Job Count: 0
PRINTER INFO:
  Name: Lexmark Optra T610
   Make & Model: Lexmark Optra T610
DEFAULTS:
  Document Format: application/octet-stream<br>Orientation: Portrait
   Orientation:
    Number-Up: 1
    Copies: 1
 Job Media Sheets: none
 Character Set: utf-8
    Natural Language: en-us
SUPPORTED FEATURES AND ALLOWED VALUES:
 Color?: No
 Orientation: Portrait, Landscape
 Document Formats: application/octet-stream, application/postscript,
application/vnd.hp-PCL, text/plain
Job Sheets: none, standard
Number-Up: 1:16 Copies: 1:999
PDL Override: not-attempted
 Character Sets: utf-8, us-ascii
    Natural Languages: en-us
   Operations: Print Job, Validate-Job, Cancel-Job,
                    Get-Job Attributes, Get-Jobs,
                    Get-Printer Atrributes, Unknown: 18
URIs Supported and associated security options:
       URI: http://192.168.50.2/
       Security: none
       URI: http://192.168.50.2:631/
      Security: none
```
2. Operation with /FULL and output to a file (note that the "/" character in the URI requires use of quotes around the server URI parameter):

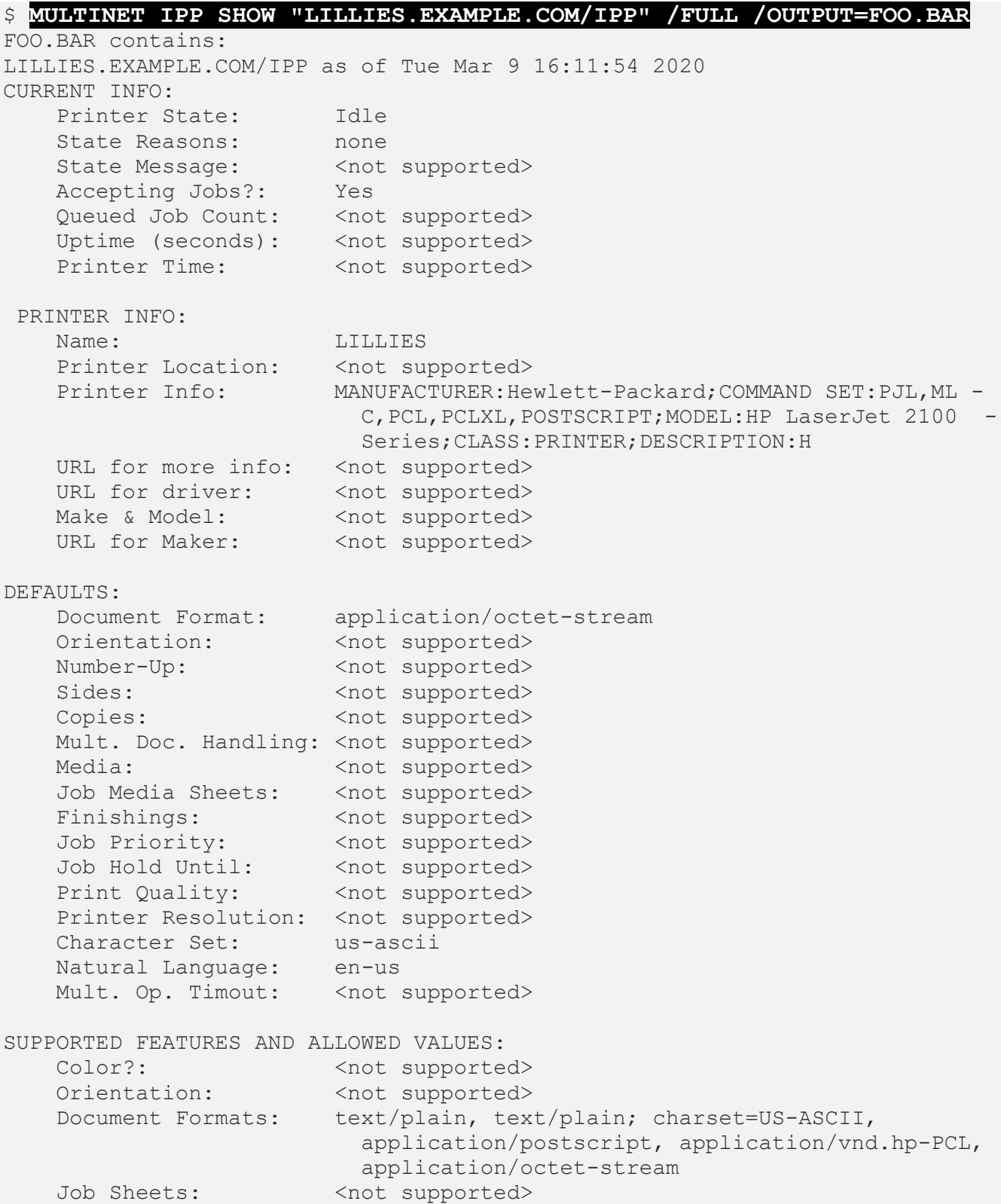

```
 Number-Up: <not supported>
Sides: <not supported>
Copies: <not supported>
   Mult. Doc. Handling: < not supported>
    Media Names: <not supported>
Job Media Sheets: < not supported>
Finishings: <not supported>
 Job Priority: <not supported>
 Job Hold Until: <not supported>
 Page Ranges?: <not supported>
Print Qualities: <not supported>
Resolutions: <not supported>
   Compression Modes: < not supported>
 Job K-octets: <not supported>
Job Impressions: <not supported>
PDL Override: not-attempted
 Character Sets: us-ascii, utf-8
 Natural Languages: en-us
 URI Schemes: <not supported>
Operations: Print Job, Validate-Job, Cancel-Job,
                     Get-Job Attributes, Get-Jobs,
                       Get-Printer_Atrributes
URIs Supported and associated security options:
       URI: /ipp
       Security: none
       URI: /ipp/port1
       Security: none
MESSAGE FROM OPERATOR:
    <no Message>
```
3. Operation with /ATTRIBUTE and /SYMBOL and /GLOBAL to get a single attribute into a DCL symbol:

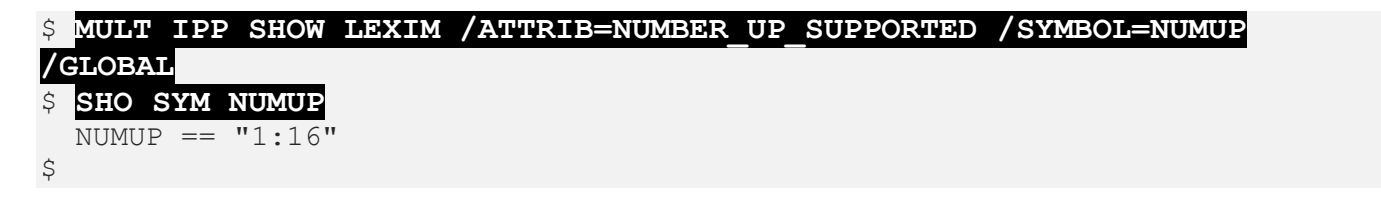

# **MULTINET LOAD**

Invokes the MultiNet network LOADER. This program loads a network image into the VMS kernel and starts the network.

**Note:** This utility is invoked automatically by the network startup command file generated by the Network Configuration Utility and should not be invoked by a user.

# **Format**

MULTINET LOAD

# **MULTINET NETCONTROL**

Sends commands to services internal to the MULTINET\_SERVER process. NETCONTROL can select any server provided in the MultiNet configuration or those previously added with the Server Configuration Utility. This command affects only the currently running configuration.

## **Format**

MULTINET NETCONTROL [*service*] [*command*]

## **Parameters**

*service* Connects to the specified service (by default, NETCONTROL).

### *command*

Sends a specified command string to the server. If you do not specify a command string, NETCONTROL enters interactive mode.

## **Qualifiers**

### **/HOST=***host*

Connects to the NETCONTROL service on the specified host (by default, the NETCONTROL service on the local host).

### **/VERBOSE**

Displays the entire NETCONTROL protocol conversation. This qualifier is useful only for debugging purposes.

## **Description**

The NETCONTROL program sends commands to services internal to the MULTINET SERVER process. NETCONTROL currently provides access to the following MultiNet services:

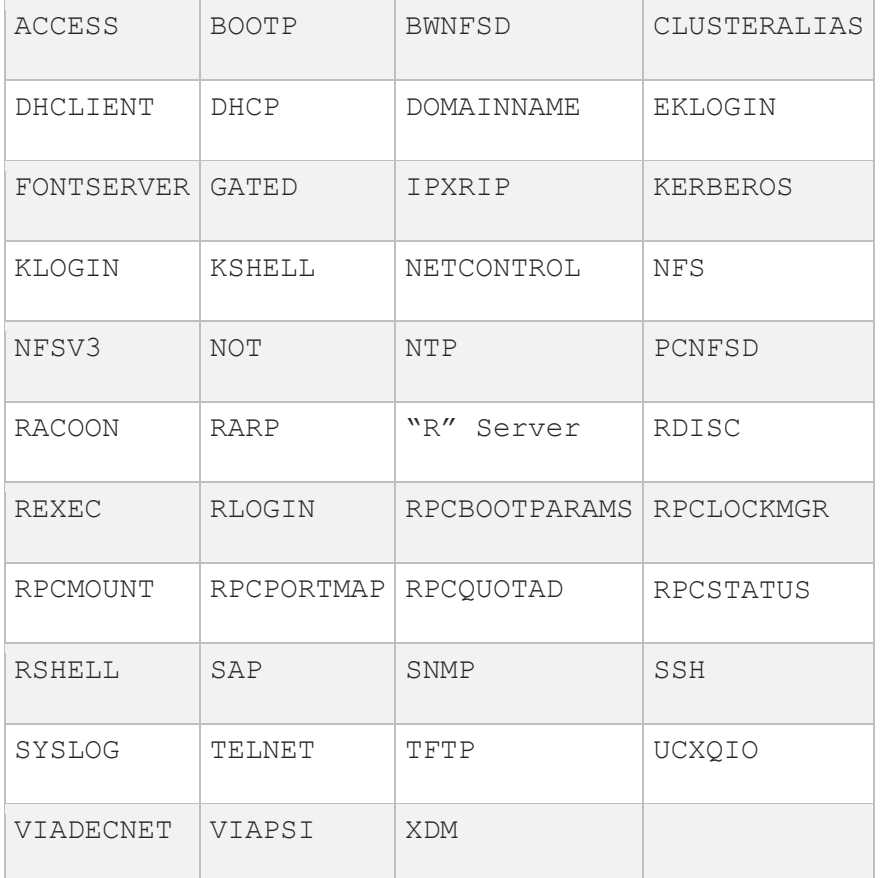

For loadable services (those with an INIT setting of Merge\_image), you can use the SERVER-CONFIG SET PROCESS *process\_name* command to have the service run in an auxiliary master server process with the specified name, rather than in the main master server process (which has a process name of MULTINET\_SERVER).

Unlike earlier versions of MultiNet:

- The auxiliary server no longer has to be manually started.
- The service(s) running in the auxiliary process can be controlled with NETCONTROL.

Use the SERVER-CONFIG SET FLAGS START\_AUX\_SERVER command to have the main master server start the auxiliary server process automatically.

Services running in auxiliary master server processes can be controlled with NETCONTROL, independent of whether the START\_AUX\_SERVER flag is set, or whether the auxiliary process was started manually.

Auxiliary server processes are most useful for services which may require very large quantities of process quotas such as virtual memory. They can also be useful when there are problems with a loadable service that cause the master server to terminate abnormally; the service can be isolated in a separate process to prevent other services from being interrupted when the abnormal termination occurs.

The following command shuts down all services, including those run in auxiliary master server processes. (In earlier versions, services running in auxiliary master server processes were not affected by this command.)

#### \$ **MULTINET NETCONTROL NETCONTROL SHUTDOWN ALL**

In addition, specifying a SET PROCESS command on the NETCONTROL service (in SERVER-CONFIG) has no effect; the NETCONTROL server always runs in the main master server process.

Invoke NETCONTROL with MULTINET NETCONTROL, or with NETCONTROL commands from inside the Server Configuration Utility or NFS Server Configuration Utility.

NETCONTROL connects to the NETCONTROL server on the local host, or on a remote host if one is specified. The following example demonstrates two ways of connecting to the RLOGIN service. Note: the NETCONTROL prompt indicates the name of the service to which you are connected.

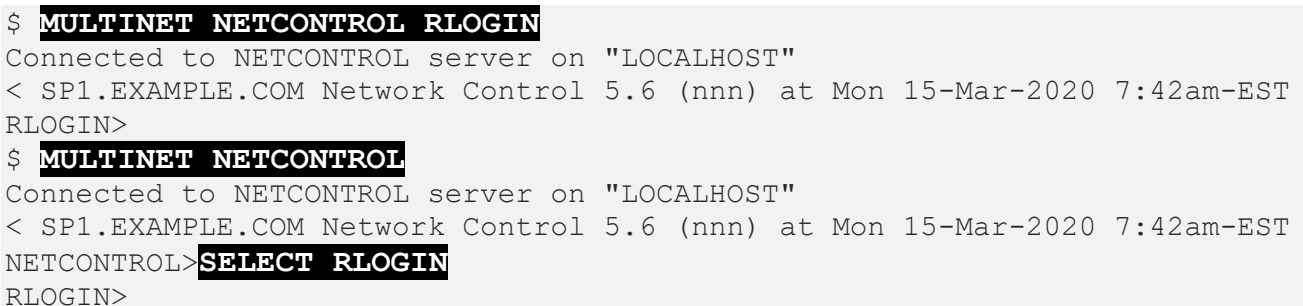

The following example shows how to specify a NETCONTROL command from the command line. When used this way, NETCONTROL exits to DCL upon completion.

```
$ MULTINET NETCONTROL RLOGIN SHOW
Connected to NETCONTROL server on "LOCALHOST"
< SP1.EXAMPLE.COM Network Control 5.6 (nnn) at Mon 15-Mar-2020 7:42am-EST < 
File Cache:
< MULTINET:HOSTS.EQUIV (Expires in 59 minutes)
< USERS:[MIGUEL].rhosts (Expired)
< Authorization Cache:
< EDUARDA (Expires in 59 minutes)
< MIGUEL (Expired)
\mathcal{S}
```
You can also use NETCONTROL to control the MULTINET SERVER on a remote system, subject to the restrictions set on that system's NETCONTROL server.

The following example shows how to invoke NETCONTROL on a remote system.

### \$ **MULTINET NETCONTROL/HOST=SP1.EXAMPLE.COM RLOGIN**

Connected to NETCONTROL server on "SP1.EXAMPLE.COM" < SP1.EXAMPLE.COM Network Control 5.6 (nnn) at Mon 15-Mar-2020 7:42am-EST RLOGIN>

To change the ACCOUNTING and DEBUG parameters with the MULTINET NETCONTROL command, use the following commands. Use the DEBUG parameter to dynamically set the MultiNet server debugging level to the specified value *n*. By default, additional information is provided in the accounting record by the MultiNet server. You can disable this feature by setting *n* to 0. When set to 1, the remote name and service name are added to the ACCOUNTING record.

#### \$ **MULTINET NETCONTROL NETCONTROL DEBUG** *n* \$ **MULTINET NETCONTROL NETCONTROL ACCOUNTING** *n*

The below table shows the NETCONTROL commands you can use at any time.

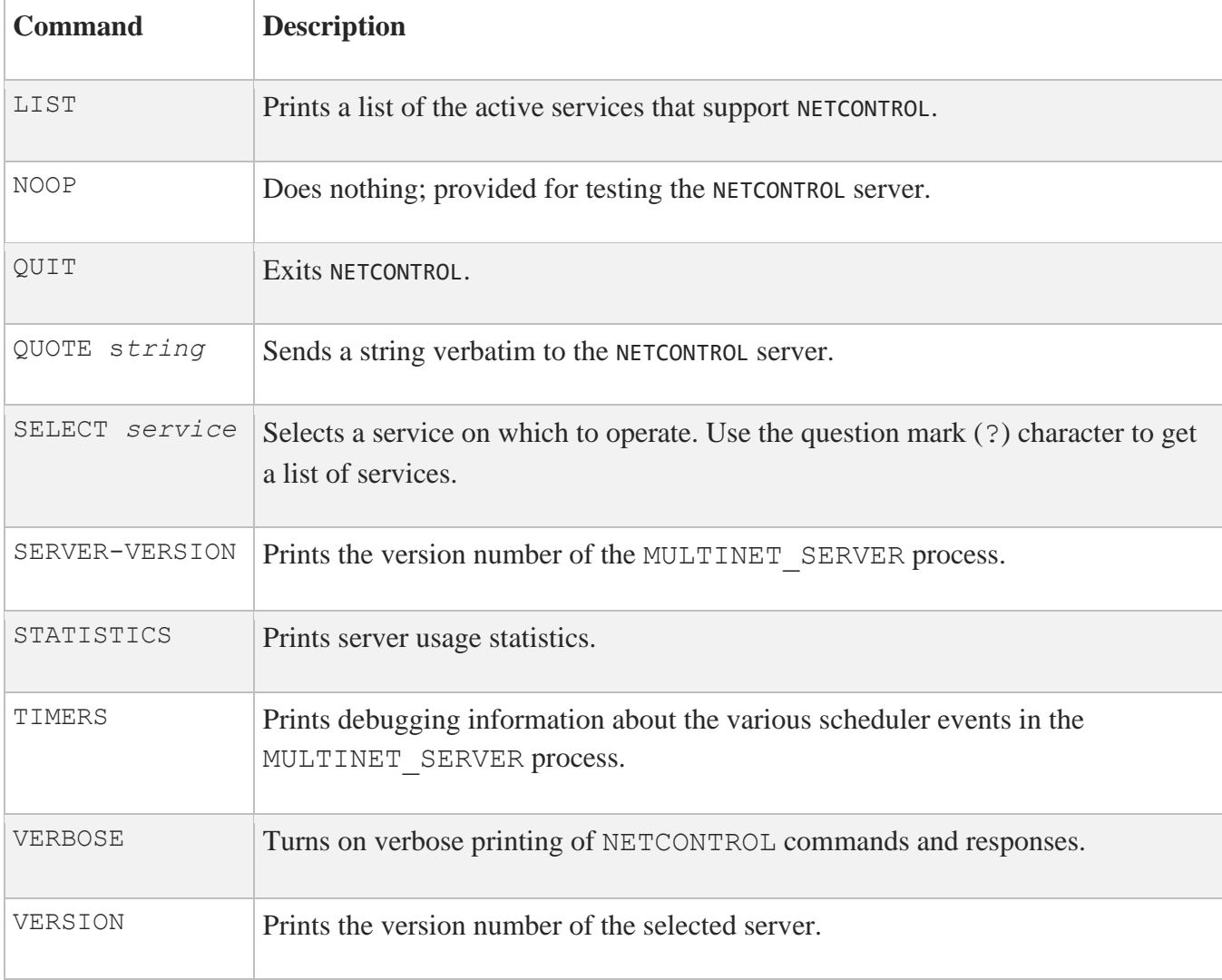

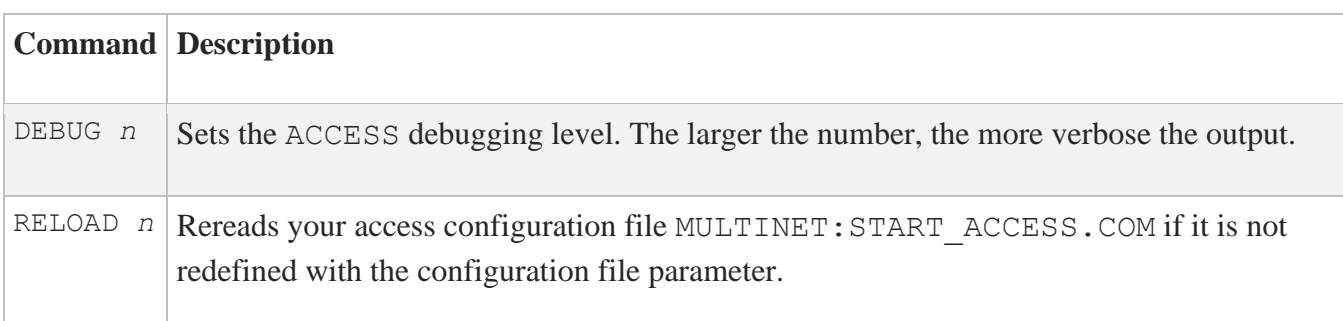

The below table shows the NETCONTROL commands you can use with the ACCESS server.

The below table shows the NETCONTROL ACCOUNTING commands you can use.

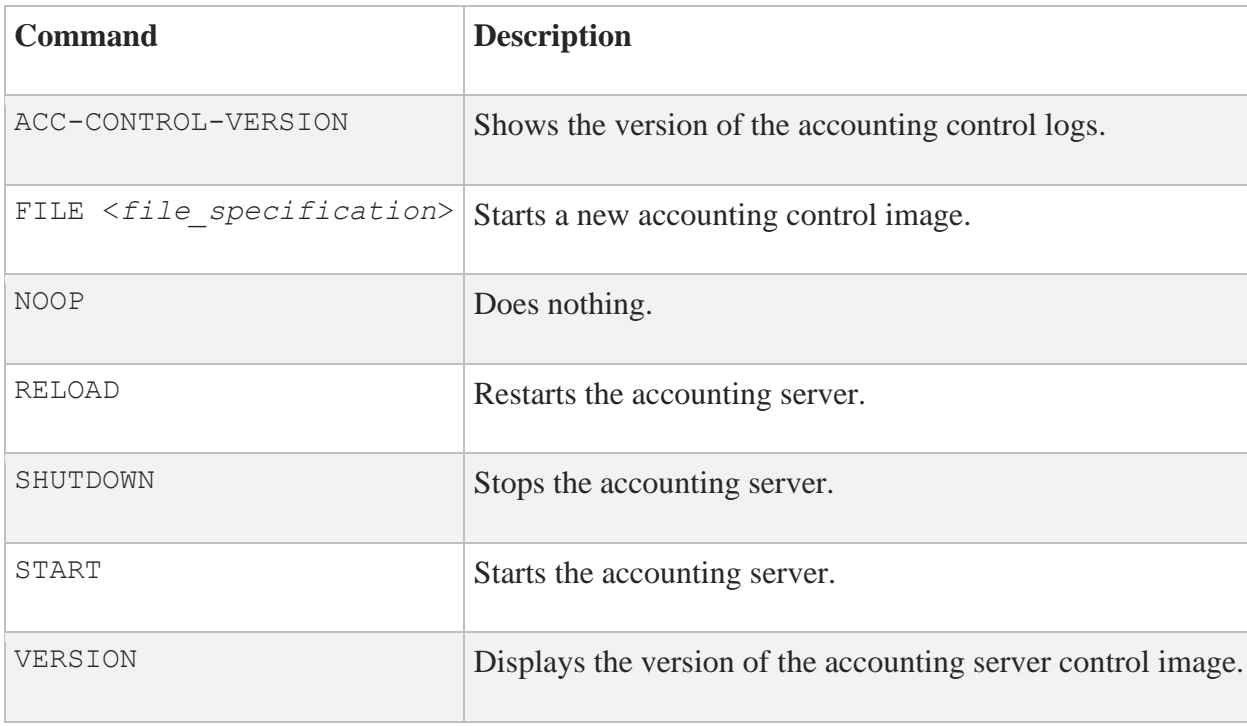

The below table shows the NETCONTROL commands you can use with the BOOTP server.

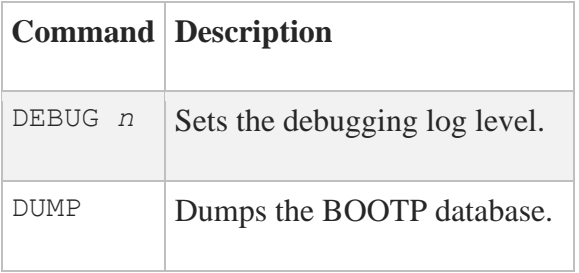

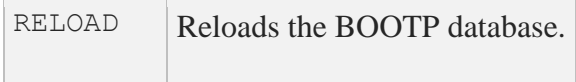

The below table shows the NETCONTROL command you can use with the BWNFSD server.

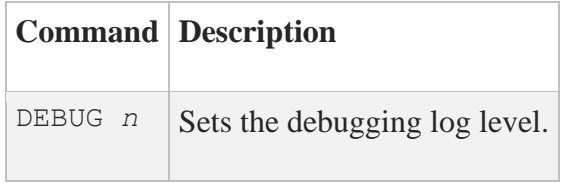

The below table shows the NETCONTROL commands you can use with the CLUSTERALIAS server.

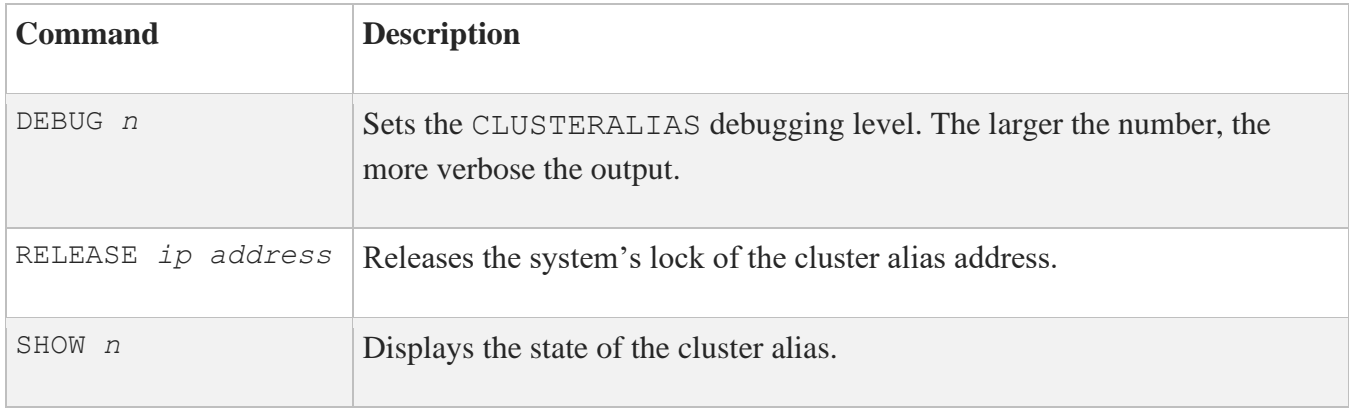

The below table shows the NETCONTROL commands you can use with the DHCP client.

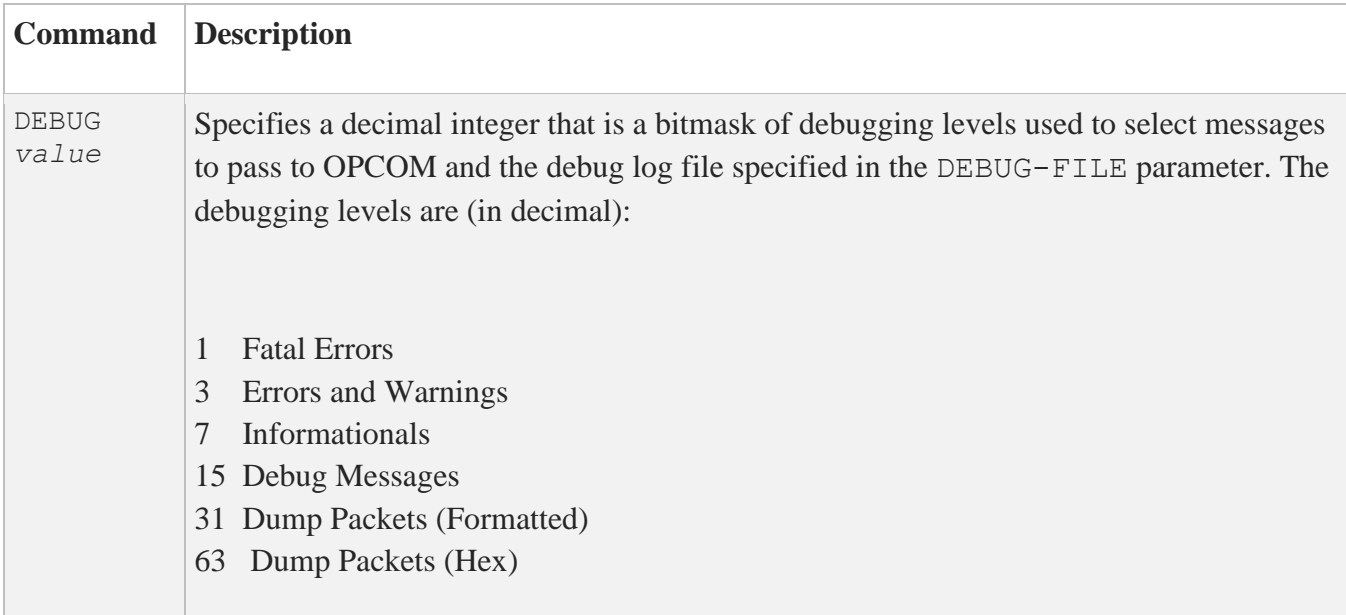

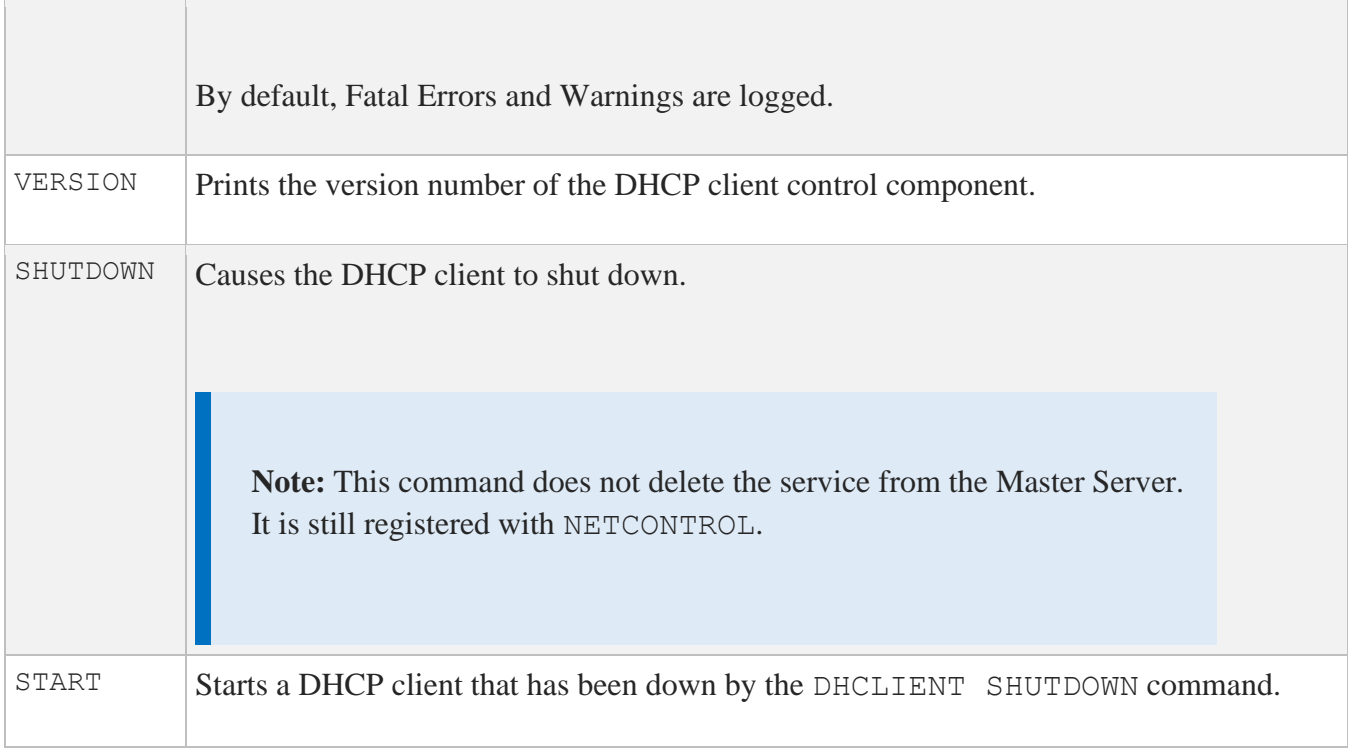

The below table shows the NETCONTROL commands you can use with the DHCP server.

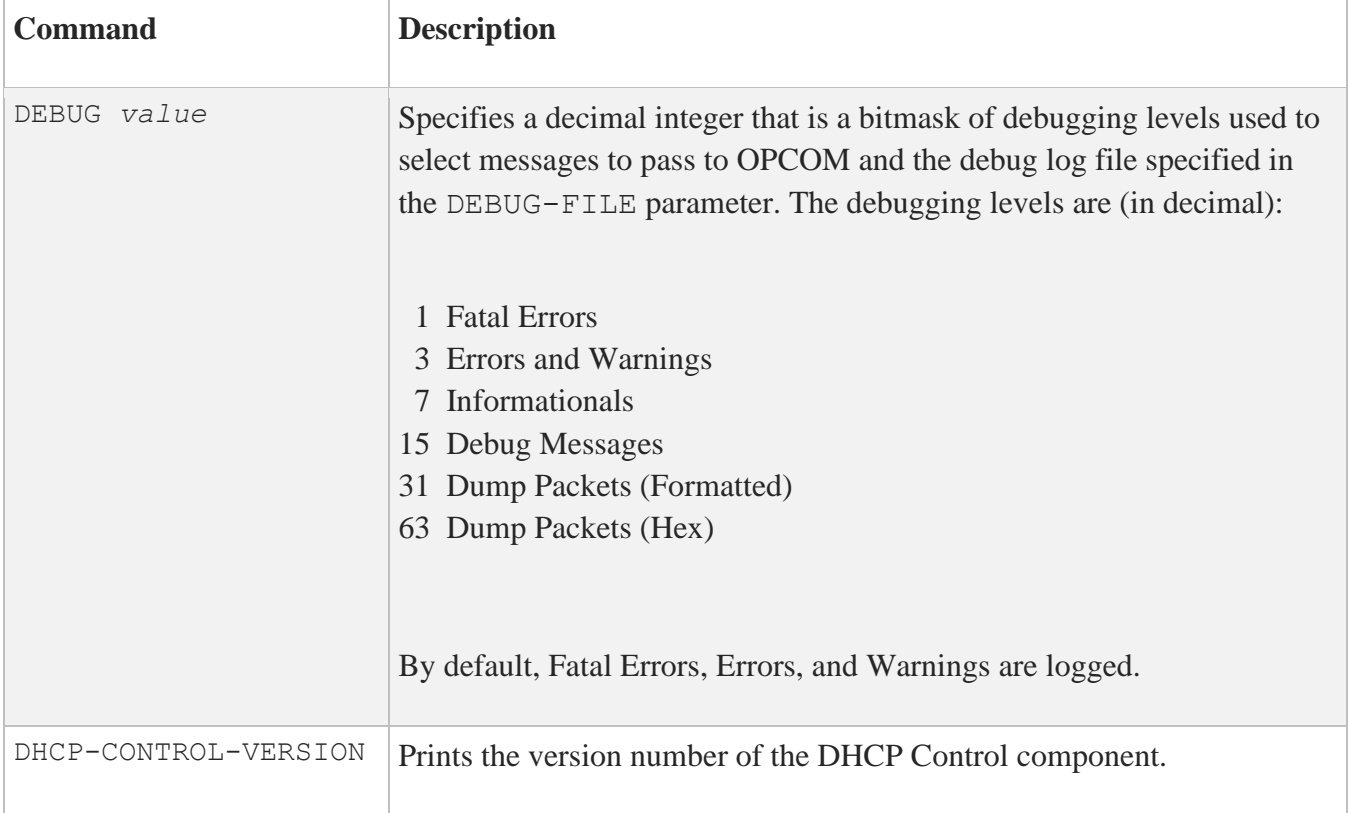

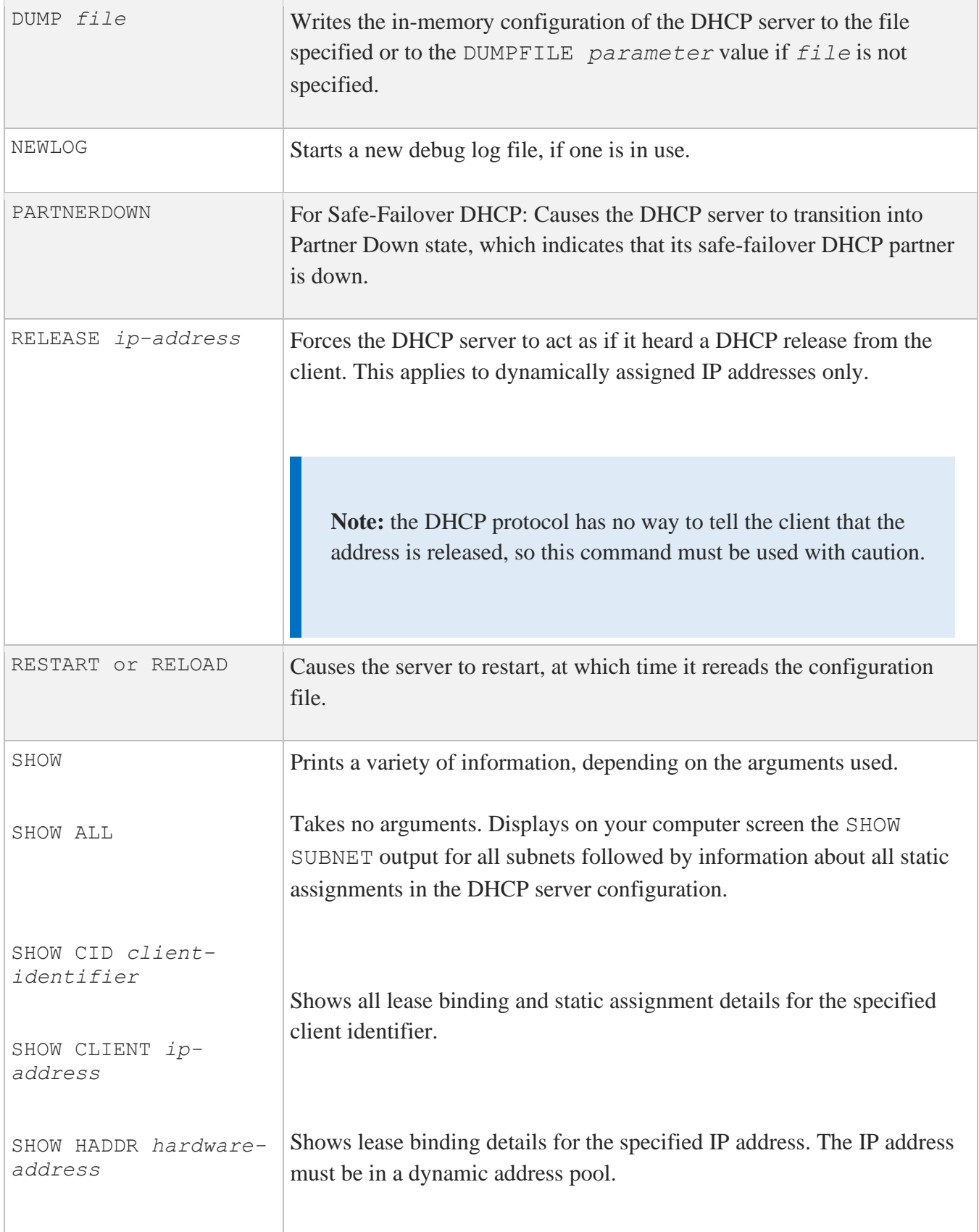

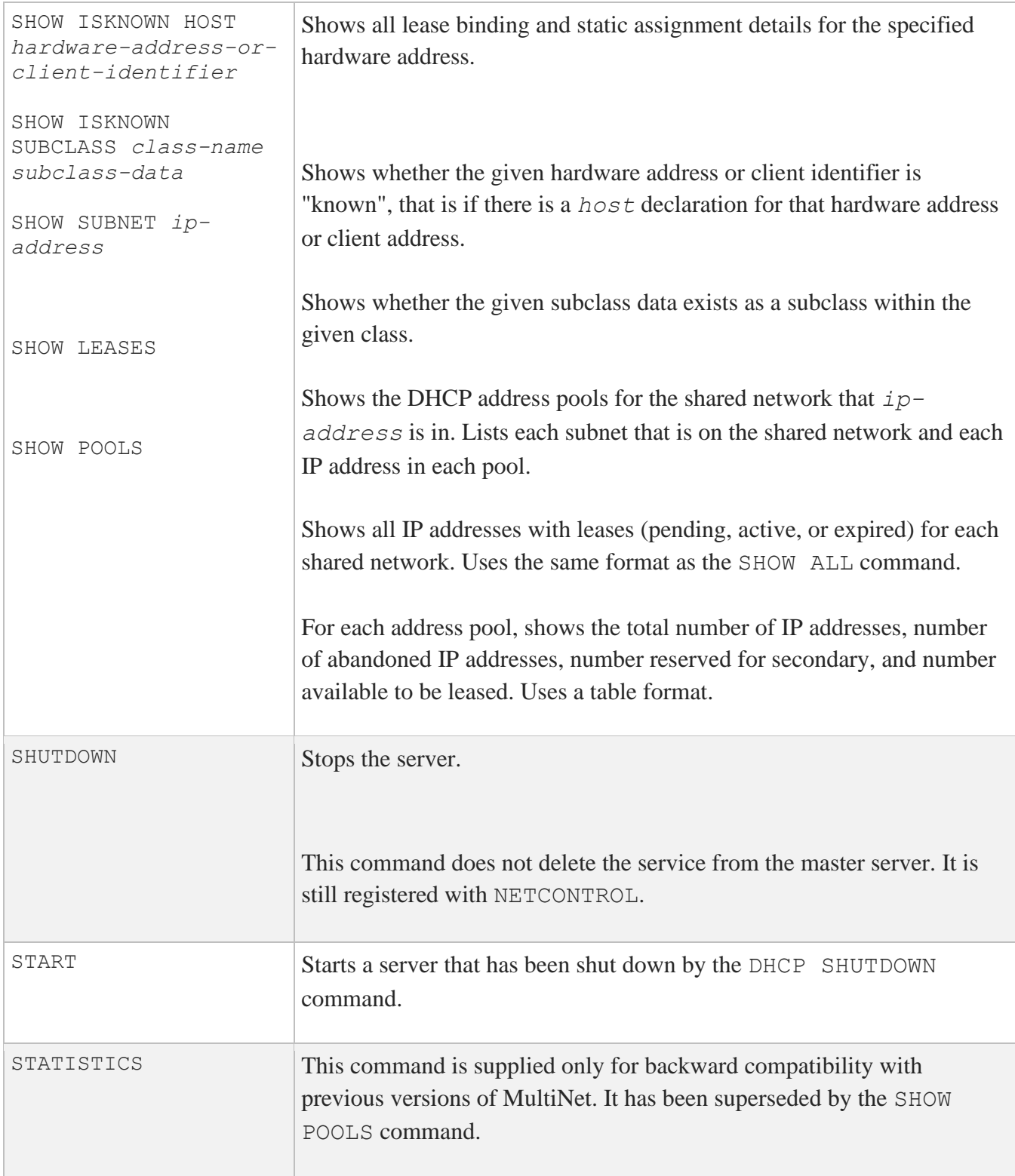

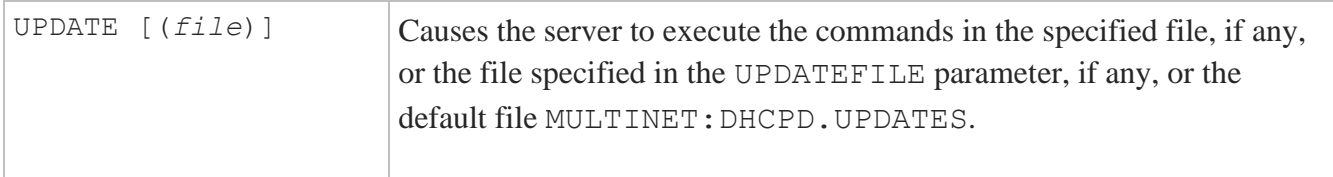

The below table shows the NETCONTROL commands you can use with the DOMAINNAME server.

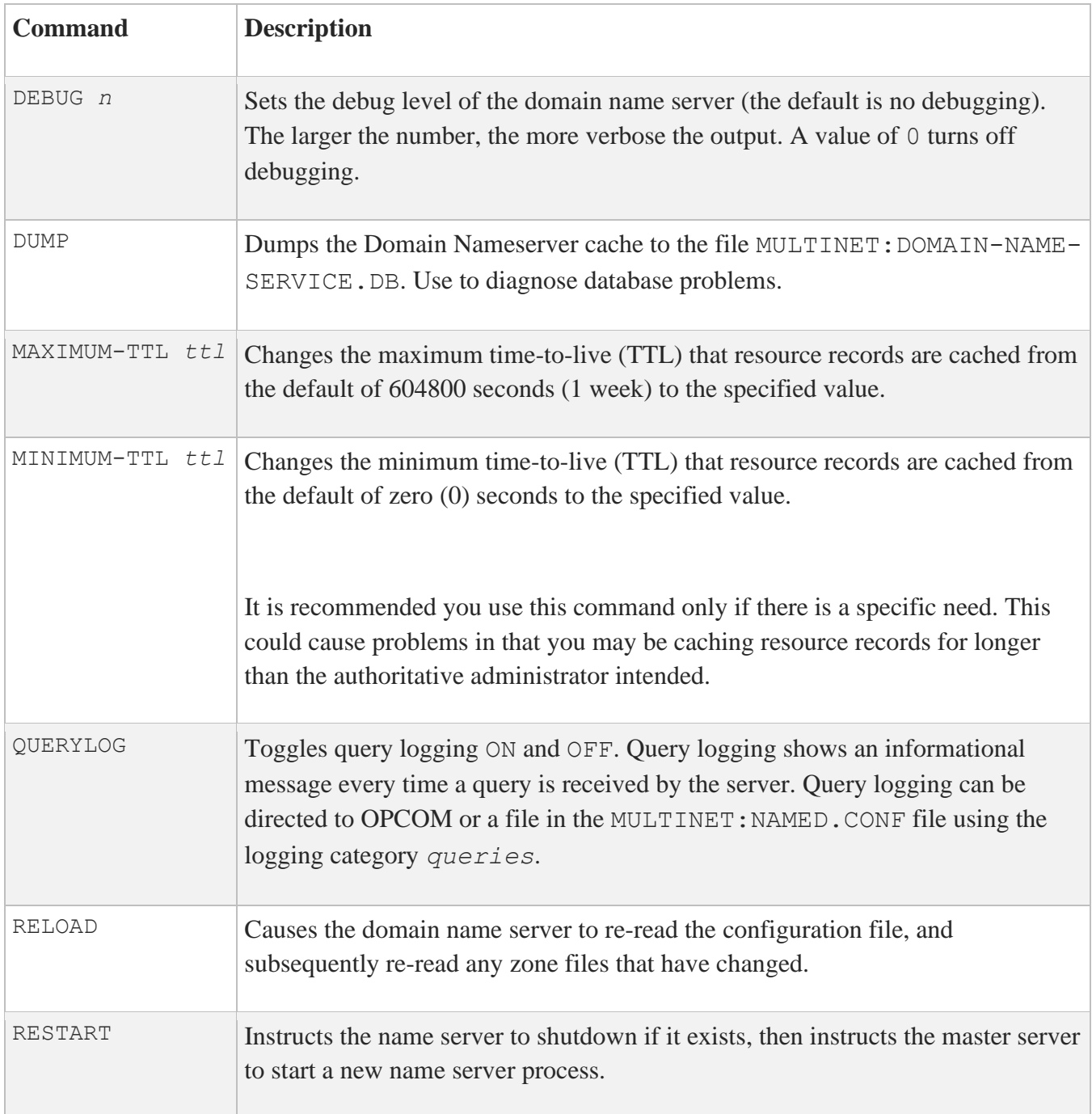

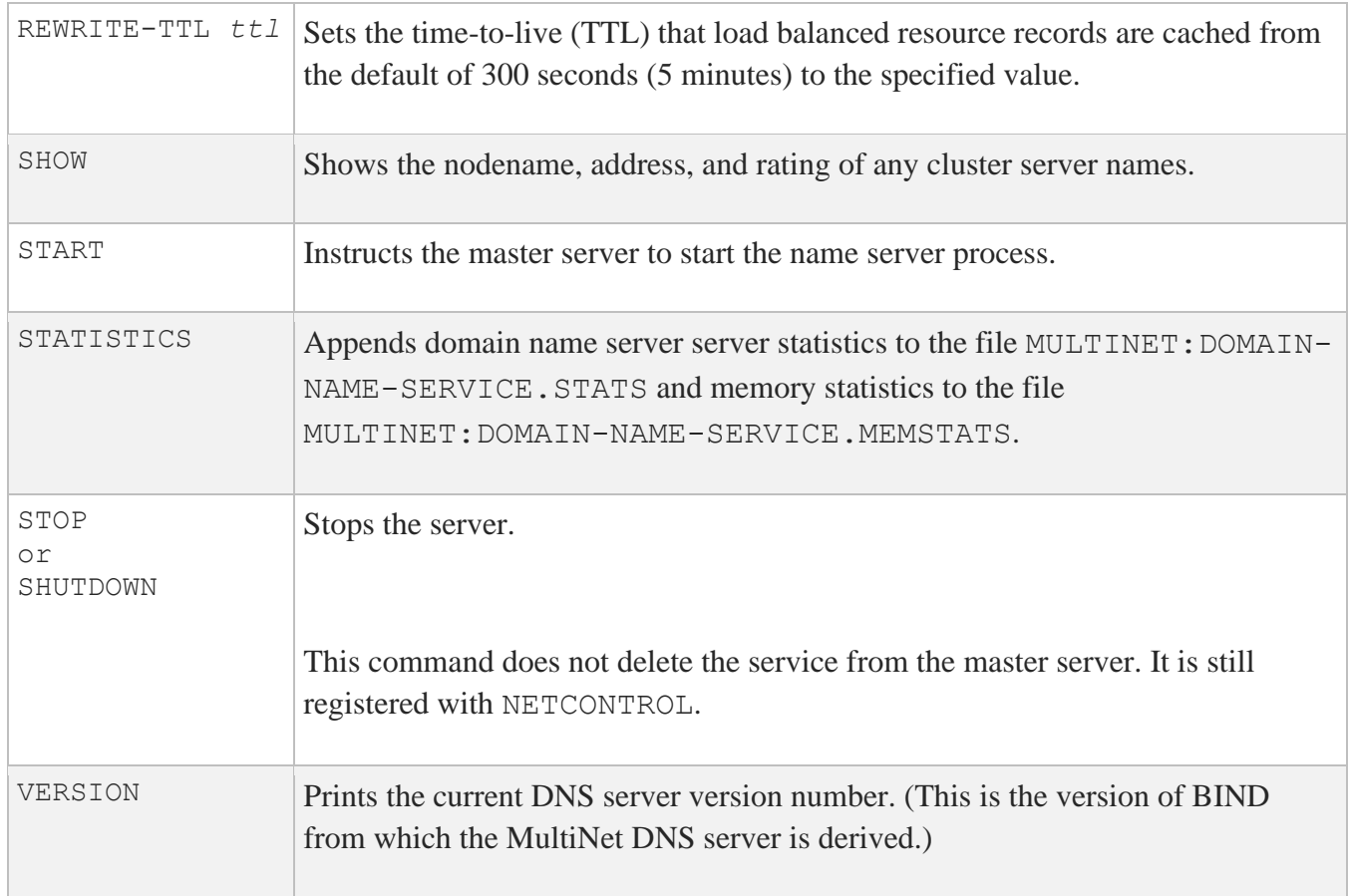

The below table shows the NETCONTROL commands you can use with the EKLOGIN server:

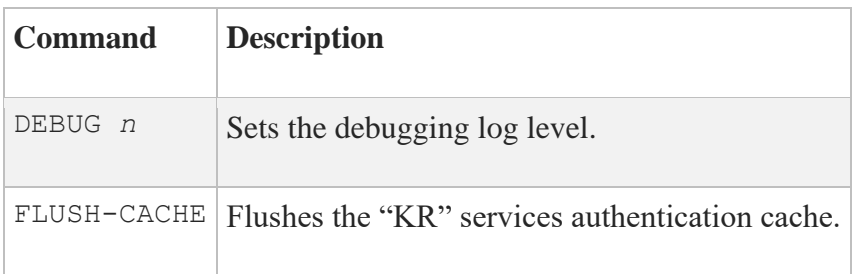

The below table shows the NETCONTROL commands you can use with the FONTSERVER server.

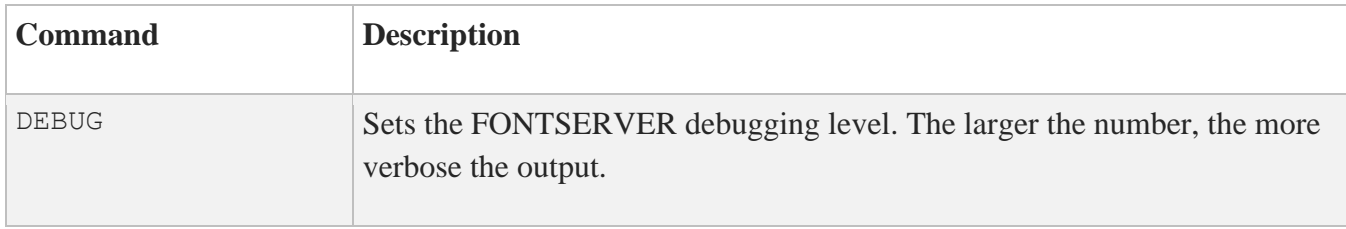

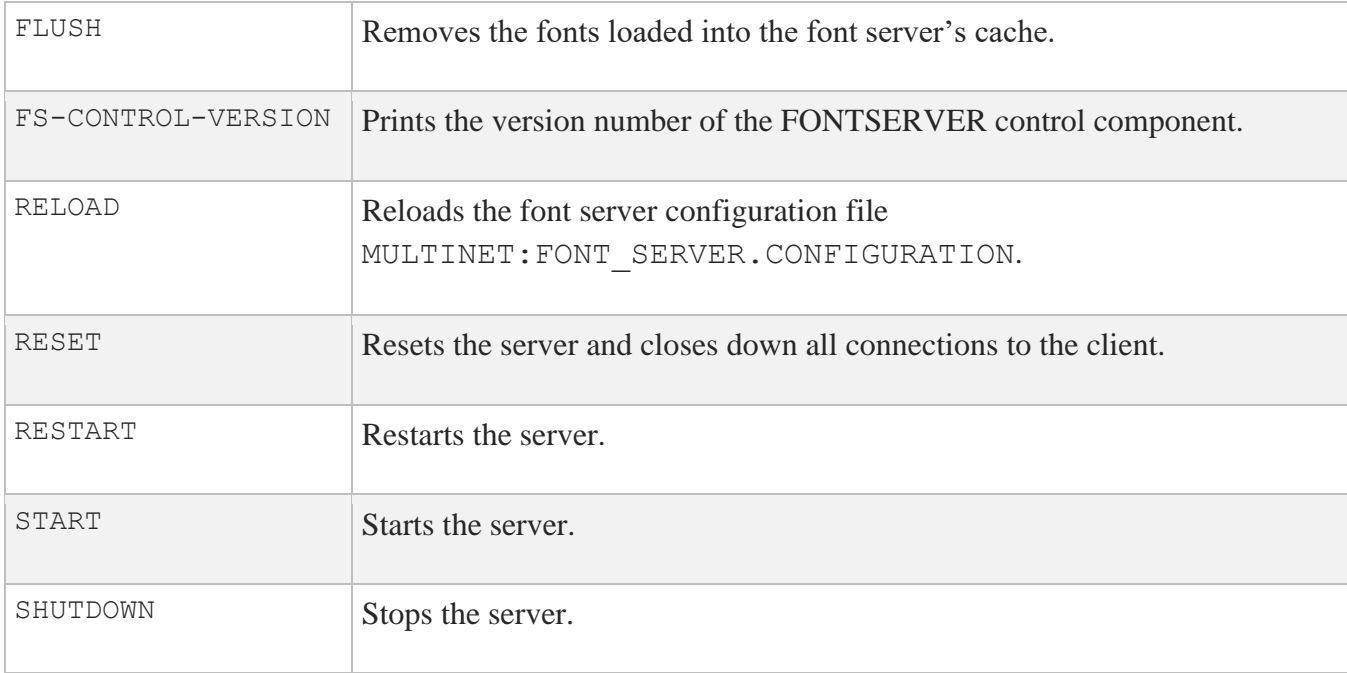

The below table shows the NETCONTROL commands you can use with the IPXRIP server.

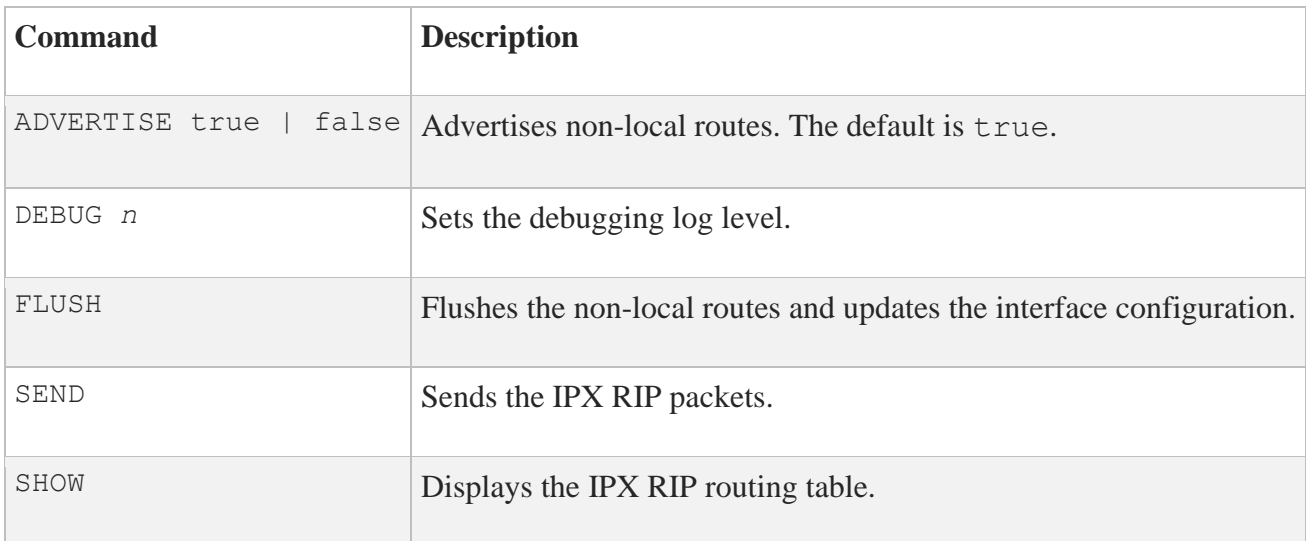

The below table shows the NETCONTROL command you can use with the KERBEROS V4 server.

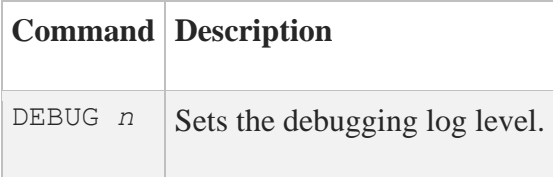

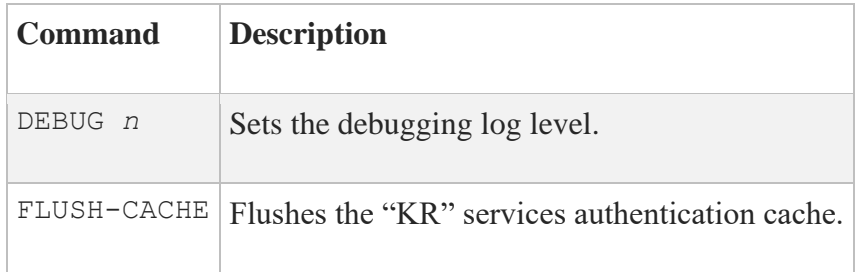

The below table shows the NETCONTROL commands you can use with the KLOGIN server.

The below table shows the NETCONTROL commands you can use with the KSHELL server.

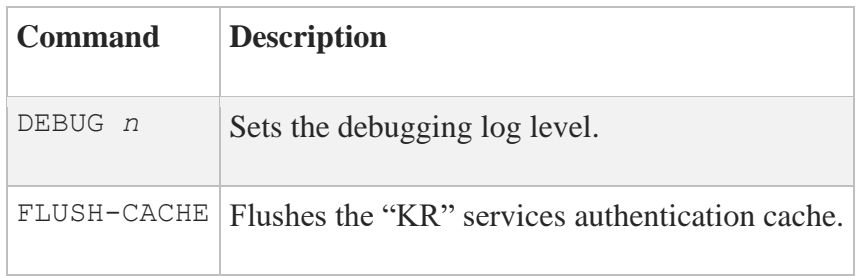

The below table shows the NETCONTROL commands you can use with the NETCONTROL server.

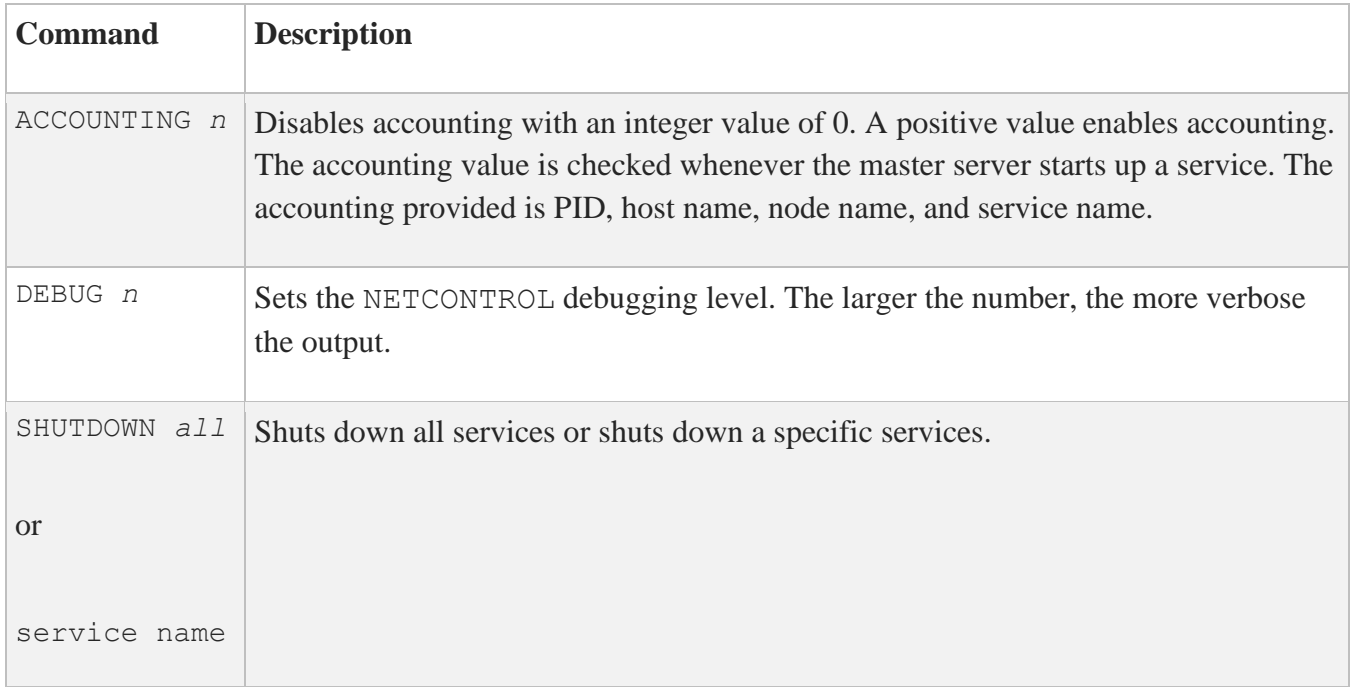

The below table shows the NETCONTROL commands you can use with the NFS v2 Server.

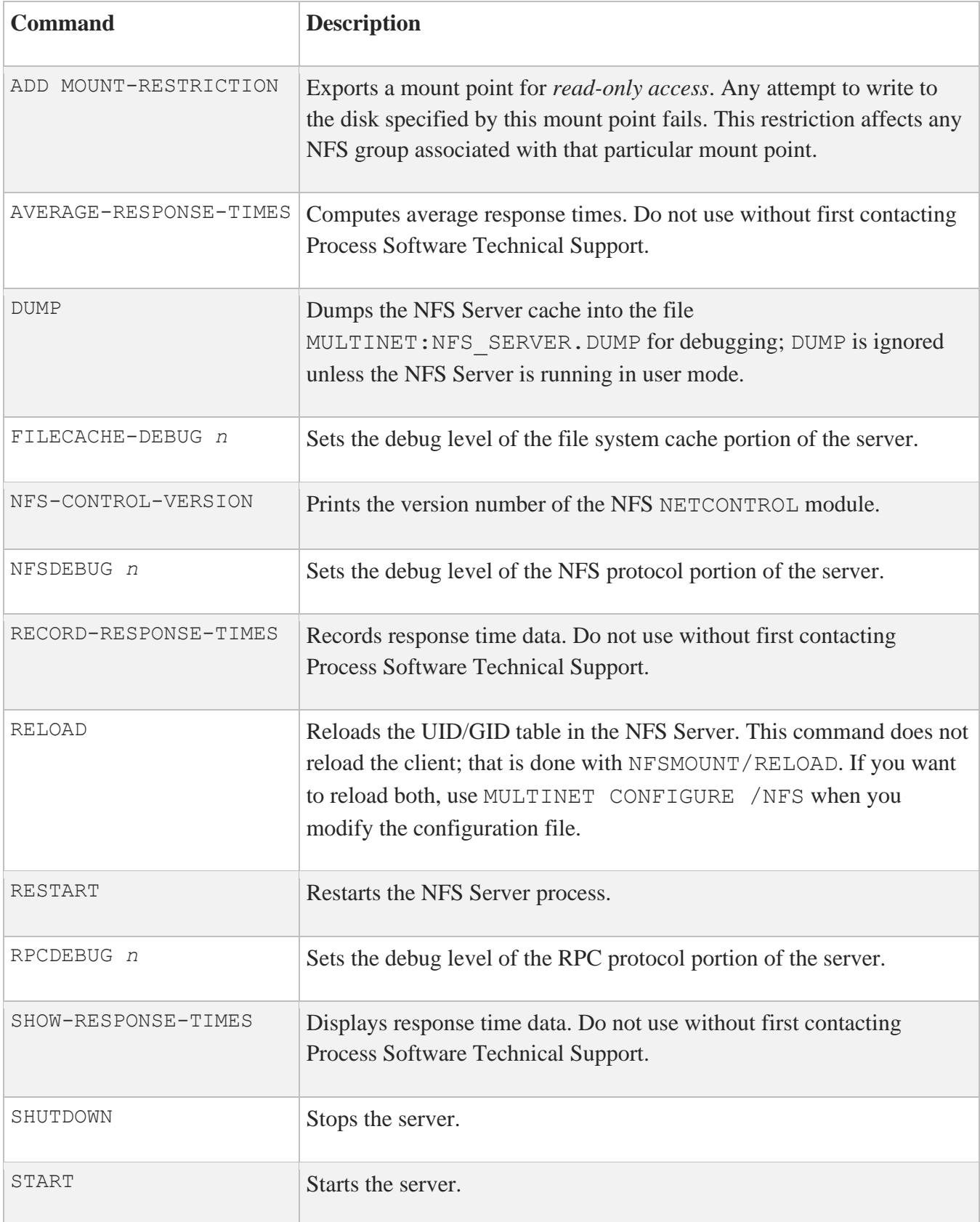

The below table shows the NETCONTROL commands you can use with the NFS v3 Server.

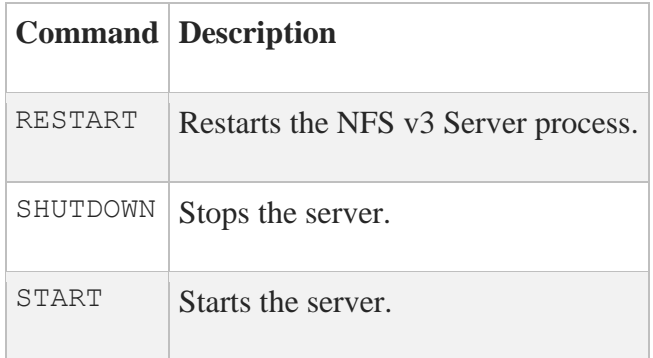

The below table shows the NETCONTROL commands you can use with the NOT server.

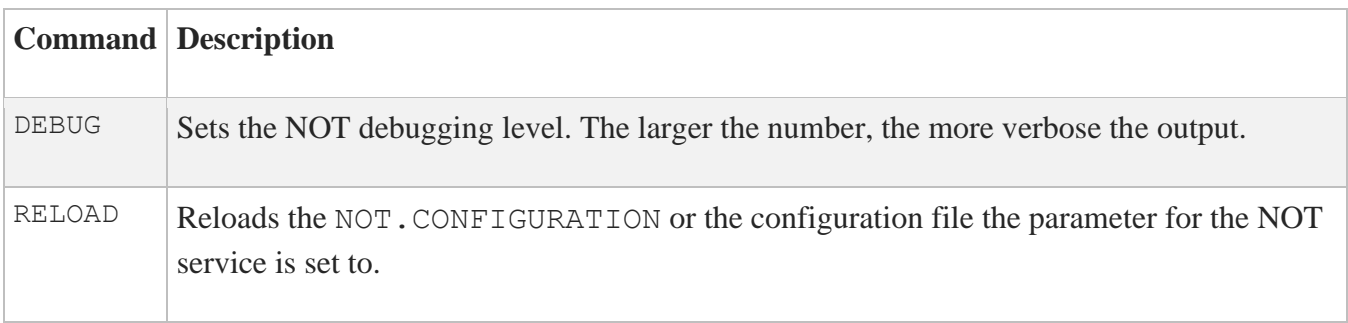

The below table shows the NETCONTROL commands you can use with the NTP server.

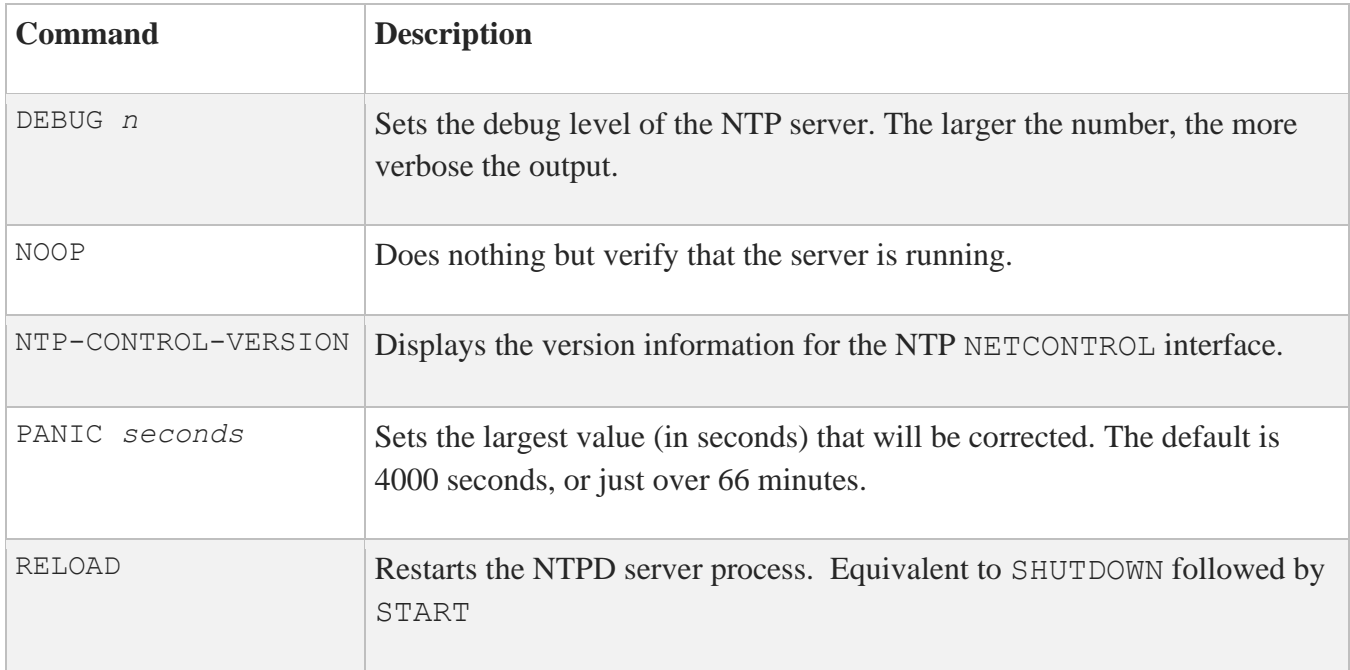

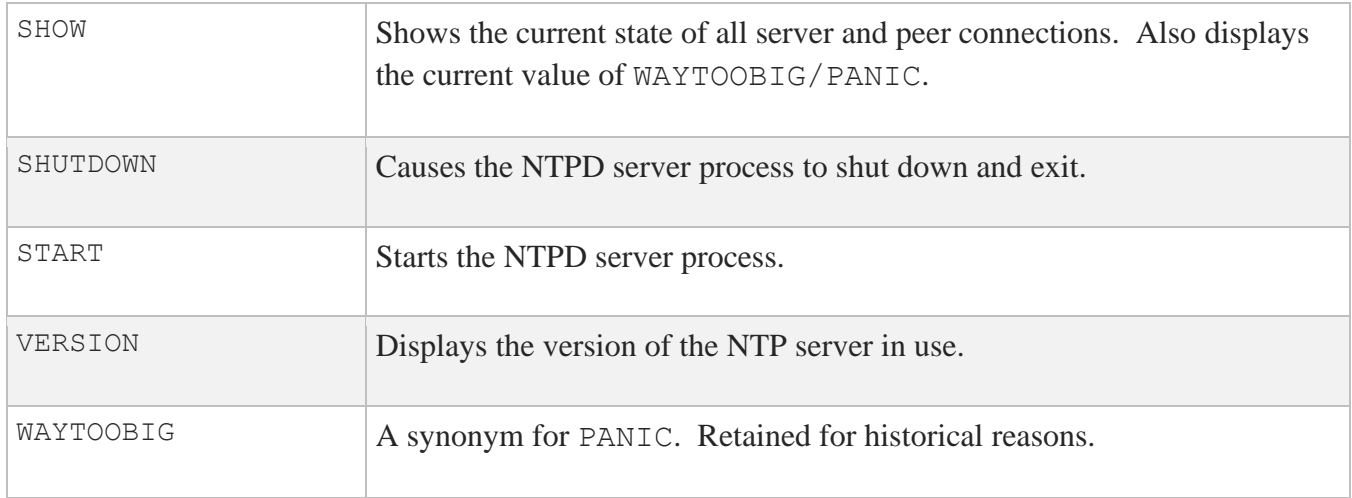

The below table shows the NETCONTROL command you can use with the PCNFSD server.

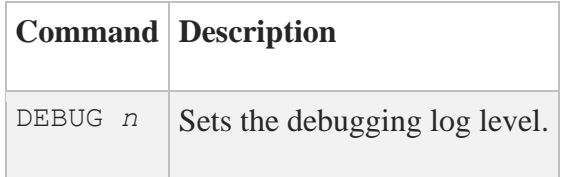

The below table shows the NETCONTROL commands you can use with the RACOON server.

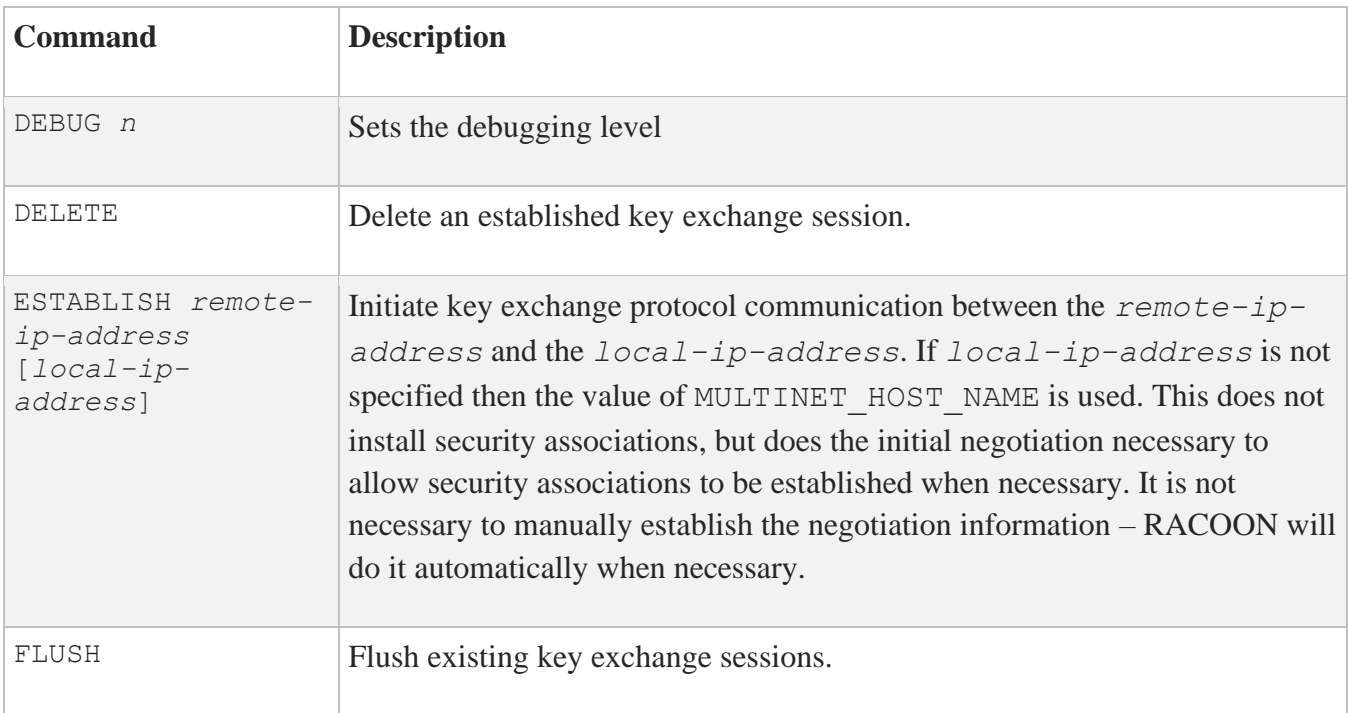

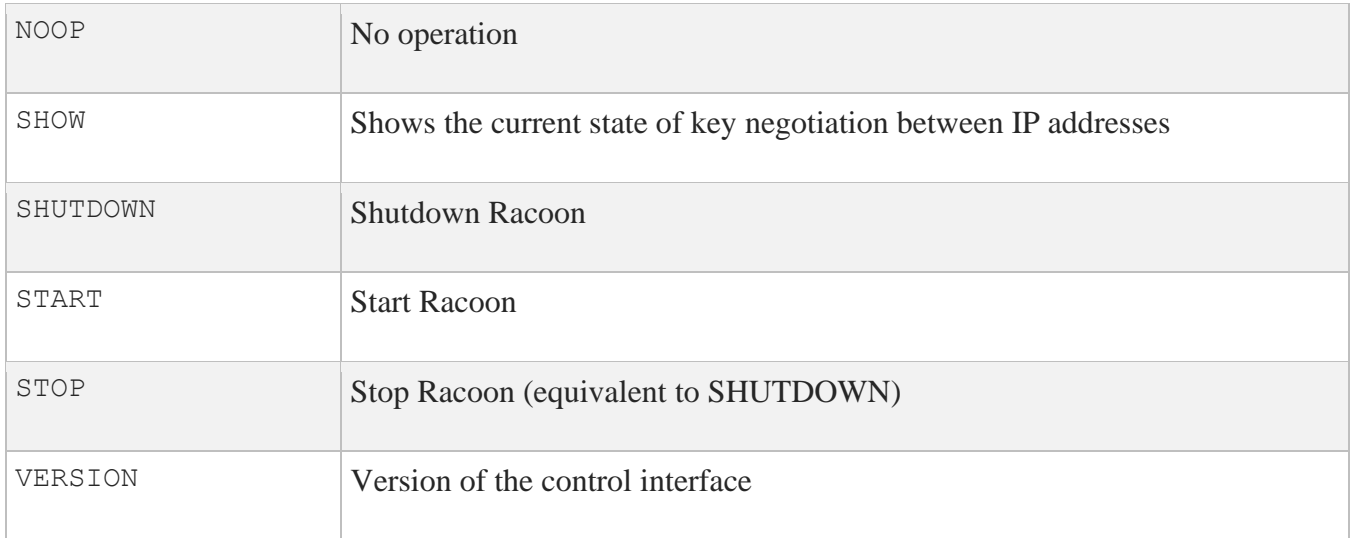

The below table shows the NETCONTROL commands you can use with the RARP server.

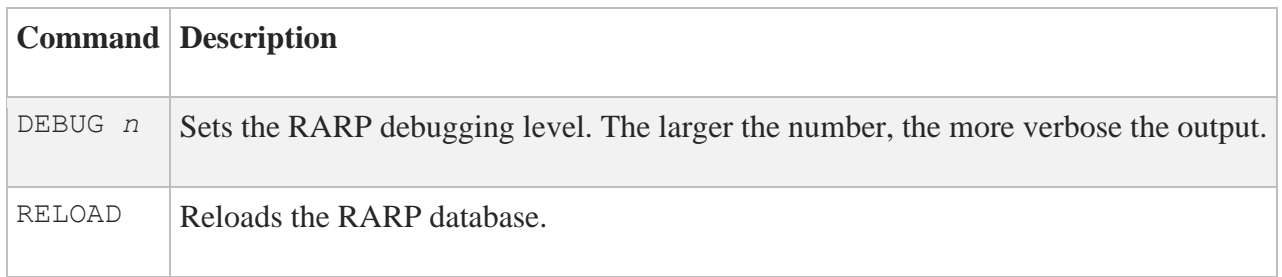

The below table shows the NETCONTROL commands you can use with NETCONTROL REXEC, NETCONTROL RLOGIN, or NETCONTROL RSHELL.

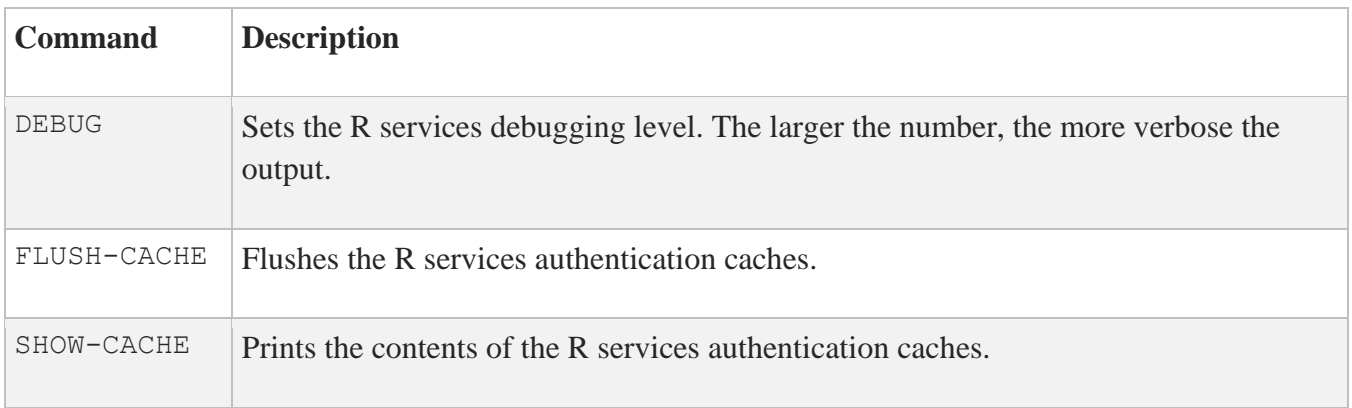

The below table shows the NETCONTROL commands you can use with the RPCBOOTPARAMS server.

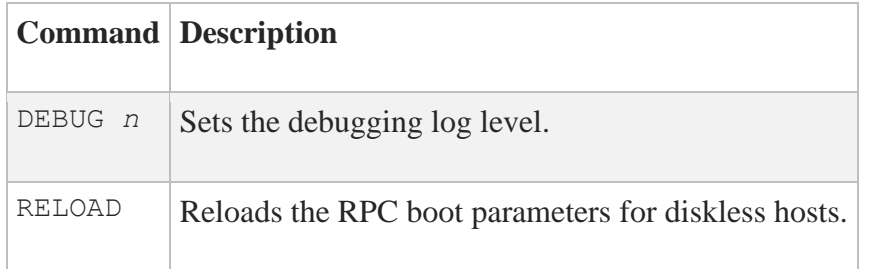

The below table shows the NETCONTROL commands you can use with the RPCLOCKMGR server.

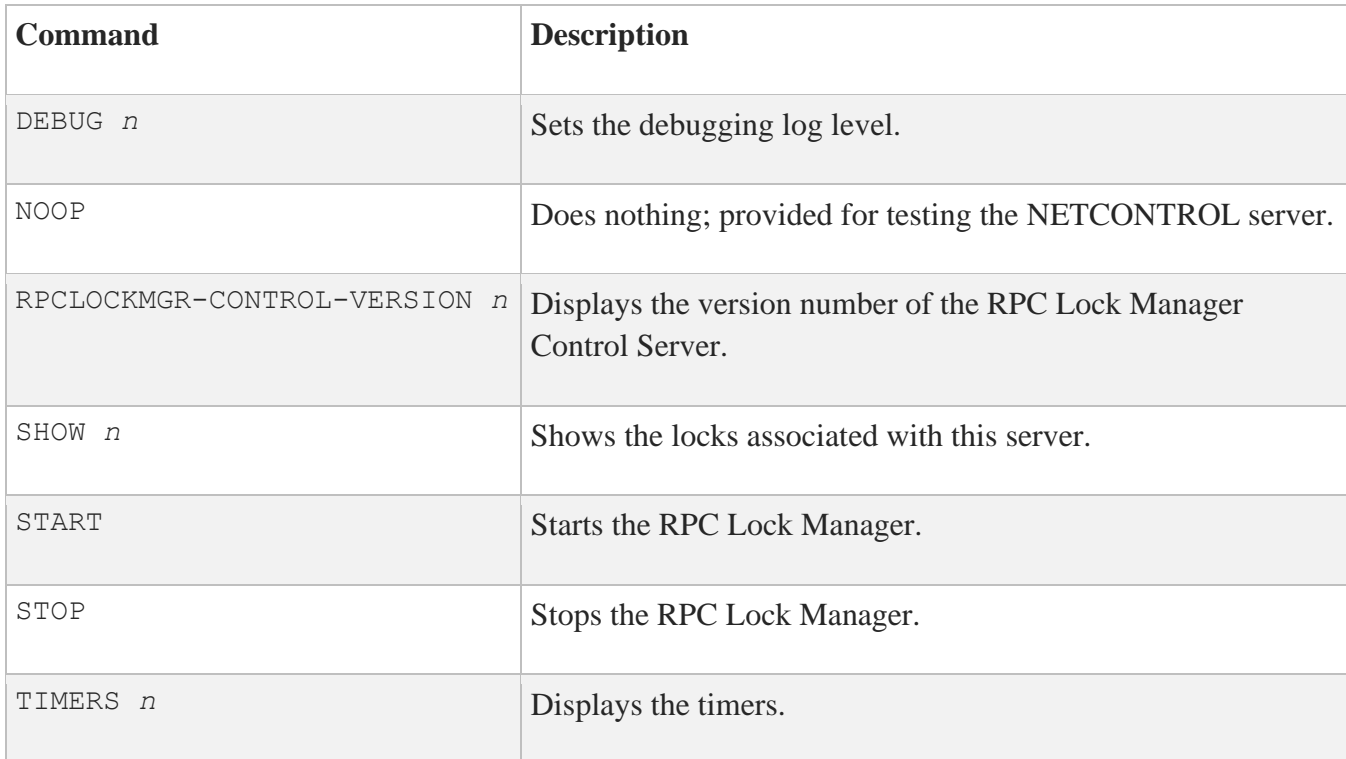

The below table shows the NETCONTROL commands you can use with the RPCMOUNT server.

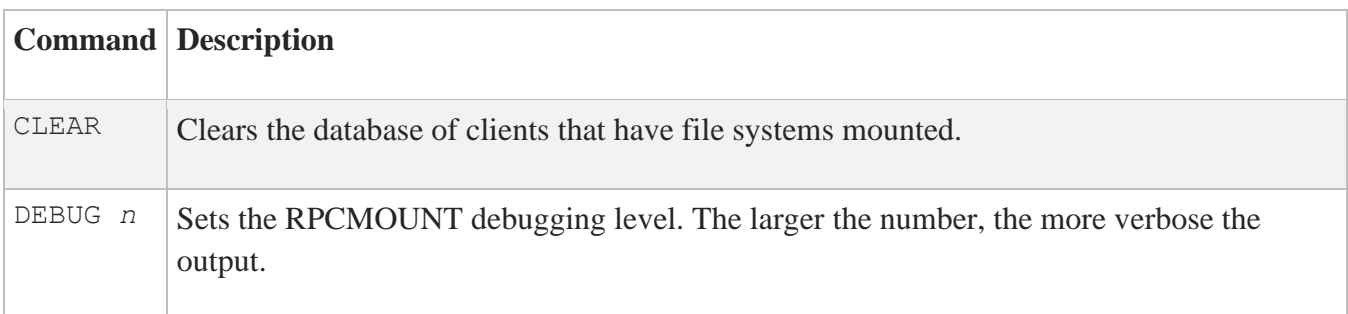

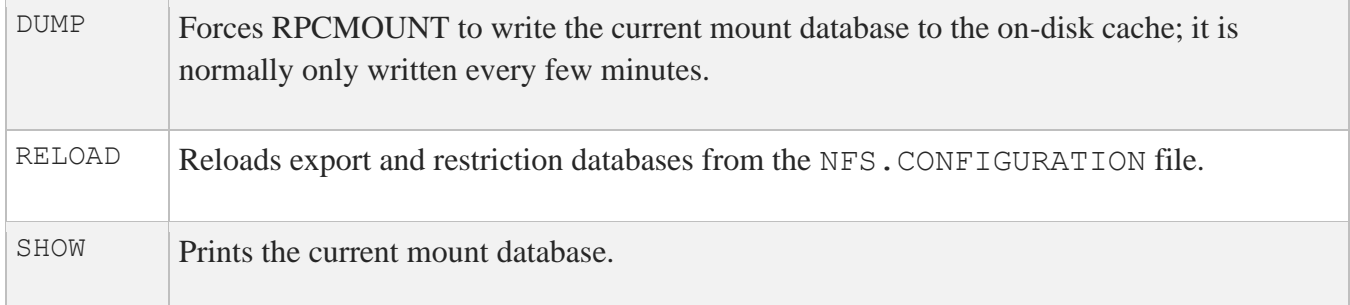

The below table shows the NETCONTROL commands you can use with the RPC Portmapper server.

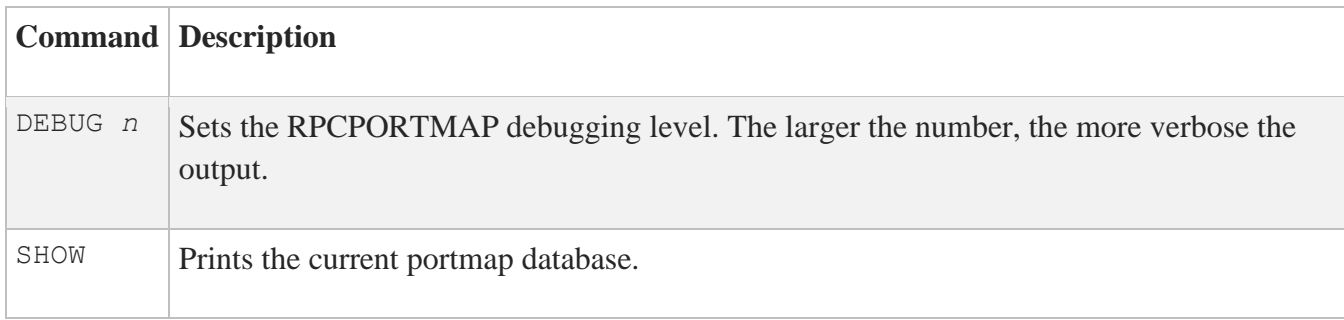

The below table shows the NETCONTROL command you can use with the RPCQUOTAD server.

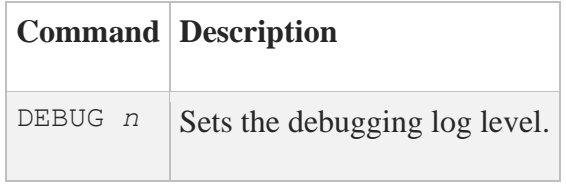

The below table shows the NETCONTROL commands you can use with the RPCSTATUS server.

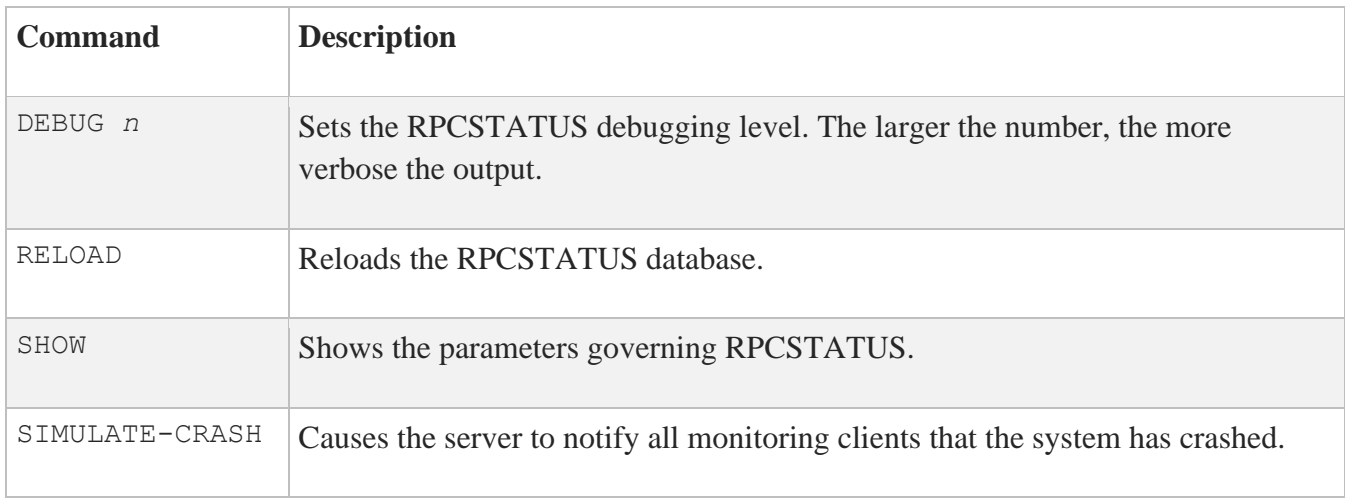

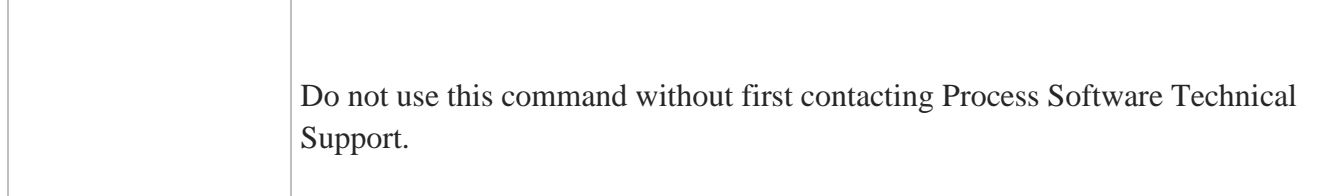

The below table shows the NETCONTROL commands you can use with the SNMP server.

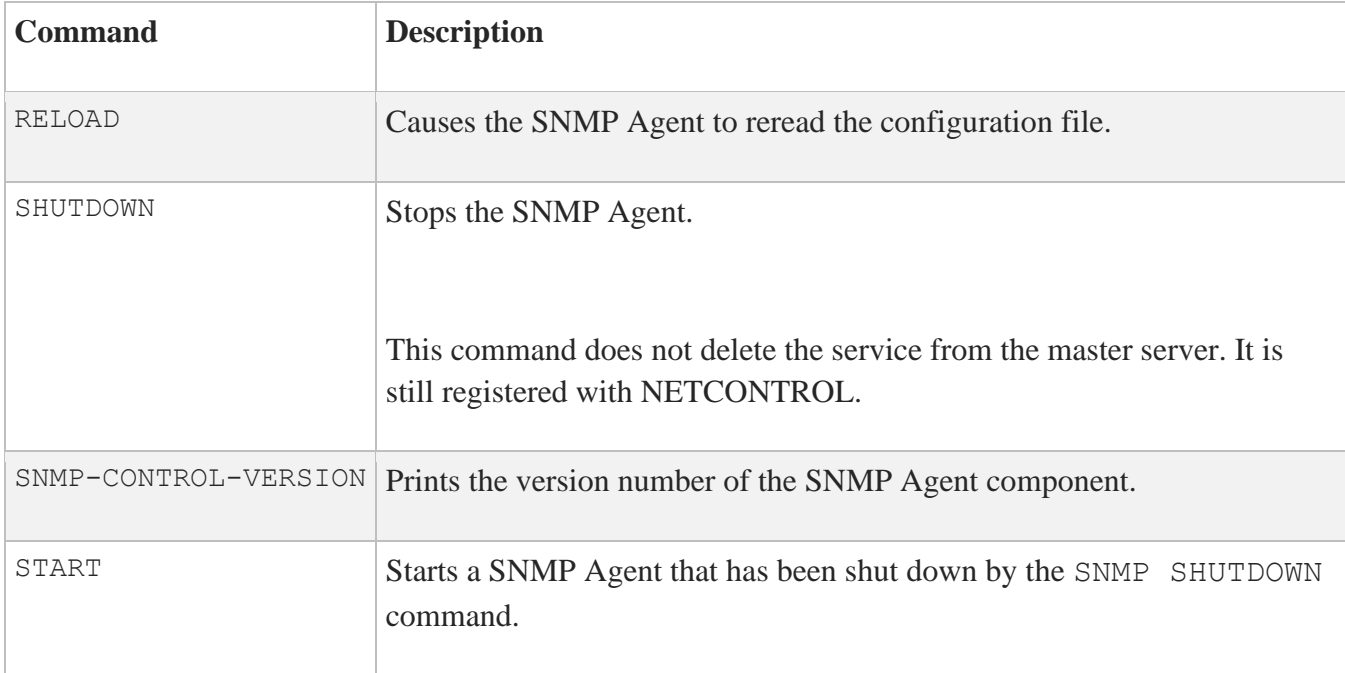

The below table shows the NETCONTROL commands you can use with the SSH server.

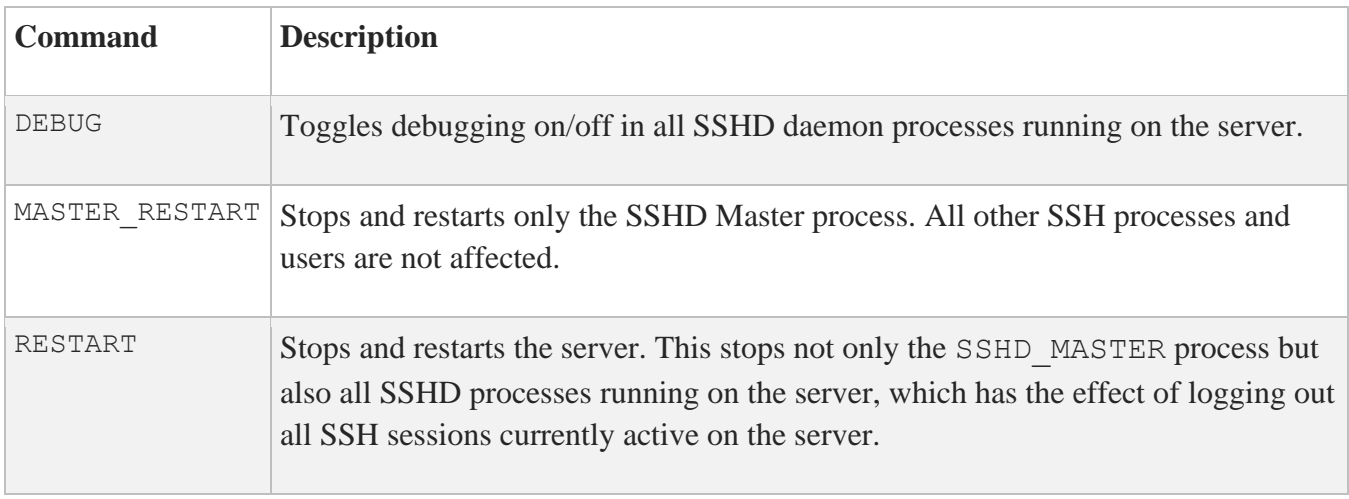

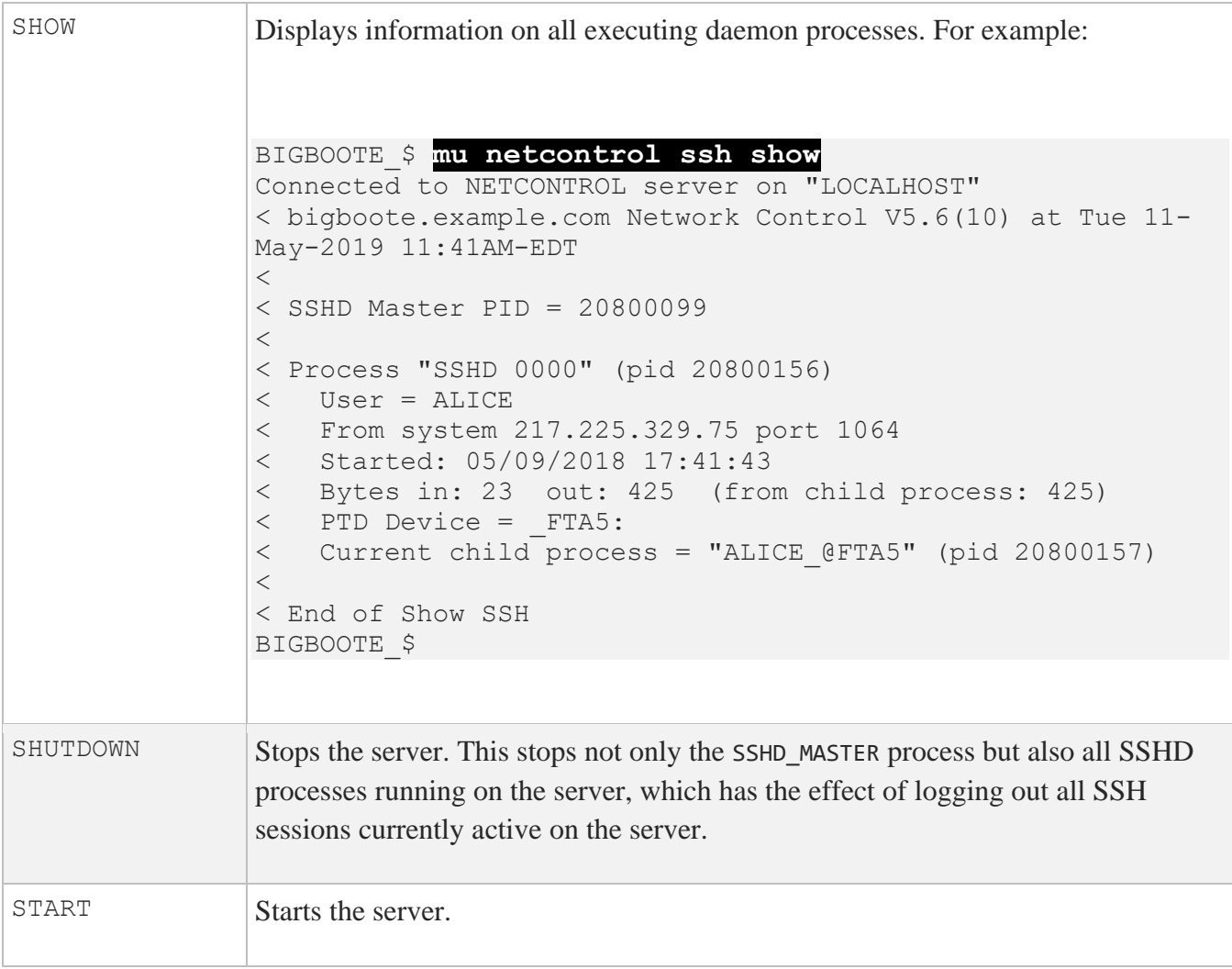

The below table shows the NETCONTROL commands you can use with the SYSLOG server.

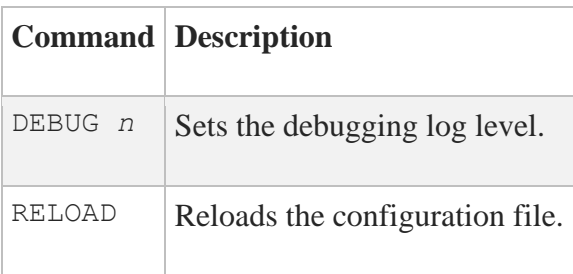

The below table shows the NETCONTROL commands you can use with the TELNET server.

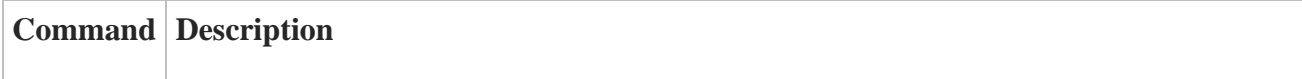

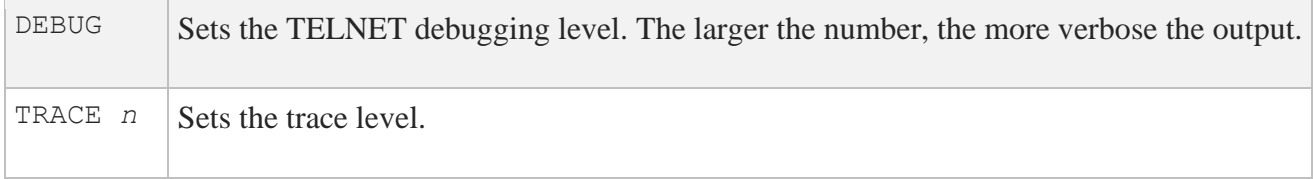

The below table shows the NETCONTROL commands you can use with the TFTP server.

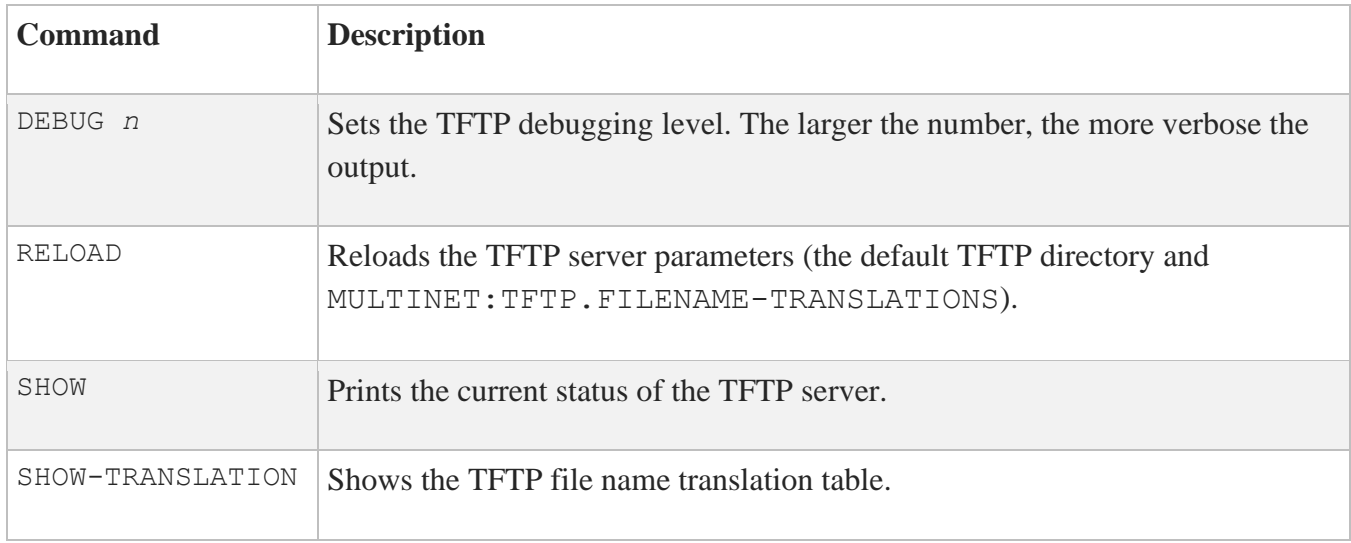

The below table shows the NETCONTROL command you can use with the UCXQIO server.

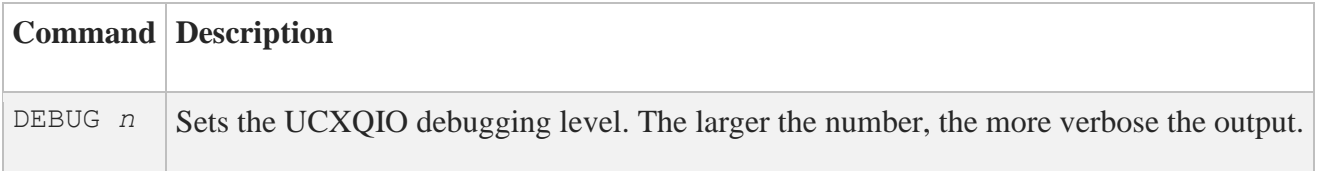

The below table shows the NETCONTROL commands you can use with the VIADECNET server.

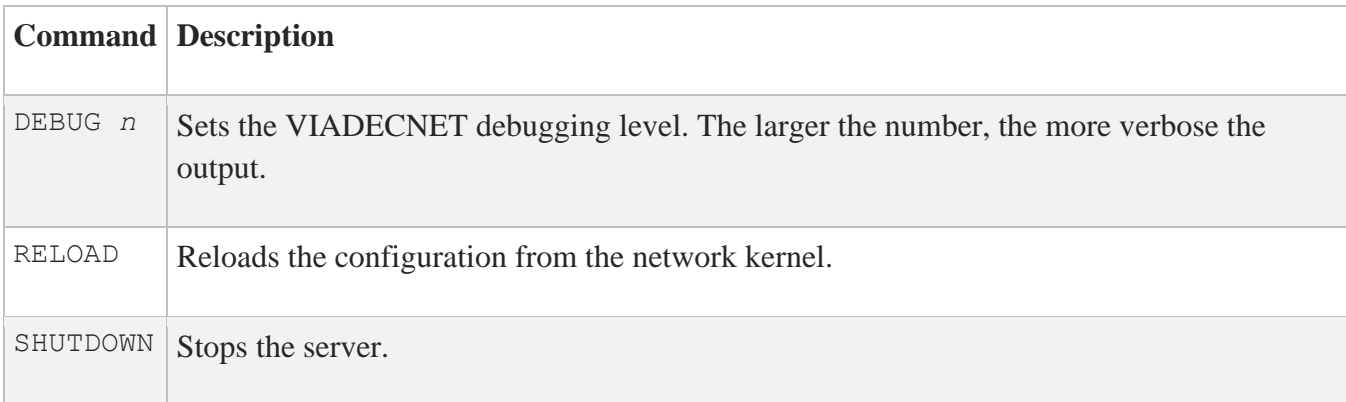

The below table shows the NETCONTROL commands you can use with the VIAPSI server.

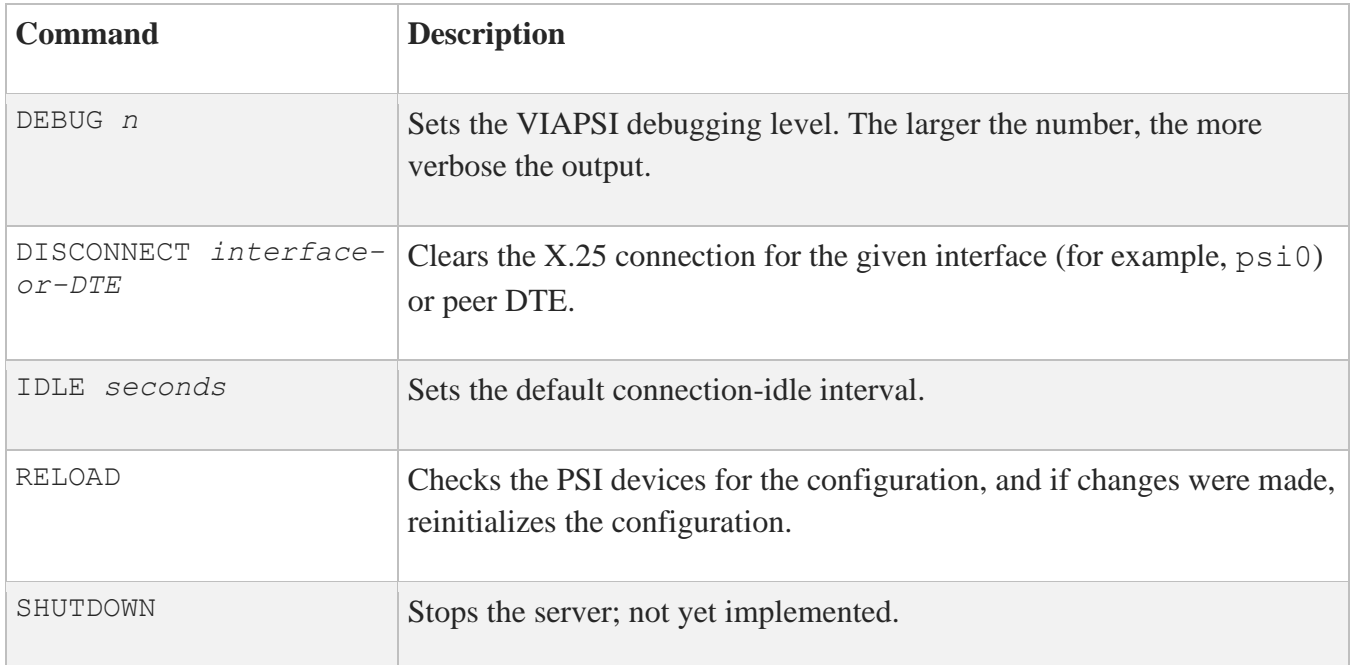

The below table shows the NETCONTROL commands you can use with the XDM server.

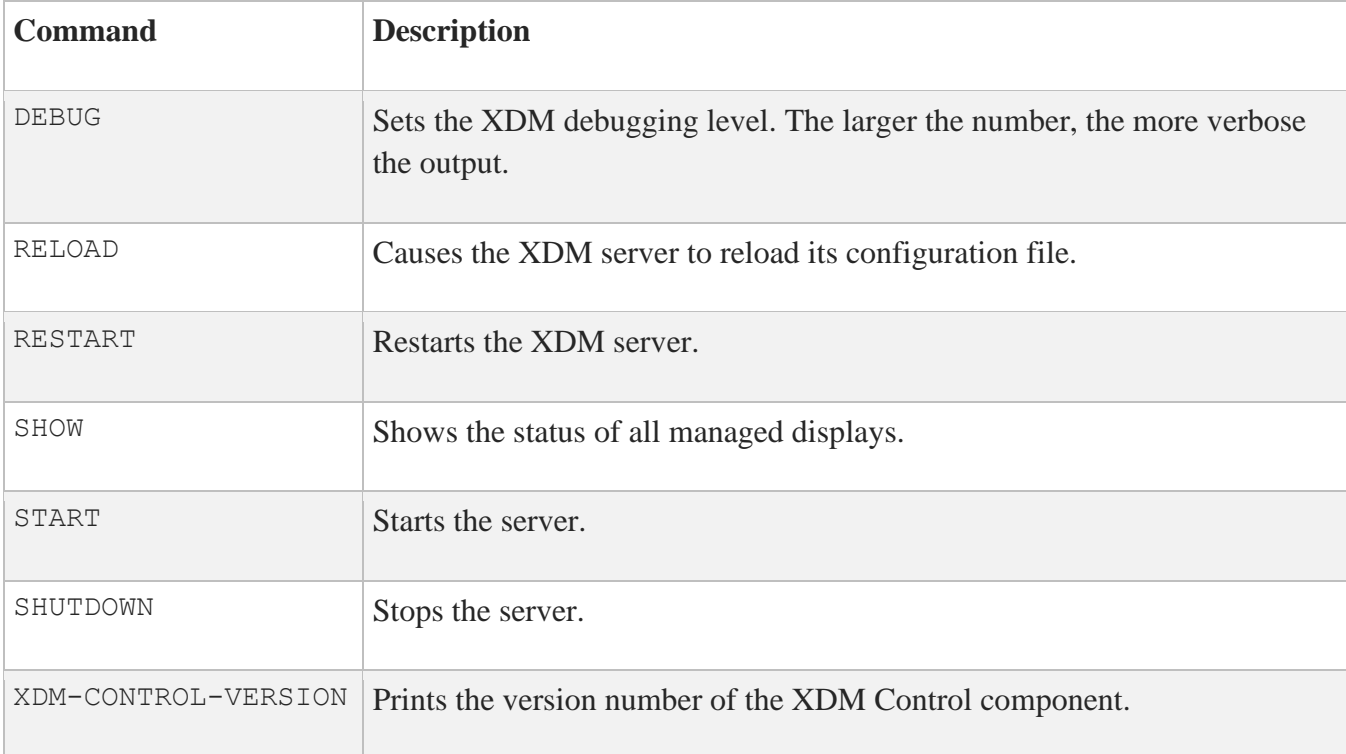

# **MULTINET NFSDISMOUNT**

Dismounts a remotely mounted NFS file system.

## **Format**

MULTINET NFSDISMOUNT *mount\_device*

# **Parameters**

*mount\_device* Specifies an NFS*x*: device associated with a remotely mounted file system.

## **Qualifiers**

## **/ALL [***host\_name***]**

Specifies that NFSDISMOUNT notifies remote systems that no file systems are currently mounted (this is usually used as part of the reboot procedure).

**Note:** NFSDISMOUNT/ALL does not dismount file systems, but rather notifies an NFS server that the local system does not have any mounted. If you do not specify *host\_name*, NFSDISMOUNT broadcasts the request to the local network.

### **/LOG**

Specifies that NFSDISMOUNT displays information when a dismount occurs.

## **Example**

This example shows how to dismount a remotely mounted file system attached to the local mount device NFS3:.

### \$ **MULTINET NFSDISMOUNT NFS3:**
# **MULTINET NFSMOUNT**

Mounts a remote NFS file system so it can be used locally. NFSMOUNT requires CMKRNL, SETPRV, SYSPRV, SYSNAM, ALTPRI, DETACH, ACNT, and SYSLCK privileges.

## **Format**

MULTINET NFSMOUNT *node*::*mount\_point logical\_name*

# **Parameters**

*node* Specifies the name of the computer serving the file system to the network.

### *mount\_point*

Specifies the portion of an NFS file system to be mounted. The format of the specified mount point depends on the server. Enclose *mount* point in quotes if it contains special or lowercase characters.

### *logical\_name*

Specifies an OpenVMS logical name to assign to the mount device. OpenVMS users can access remote files using this logical name.

# **Qualifiers**

### **/FID\_CACHE=***size*

Specifies the size (in bytes) of the File Identifier (FID) cache. Values range from 5 to 5000000. The default is 10000.

### **/LOCKING=([local,] [network])**

Specifies the type of file locking used on the NFS-mounted file system.

- LOCAL Specifies that OpenVMS file-locking operations will only be consistent on the local system.
- NETWORK Uses the NFS Network Lock Manager to obtain consistent file locking between all NFS clients. Use of the /LOCKING=NETWORK qualifier adds protocol overhead.

If you specify both LOCAL and NETWORK, network locking is attempted; if the remote lock manager cannot be contacted, local locking is used.

#### **/PAGEFILE=***pages*

Specifies the page file quota for the NFS CLIENT ACP process. This process is created when the first NFS file system is mounted. This qualifier is ignored on subsequent mounts. The default is 65535 pages.

### **/PORT=***port\_number*

Specifies the remote port to connect to for NFS service.

#### **/PRIORITY=***priority*

Specifies the base process priority of the NFS\_CLIENT\_ACP process created when the first NFS file system is mounted. The qualifier is ignored on subsequent mounts. The default is 7.

#### **/PROCESSOR={UNIQUE | SAME}**

Determines whether a separate ACP process is created for every NFS device. This mechanism allows NFS devices to function in parallel so that one NFS device does not have to wait for an NFS operation on another NFS device to complete. Multiple ACPs allow for multiple outstanding I/O, and operations happen in parallel.

A setting of UNIQUE creates a separate NFS\_CLIENT\_*n* process for each mount, where *n* is the number of the NFS device (such as NFS CLIENT 2, which corresponds with the device NFS2).

A setting of /PROCESSOR=SAME=*nfs\_device* assigns the mount to the same ACP process as the specified *nfs* device. For example, /PROCESSOR=SAME=NFS3 assigns this mount to the NFS CLIENT 3 ACP process.

Any mounts specified without the /PROCESSOR qualifier use a single, default process.

It is recommended that you use the /PROCESSOR qualifier to group mounts based on the remote server. That way, if the server goes down, it does not cause access to other servers to hang. (You can use the /SOFT qualifier to permit NFS operations to time out instead of hanging indefinitely.)

### **/READ\_SIZE=***read\_size*

Specifies the maximum size of the read operations the NFS client performs. The default, 8192, is correct for most servers.

#### **/RELOAD**

Instructs the NFS client software to reload its UID translation table from the NFS configuration file.

```
 [ advisory_close, ]
                          [ case_insensitive_filenames, ]
                          [ nofdl_files, ]
                           [ nolinks, ]
                           [ nostream_conversion, ]
                          [ nounique_fileno, ]
/SEMANTICS=( [ noversions, ]
                           [ novms_access_checking, ]
                          [ preserve_dates, ]
                           [ upper_case_default, ]
                           [ vms_filenames, ]
                          [ vms_server, ]
```
Specifies the capabilities and characteristics of the NFS server that control the behavior of the MultiNet NFS client, as described in the following table.

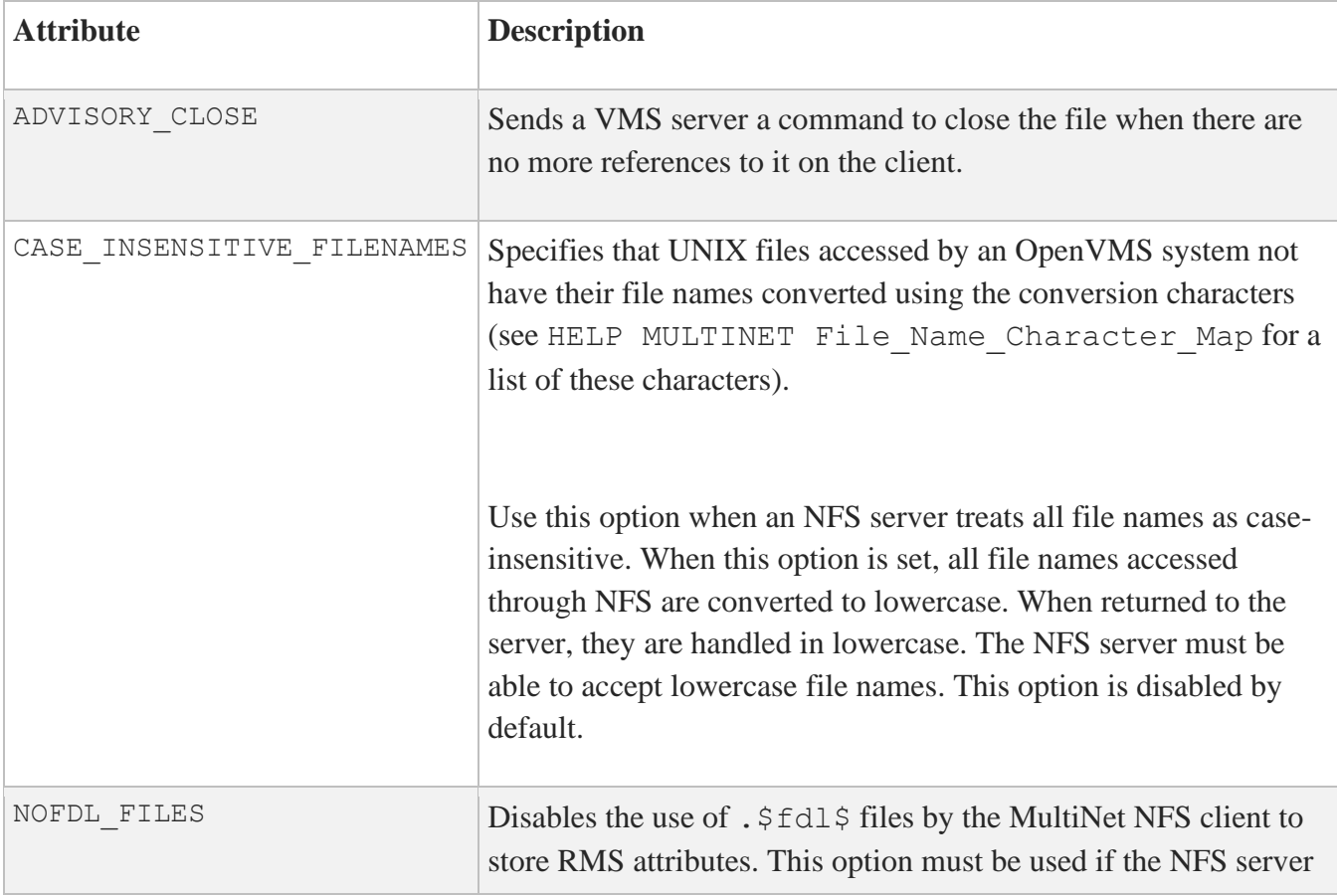

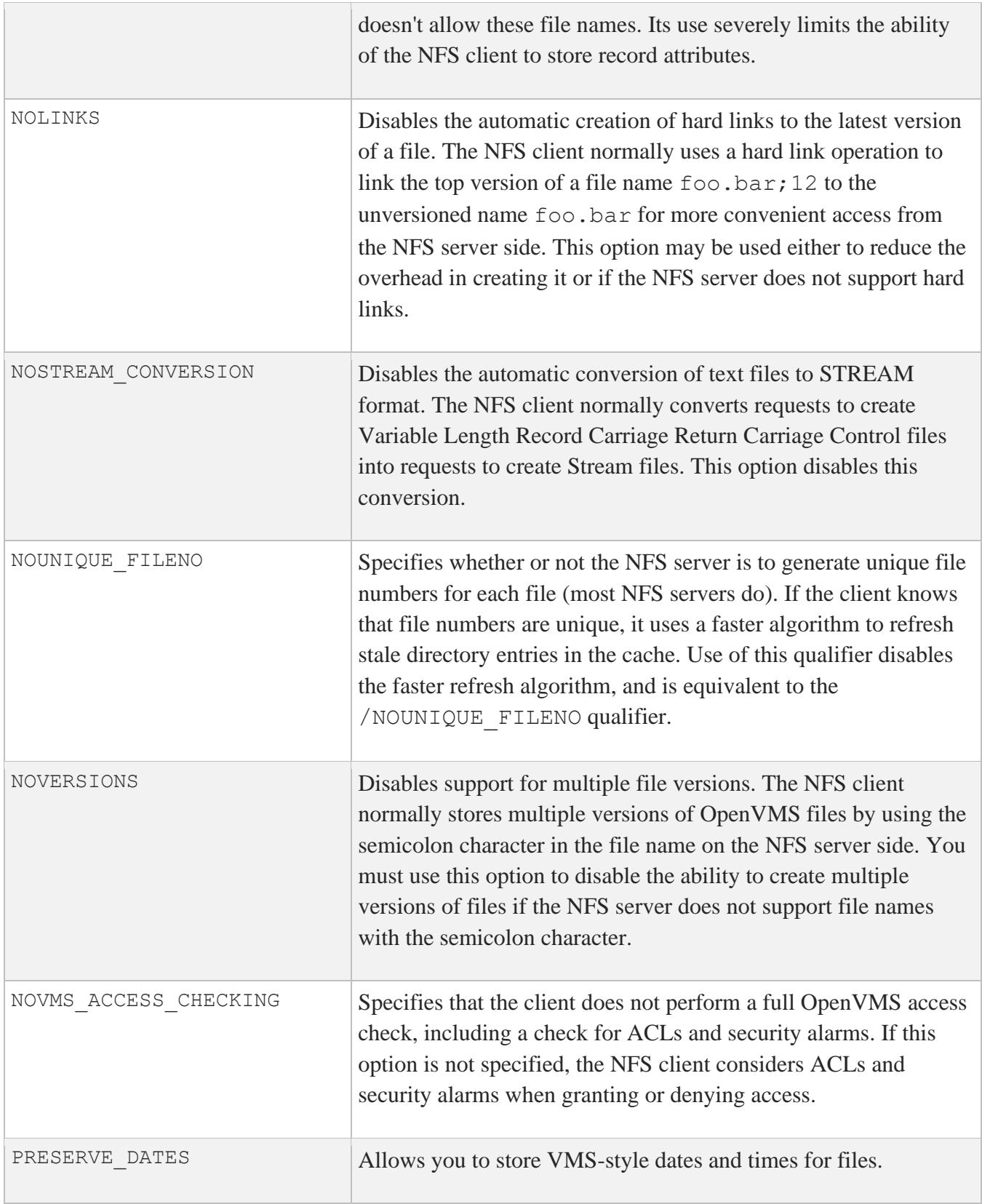

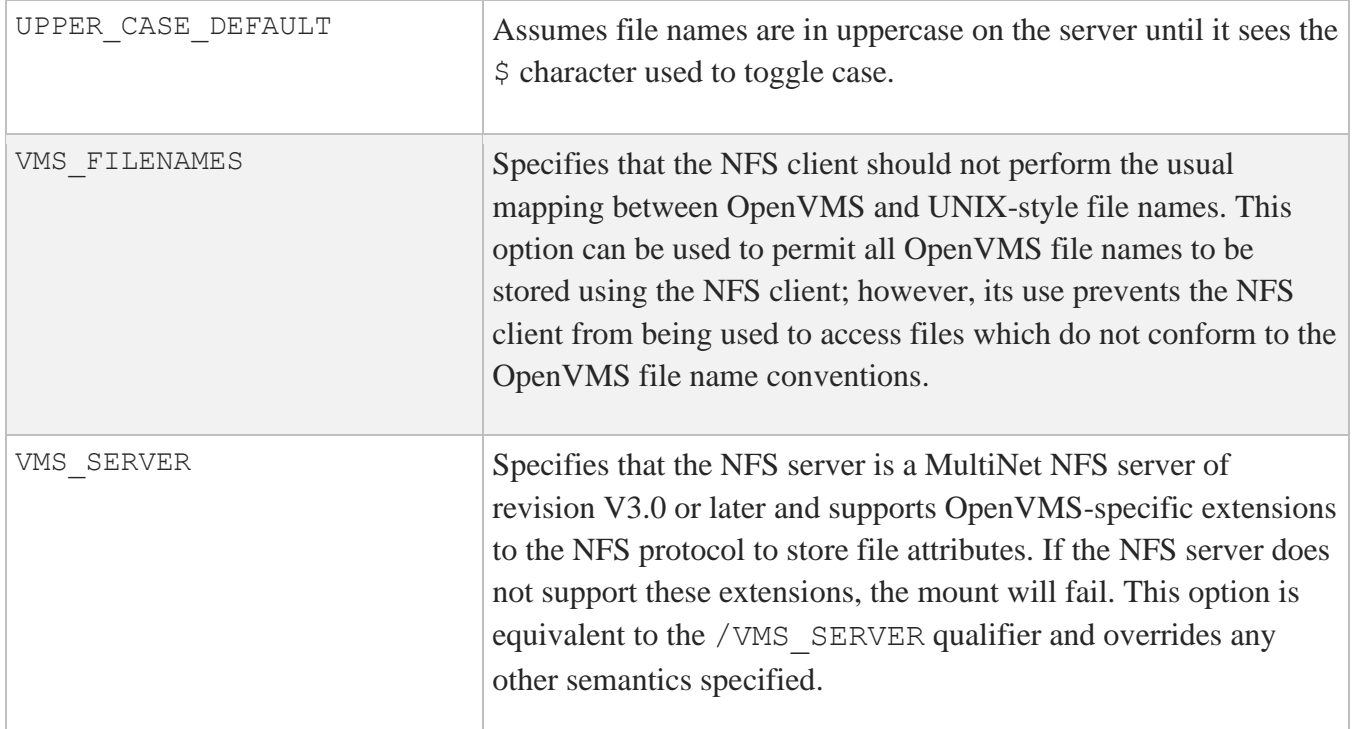

### **/SOFT**

Specifies that, if the NFS client is unable to reach the NFS server after the time period specified by /TIMEOUT, an error is returned to the user (SS\$\_UNREACHABLE). If the file system is mounted without the /SOFT qualifier, the NFS client retries the operation forever.

### **/TIMEOUT=***timeout*

Specifies the total time, in tenths of a second, that it takes for an RPC request to timeout. Retries are attempted via UDP for an interval of one-fifth the value specified for /TIMEOUT. The minimum value allowed for this setting is 30 tenths of a second. /TIMEOUT does not affect TCP timeouts.

### **/TRANSPORT=( [ tcp | udp] )**

Specifies the underlying transport used for the NFS requests. (The default is UDP if /TRANSPORT is not specified.) The TCP transport can be used with servers that support it. If you specify both transports, TCP is tried first; if it fails, the mount uses UDP.

**/UNIQUE\_FILENO /NOUNIQUE\_FILENO** Specifies whether or not the NFS server is to generate unique file numbers for each file (most NFS servers do). If the NFS client knows that file numbers are unique, it uses a faster algorithm to refresh stale directory entries in the cache. The default /NOUNIQUE\_FILENO qualifier is equivalent to /SEMANTICS=NOUNIQUE\_FILENO.

#### **/VMS\_SERVER**

Specifies that the NFS server is a MultiNet NFS server of revision V3.0 or later and supports OpenVMS-specific extensions to the NFS protocol to store file attributes. If the NFS server does not support these extensions, the mount fails. This qualifier is equivalent to /SEMANTICS=VMS\_SERVER and overrides any other semantics specified.

#### **/VOLUME=***volume\_name*

Specifies the display name of the mounted volume (which appears via SHOW DEVICE). (The default is the remote *mount\_point* name.)

### **/WRITE**

### **/NOWRITE**

Specifies whether or not the file system is to be mounted for both read and write access. /NOWRITE prevents users from modifying the file system. /WRITE is the default.

### **/WRITE\_SIZE=***write\_size*

Specifies the maximum size of packets written by the NFS client. The default, 8192, is correct for most servers.

### **/WSEXTENT=***pages*

Specifies the working set extent for the NFS CLIENT ACP process. This process is created when the first NFS file system is mounted. The qualifier is ignored on subsequent mounts. The default is 20000 pages.

### **/WSQUOTA=***pages*

Specifies the working set quota for the NFS CLIENT ACP process. This process is created when the first NFS file system is mounted. The qualifier is ignored on subsequent mounts. The default is 2000 pages.

## **Examples**

This example shows how to mount the remote file system /usr on the server named "sunset" on the local mount device NFS3:.

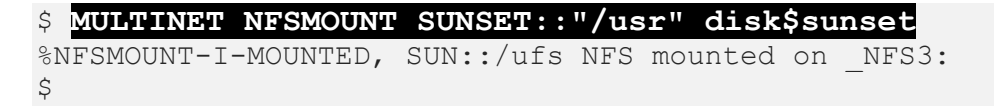

This example illustrates the use of /PROCESSOR=UNIQUE, creating four ACP processes - one for each device.

```
$ MULTINET NFSMOUNT/VMS/PROCESSOR=UNIQUE SCOOBY::USERS: SCOOBY1
$ MULTINET NFSMOUNT/VMS/PROCESSOR=UNIQUE SCOOBY::USERS2: SCOOBY2
$ MULTINET NFSMOUNT/VMS/PROCESSOR=UNIQUE SHAGGY::USERS: SHAGGY1
$ MULTINET NFSMOUNT/VMS/PROCESSOR=UNIQUE SHAGGY::USERS2: SHAGGY2
```
This example illustrates the use of /PROCESSOR=SAME. In this example, all access to the server named SCOOBY goes through one ACP process, and all access to SHAGGY goes through another process.

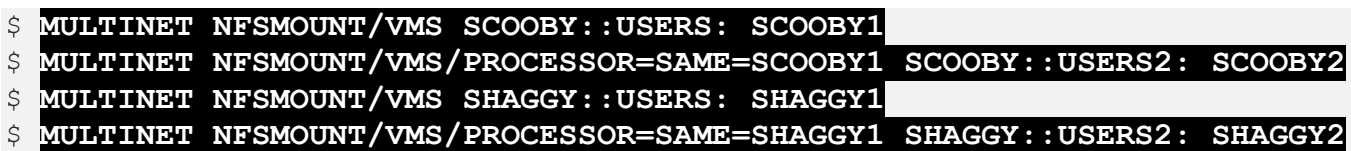

# **MULTINET NSLOOKUP**

Performs test queries on the domain name service (DNS) system. When invoked with no parameters, MULTINET NSLOOKUP allows commands to be run interactively. The below table lists the commands that can be run in interactive mode.

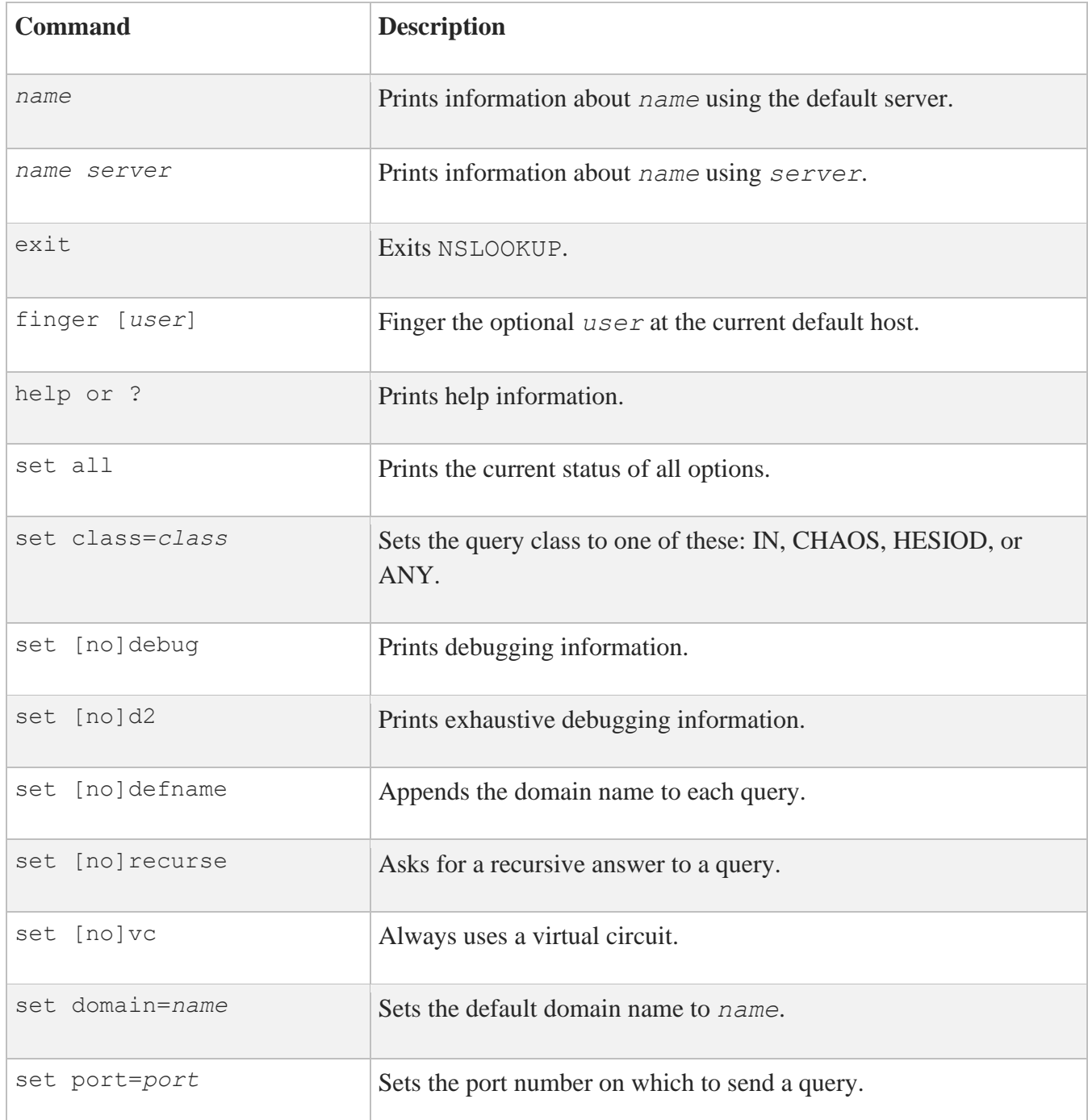

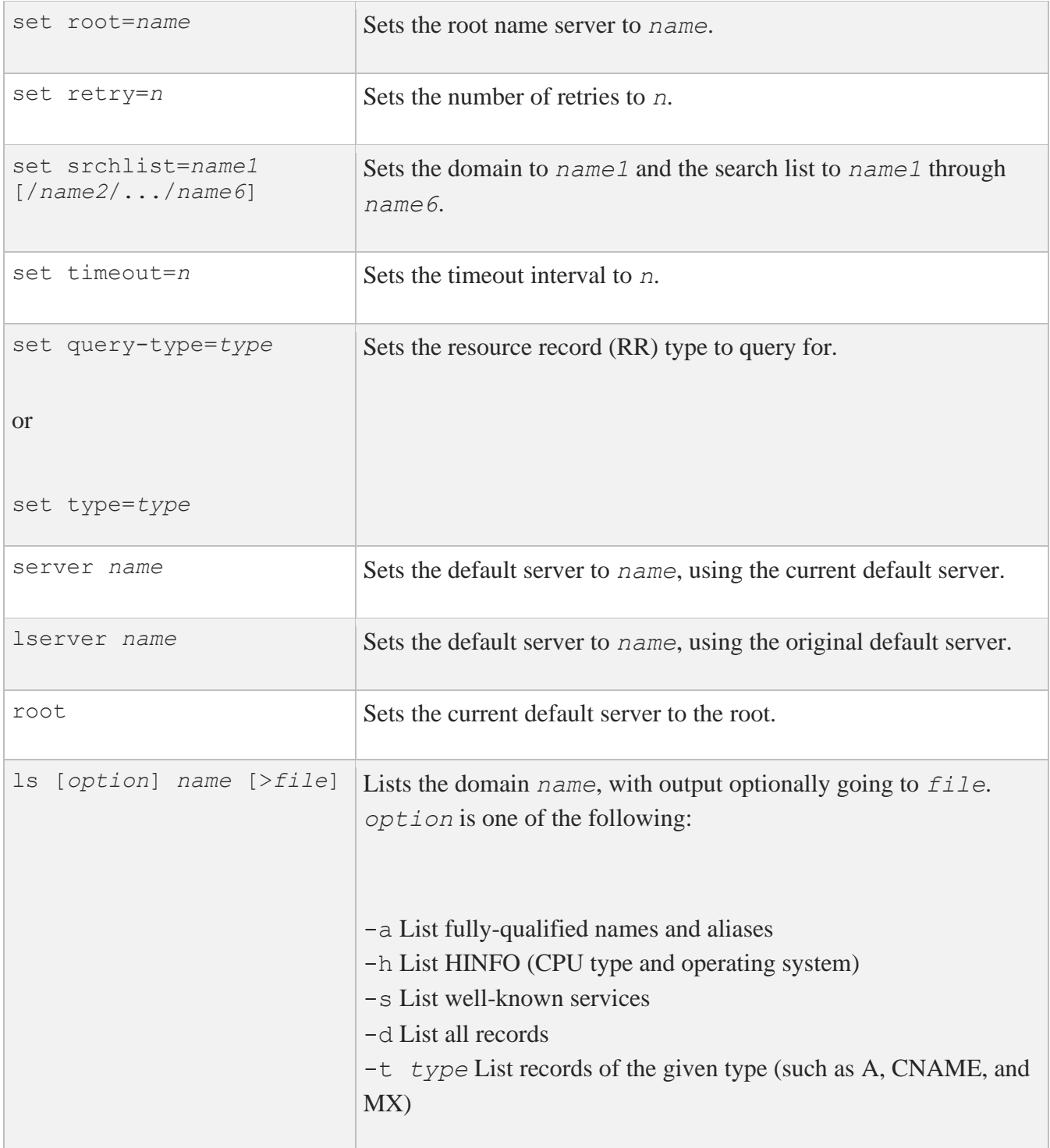

# **Format**

MULTINET NSLOOKUP [*name*] [*nameserver*]

### **Parameters**

*name* Specifies a host or domain name.

*nameserver* Specifies the name server to query.

## **Qualifiers**

### **/CLASS=***recordclass*

Specifies which class records are asked for. Valid classes are ANY, IN, CHAOS, and HESIOD. (The default is /CLASS=IN, Internet records.)

### **/DEBUG**

### **/NODEBUG**

Causes the resolver to print debugging information, including formatted responses. /NODEBUG is the default.

#### **/DEBUG2 /NODEBUG2**

Causes the resolver to print formatted queries, and additional, less useful debugging information. The default is /NODEBUG2.

### **/DEFNAMES**

### **/NODEFNAMES**

Specifies that the resolver adds this system's domain name to any name not explicitly terminated with a period. /DEFNAMES is the default.

# **/DNSRCH**

**/NODNSRCH**

Specifies that the resolver searches up the domain tree from this system's name for any name not explicitly terminated with a period. /DNSRCH is the default.

**/DOMAIN=***domainname*

Specifies a default domain other than the domain of this host.

**/IGNTC /NOIGNTC** Tells the resolver to ignore truncation in responses. /NOIGNTC is the default.

**/PORT=***port*

Specifies a port other than the standard nameserver port of 53.

**/RECURSE**

**/NORECURSE**

Requests that the name server use recursion to answer the query. Recursion is on by default.

#### **/RETRY=***retrycount*

Specifies the number of retries the resolver makes when querying a name server via UDP (by default, 4).

#### **/ROOT\_SERVER=***rootservername*

Specifies a root name server other than A.ROOT-SERVERS.NET.

### **/TIMEOUT=***seconds*

Specifies a different period to wait for responses. The default is 4 seconds.

#### **/TYPE=***recordtype*

Specifies which type resource records are asked for. The default is /TYPE=A (address records).

All standard DNS record types are supported. The table below gives a partial list of valid values for the /TYPE qualifier.

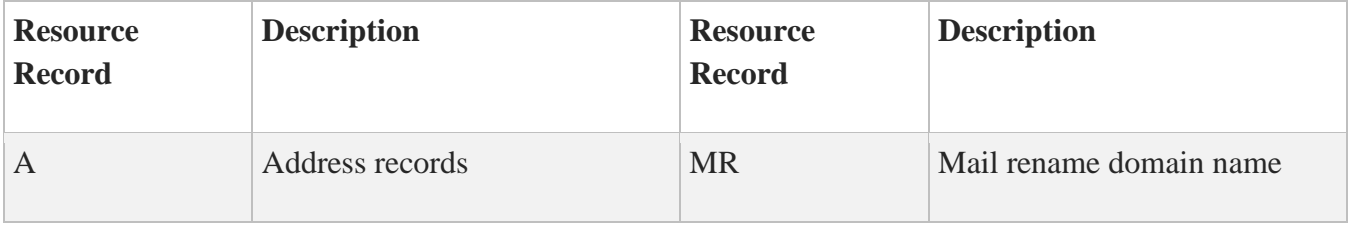

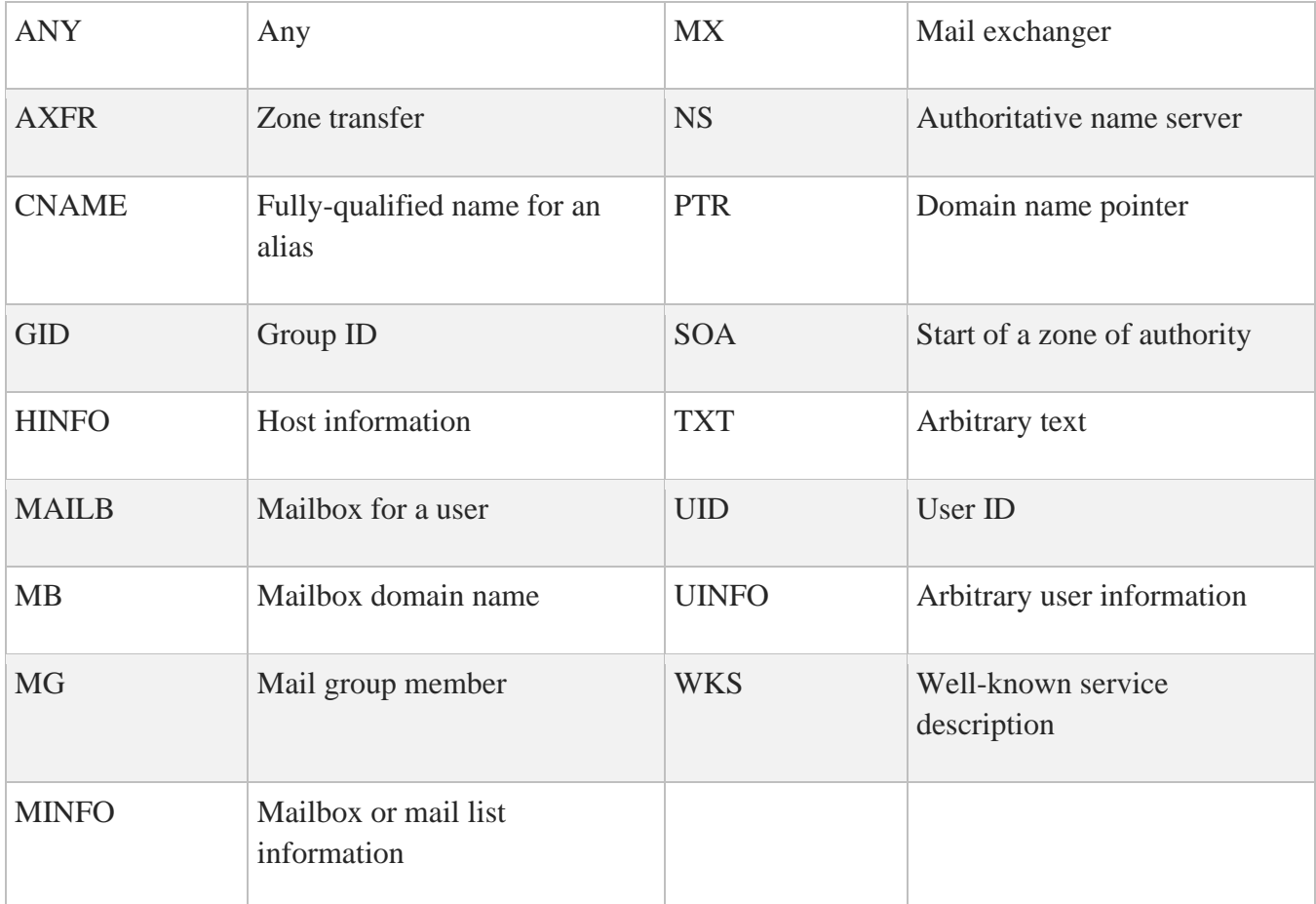

### **/VC**

### **/NOVC**

Specifies that the resolver uses virtual circuits instead of datagram queries. /NOVC is the default.

# **MULTINET NSUPDATE**

Performs dynamic updates to the domain name service (DNS) server. NSUPDATE can read commands from a specified file or from the terminal.

NSUPDATE can be used with the UNIX-style syntax by defining it as a foreign command:

### \$ **NSUPDATE :== \$MULTINET:NSUPDATE**

Both the UNIX-style options and the OpenVMS qualifiers are listed below.

NSUPDATE reads input records, one per line, each line contributing a resource record to an update request. All domain names used in a single update request must belong to the same DNS zone. A blank line causes the accumulated records to be formatted into a single update request and transmitted to the zone's authoritative name servers. Additional records may follow, which are formed into additional, completely independent, update requests. For the last request to be transmitted, a blank line must end the input.

Records take one of two general forms:

- *Prerequisite* records specify conditions that must be satisfied before the request will be processed.
- *Update* records specify changes to be made to the DNS database.

An update request consists of zero or more prerequisites and one or more updates. Each update request is processed atomically, that is, all prerequisites must be satisfied before all updates will be performed.

NSUPDATE understands the input record formats listed in the below table:

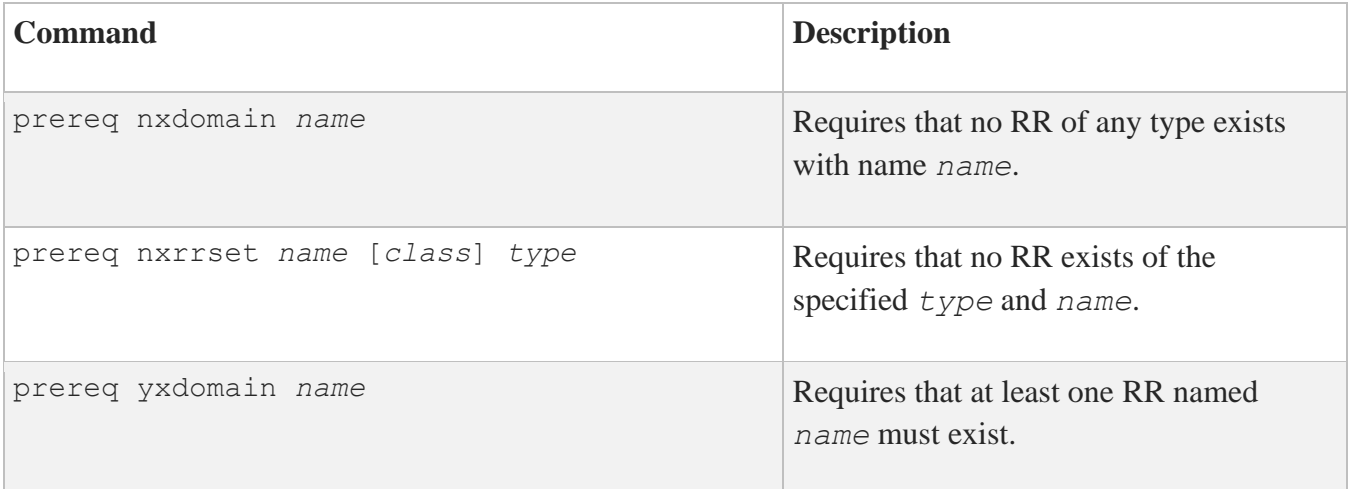

```
prereq yxrrset name [class] type [data...] Requires that a RR exists of the specified 
                                                     type and name. If data is specified, it 
                                                     must match exactly.
update add name ttl [class] type data... Adds a new RR with specified ttl, 
                                                     type, and data.
update delete name [class] [type [data...]] Deletes RRs named name. If type (and 
                                                    possibly data) is specified, only 
                                                    matching records will be deleted.
```
### **Format**

MULTINET NSUPDATE [*filename*]

## **Parameters**

*filename* Specifies a file containing NSUPDATE commands to be executed.

## **Qualifiers**

**/DEBUG /NODEBUG** Causes the resolver to print debugging information. Debugging is off by default.

### **-k** *keydir+keyname*

### **/KEY=(KEYNAME=***key***[,KEYDIR=***directory***])**

Specifies a TSIG key for NSUPDATE to use to sign its updates. The default value for KEYDIR is the current default directory.

Note: On Unix, the syntax is  $keydir:keyname$ . On OpenVMS, the colon is replaced by a plus sign (+). The *keyname* must be specified to match the key and private filenames, with periods

instead of dollar signs. This may not match the domain name if DNSKEYGEN had to abbreviate it to fit into an OpenVMS file name.

#### **-v /VC**

### **/NOVC**

Specifies that the resolver uses virtual circuits (TCP) instead of datagram (UDP) messages. /NOVC is the default.

### **Examples**

The following example illustrates the interactive use of NSUPDATE to change an IP address by deleting any existing A records for a domain name and then inserting a new one. Since no prerequisites are specified, the new record will be added even if there were no existing records to delete.

**Note:** The trailing blank line is required to process the request.

```
$ multinet nsupdate
> update delete test.example.com A
> update add test.example.com 3600 A 10.1.1.1
\geq
```
In this example, a CNAME alias is added to the database only if there are no existing A or CNAME records for the domain name.

```
$ multinet nsupdate
> prereq nxrrset www.example.com A
> prereq nxrrset www.example.com CNAME
> update add www.example.com 3600 CNAME test.example.com
>
```
# **MULTINET PING**

Sends ICMP Echo Request packets to the specified host to measure network packet loss and latency. MULTINET PING returns the following status codes:

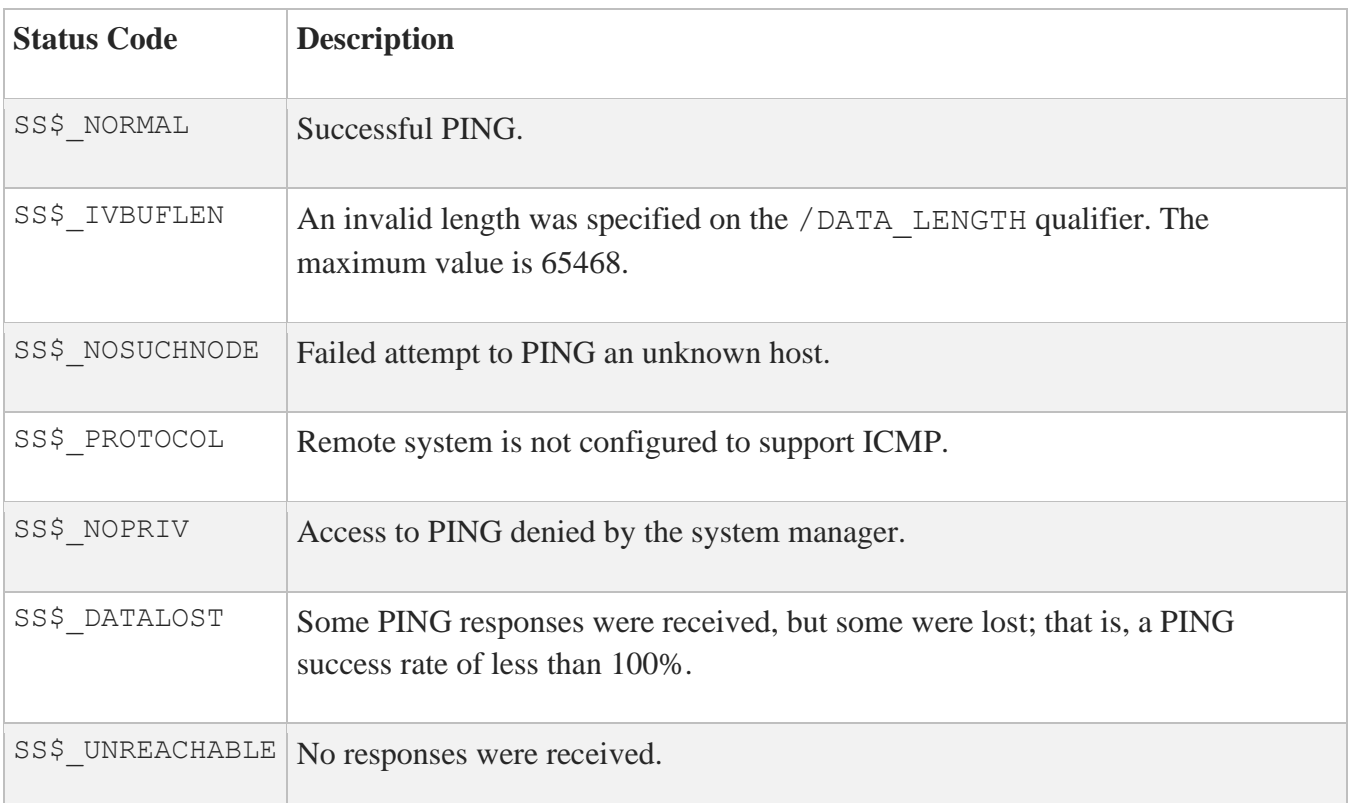

MULTNET PING6 performs the same function for IPv6 networks, sending ICMP6 packets over IPv6.

# **Format**

MULTINET PING *host*

## **Parameter**

*host* Specifies the host to ping.

# **Qualifiers**

### **/ADDRESSES**

Sends a node information query packet instead of an ICMP6 echo request to request the addresses which the host responds to. Not all systems support node information query packets. This qualifier is only valid for MULTINET PING6.

### **/DATA\_LENGTH=***number-of-bytes*

Specifies the number of bytes of data to attach to ICMP Echo Request packets. If not specified, a reasonable default value is supplied. Increase the data length to check for gateways that do not fragment IP packets correctly.

### **/DEBUG**

### **/NODEBUG**

Enables socket-level debugging in the MultiNet kernel. This qualifier is usually only useful for debugging the MultiNet kernel. Debugging is off by default.

### **/IPV6**

Specifies that an IPv6 ping is desired. (The default is IPv4.)

### **/FLOOD**

Indicates that MULTINET PING is used to flood the network with ICMP Echo packets. MULTINET PING /FLOOD transmits these packets 100 times per second or whenever a response is received. Requires SYSPRV privilege.

### **/NUMBER\_OF\_PACKETS=***number\_of\_packets\_to\_send*

Specifies the number of ICMP echo responses received before terminating. If not specified, MULTINET PING runs until you press **Ctrl+C**.

### **/PRELOAD=***number\_of\_packets\_to\_send*

Specifies the number of packets sent in rapid succession before entering the normal mode of operation.

**/QUIET /NOQUIET** Causes MULTINET PING to not display information when packets are received. By default, the information is displayed (/NOQUIET).

### **/RECORD\_ROUTE**

Displays a list of IP routers that the ICMP Echo Request packets traverse. This qualifier uses the IP record route option to display a list of IP routers that the ICMP echo request packet traverses. Not all implementations of IP handle this option correctly, so the use of /RECORD\_ROUTE may result in a garbled response.

### **/ROUTE**

#### **/NOROUTE**

Disables IP routing of ICMP packets. The default, /ROUTE, allows IP routing to get the packet to destinations separated by gateways.

### **/VERBOSE**

#### **/NOVERBOSE**

Displays extra information as ICMP packets are sent or received. /NOVERBOSE is the default.

## **Examples**

This example shows using PING to test the round-trip delay to a distant host.

#### \$ **MULTINET PING WWW.EXAMPLE.COM**

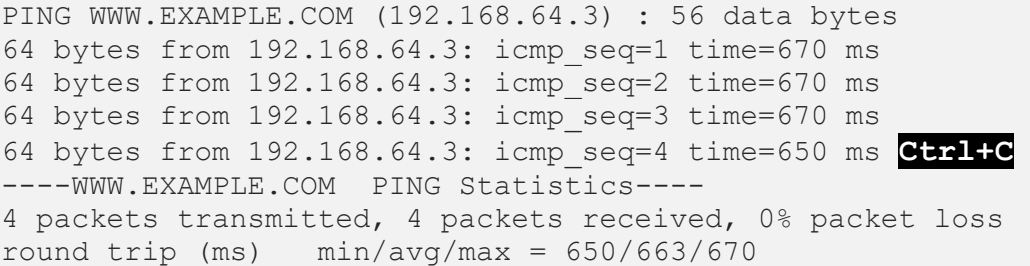

# **MULTINET RDATE**

Uses the TCP TIME service to query a remote system for the current time and sets the clock on the local system to that time.

## **Format**

MULTINET RDATE *host*

## **Parameters**

*host* Specifies the name or Internet address of the host to query.

# **Qualifiers**

### **/DELTA**

### **/NODELTA**

Displays the time difference between the local and remote hosts, expressed in standard VMS time format. The default is /NODELTA.

### **/LOG**

**/NOLOG**

Displays a message indicating that the time has been set. The /NOLOG qualifier suppresses this message.

### **/SET**

### **/NOSET**

RDATE usually sets the VMS time; /NOSET retrieves, but does not set, the current time.

# **MULTINET RMTALLOC**

Provides local access to a remote tape or CD-ROM device on the specified remote host. RMTALLOC does not actually read from or write to the magnetic tape, or read from the CD-ROM; other programs supplied with the VMS Operating System provide this support. Optionally, RMTALLOC can associate a logical name with the device.

# **Format**

MULTINET RMTALLOC *host.domain*[::][["]*device-name*["]] [*logical-name*[:]]

# **Parameters**

### *host.domain*

Specifies the remote host name on which the tape or CD-ROM device is allocated (the domain name either just the domain name or the fully qualified domain name - of the remote host).

### *device-name*

Specifies an optional device name entered with single or double colons. If the device name contains special characters, such as a UNIX-style device name  $//dev/rst8$ , enclose the name in double quotes  $(''/dev/rst8").$ 

### *logical-name*

Specifies the name associated with the device. Use a name you created or one designated by your system manager. The string is from 1 to 255 alphanumeric characters. If the string contains spaces, enclose the string in single quotes. (Do not use trailing colons.) The logical name you specify becomes a process name, with the device name as the equivalence name. The logical name remains defined until it is explicitly deleted or until your process terminates.

# **Qualifiers**

# **/CD**

**/NOCD**

Specifies that the remote device is a CD-ROM rather than a tape device. When /CD is specified, the local device takes the RCD*xxx*: name. When /NOCD (the default) is specified, the local device takes the RMT*xxx*: name. The remote system is tested to ensure that the specified device type exists; if not, an error displays and RMTALLOC fails.

**Note:** /CD cannot be used with either the /SEMANTICS or /WRITE qualifiers.

#### **/LOG /NOLOG**

Displays a message indicating the name of the local device allocated, and the official host name of the remote host and device name. /NOLOG is the default.

### **/PASSWORD[=***password***]**

Specifies the password to use to access the remote host. You may optionally specify the password as the qualifier value (which is not recommended). Specifying /PASSWORD without the value causes the password to be prompted for and read without echoing it (if the current input device supports it). If present, this qualifier causes RMTALLOC to use the REXEC server on the remote host rather than the RSHELL server.

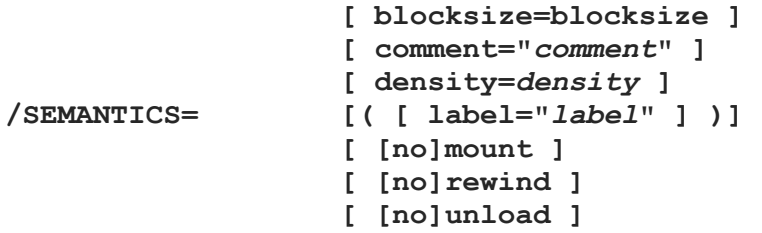

Specifies attributes for a magnetic tape device. Do not use with the /CD qualifier. Enter keywords separated by commas and enclosed in parentheses. These values pass information to the system operator at the remote system. For example, the values in *LABEL* and *COMMENT* display on the remote system console and request that the tape name indicated by *LABEL* be mounted.

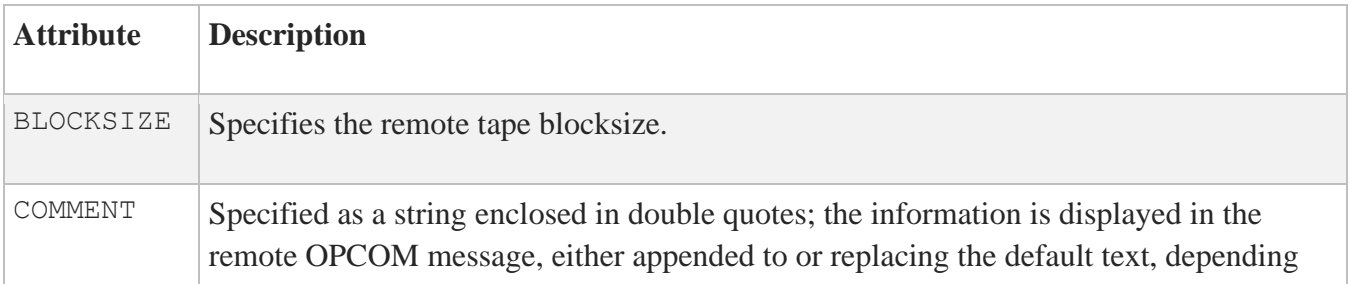

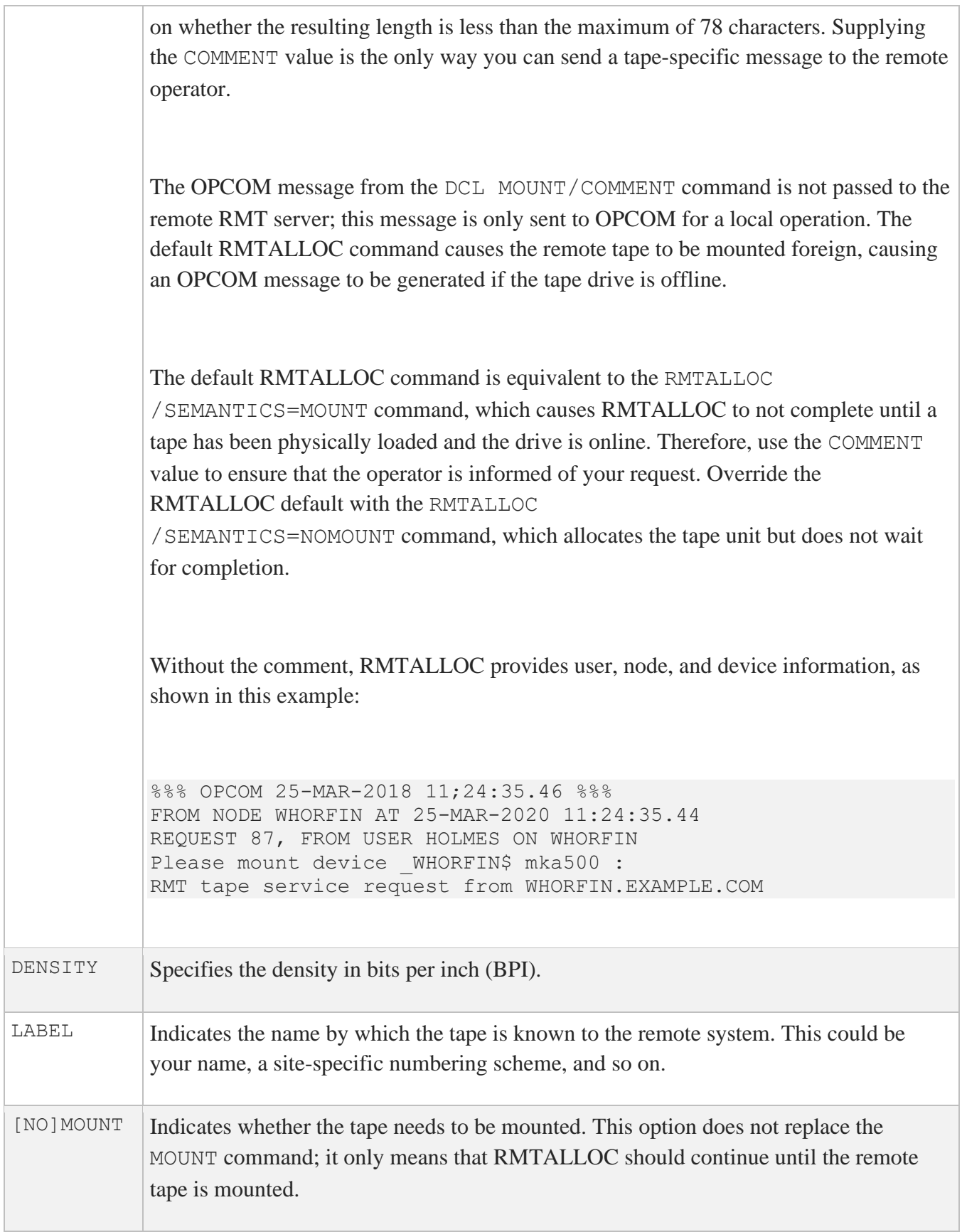

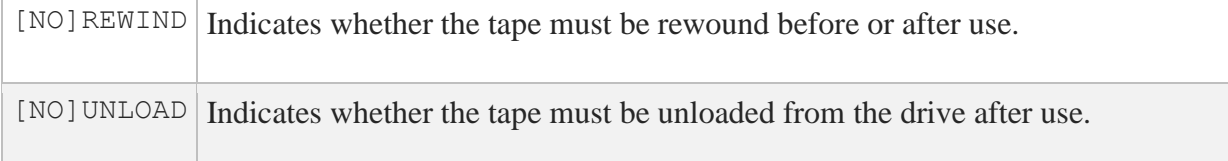

**Note:** The remote tape drive must be able to write variable length blocks to permit VMS BACKUP to work correctly. Sun QIC tapes cannot do this and do not work with the VMS BACKUP utility.

The RMTALLLOC /SEMANTICS=NOMOUNT command does not work correctly with multivolume BACKUP save sets.

When using RMTALLOC to allocate a remote VMS TMSCP tape drive, the VMS COPY utility cannot copy files from a tape if the TMSCP tape drive is served from a different node than the one specified in the RMTALLOC command.

### **/TRUNCATE\_USERNAME /NOTRUNCATE\_USERNAME**

Truncates VMS user names to eight characters or less. Under UNIX, the remote user name has a maximum of eight characters. If a longer user name is supplied to such a system, a "remuser too long" error results and RMTALLOC fails. /NOTRUNCATE\_USERNAME is the default.

### **/UNIX\_SERVER=***value*

Specifies that RMTALLOC provide special handling for systems with problematic tape devices. Accepted values are:

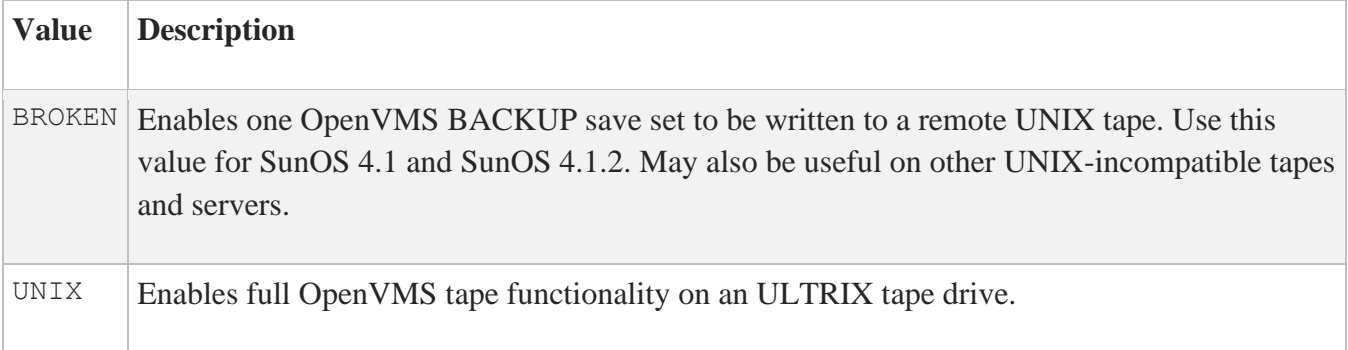

#### **/USERNAME=***remote-username*

Specifies the remote user name to which you want to log in. If not specified, the default is the user name associated with your process.

#### **/VMS\_ATTRIBUTES /NOVMS\_ATTRIBUTES**

Verifies whether the remote RMT server is also running MultiNet. If it is, RMT uses an improved RMT protocol to transfer VMS device attributes and I/O completion status values between your system and the remote host. Because this negotiation is compatible with UNIX implementations of RMT (including BSD and SunOS), it is enabled by default, but may be disabled if compatibility problems arise.

### **/WRITE**

### **/NOWRITE**

Specifies that the tape is not write-protected; if /NOWRITE is specified, the tape is write-protected. /WRITE cannot be specified with /CD. /WRITE is the default for mag tapes, while /NOWRITE is the default for CD-ROMs.

### **Examples**

This example illustrates the use of the VMS TAR utility. (VMS TAR is a public domain program available from CETS.) First the tape is allocated with RMTALLOC, then the drive is mounted. Next, a file is written to the tape, the tape contents are listed, and the file is extracted back from the tape. Finally, the tape is dismounted and deallocated.

```
$ RMTALLOC CONE. EXAMPLE. COM:: MUA0: MYTAPE
%RMT-I-ALLOC, _MYSYS$RMT1: allocated (CONE.EXAMPLE.COM::MUA0:)
$ MOUNT /FOREIGN /RECORD_SIZE=512 /BLOCK_SIZE=10240 MYTAPE
%MOUNT-I-MOUNTED, MYTAPE mounted on MYSYS$RMT1:
$ TAR /ARCHIVE=MYTAPE WRITE AFILE.TXT
%TAR-S-WRITTEN, written USERS:[ME]AFILE.TXT;1 (13495 bytes)
%TAR-S-TOTWRITE, total of 1 file written
$ TAR LIST /ARCHIVE=MYTAPE
Listing of archive MYSYS$RMT2:
-rw------ 0/ 0 13495 24 Apr 2019 14:31 afile.txt
Total of 1 files listed, 1 files in archive.
```
#### \$ **TAR /ARCHIVE=MYTAPE EXTRACT AFILE.TXT**

%TAR-S-TOTCREAT, total of 0 files created, 1 file scanned

- \$ **DISMOUNT \_MYSYS\$RMT1:**
- \$ **DEALLOCATE \_MYSYS\$RMT1:**

This example illustrates how to allocate access to a UNIX tape.

```
$ RMTALLOC FOO::"/deV/rst42" UNIXTAPE
%RMT-I-ALLOC, _MIURA$RMT7: allocated (FOO.EXAMPLE.COM::/dev/rst8)
$
```
This example allocates remote UNIX operating system tape device  $/$  dev/rst42 on host FOO.EXAMPLE.COM and associates UNIXTAPE with the MIURA\$RMT7 local pseudo-device.

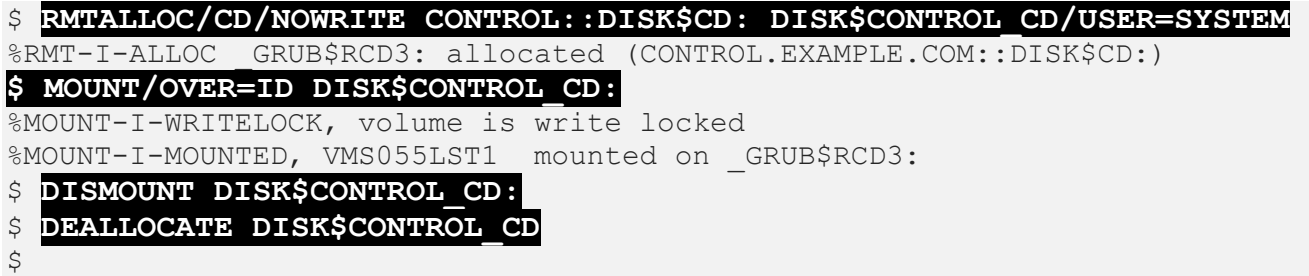

This example allocates a CD-ROM for access between two VMS systems. The drive is allocated, mounted, dismounted, and deallocated.

The next example allocates a CD-ROM drive on a remote machine running UNIX.

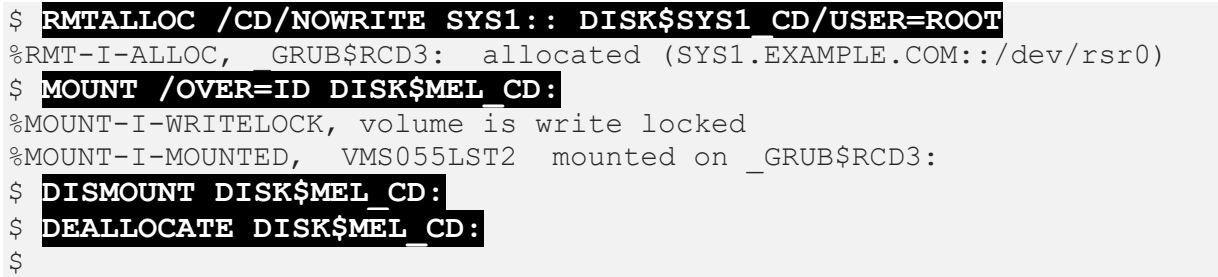

This example allocates a UNIX CD drive. The device name defaults to /dev/rsr0. You could specify another device name, using the same example with the  $SYS1$ : "/dev/rsr42" value in the RMTALLOC command. After the device is allocated in the previous example, it is mounted, dismounted, and finally deallocated.

The next example allocates a tape and then invokes BACKUP to write to it.

### \$ **REPLY /ENABLE**

\$ **RMTALLOC COMMENT="PLEASE MOUNT TAPE #A1234" WHORFIN::MKA500: TAPE** %%%%%%%%%% OPCOM 25-MAR-2020 11:24:35.46 %%%%%%%%%%% (FROM NODE WHORFIN AT 25-MAR-2018 11:24:35.44) REQUEST 87, FROM USER HOLMES ON WHORFIN Please mount device WHORFIN\$mka500: RMT tape service request from WHORFIN.EXAMPLE.COM Please mount tape #A1234 %%%%%% OPCOM 25-MAR-2020 11:25:29.12 %%%%%%%%%%% (FROM NODE HOLMES 25-MAR-2020 11:25:29.12) REQUEST 87 WAS SATISFIED. %RMT-I-ALLOC, \_HOLMES\$RMT2: ALLOCATED (WHORFIN.EXAMPLE.COM::MKA500:)

#### \$ **INIT TAPE: FOO**

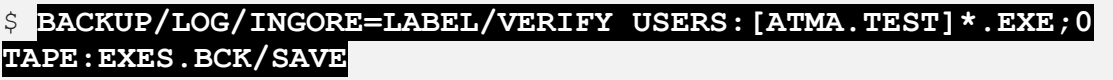

%MOUNT-I-MOUNTED, FOO MOUNTED ON \_HOLMES\$RMT2:

. .

### \$ **BACKUP/LOG/IGNORE=LABEL/VERIFY USERS:[ATMA.TEST]\*.H;0 TAPE:H.BCK/SAVE**

. .

. .

### \$ **BACKUP/LOG/INGORE=LABEL/VERIFY USERS:[ATMA.TEST]\*.C;0 TAPE:C.BCK/SAVE**

\$ **DISMOUNT/NOUNLOAD TAPE:**

#### \$ **MOUNT/OVER=ID TAPE:**

%MOUNT-I-MOUNTED, FOO MOUNTED ON \_HOLMES\$RMT2:

#### \$ **DIR TAPE:**

DIRECTORY \_HOLMES\$RMT2:[] EXES.BCK;1 H.BCK;1 C.BCK;1 TOTAL OF 3 FILES.

### \$ **DISMOUNT TAPE:**

\$ **DEALL TAPE:**

 $\ddot{\mathcal{S}}$ 

This example allocates access to a tape, then writes to it.

When issuing a RMTALLOC to a remote MultiNet system, the remote tape drive must be online with the tape physically loaded. Otherwise, RMTALLOC fails with the error, %SYSTEM-F-MEDOFL, medium is offline.

You can override this default with the /SEMANTICS=MOUNT qualifier. RMTALLOC does not complete until a tape has physically been loaded and the tape drive is online. Use the /SEMANTICS=COMMENT keyword to specify a mount message to send to the operator via OPCOM.

# **MULTINET RWALL**

Uses Remote Procedure Calls (RPCs) to send a network broadcast message to all users on the specified host. If you specify the host as an asterisk (\*), the message is broadcast to all hosts on Ethernets to which the local host is attached.

## **Format**

```
MULTINET RWALL [qualifier1] [qualifier2 . . . ] ["message_text"]
```
# **Restriction**

RWALL messages are only received on hosts that support RWALL service.

# **Parameters**

*message\_text* Contains the message to broadcast.

# **Qualifiers**

#### **/HEADER[="***header\_text***"] /NOHEADER**

Adds header text to the specified message. If you use the /NOHEADER qualifier, RWALL does not preface any header text to the specified message. By default, the header is prefaced with "Broadcast message from *username*@*hostname*:", although you may specify any header text as the value of this qualifier.

### **/HOST=[***hostname***]**

Specifies the host on which the message is displayed. The default is /HOST=LOCALHOST, which prints the message on the host from which the RWALL command was invoked. If you specify the qualifier as /HOST=\*, the network broadcast displays on all directly reachable hosts on all connected networks that support broadcasting.  $/HOST=\star$  is most appropriate for network-wide system shutdown messages.

# **Example**

This example shows how to broadcast a shutdown message to users on the local host.

```
$ MULTINET RWALL "Node ROMEO is shutting down"
RWALL MESSAGE:
Broadcast message from HOLMES@ROMEO: Node ROMEO is shutting down
```
# **MULTINET SET /ARP**

Modifies Address Resolution Protocol (ARP) tables. These tables are normally modified dynamically by the ARP protocol. Use with MULTINET SHOW /ARP to view the contents of the ARP table.

# **Qualifiers**

### **/ADD=(PROTOCOL=***protocol***,HOST\_ADDRESS=***host\_addr***, ETHER\_ADDRESS=***ether\_addr***)**

Adds a specified host-to-Ethernet address translation to the ARP tables. The PROTOCOL specification identifies which protocol (IP, for example) is being described. The HOST\_ADDRESS specification gives the host address in IP form. The ETHER\_ADDRESS specification gives the hardware Ethernet address in the form aa:bb:cc:dd:ee:ff, where aa through ff are specified in hexadecimal. If not specified, the default is PROTOCOL=IP.

### **/COMMUNITY\_NAME=***string*

Overrides the default community string (private) for remote SNMP\_SET requests. The /SNMP\_HOST qualifier must be present if the /COMMUNITY\_NAME qualifier is specified.

### **/DELETE=***host*

Deletes the specified host-to-Ethernet address translation from the ARP tables.

### **/FLUSH**

Flushes the current ARP table. By default only temporary entries are flushed. If the qualifier /PERMANENT is specified, all entries are flushed.

## **/PERMANENT**

### **/TEMPORARY**

Indicates that the translation to be added is kept (or deleted) permanently (used with the /ADD or /FLUSH qualifiers). The default (/TEMPORARY) indicates that this entry is considered for normal ARP table purging of old entries.

### **/PROXY**

Used with the /ADD qualifier, indicates that the translation to the local host's Ethernet address is published on behalf of another host.

### **/PUBLISH**

Indicates that the translation to be added is published on behalf of another host (that is, this host should answer with the specified translation on behalf of the other host). This qualifier is used with the /ADD qualifier.

### **/SNMP\_HOST=***hostname*

Specifies the host affected by the MULTINET SET /ARP command. The SNMP agent on the remote host must support read-write access to elements of the MIB-II variable ipNetToMedia.

## **Examples**

This example displays the contents of the ARP table. Note: if the host name and IP address are longer than the "Host Network Address" field, they are truncated to fit.

```
$ MULTINET SHOW /ARP /SYMBOLIC=NAMESERVER
```

```
Multinet ARP table:
Host Network Address Ethernet Address Arp Flags
---------------------- ---------------- ---------
FSGATE.CC.EXAMPLE.COM (IP 128.0.33.123 AA:00:04:00:79:4C Temporary
EXPLORER.ME.EXAMPLE.COM (IP 128.0.41.1 08:00:11:00:90:B0 Temporary
GOOFY.CC.EXAMPLE.COM (IP 128.0.83.122) 08:00:20:01:27:6D Temporary
BEGWS2.BEG.EXAMPLE.COM (IP 128.0.30.23 AA:00:04:00:65:4C Temporary
ARPAGATEWAY.EXAMPLE.COM (IP 128.0.11.2 AA:00:04:00:0F:4C Temporary
PORTAL1.CC.EXAMPLE.COM (IP 128.0.19.10 08:00:4C:00:23:CE Temporary
WILMA.CC.EXAMPLE.COM (IP 128.0.7.125) AA:00:04:00:64:4C Temporary
FS4.CC.EXAMPLE.COM (IP 128.0.19.251) AA:00:04:00:12:4C Temporary
```
This example is often used to solve a problem that occurs in environments with a mixture of UNIX 4.2 BSD and 4.3 BSD systems. 4.2 BSD systems use zero-filled (*nn*.*mm*.0.0) IP broadcast addresses, while 4.3 BSD systems use ones-filled (*nn*.*mm*.255.255) broadcast addresses. To prevent 4.2 BSD systems from creating Ethernet "broadcast storms" when they issue ARP requests for the 4.3 BSD broadcast address, the above command publishes an ARP translation for the ones-filled broadcast address.

```
$ MULTINET SET /ARP /ADD=(HOST=128.0.255.255,-
  PROTOCOL=IP, ETHER=0:0:D:E:A:D) /PUBLISH
\varsigma
```
This example flushes all temporary ARP table entries.

\$ **MULTINET SET /ARP /FLUSH \$**

# **MULTINET SET /DECNET**

Configures the DECnet TCPA*x*: devices for running DECnet-over-UDP circuits.

## **Qualifiers**

### **/BUFFERS=***buffercount*

Specifies the number of buffers the driver preallocates for this device (by default, 6).

### **/CLOSE**

Shuts down and deletes a socket created with the socket() routine. After issuing a CLOSE command, the socket cannot be used again until the MULTINET SET/DECNET command is reissued.

### **/CONNECT**

Issues a connect() call to bind the remote address of the socket to the address specified in /REMOTE\_ADDRESS.

### **/DEVICE=***device*

Specifies the DECnet device name (by default,  $TCPA0$ :).

### **/FILTER\_OUT\_OF\_ORDER=AUTOMATIC /FILTER\_OUT\_OF\_ORDER=OFF /FILTER\_OUT\_OF\_ORDER=ON**

Controls the handling of out-of-order DECnet packets arriving via IP. Prior to VMS V4.7, DECnet could not handle packets arriving out-of-order and would drop the line if it received them. If you have any VMS V4.6 or earlier systems in your DECnet network with which you are communicating, you must use the /FILTER\_OUT\_OF\_ORDER=ON qualifier. The default action

/FILTER\_OUT\_OF\_ORDER=AUTOMATIC, selects the correct filtering based on the VMS version of the current system only.

### **/LOGDATA**

Specifies that send() and recv() log a sample of the data passed through them to OPCOM. Use this qualifier only for debugging network problems.
#### **/LOGERRORS**

Specifies that send() and recv() errors are logged to OPCOM. The default is to log all errors except these.

#### **/PORT=***UDP-port-number*

Specifies the UDP port number to use for communication (by default, 700).

#### **/REMOTE\_ADDRESS=***ip-address*

Specifies the peer's IP address.

**/TCP=mode /TCP=CONNECT /TCP=LISTEN**

Specifies that DECnet is encapsulated in TCP instead of UDP. This mode is not supported by the normal configuration utility, but is of use over high-loss lines. LISTEN specifies that this end of the connection listens on the specified port; CONNECT specifies that this end attempts to connect to the listener on the specified port.

# **MULTINET SET /IPS**

Controls the FILTER\_SERVER process of the MultiNet Intrusion Detection and Prevention subsystem.

# **Qualifiers**

#### **/DEBUG=***level*

Specifies the level of debug for the filter server. Zero indicates no debug should be written to the log file, while increasing numbers indicate increasing amounts of debug will be written. This parameter should normally never be set above 4 without explicit instruction by Process Software.

#### **/CLEAR\_FILTERS**

Causes the FILTER\_SERVER process to remove all filters set by IPS on all interfaces configured for IPS. This may be used with SET /IPS /START and SET /IPS/RESTART, or may be used by itself with SET /IPS/CLEAR\_FILTERS. When used by itself this causes a running IPS subsystem to remove the IPS filters and reset the event count information for the source address associated with each filter being removed.

#### **/RELOAD**

Causes the filter server to re-read and parse the configuration files. Note that this will not wipe out existing event and rule information; it will simply update it so no potential filter information will be lost.

#### **/RESTART**

Stop and restart the filter server. All existing event and rule information will be lost and reloaded from the configuration files.

#### **/START**

Start the filter server if it's not already running.

#### **/STOP**

Stop the filter server. All existing event and rule information will be lost.

# **MULTINET SET /INTERFACE**

Sets parameters for the specified network device. This command is invoked automatically by the network startup command file generated by the NET-CONFIG utility.

# **Format**

MULTINET SET/INTERFACE *interface*

# **Parameters**

*interface* Specifies the name of the interface to change; for example, se0.

# **Qualifiers**

#### **/ADDRESS=***network\_address*

Specifies a network address to assign to the network interface. The address format is dependent on the protocol specified with the /PROTOCOL specifier:

- IP-address is of the form *AA*.*BB*.*CC*.*DD*
- IPX-address is a hexadecimal value
- IPv6-address is of the form *XXXX*:*XXXX*:*XXXX*:*XXXX*:*XXXX*:*XXXX*:*XXXX*:*XXXX*

# **/ARP**

#### **/NOARP**

/NOARP disables the Address Resolution Protocol on the specified interface (supported only on Ethernet interfaces). /ARP is the default.

#### **/COMMON\_LINK=***line-ids*

The /COMMON\_LINK qualifier works for systems that have multiple interfaces on a common Ethernet, FDDI, or Token Ring cable. The system manager configures this support using the following qualifier:

#### \$ **MULTINET SET /INTERFACE** *xxx***/COMMON\_LINK=(***yyy***[,***zzz***...])**

*xxx* is the hardware device that the pseudo device that has the actual IP address of the machine is tied to (see the *MultiNet Installation and Administrator's Guide* for an example on how to set up a pseudo

device). *yyy* and *zzz* are device names like se0, se1, and se2. With this qualifier, MultiNet links the interfaces together. A performance benefit of this linking occurs if data is to be transmitted on an interface that happens to be busy, MultiNet assigns the data to the least busy linked interface for transmission.

This linking also provides a level of redundancy. If a linked interface is shut down using MULTINET SET/INTERFACE/DOWN or if a fatal error is detected with the interface and an automatic restart cannot be attempted, then any routing table entries or pseudo devices associated with the shutdown interface will be failed over to one of the common link interfaces.

# **Restrictions:**

- The joined interfaces must be connected to the same cable.
- The joined interfaces must have the same MTU.

# **Example Configuration:**

The actual IP address for SYSA.EXAMPLE.COM is 192.168.0.1; this address is used for a pseudo device (pd0), which uses se0.

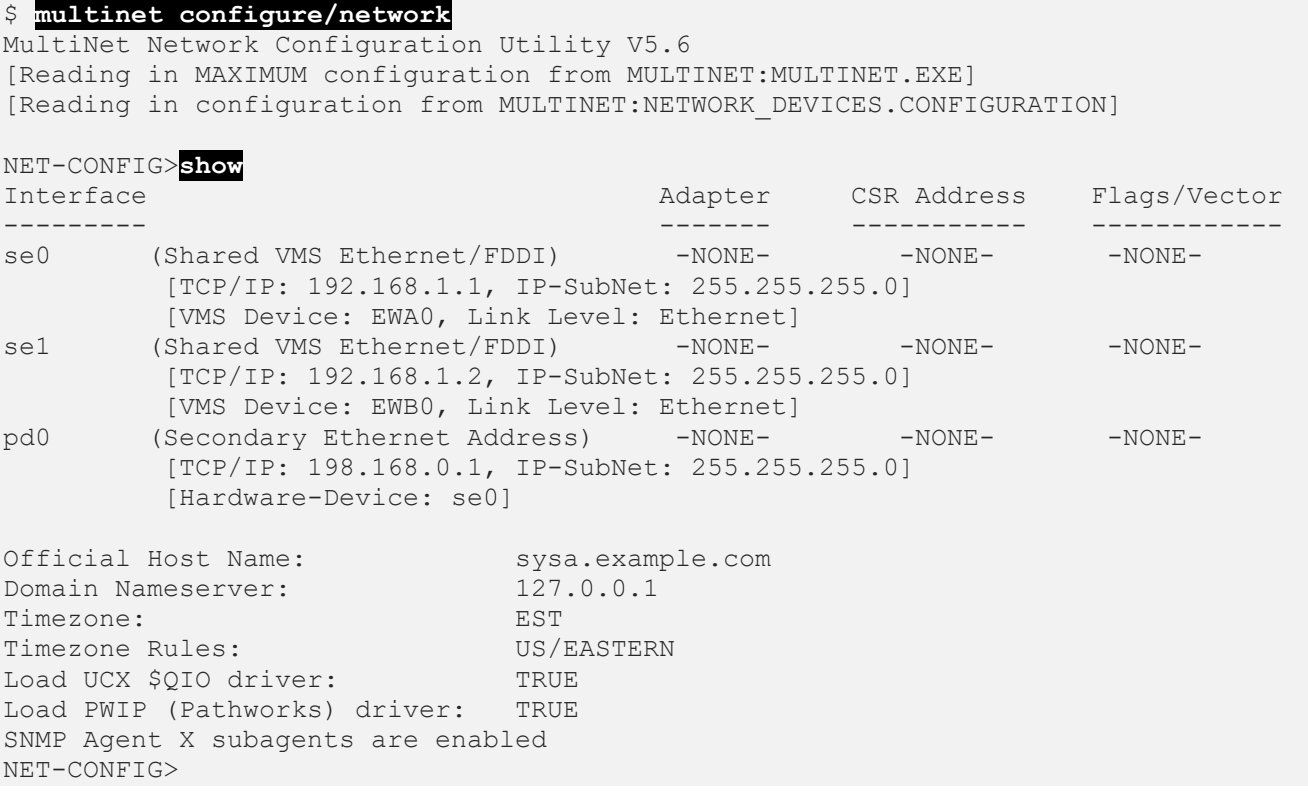

If DECnet is being used, then MULTINET:SE1\_CONFIGURE.COM will need to be created (see MULTINET ROOT: [MULTINET.EXAMPLES]SE0 CONFIGURE.COM) to configure SE1 without the DECnet Ethernet address.

The command

#### \$ **MULTINET SET /INTERFACE SE0/COMMON\_LINK=(SE1)**

can be added to the SE1\_CONFIGURE.COM, or put in MULTINET:LOCAL\_INITIALIZATION.COM so that it will be executed each time MultiNet is started.

#### **/COMMUNITY\_NAME=***string*

Overrides the default community string (private) for remote SNMP SET requests. The /SNMP\_HOST qualifier must be present if the /COMMUNITY\_NAME qualifier is specified.

#### **/CREATE**

Requests that a dynamic interface (e.g.  $qif1$ ) be created

**/DELETE** Requests that a dynamic interface (e.g. gif) be deleted.

**/D1 /NOD1** Enables or disables (the default) the device-dependent  $IFF$   $D1$  flag.

**/D2 /NOD2** Enables or disables (the default) the device-dependent  $IFF$  D2 flag.

**/D3 /NOD3** Enables or disables (the default) the device-dependent  $IFF$  D3 flag.

# **/DEBUG**

#### **/NODEBUG**

Enables interface-specific debugging. Some interfaces have debugging code and send debugging information to the users with OPCOM OPERATOR messages enabled. /NODEBUG is the default.

#### **/DECNET\_ETHERNET\_ADDRESS /NODECNET\_ETHERNET\_ADDRESS**

Initializes a DECnet shared Ethernet interface to determine what Ethernet address to use. If other protocols are currently using the device, the Ethernet address cannot be changed and this qualifier is ignored.

The default behavior, /DECNET\_ETHERNET\_ADDRESS, is used by MULTINET\_SET /INTERFACE to look at the SCSSYSTEMID SYSGEN parameter and set the Ethernet address to match. If SCSSYSTEMID is not set, the address on the Ethernet card's PROM is used.

If /NODECNET\_ETHERNET\_ADDRESS is specified, MultiNet uses the PROM address.

#### **/DOWN**

Marks the network interface as not UP and packets are no longer accepted or transmitted. See /UP for more information.

# **/DYNAMIC**

#### **/NODYNAMIC**

Reverts the terminal line to a normal VMS terminal line if a modem hangup occurs. Use /DYNAMIC to create dynamic-dialup SLIP links with the  $/LINK$  LEVEL=SLIP qualifier. When creating a dynamic SLIP link, CMKRNL, LOG\_IO, and SYSPRV privileges are required. /NODYNAMIC is the default.

#### **/EXTRACT\_FILTERS=***file*

Reads all non-expired filters from the specified interface and writes them to the specified filename in the same text format that would be used as input to the MU SET/INTERFACE/FILTER command.

#### **/FFI\_BUFFERS=***number\_of\_buffers*

Initializes a shared VMS Ethernet or FDDI interface, and specifies the number of packet buffers to allocate to each protocol port of the VMS device driver (by default, 4).

#### **/FILTER=filter\_file /NOFILTER**

Associates a file containing a packet filter list with a particular network interface. The contents of this file are parsed and the individual filters are loaded for the interface. If the file MULTINET:FILTER*interface*.DAT exists when MultiNet is started, the MultiNet startup procedure will automatically load these filters for the specific interface. /NOFILTER is the default.

#### **/FORMAT=[NORMAL | COMMA]**

Log events in the specified format. If NORMAL, then the formatting used by MULTINET SHOW/INTERFACE/FILTER is used. If COMMA, then a comma-delimited line is output to the file. This can then be loaded into, for example, a spreadsheet for analysis. If the log destination is OPCOM, use of the /FORMAT qualifier is illegal.

#### **/HARDWARE\_DEVICE=***primary\_interface*

Specifies the name of the real interface for a secondary IP address device, and connects the interface to the specified primary interface.

#### **/INTERVAL=***seconds*

Reporting interval in seconds. The minimum reporting interval is seconds, so that a flood of filter events doesn't adversely impact the system. The minimum interval that can be specified is 5 seconds. If no interval has been specified when logging is enabled (see the  $/LOG$  qualifier in this section), an interval of 5 seconds will be used.

#### **/IP\_BROADCAST=***ip\_address*

Specifies a non-standard IP broadcast address. The default IP broadcast address has all bits in the host part of an IP address set to 1 (the standard format under 4.3 BSD). Some sites may still use the 4.2 BSD standard of IP broadcasts with the host part of an IP address set to 0.

#### **/IP\_SUBNET\_MASK=***ip\_address*

Specifies the network portion of the interface IP address. *ip\_address* is an IP address in which each bit corresponding to a bit in the network portion is set to 1. All interfaces on the same subnet must have the same subnet mask.

By default, MultiNet uses the subnet mask implied by the interface's IP address. Do not use the default subnet mask if your site has subnets. For example, the default subnet mask of an interface with the

address 161.44.128.15 is 255.255.0.0. (255.255.255.0 would be a suitable subnet mask if that interface is on a subnet, and there are fewer than 256 subnets, and the total number of hosts is less than 256.)

#### **/IP6\_SUBNET\_MASK=***length*

Specifies the length of the IPv6 subnet mask. The range of this is from 1 to 128 bits. The default length is 128.

```
 [ 802 ]
               [ ethernet ]
               [ extended_8022 ]
               [ ppp ]
/LINK_LEVEL=([ proteon ])
               [ slip ]
               [ standard_8022 ]
               [ raw_8023 ]
```
Specifies the type of device being initialized. Use /LINK\_LEVEL with the /VMS\_DEVICE qualifier. This qualifier supersedes the former / SLIP\_DEVICE and / PROTEON\_DEVICE qualifiers.

- Specify 802 or STANDARD 8022 for IEEE 802.2 encapsulation.
- Specify EXTENDED 8022 for IEEE 802.2 with SNAP (System Network Access Protocol) extensions.
- Specify PPP for Point-to-Point Protocol devices.
- Specify SLIP for Serial Line Internet Protocol (SLIP) devices.
- Specify RAW 8023 for 802.3 encapsulation.
- Specify ETHERNET for ETHERNET\_II encapsulation.

#### **/LOCAL=***node\_name*

Specifies the name of the local node on this side of an IP interface; may be used with DECnet and PSI links.

#### **/LOG=[filename | OPCOM]**

Used to turn logging on or off for those filters that contain the LOG qualifier in their definition. The logging may be to OPCOM or the specified file. Turn logging off using /NOLOG.

**/MTU=***mtu*

Specifies the Maximum Transmission Units - the size of IP packets over a given interface. Not all devices support the use of /MTU, and there may be additional, device-dependent restrictions dictating when it can be used.

#### **/MULTICAST=ALL**

Enables reception of all multicast packets. Use this qualifier only for OpenVMS VAX V5.5-2 and later. Reception is enabled automatically in OpenVMS VAX V6.1 and OpenVMS AXP versions.

#### **/PEER=***peer\_name*

Specifies the name of the node on the other side of an IP interface; used with DECnet and PSI links.

#### **/POINT\_TO\_POINT\_DESTINATION=***ip\_address*

Specifies the IP address of the node on the other side of a point-to-point interface.

#### **/PPP\_NOICMP**

Prevents ICMP packets from being passed to IP via the PPP interface.

#### **/PPP\_OPTIONS=***options\_list*

Specifies values for the PPP options included in a comma-separated *option\_list*. The following options may be enabled:

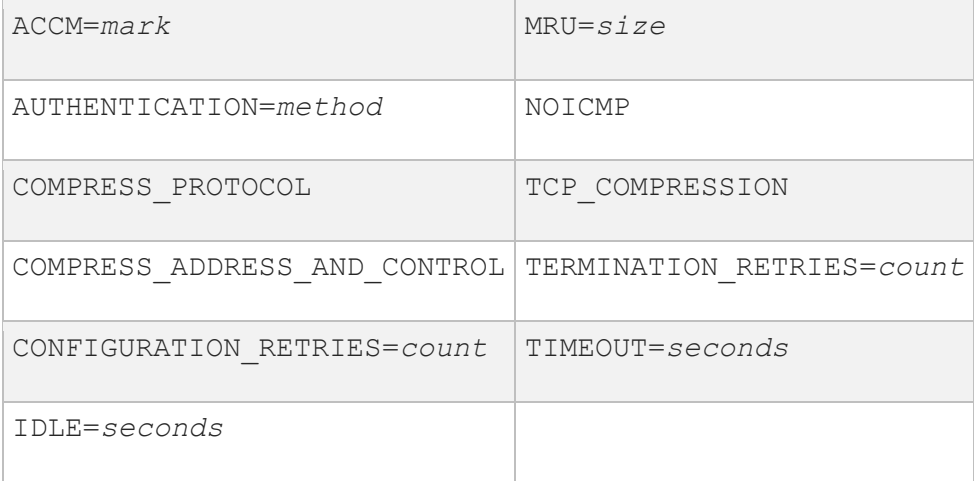

#### **/PROTOCOL=***protocol\_name*

Specifies the protocol to which the /ADDRESS qualifier refers (by default, IP). For IPv6 use I6.

#### **/PREFIX=***ipv6\_prefix*

Specifies the IPv6 prefix for an interface to use to generate a global IPv6 address. The default prefix length is 64, or a different value can be specified with the IP6 SUBNET MASK qualifier.

#### **/RARP**

#### **/NORARP**

Initializes the VMS Ethernet device to receive RARP packets. The /RARP qualifier is used with the /VMS\_DEVICE qualifier. The RARP packet type is disabled by default and must be enabled to use the RARP service on VMS Ethernet devices.

#### **/SEND\_QUEUE\_LENGTH=***number*

Specifies the maximum queue length for packets waiting to be sent from the interface. The minimum value is 10, default values are interface specific. If an interface has a heavy transmit load and is showing dropped packets, then specifying a larger number here may help.

#### **/SNMP\_HOST**

Specifies the host affected by the MULTINET SET /INTERFACE command. The SNMP agent on the remote host must support read-write access to the MIB-II variable ifAdminStatus.

/SNMP\_HOST can only be used with the /UP or /DOWN qualifiers.

The device specified with the /SNMP\_HOST qualifier may be either the full text string of the remote interface name or the numeric index of the interface to be set. You can display a list of remote interface names with the MULTINET SHOW/INTERFACE/SNMP\_HOST command.

#### **/TRAILERS /NOTRAILERS**

Enables IP trailer encapsulation for the specified interface (only supported on Ethernet and FDDI interfaces). If trailers are enabled, the use of IP trailer encapsulation is negotiated between hosts as a byproduct of IP-to-Ethernet address resolution using Address Resolution Protocol (ARP). On an HP Ethernet controller, /TRAILERS must be used with /VMS to initialize the trailer protocol ports. The default is /NOTRAILERS.

Set up a tunnel with a gif interface. Specifies the local (gateway) and remote (destination) public addresses when setting tunnel addresses. Tunnels also need a local address set with /ADDRESS and a remote address set with /POINT\_TO\_POINT\_DESTINATION. For more detail see chapter 11 in the *Administrator's Guide.*

### **/UP**

#### **/DOWN**

/UP (the default) marks the network interface as "up" and ready to accept or transmit packets. /DOWN marks the network interface "down" and packets are no longer accepted or transmitted.

#### **/VMS\_DEVICE=***vms\_device*

Initializes an interface that has an associated VMS device, telling the MultiNet kernel which VMS device to associate with the IP device. If /VMS DEVICE is used with /DOWN, the specified VMS device is disconnected from the IP device and made available to other VMS applications.

# **Examples**

This example disables the se0 interface.

#### \$ **MULTINET SET/INTERFACE SE0 /DOWN**

This example enables the se0 interface with the address 192.0.0.1.

#### \$ **MULTINET SET/INTERFACE SE0 /UP/ADDRESS=192.0.0.1**

This example enables a dynamic SLIP line.

#### \$ **MULTINET SET/INTERFACE SL1 /DYNAMIC/LINK\_LEVEL=SLIP/VMS\_DEVICE**

Enter the following command at MultiNet startup:

#### \$ **MULTINET SET/INTERFACE PD0/COMMON\_LINK=(SE0,SE1)**

The PD0 has the real IP address, the SE*n* devices have something else (like 10.*n.n.n*).

#### \$ **MULTINET SET/INTERFACE SE0 /LOG=OPCOM/INTERVAL=10**

enables logging to OPCOM, with a reporting interval of 10 seconds.

#### \$ **MULTINET SET/INTERFACE SE0 /LOG=FOO.DAT/FORMAT=COMMA**

enables logging to the file FOO.DAT in comma-delimited format, and a reporting interval of 5 seconds (the default).

#### \$ **MULTINET SET /INTERFACE SE0 /NOLOG**

This disables all logging for the interface, closing all open log files.

# **MULTINET SET /ROUTE**

Specifies static IP routing, including the default route. This command is invoked automatically by the network startup command file generated by the network configuration utility (NET-CONFIG). Before making changes with SET /ROUTE, use MULTINET SHOW /ROUTE to view the routing information.

# **Qualifiers**

**/ADD=(DESTINATION=***ip-address***,GATEWAY=***ip-address* **[,NETMASK=***networkmask***][,INTERFACE][,MASK\_LENGTH=***integer***])** Adds a static IP route to the MultiNet kernel routing tables.

- The DESTINATION specification gives the network or host for which the routing information is valid.
- The GATEWAY specification gives the next hop for the packet to take on its way to the destination.
- The optional INTERFACE keyword forces the routing to be for a locally connected interface, and is normally not used.
- The optional NETMASK specification dictates which bits of the DESTINATION *ipaddress* comprise the network portion of an ip-address. If not specified, the DESTINATION address is given a class-based network mask.
- The optional MASK LENGTH specifies the length in bits of the mask to apply to the DESTINATION address. Either NETMASK or MASK\_LENGTH can be specified, not both.

#### **/COMMUNITY\_NAME=***string*

Overrides the default community string (private) for remote SNMP SET requests. The /SNMP\_HOST qualifier must be present if the /COMMUNITY\_NAME qualifier is specified.

#### **/DELETE=(DESTINATION=***ip-address***, GATEWAY=***ip-address* **,NETMASK=***networkmask***][,INTERFACE])**

Deletes an IP route from the MultiNet kernel routing tables.

- The DESTINATION specification gives the network or host for which the routing information is valid.
- The GATEWAY specification gives the next hop for the packet to take on its way to the DESTINATION.
- The optional INTERFACE keyword forces the routing to be for a locally connected interface, and is normally not used.
- The optional NETMASK specification dictates which bits of the DESTINATION *ipaddress* comprise the network portion of an *ip-address*. If not specified, the DESTINATION address is given a class-based network mask.

#### **/FLUSH**

Deletes all IP routes in the MultiNet kernel.

#### **/FORCE\_HOST**

Interprets the DESTINATION as a host address when used with the /ADD or the /DELETE qualifiers.

#### **/FORCE\_NETWORK**

Interprets the DESTINATION as a network address when used with the /ADD or the /DELETE qualifiers.

#### **/NETWORK\_IMAGE=***file-spec*

Specifies the network image associated with the running MultiNet kernel. This is used to read IP routing information in the MultiNet kernel. If not specified, the image currently loaded is used.

#### **/PROTOCOL=***protocol\_name*

Specifies the protocol that the route applies to. The default is IP, use I6 for IPv6.

#### **/SNMP\_HOST=***hostname*

Specifies an IP host. The SNMP agent on the remote host must support read-write access to elements of the MIB-II variable ipRouteTable.

### **Examples**

This example displays the current state of the MultiNet routing tables. /NOSYMBOLIC forces MULTINET SHOW/ROUTE to display the information numerically.

### \$ **MULTINET SHOW /ROUTE /NOSYMBOLIC**

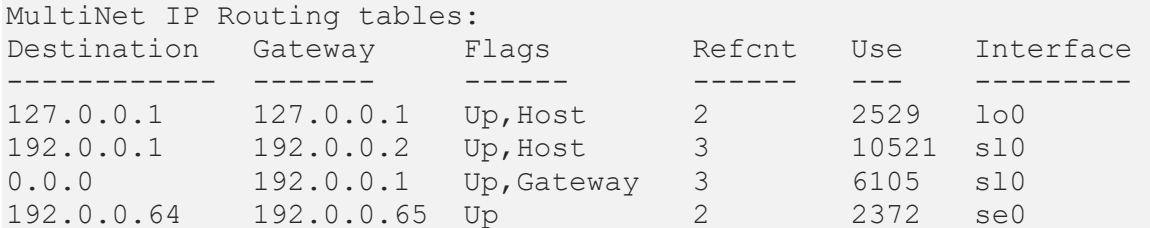

This example deletes the default route to EXAMPLE.COM.

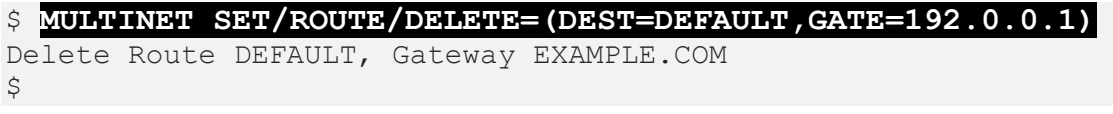

# **MULTINET SET /TIMEZONE**

Specifies the local time zone name that was either previously compiled into MultiNet or is a name from a selected time zone in the time zone database files.

# **Format**

MULTINET SET /TIMEZONE *localzone*

# **Parameters**

*localzone* The name of the local time zone; for example, PST.

# **Qualifiers**

#### **/LOG**

**/NOLOG**

Displays a list of the time zones that are loaded, and a list of the compiled-in zones that were selected but not loaded because they were compiled in. /NOLOG is the default.

#### **/SELECT=(***rule1* **[,***rule2* **[...]])**

Specifies a list of countries or time zones to load. Specifying a country loads all time zones in that country.

#### **/FILES=(***file1* **[,***file2* **[...]])**

Specifies a list of files from which to load the time zone data. The default is MULTINET:TIMEZONES.DAT. Locally-written rules are normally added to MULTINET:TIMEZONES.LOCAL.

# **Examples**

This example sets the local timezone to PST.

\$ **MULTINET SET /TIMEZONE PST**

This example sets the local time zone to MST and loads Arizona time zone rules.

\$ **MULTINET SET /TIMEZONE MST/SELECT="US/ARIZONA"**

# **MULTINET SETKEY**

Manually manipulates the IPsec SA/SP database. In order to use SETKEY, a foreign command needs to be defined.

\$ **SETKEY :== \$MULTINET:SETKEY.EXE**

Note that only UNIX-style options can be used. For more details, please refer to Chapter 31 in the *MultiNet Installation and Administrator's Guide*.

# **Synopsis**

```
setkey [-v] -c
setkey [-v] -f filename
setkey [-aPv] -D
setkey [-Pv] -F
setkey [-h] –x
```
# **Description**

SETKEY adds, updates, dumps, or flushes Security Association Database (SAD) entries, as well as Security Policy Database (SPD) entries in the kernel.

SETKEY takes a series of operations from the file named MULTINET: IPSEC.CONF (when invoked with -f *filename*).

# **Arguments**

**Note:** Since SETKEY supports both uppercase and lowercase command options, these have to be enclosed within quotation marks (e.g, setkey "-F").

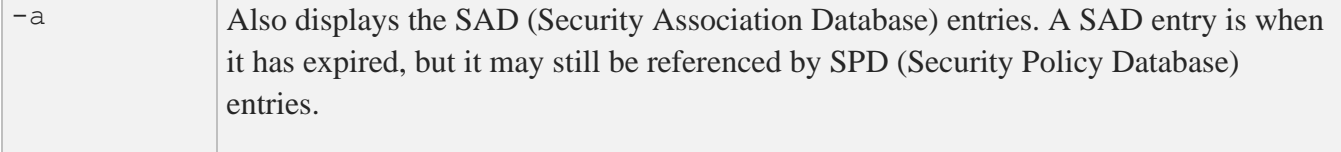

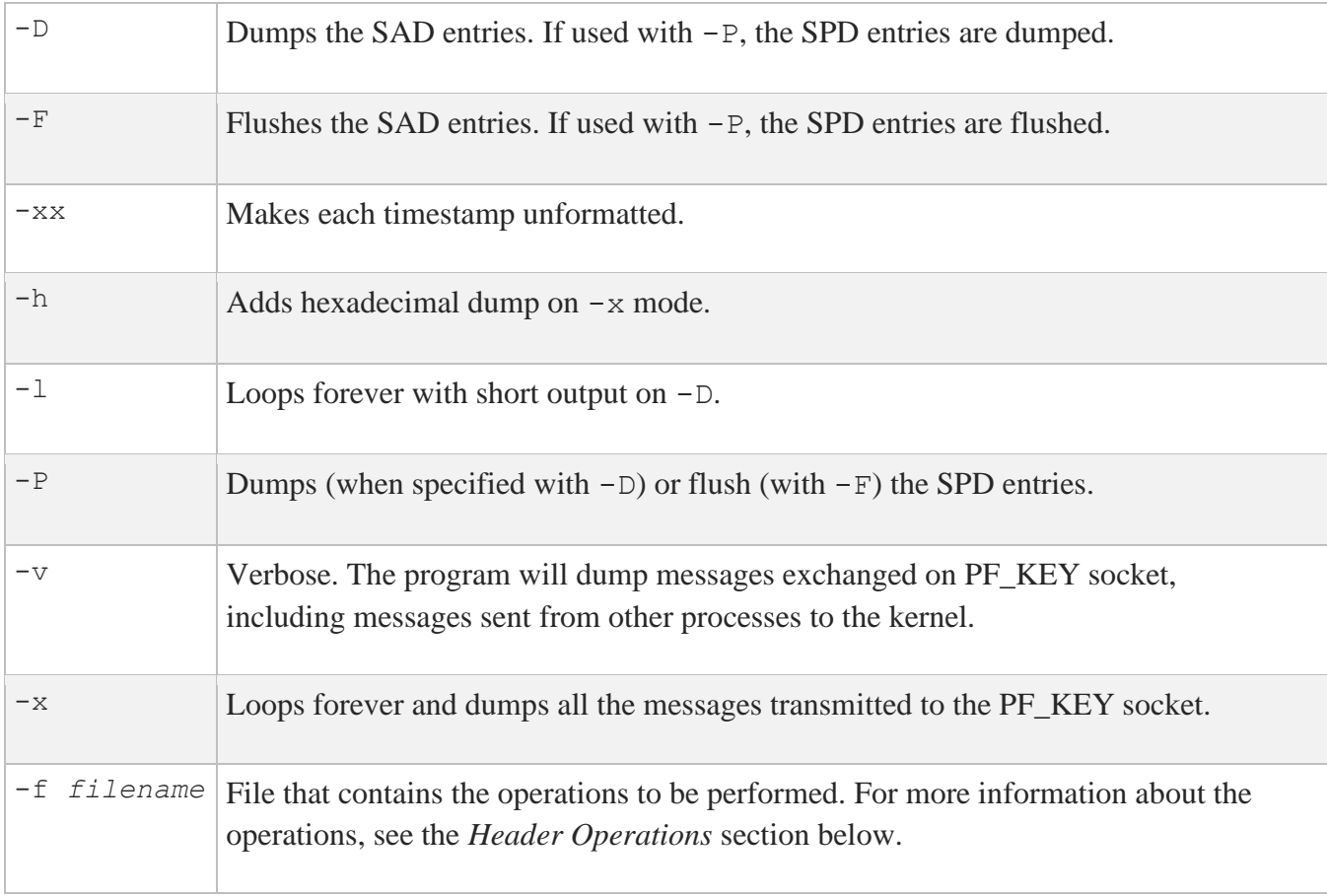

# **Header Operations**

Header operations have the following grammar. Note that lines starting with hashmarks (#) are treated as comment lines.

Adds a SAD entry:

\$ **add src dst protocol spi [extensions] algorithm... ;**

Shows a SAD entry:

\$ **get src dst protocol spi ;**

Removes a SAD entry:

\$ **delete src dst protocol spi ;**

Removes all SAD entries that match the specification:

\$ **delete all src dst protocol ;**

Clears all SAD entries matched by the protocol:

\$ **flush [protocol] ;**

Dumps all SAD entries matched by the protocol:

\$ **dump [protocol] ;**

Adds an SPD entry:

\$ **spdadd src\_range dst\_range upperspec policy ;**

Deletes an SPD entry:

\$ **spddelete src\_range dst\_range upperspec -P direction ;**

Clears all SPD entries:

\$ **spdflush ;**

Dumps all SPD entries:

\$ **spddump ;**

### **Meta-Arguments**

Meta-arguments used in the header operations are as follows:

**src dst** Source/destination of the secure communication is specified as an IPv4 address. setkey does not consult hostname-to-address for arguments *src* and *dst*. They must be in numeric form.

#### *protocol*

*protocol* is one of following:

- esp ESP based on rfc2405
- ah AH based on rfc2402

#### **spi**

Security Parameter Index (SPI) for the SAD and the SPD. It must be decimal number or hexadecimal number (with 0x attached). You cannot use the set of SPI values in the range 0 through 255.

#### *extensions*

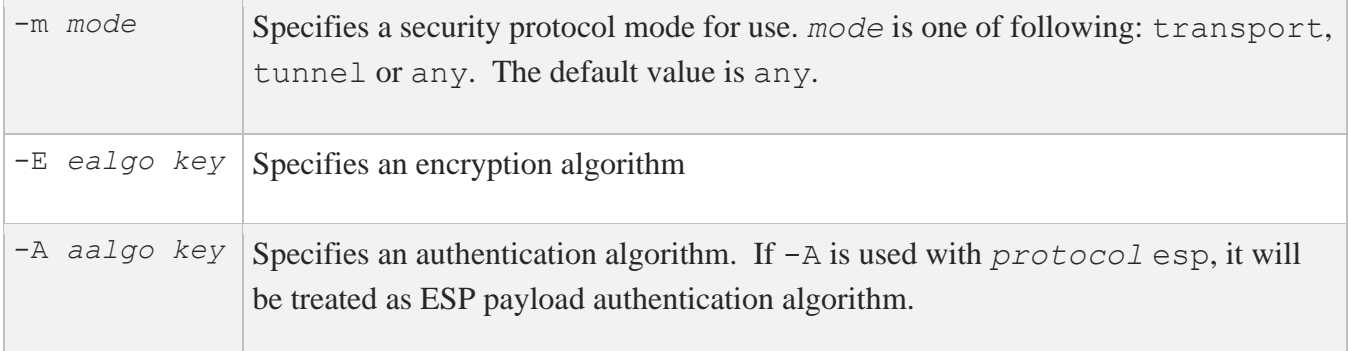

*protocol* esp accepts -E and -A. *protocol* accepts -E only. *protocol* ah accepts -A only.

*key* must be double-quoted character string or series of hexadecimal digits. Possible values for *ealgo*, *aalgo* and *calgo* are specified in a separate section.

#### *src\_range dst\_range*

These are selections of the secure communication specified as IPv4/v6 address or IPv4/v6 address range, and it may accompany TCP/UDP port specification. This takes the following form:

```
address
address/prefixlen
```

```
address[port]
address/prefixlen[port]
```
*prefixlen* and *port* must be decimal number. The square bracket around *port* is really necessary – it's not a documentation convention.

setkey does not consult hostname-to-address for arguments *src* and *dst*. They must be in numeric form.

#### *upperspec*

Upper-layer protocol to be used. icmp and any can be specified. any stands for "any protocol". You can also use the protocol number.

**Note:** *upperspec* does not work against forwarding case at this moment, as it requires extra reassembly at forwarding node (not implemented at this moment). There are many protocols in /etc/protocols, but protocols other than TCP, UDP, and ICMP may not be suitable to use with IPSec.

*policy policy* is the one of following:

```
-P direction discard
-P direction none
-P direction ipsec protocol/mode/src-dst/level
```
You must specify the policy's *direction* as either out or in.

discard means the packet matching indexes will be discarded.

none means that IPsec operations will not take place onto the packet.

ipsec means that IPSEC operation will take place onto the packet.

ah, esp, or ipcomp must be set as *protocol*.

*mode* is either transport or tunnel.

If *mode* is tunnel, you must specify the end-point addresses of the SA as *src* and *dst* with - between these addresses, which is used to specify the SA. If *mode* is transport, both *src* and *dst* can be omitted.

*level* is to be one of the following: default, use, require, or unique. If the SA is not available in every level, the kernel will request getting the SA to the key exchange daemon.

default means the kernel consults to the system wide default against protocol you specified, e.g. esp trans deflev sysctl variable, when the kernel processes the packet.

use means that the kernel uses an SA if it's available, otherwise the kernel keeps normal operation.

require means an SA is required whenever the kernel sends a packet matched with the policy.

unique is the same as require, except that unique allows the policy to bind with the unique outbound SA. If you use the SA by manual keying, you can put the decimal number as the policy identifier after unique, provided it is separated by a colon similar to this example: unique:*number*. *number* must be between 1 and 32767. It corresponds to *extensions* -u.

# **Algorithms**

The following list shows the supported algorithms. Following is a list of authentication algorithms that can be used as *aalgo* in -A of the *protocol* parameter:

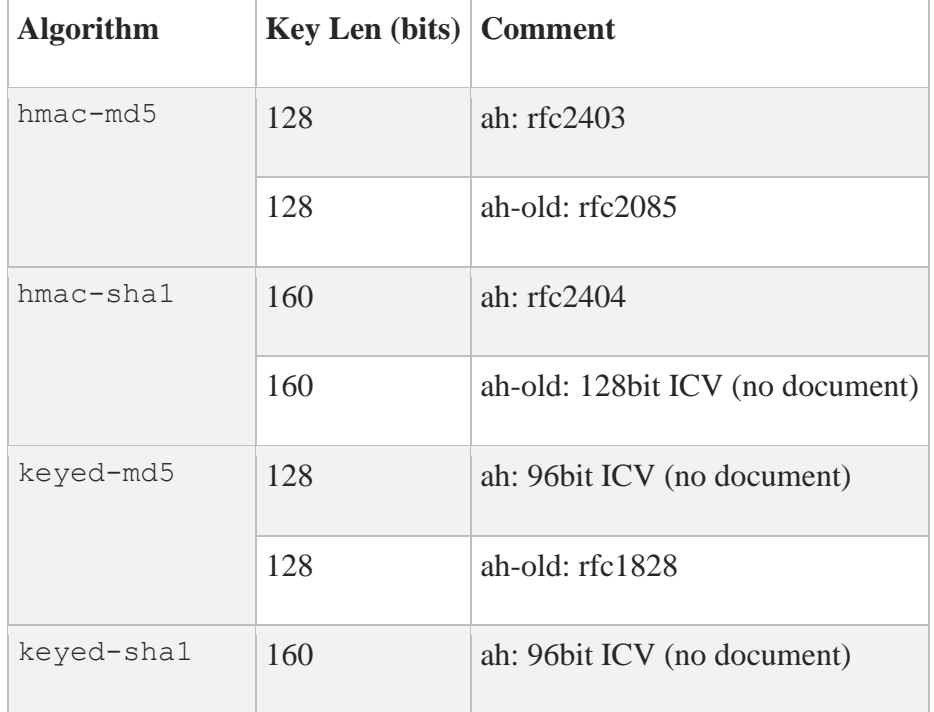

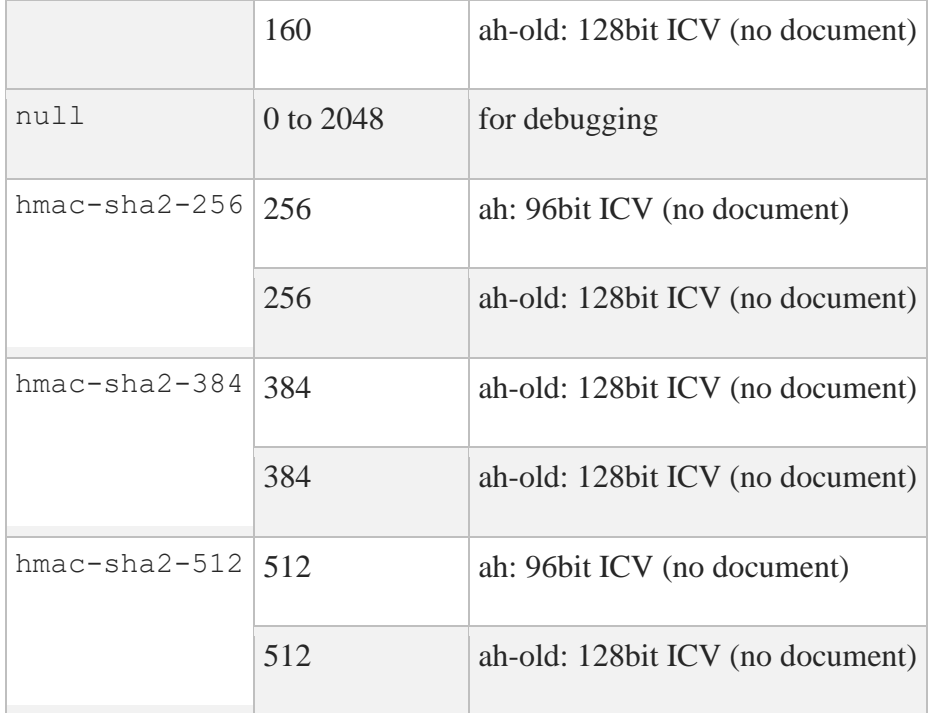

Following is a list of encryption algorithms that can be used as *ealgo* in **-**E *ealgo* of *protocol* parameter:

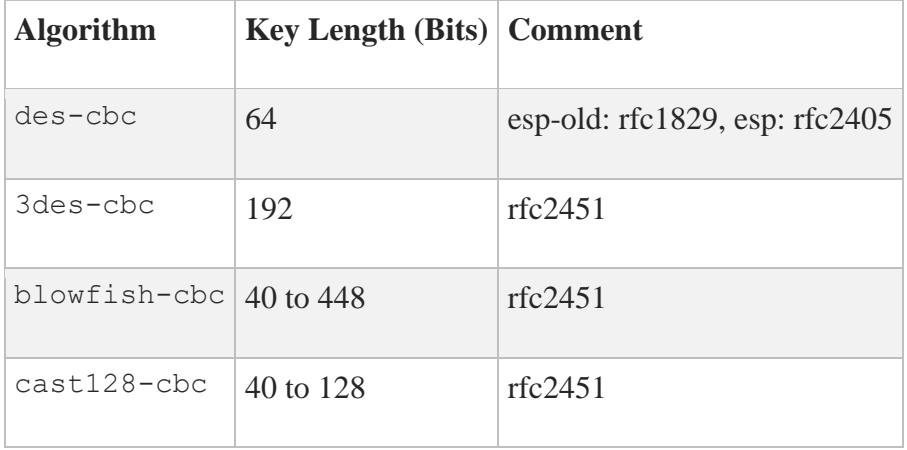

# **SETKEY File Example**

```
add 10.0.11.41 10.0.11.33 esp 0x110010
          -E des-cbc "ESP with"
        -A hmac-md5 "authentication!!" ;
flush ;
dump esp ;
spdadd 10.0.11.41/32[21] 10.0.11.33/32[any] any
         -P out ipsec esp/transport/192.168.0.1-192.168.1.2/require ;
```
# **MULTINET SHOW**

Displays MultiNet network information.

# **Format**

MULTINET SHOW

# **Qualifiers**

**/ALL** Displays information provided by all other MULTINET SHOW qualifiers.

#### **/ARP**

Displays the Address Resolution Protocol (ARP) tables.

#### **/BUFFERS**

Displays MultiNet kernel memory usage statistics.

#### **/COMMUNITY\_NAME=***community*

Overrides the default community string (public) for remote SNMP requests. The /SNMP\_HOST qualifier must be present if the /COMMUNITY\_NAME qualifier is specified. A value must be passed to this qualifier.

#### **/CONFIGURATION**

Displays network interface configuration information.

```
 [ all, ]
                 [ pid, ]
/CONNECTIONS[=( [ process_names ] )]
                  [ nokernel ]
```
Displays network connections.

• If you specify MULTINET SHOW with no qualifiers, /CONNECTIONS is the default.

- If you specify the ALL keyword, sockets associated with active listeners also display.
- If you specify the PID keyword, the process ID (PID) displays.
- If you specify the PROCESS NAMES keyword, the name of the process that owns each socket displays. Sockets not associated with a process (for example, an inbound TELNET session) display with a process name of kernel.
- If you specify PID or PROCESS NAMES and the NOKERNEL keyword, connections not associated with processes do not display.

**Warning!** Line information is truncated if the display width is too small. As a consequence, IP addresses may appear incomplete. To display more complete information, increase the display width with the SET TERM /WIDTH=*value* or MULTINET SHOW /CONNECTIONS /WIDTH=*value* at the command prompt.

#### **/CONTINUOUS**

Updates the display continuously with information about the network by using the VMS Screen Management Graphics (SMG) library routines. If used with more than one other qualifier, MULTINET SHOW cycles between the different displays.

#### **/IPS**

When used with the /CONFIG=*filename* qualifier, writes the current stats of the filter server to the specified filename.

#### **/FULL**

Displays more information about a queue. Use /FULL only with /QUEUE. (See /QUEUE for more information.)

#### **/HOST**

Displays addresses and names for the host name specified.

#### **/INTERFACE**

Displays information about a specific interface. Use the MULTINET SHOW /STATISTICS command to display the available interfaces, then use SHOW /INTERFACE to display additional information on each interface.

#### **/IP**

Shows network connections. (/IP is the same as /CONNECTION.)

#### **/MIB\_VAR=***mibIIvalue*

Displays the value of SNMP MIB variables; used with the /SNMP\_HOST qualifier. This value can be any MIB II variable described in RFC-1213.

```
 [ all, ]
              [ multinet, ]
/LICENSE[=( [nfs_server, ] ])
              [nfs_client ]
```
Displays the status of MultiNet software product licenses. Without a keyword, this qualifier displays license information including the authorization for MultiNet products. The ALL keyword is the default. All other values display license status for the specified product.

```
 [ all, ]
/NFSMOUNT[=( [ directory, ] )]
               [ exports ]
```
Indicates which hosts are mounted on your system, and what mount points are exported by the server.

- ALL displays all remote mounts.
- DIRECTORY displays directories that have been remotely mounted by clients.
- EXPORTS displays a list of exported file systems.

Use /NFSMOUNT with /REMOTE to display information about a remote host.

#### **/OUTPUT=***file\_spec*

Specifies a filename to which the command output is written. The default is SYS\$OUTPUT.

 **[ all, ] [ internet, ]**

```
 [ ip, ]
              [ ipx, ]
/PROTOCOLS= [ ns, ]
              [ spx, ]
              [ tcp ]
```
Specifies the protocols about which information is displayed. The default,  $/PROTOCOLS = ALL$ , displays information about all active protocols. Use /PROTOCOLS with other qualifiers. The quantity of information displayed varies by queue hardware; for example, UNIX shows more than just queues handled by other independent vendor's queue controllers.

#### **/QUEUE=queue\_name [ /full ]**

Displays the contents of the specified local VMS and corresponding remote LPD protocol queues. Use the TCP LPD service to access the contents of the remote queue for display. If /FULL is specified, the queue is displayed in long form. If the remote system is also running MultiNet, the long form is identical to the short form. MultiNet queues configured with the STREAM protocol cannot be displayed with this command.

#### **/REMOTE\_HOST=***host*

Displays network status and configuration information about a remote host by using the NETSTAT service. The host specification can be either a host name or address. The remote host must support the NETSTAT service for this command to work.

If the remote host is also a MultiNet system, this command is the same as running MULTINET SHOW /ALL on the remote host.

 **[ /destinations=(***dest1***[,***dest2***, . . . ]) ] /ROUTE [ /gateways=(***gateway1***[,***gateway2***, . . . ]) ] [ /interfaces=(***interface1***[,***interface2***, . . . ])]**

Displays routing information for the IP, IPX, NS, and SPX protocols.

- /DESTINATIONS displays only routes to these destination addresses; this qualifier is only valid for IP routes.
- /GATEWAYS displays only routes through these gateways; this qualifier is only valid for IP routes.
- /INTERFACES displays only routes through these interfaces.

You can use all other MULTINET SHOW qualifiers with MULTINET SHOW / ROUTE.

**Note:** The /ROUTE qualifier must precede all other qualifiers.

#### **/RPC\_PORTMAP**

Displays the currently registered RPC protocols by contacting the RPC portmapper.

 **[ interface ] /STATISTICS[= [ protocol] ] [ all]**

Displays network interface statistics, protocol statistics, or both. If /STATISTICS is specified with no value, interface statistics are displayed.

#### **/SNMP\_HOST=***hostname*

Used with the following MULTINET SHOW qualifiers to obtain information from a remote SNMP agent. You can override the default community name (public) using the /COMMUNITY\_NAME qualifier.

```
/COMMUNITY_NAME
/CONNECTIONS[=(a11)]/ARP
/MIB_VAR
/ROUTE (note: /ROUTE must precede /SNMP_HOST on the command line)
/STATISTICS
```
*[* **host\_table** *]* **/SYMBOLIC\_ADDRESSES [=** *[* **nameserver** *]* **] /NOSYMBOLIC\_ADDRESSES** *[* **nameserver\_first** *]*

Determines how certain fields in the output are formatted before being displayed to the user. These qualifiers are used with the other MULTINET SHOW qualifiers.

- /SYMBOLIC\_ADDRESSES=HOST\_TABLE specifies that the static host tables are used to translate IP addresses to host names, network numbers to network names, and port numbers to service names.
- / SYMBOLIC\_ADDRESSES=NAMESERVER specifies that the Domain Name System (DNS) is queried to translate IP addresses into host names if the normal host table lookup fails. This operation can generate many queries to DNS domain servers (and can, therefore, be quite slow).
- /SYMBOLIC\_ADDRESSES=NAMESERVER\_FIRST specifies that the DNS is queried first to translate IP addresses into host names, falling back to the host tables if the query should fail.
- /NOSYMBOLIC\_ADDRESSES specifies that "raw" protocol addresses and port number are displayed in the output, rather than determining the host, network, and service names that correspond to the addresses and numbers.

**/TCP** Shows network connections. (/TCP is the same as /CONNECTION.)

#### **/VERSION**

Displays the MultiNet version and the version of the VMS Operating System.

#### **/WIDTH=***width*

Specifies the width of displayed output when used with the /ARP, /CONNECTIONS, /ROUTE, and /STATISTICS qualifiers. The width must be greater than 80.

### **Examples**

This example shows how to use the /OUTPUT qualifier to direct the output of a MULTINET SHOW command to the file MULTINET.ALL.

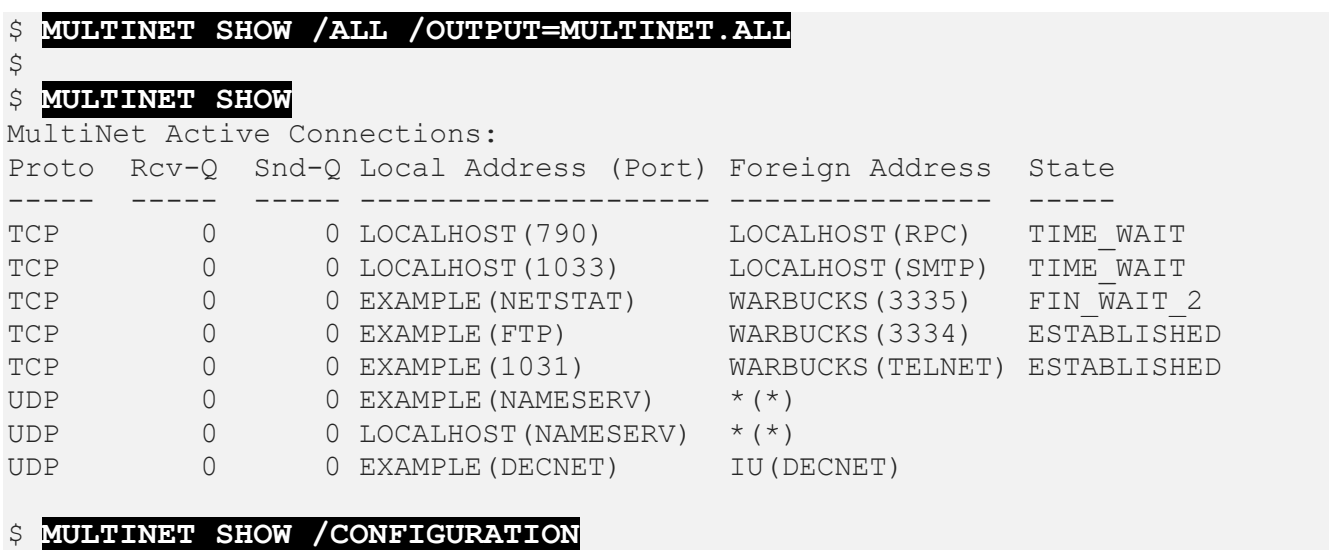

\*\* Configuration for file "MULTINET:NETWORK DEVICES.CONFIGURATION" \*\*

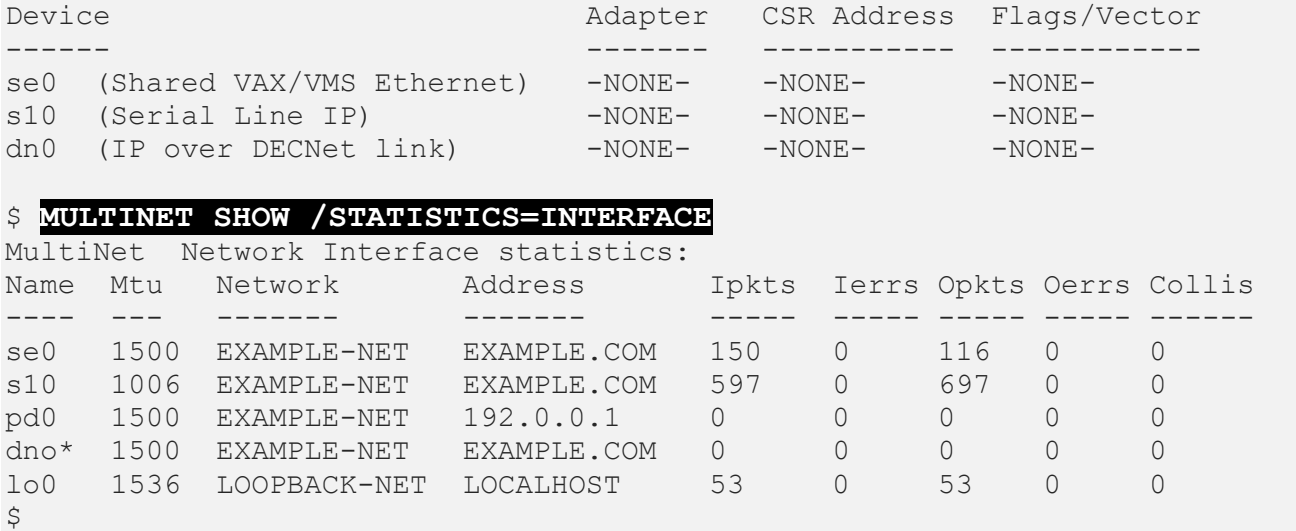

This example displays the status of MultiNet licenses.

#### \$ **MULTINET SHOW /LICENSE** Process Software MultiNet 5.6 Rev A, HP rx2600 (1.30GHz/3.0MB), OpenVMS I64 V8.4-L1 Product License Authorization --------- ------- ------------- MULTINET Yes A-2336-15873 NFS-SERVER Yes A-2336-15879 NFS-CLIENT Yes A-2336-15882  $\varsigma$

In this example, user ROSE on host EXAMPLE.COM has issued a print request to print the file PROGRAMMERS. PS on the REMOTE PS local queue. The REMOTE PS queue, however, is a MultiNet VMS remote print queue that uses the LPD protocol to send the print request to the print queue SYS\$PS on host 192.0.0.89.

The MULTINET SHOW /QUEUE command is then used to display the contents of both queues; the remote queue first (SYS\$PS on EXAMPLE) then the local queue (REMOTE PS).

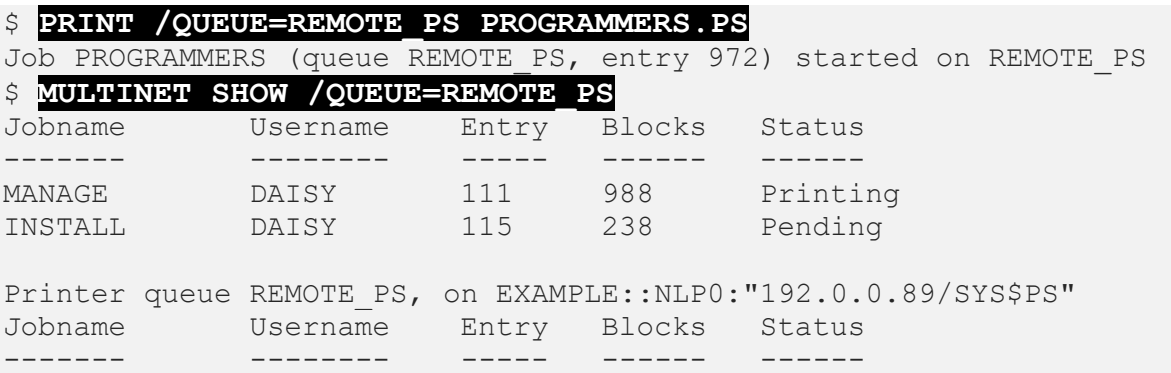

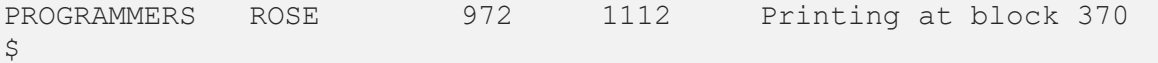

This example displays the routing table on the local host without doing IP address-to-name translation.

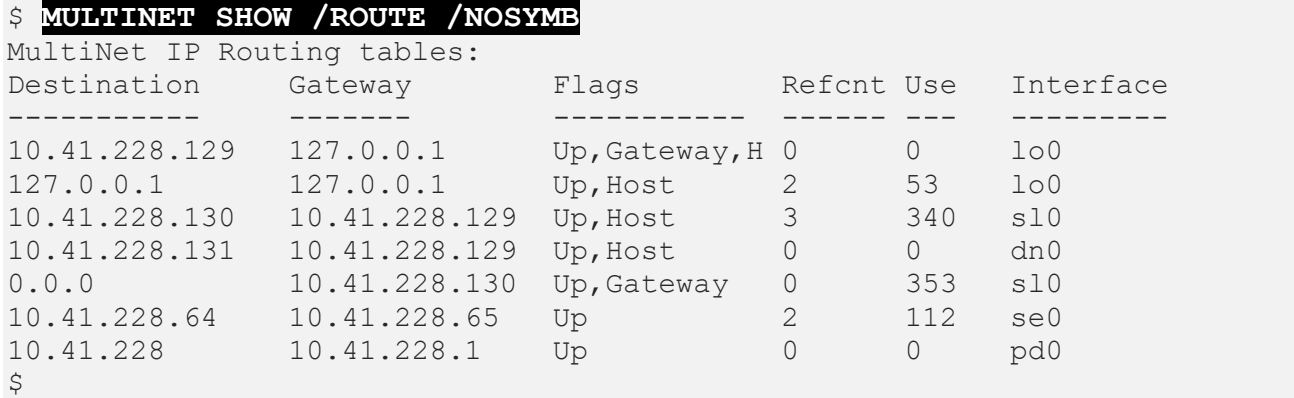

This example displays local host information.

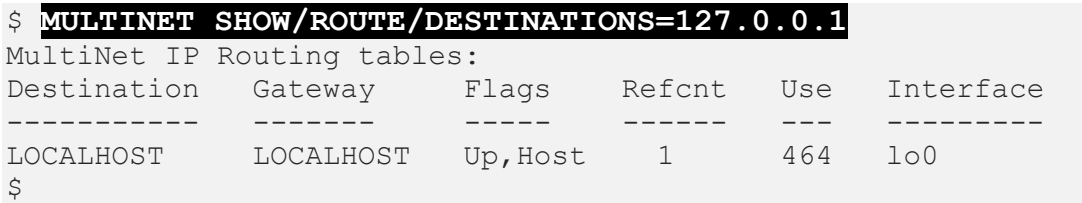

This example displays the interface SE1 along with its associated packet filters.

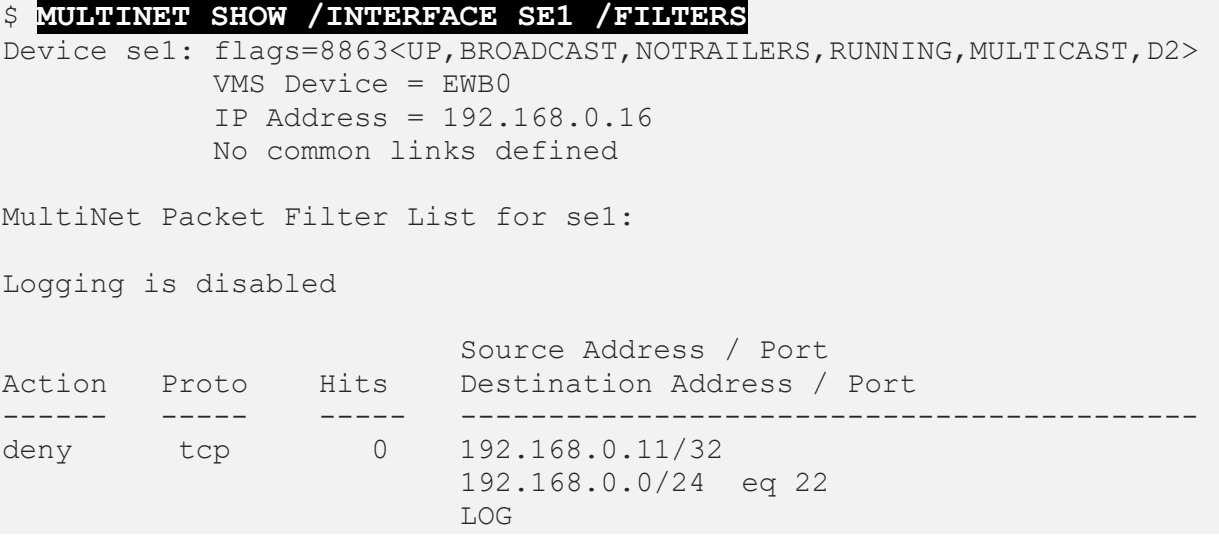

 START: 16-MAR-2020 10:33:19 END: 16-MAR-2020 10:38:19 permit ip 13484 0.0.0.0/0 0.0.0.0/0 FLTSVR Average 0 bytes out, 0 bytes in per second Average 0 packets out, 0 packets in per second

This example displays the current version of MultiNet and the VMS Operating System.

#### \$ **MULTINET SHOW /VERSION**

Process Software MultiNet 5.6 Rev A, HP rx2600 (1.30GHz/3.0MB), OpenVMS I64 V8.4-H1

# **MULTINET TCPDUMP**

Displays the contents of Ethernet packet headers that match the specified Boolean expression. To stop the dump, press **Ctrl+C**.

# **Format**

MULTINET TCPDUMP *[expression]*

# **Restrictions**

The following restrictions apply to the use of MULTINET TCPDUMP.

• Although the TCPDUMP expression grammar allows the use of the exclamation point (!) character as the NOT operator and as part of the NOT-EQUAL comparator, DCL interprets it as a comment character. Therefore, use NOT instead.

For example, to print the start and end packets (the SYN and FIN packets) of each TCP conversation that involves a remote host:

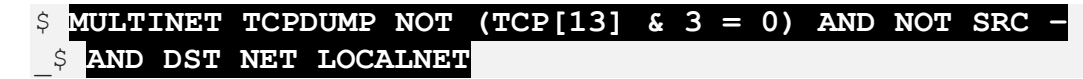

- PHY\_IO, LOG\_IO, and SYSPRV or BYPASS privileges are required to use TCPDUMP.
- The packet filter code is not very efficient and adds significant overhead to your VMS system when monitoring a busy network. In addition, if you are using DNS and a problem occurs with name server access, TCPDUMP can appear to hang while waiting for a response from the network.
- IP options are ignored and not displayed.
- Understands PPP frames and does not treat all data as IP datagrams.
- No attempt is made to reassemble IP fragments or at least compute the right length for the higher level protocol.
- Name server inverse queries are not dumped correctly. An empty question section is printed rather than the real query in the answer section.
- Though TCPDUMP recognizes IPsec packets, it does not decrypt encrypted packets.

# **Parameters**

*expression*
Selects which packets are dumped. If an expression is not given, all packets on the net are dumped. Otherwise, only packets for which the expression is "true" are dumped. Enter HELP MULTINET TCPDUMP EXPRESSION for a list of expression values.

#### **Qualifiers**

#### **/AFTER=***time*

Selects packets dated after the specified time. The time value can be any valid OpenVMS time specification (absolute, delta, or a combination of the two).

#### **/BEFORE=***time*

Selects packets dated prior to the specified time. The time value can be any valid OpenVMS time specification (absolute, delta, or a combination of the two).

#### **/COUNT=***number\_of\_packets*

Exits TCPDUMP after the specified number of packets is received. The default is 0, or no limit.

#### **/DEBUG**

Displays debugging information.

#### **/DEVICE=***devicename*

Specifies the VMS device name of the Ethernet device to use. By default, TCPDUMP searches for ECA0, EIA0, EWA0, EZA0, EXA0, EFA0, ETA0, ERA0, ESA0, ICA0, IRA0, LLA0, XEA0, and XQA0 devices.

#### **/DOMAINS**

#### **/NODOMAINS**

Displays host names with the domain information; /NODOMAINS strips the domain names.

#### **/EBCDIC**

Modifies the behavior of the /HEXADECIMAL qualifier by adding the EBCDIC translation of the data in addition to the ASCII translation to the TCPDUMP output.

#### **/ETHERNET\_HEADER**

Displays the Ethernet header (source, destination, protocol, and length) on each dump line.

#### **/FILE\_FORMAT=SNIFFER**

Use in conjunction with /READ\_BINARY or /WRITE\_BINARY to read or generate output automatically formatted for display on version 2.0 Network General sniffers.

#### **/FOREIGN\_NUMERICALLY**

Displays "foreign" Internet addresses numerically rather than symbolically.

#### **/HEXADECIMAL\_DUMP**

Displays each packet (less its 14-byte Ethernet header) in hexadecimal format. Up to 64 bytes of the packet are printed.

#### **/INTERFACE=***device*

Specifies the device to trace. Valid devices are those for Ethernet/FDDI (se), the loopback connection (lo0), SLIP lines (sl), PPP lines (ppp), PSI connections (psi), and IP-over-DECNET connections (dn). This qualifier cannot be used with the /DEVICE qualifier.

#### **/NUMERICALLY**

Specifies that host addresses and port numbers are not converted to names on output.

**/OUTPUT=***filename* Redirects TCPDUMP output to a file.

**/QUIET** Specifies that less protocol information is displayed, making output lines shorter.

**/READ\_BINARY=***binary\_file*

Reads in a file previously written using the /WRITE\_BINARY qualifier. (Refer to /WRITE\_BINARY for more information.)

This file is written in libpcap format. When the interface specified is an Ethernet device the data in the file can be analyzed with Ethereal and similar tools.

You can use /READ\_BINARY with /FILE\_FORMAT=SNIFFER to read output formatted automatically for display on version 2.0 Network General sniffers. This feature permits sites to analyze Network General analyzer, rather than only examining the TCPDUMP packets.

**/RPC** Interprets RPC calls in the output.

#### **/SNAPSHOT\_SIZE=***snaplen*

Indicates the specified number of bytes of data to capture from each packet rather than the default of 54 bytes (which is adequate for most applications). 96 bytes is adequate for IP, ICMP, TCP, and UDP, but may truncate protocol information from name server and NFS packets.

#### **/TIMESTAMPS=***value* **/NOTIMESTAMPS**

Causes TCPDUMP to display a timestamp on each output line. Accepted values are DEFAULT, UNIX, DELTA, and RELATIVE. The default /NOTIMESTAMPS qualifier disables the TCPDUMP timestamp on each output line.

#### **/VERBOSE**

Provides additional information in the output listing.

#### **/WRITE\_BINARY=***binary\_file*

Stores the output of TCPDUMP in a file. Use this qualifier to "record" the TCPDUMP information until you press **Ctrl+Y**. After recording the output of a TCPDUMP session, use /READ BINARY to read in the binary file for examination.

You can use /WRITE\_BINARY with /FILE\_FORMAT=SNIFFER to generate output automatically formatted for display on version 2.0 Network General sniffers. This feature permits sites to analyze Network General analyzer, rather than only examining the TCPDUMP packets.

#### **Examples**

This example displays all traffic addressed to or transmitted from host OL.EXAMPLE.COM.

```
$ MULTINET TCPDUMP HOST OL.EXAMPLE.COM
18:56:24.25 BIG.EXAMPLE.COM.x11 > OL.EXAMPLE.COM.1030:.ack 2152730 win 4096.
```
This example displays all traffic between local hosts and hosts at the network IRIS-ETHER.

\$ **MULTINET TCPDUMP NET IRIS-ETHER** . . .

This example displays all FTP traffic being sent to host BETTY.EXAMPLE.EDU.

```
$ MULTINET TCPDUMP
_$ DST HOST BETTY.EXAMPLE.EDU AND (PORT FTP OR PORT FTP-DATA)
```
This example displays IP traffic not sent from or destined for the network IRIS-ETHER. If IRIS-ETHER is the local network, only transient traffic displays.

\$ **MULTINET TCPDUMP IP AND NOT NET IRIS-ETHER**

### **MULTINET TRACEROUTE**

Attempts to trace the route that an IP packet follows to another Internet host.

#### **Format**

MULTINET TRACEROUTE *host* [*data\_length*]

#### **Description**

TRACEROUTE finds the intermediate hops by sending probe packets with a small TTL (time-to-live), then listening for an ICMP "time exceeded" reply from a gateway. It starts probing with a TTL of one, then increases by one in each successive probe until an ICMP "port unreachable" reply is received (indicating that a probe reached the host) or the TTL exceeded 30 (the default maximum).

By default, three probes are sent at each TTL setting, and a line is printed showing the TTL, the gateway address, and round-trip time of each probe. If the probe answers come from different gateways, the address of each responding system is printed. If there is no response within a five-second timeout interval,  $a *$  is printed for that probe. TRACEROUTE prints a ! after the time if the TTL is less than or equal to one. The following table shows other possible annotations:

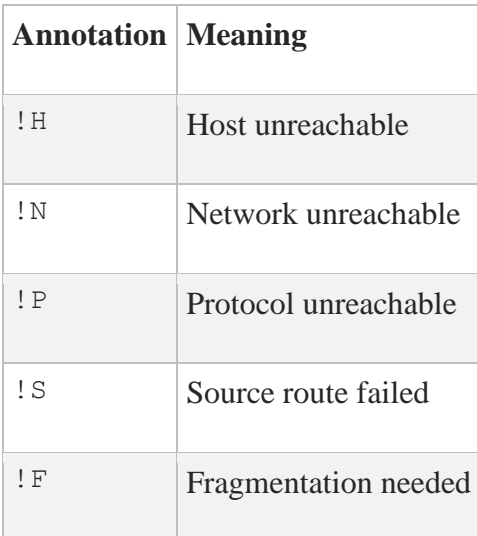

The !S and !F annotations are rare and indicate that the associated gateway is not working properly. If most of the probes result in "unreachable" annotations, TRACEROUTE stops running and exits.

#### **Parameters**

*host* Specifies the target host to which you want to determine the route.

*data\_length* Specifies the amount of data sent in each ICMP Echo Request packet.

#### **Qualifiers**

#### **/DEBUG**

Enables socket-level debugging in the MultiNet kernel. This qualifier is used only for debugging the MultiNet kernel.

#### **/IPV6**

Specifies that an IPv6 trace is desired. (The default is IPv4.)

#### **/MAXIMUM\_TTL=***maximum\_ttl*

Specifies the maximum TTL (time-to-live) to explore looking for ICMP Time Exceeded responses. If not specified, the default of 30 hops is used.

#### **/MINIMUM\_TTL=***minimum\_ttl*

Specifies the minimum TTL to explore looking for ICMP Time Exceeded responses. If not specified, the default of 1 hop is used.

#### **/NUMBER\_OF\_PROBES=***n*

Specifies the number of probe packets sent to each hop (by default, 3).

**/OUTPUT=***filename* Redirects TRACEROUTE output to a file.

**/PORT=***udp\_port*

Specifies a non-standard port number. TRACEROUTE sends data to an unused port and expects an error message. If the default port of 33434 is in use, use /PORT to specify another.

#### **/ROUTE**

#### **/NOROUTE**

Disables any IP routing of the ICMP packets. The default, /ROUTE, allows IP routing to send the packet to destinations separated by gateways.

#### **/SOURCE=***ip\_address*

Specifies the local IP address from which packets are sent.

#### **/SYMBOLIC\_ADDRESSES /NOSYMBOLIC\_ADDRESSES**

Specifies that IP addresses are displayed numerically instead of being converted into host names. /SYMBOLIC\_ADDRESSES is the default.

#### **/TYPE\_OF\_SERVICE=***tos*

Specifies the Type-Of-Service (TOS) field of the IP packet. The default TOS is 0 (no specific type of service).

#### **/VERBOSE**

Displays extra information as ICMP packets are sent or received.

#### **/WAIT\_TIME=***seconds*

Specifies how long TRACEROUTE waits for responses (by default, 5 seconds).

#### **Examples**

This example shows tracing a route to an NSFnet gateway. Note: lines 2 and 3 are the same. This is because the gateway lilac-dmc.Berkeley.Edu has a kernel bug that causes the system to forward packets with a TTL of zero.

```
$ MULTINET TRACEROUTE NIS.NSF.NET
traceroute to nis.nsf.net (35.1.1.48), 30 hops max, 38 byte packet
```
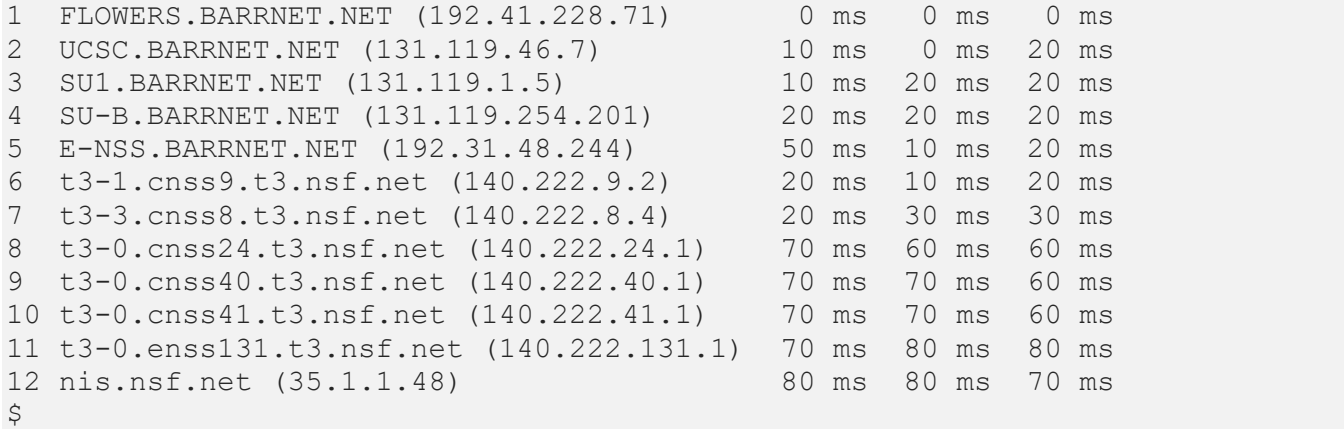

### **MULTINET X11DEBUG**

The X11DEBUG utility performs four tests that check the most common causes of problems encountered when running X11 clients over MultiNet:

- Checks for the UCX driver.
- Verifies that a display has been defined with the SET DISPLAY command.
- Checks TCP/IP connections.
- Verifies that the X11 client can access the server.

If any of these tests fail, X11DEBUG recommends a course of action to resolve the problem. Otherwise, X11DEBUG displays the message, %X11DEBUG-S-PASSEDALL, passed all X11 tests.

#### **Format**

MULTINET X11DEBUG [/LOG]

#### **Qualifier**

**/LOG** Enables additional debugging information.

# **2. DECNET-CONFIG Command Reference**

This chapter describes the commands you can run from the DECNET-CONFIG command line. DECNET-CONFIG lets you examine, modify, and save configuration files for DECnet-over-IP circuits.

To invoke DECNET-CONFIG:

#### \$ **MULTINET CONFIGURE /DECNET**

At any DECNET-CONFIG prompt, type **?** to list the available commands. Use the DECNET-CONFIG HELP command to view online help for each DECNET-CONFIG command.

Changes do not take effect until you do one of the following:

- **Restart the DECnet-over-IP driver with the command** 
	- \$ **@MULTINET:DECNET-CIRCUITS.COM.**
- Restart your system.

For details on configuring DECnet-over-IP circuits, refer to the *MultiNet Installation and Administrator's Guide.*

## **Command Summary**

The below table lists the commands you can use from the DECNET-CONFIG prompt.

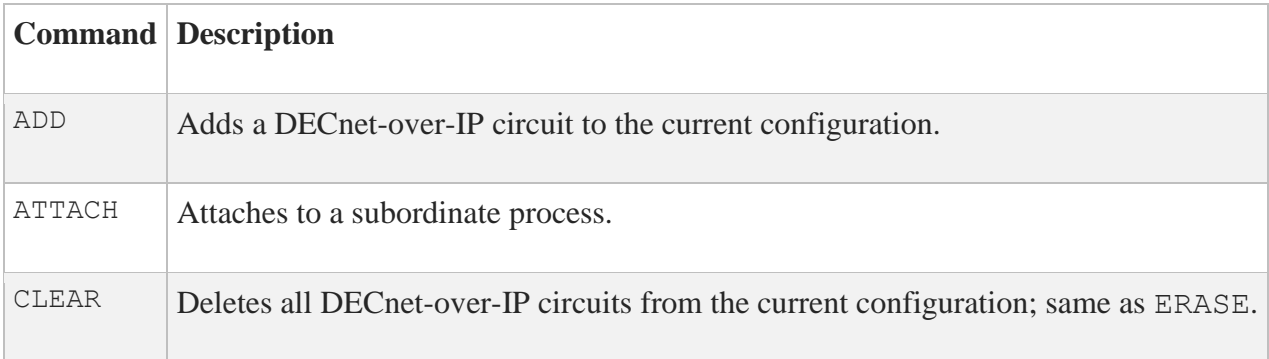

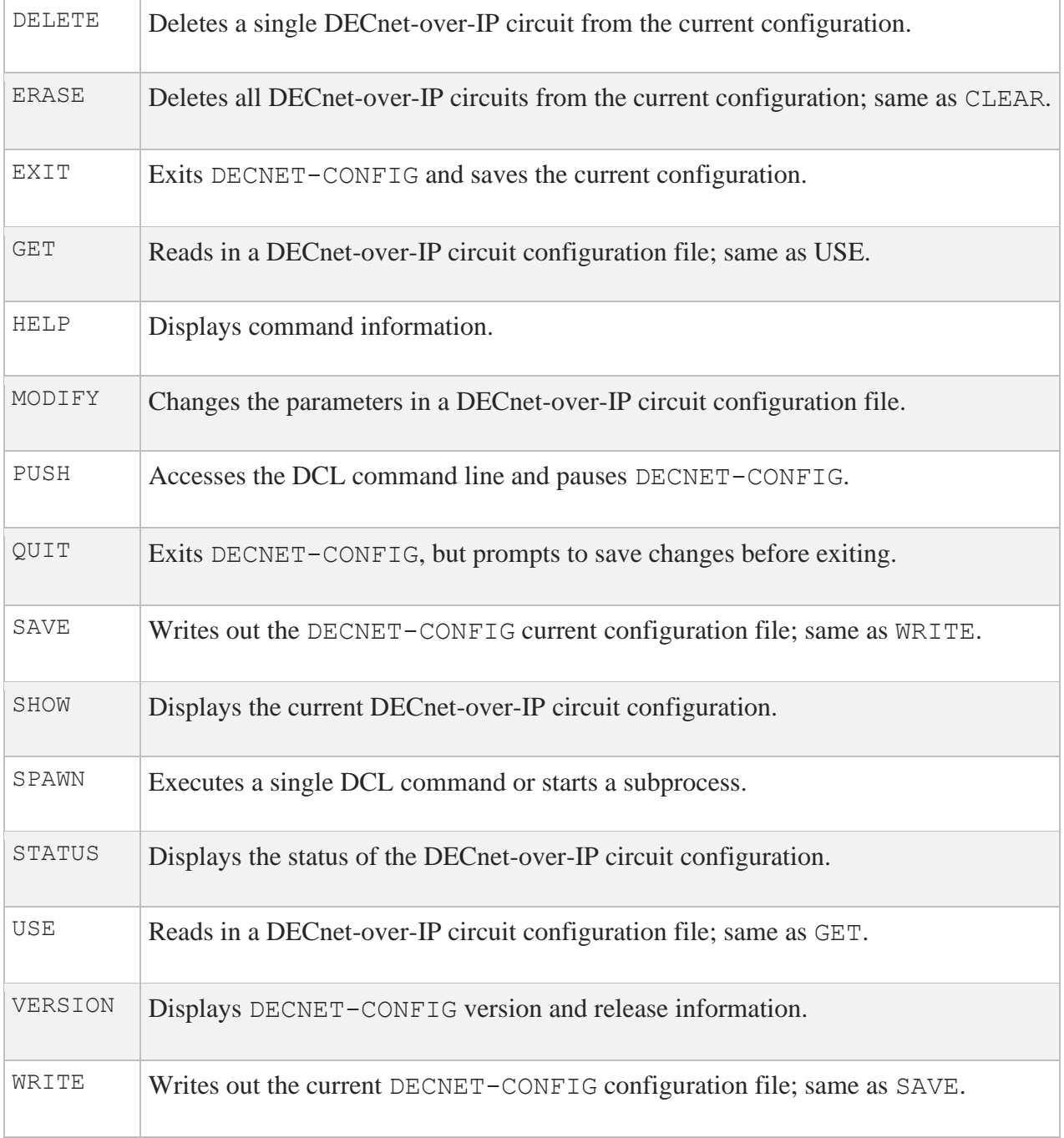

### **ADD**

Adds a new DECnet-over-IP circuit to the current MultiNet configuration, and prompts for circuit configuration parameters.

#### **Format**

ADD [*circuit\_name*]

#### **Parameter**

#### *circuit\_name*

Specifies the name of the DECnet circuit to add to the configuration. If not specified in the command, the first unused circuit in the configuration is used by default.

#### **Example**

```
$ MULTINET CONFIGURE /DECNET
MultiNet DECNET Circuit Configuration Utility 5.6 (nnn)
DECNET-CONFIG>ADD
[Adding new configuration entry for DECnet circuit "TCP-0-0"]
Destination IP Address: [NONE] 192.0.0.6
DECnet circuit cost: [1] 1
DECnet hello timer (in seconds): [300] 300
[TCP-0-0 \implies 192.0.0.6 (Cost=1, Hello Timer=300)]DECNET-CONFIG>EXIT
[Writing configuration to MULTINET:DECNET-CIRCUITS.COM]
\varsigma
```
### **ATTACH**

Detaches the terminal from the calling process and reattaches it to another process. Use the SPAWN SHOW PROCESS /SUBPROCESSES command to list the names of the subprocesses. Use the DCL LOGOUT command to return to the original process. If the MULTINET\_DISABLE\_SPAWN logical is enabled, ATTACH does not work.

#### **Format**

ATTACH *process-name*

#### **Parameter**

#### *process-name*

Specifies the name of a process to which you want your terminal attached. (Not all subprocesses can be attached; some testing may be required.)

#### **Example**

```
$ MULTINET CONFIGURE /DECNET
MultiNet DECNET Circuit Configuration Utility 5.6 (nnn)
[Reading in configuration from MULTINET:DECNET-CIRCUITS.COM
DECNET-CONFIG>SPAWN
$ MM
MM>SPAWN SHOW PROCESS/SUB
...
There are 3 processes in this job:
_TWA42:
PROC_1
PROC<sup>-2</sup> (*)
MM>ATTACH _TWA42:
DECNET-CONFIG>ATTACH PROC_1
MM>QUIT
$ LOGOUT
DECNET-CONFIG>
```
This example shows the use and exit of attached subprocesses.

The first command uses SPAWN to create a subprocess. MM is invoked from the DCL command line. Next, the SPAWN SHOW PROCESS/SUB command is used to list all subprocess names. The display shows that three subprocesses are active. (Process TWA42: is DECNET-CONFIG, PROC 1 is MM, and PROC 2 is the SPAWN SHOW PROCESS/SUB command.)

In the next command, the MM ATTACH command returns control to the DECNET-CONFIG process. From this utility, ATTACH returns control to MM. To exit, the QUIT command is invoked from MM, and LOGOUT is invoked at the original spawned DCL command line; control returns to DECNET-CONFIG. (If SPAWN SHOW PROCESS/SUB had been entered, only this command and the configuration processes would be active.)

### **CLEAR**

Deletes all DECnet-over-IP circuits from the current MultiNet configuration.

#### **Format**

CLEAR

#### **Example**

#### \$ **MULTINET CONFIGURE /DECNET** MultiNet DECNET Circuit Configuration Utility 5.6 (nnn) [Reading in configuration from MULTINET:DECNET-CIRCUITS.COM] DECNET-CONFIG>**CLEAR** DECNET-CONFIG>**EXIT**  $\varsigma$

### **DELETE**

Deletes the specified DECnet-over-IP circuit from the current MultiNet configuration.

#### **Format**

DELETE *circuit\_name*

#### **Parameter**

*circuit\_name* Specifies the name of the DECnet-over-IP circuit to delete.

#### **Example**

\$ **MULTINET CONFIGURE /DECNET** MultiNet DECNET Circuit Configuration Utility 5.6 (nnn) [Reading in configuration from MULTINET:DECNET-CIRCUITS.COM] DECNET-CONFIG>**DELETE TCP-0-0** DECNET-CONFIG>**EXIT**  $\varsigma$ 

### **ERASE**

Clears all DECnet-over-IP circuits from the current MultiNet configuration. (Functionally equivalent to CLEAR.)

#### **Format**

ERASE

#### **Example**

```
$ MULTINET CONFIGURE /DECNET
MultiNet DECNET Circuit Configuration Utility 5.6 (nnn)
[Reading in configuration from MULTINET:DECNET-CIRCUITS.COM]
DECNET-CONFIG>ERASE
DECNET-CONFIG>EXIT
\boldsymbol{\dot{\varsigma}}
```
### **EXIT**

Saves the current configuration, if it has been modified, then quits.

#### **Format**

EXIT

#### **Examples**

If the configuration has not changed, a message displays indicating that the configuration file is not updated.

```
$ MULTINET CONFIGURE /DECNET
MultiNet DECNET Circuit Configuration Utility 5.6 (nnn)
[Reading in configuration from MULTINET:DECNET-CIRCUITS.COM]
DECNET-CONFIG>EXIT
\varsigma
```
If the configuration has changed, a message displays indicating that the configuration file has been updated.

```
$ MULTINET CONFIGURE /DECNET
MultiNet DECNET Circuit Configuration Utility 5.6 (nnn)
[Reading in configuration from MULTINET:DECNET-CIRCUITS.COM]
DECNET-CONFIG>CLEAR
DECNET-CONFIG>EXIT
[Writing configuration to MULTINET:DECNET-CIRCUITS.COM}
$
```
### **GET**

Reads in a MultiNet DECnet-over-IP circuit configuration file, which defaults to the highest version number of the MULTINET:DECNET-CIRCUITS.COM file. (Functionally equivalent to USE.) After using GET, you can use other DECNET-CONFIG commands to display and modify the new configuration.

#### **Format**

GET *config\_file*

#### **Parameter**

*config\_file* Specifies the name of the configuration file to read in.

#### **Example**

This example reads in the highest version number of the MULTINET\_ROOT: [MULTINET] DECNET-CIRCUITS.COM configuration file. In this case, the highest version number is ";7". This number is appended to the file name as the value ".7".

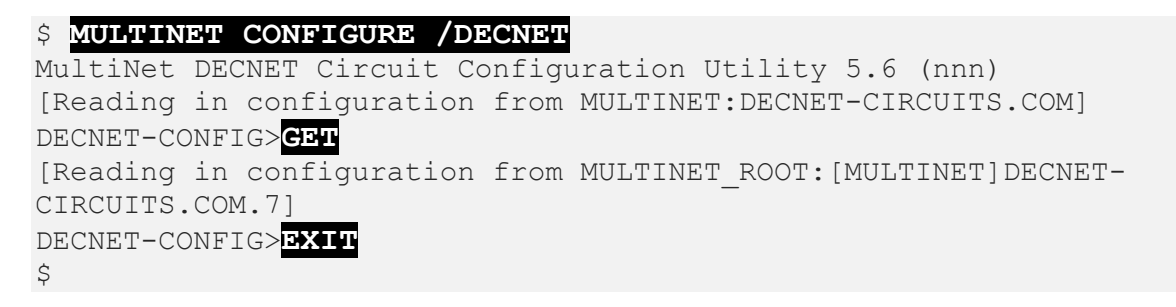

### **HELP**

Invokes the help command.

#### **Format**

HELP [*topics*]

#### **Parameter**

#### *topics*

Contains a space-delimited list of topics that begins with a topic followed by subtopics. The default topic is HELP.

#### **Example**

\$ **MULTINET CONFIGURE /DECNET** MultiNet DECNET Circuit Configuration Utility 5.6 (nnn) [Reading in configuration from MULTINET:DECNET-CIRCUITS.COM] DECNET-CONFIG>**HELP ?** ADD ATTACH CLEAR DELETE ERASE EXIT GENERAL GET MODIFY PUSH QUIT SAVE SHOW SPAWN STATUS USE VERSION WRITE DECNET-CONFIG>

### **MODIFY**

Changes the parameters of the specified DECnet-over-IP Circuit in the MultiNet configuration.

#### **Format**

MODIFY *circuit\_name*

#### **Parameter**

*circuit\_name* Specifies the name of the DECnet-over-IP circuit whose parameters will be modified.

#### **Example**

```
$ MULTINET CONFIGURE /DECNET
MultiNet DECNET Circuit Configuration Utility 5.6 (nnn)
DECNET-CONFIG>MODIFY TCP-0-0
[Adding new configuration entry for DECnet circuit "TCP-0-0"]
Destination IP Address: [10.0.0.6] RETURN
DECnet circuit cost: [1] 5
DECnet hello timer (in seconds): [300] RETURN
[TCP-0-0 \implies 10.0.0.6 (Cost=5, Hello Timer=300)]
DECNET-CONFIG>EXIT
\ddot{\mathcal{S}}
```
### **PUSH**

Starts and attaches a DCL subprocess. If a parent process exists, attach to it. To return from DCL, use the ATTACH or the LOGOUT command. To switch back from a DCL subprocess, use the ATTACH command.

If the MULTINET\_DISABLE\_SPAWN logical is set, PUSH does not work.

#### **Format**

PUSH

#### **Example**

In this example, PUSH is used to access the DCL command line to disable broadcasts. The LOGOUT command returns control to DECNET-CONFIG.

```
$ MULTINET CONFIGURE /DECNET
MultiNet DECNET Circuit Configuration Utility 5.6 (nnn)
[Reading in configuration from MULTINET:DECNET-CIRCUITS.COM]
DECNET-CONFIG>PUSH
$ SET TERM /NOBROADCAST
$ LOGOUT
DECNET-CONFIG>
```
### **QUIT**

If the configuration file has been edited, QUIT prompts you to save the file before quitting.

#### **Format**

QUIT

#### **Example**

\$ **MULTINET CONFIGURE /DECNET** MultiNet DECNET Circuit Configuration Utility 5.6 (nnn) [Reading in configuration from MULTINET:DECNET-CIRCUITS.COM] DECNET-CONFIG>**QUIT** Configuration modified, do you want to save it ? [NO]**NO**

### **SAVE**

Writes out the current configuration file. (Functionally equivalent to WRITE; see WRITE for additional information.)

### **SHOW**

Displays the current MultiNet DECnet-over-IP circuit configuration.

#### **Format**

SHOW

#### **Example**

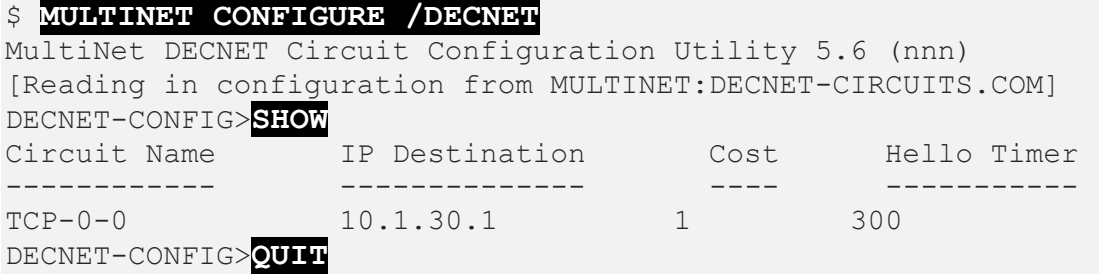

### **SPAWN**

Executes a single DCL command, or if entered without options, starts a subprocess with the same effect as PUSH. To return from DCL, use the LOGOUT command. If the MULTINET DISABLE SPAWN logical is set, SPAWN does not work.

#### **Format**

SPAWN [*command*]

#### **Parameter**

#### *command*

Specifies a command to execute. If you omit *command*, a DCL command line subprocess is created.

#### **QUALIFIERS**

#### **/INPUT=***file-spec* Specifies an input file to the command you enter with SPAWN.

#### **/LOGICAL\_NAMES /NOLOGICAL\_NAMES**

Specifies that logical names and logical name tables are not copied to the subprocess.

#### **/SYMBOLS /NOSYMBOLS** Specifies that global and local names are not passed to the subprocess.

### **/WAIT**

#### **/NOWAIT**

Returns control without waiting for the command to complete. Do not use this qualifier with commands that have prompts or screen displays.

**/OUTPUT=***file-spec*

Specifies a file that retains the output of the command invoked with SPAWN. This qualifier only works when a single command is entered without creating a DCL subprocess. In addition, this qualifier is positional; you must enter it immediately after SPAWN or other qualifiers.

#### **Examples**

This example displays terminal information, captures the output in a file, and displays the information with the TYPE command.

```
$ MULTINET CONFIGURE /DECNET
MultiNet DECNET Circuit Configuration Utility 5.6 (nnn)
[Reading in configuration from MULTINET:DECNET-CIRCUITS.COM]
DECNET-CONFIG>SPAWN/OUTPUT=FOO. SHOW TERM
DECNET-CONFIG>SPAWN TYPE FOO.
...
```
This example invokes a command procedure.

```
$ MULTINET CONFIGURE /DECNET
MultiNet DECNET Circuit Configuration Utility 5.6 (nnn)
[Reading in configuration from MULTINET:DECNET-CIRCUITS.COM]
DECNET-CONFIG>SPAWN @COMPROC
...
```
This example displays help information about DECNET-CONFIG. Use the LOGOUT command to return control to DECNET-CONFIG.

```
$ MULTINET CONFIGURE /DECNET
MultiNet DECNET Circuit Configuration Utility 5.6 (nnn)
[Reading in configuration from MULTINET:DECNET-CIRCUITS.COM]
DECNET-CONFIG>SPAWN
$ HELP MULTINET CONFIGURE /DECNET ...
$ LOGOUT
DECNET-CONFIG>
```
### **STATUS**

Displays the status of the MultiNet DECnet-over-IP circuit configuration.

#### **Format**

STATUS

#### **Example**

\$ **MULTINET CONFIGURE /DECNET** MultiNet DECNET Circuit Configuration Utility 5.6 (nnn) [Reading in configuration from MULTINET:DECNET-CIRCUITS.COM] DECNET-CONFIG>**STATUS** This is the MultiNet DECnet circuit configuration program Version 5.6 (nnn) There are  $1/100$  circuits in the current configuration. The configuration MULTINET:DECNET-CIRCUITS.COM is not modified. DECNET-CONFIG>**QUIT**  $\varsigma$ 

### *USE*

Reads in a configuration file. (Functionally equivalent to GET; see GET for additional information.)

#### **Format**

USE *config\_file*

#### **Parameter**

*config\_file* Specifies the name of the configuration file to read in.

### **VERSION**

Displays the version and release information of the MultiNet DECnet-over-IP circuit configuration program.

#### **Format**

VERSION

#### **Example**

\$ **MULTINET CONFIGURE /DECNET** MultiNet DECNET Circuit Configuration Utility 5.6 (nnn) [Reading in configuration from MULTINET:DECNET-CIRCUITS.COM] DECNET-CONFIG>**VERSION** This is the MultiNet DECnet circuit configuration program Version 5.6 (nnn) DECNET-CONFIG>**QUIT**  $\varsigma$ 

### **WRITE**

Writes the current MultiNet DECnet-over-IP circuit configuration to a file. (Functionally equivalent to SAVE.)

#### **Format**

WRITE [*config\_file*]

#### **Parameter**

#### *config\_file*

Specifies the name of the DECnet-over-IP circuit configuration file to write out (by default, the same file from which the configuration was read).

#### **Example**

\$ **MULTINET CONFIGURE /DECNET** MultiNet DECNET Circuit Configuration Utility 5.6 (nnn) [Reading in configuration from MULTINET:DECNET-CIRCUITS.COM] DECNET-CONFIG>**WRITE** [Writing configuration to MULTINET ROOT: [MULTINET]DECNET CIRCUITS.COM.2] DECNET-CONFIG>**EXIT**

# **3. MAIL-CONFIG Command Reference**

This chapter describes the commands you can run from the MAIL-CONFIG command line. MAIL-CONFIG lets you examine, modify, and save configuration files for the MultiNet SMTP mail system.

To invoke MATL-CONFIG:

#### \$ **MULTINET CONFIGURE /MAIL**

At any MAIL-CONFIG prompt, type **?** to list the available commands. Use the MAIL-CONFIG HELP command to view online help for each MAIL-CONFIG command.

Changes do not take effect until you do one of the following:

• Restart the SMTP service with the commands:

#### **@MULTINET:START\_SMTP.COM**

or

#### **@MULTINET:START\_SMTP\_LOCAL.COM**

• Restart your system.

For details on configuring electronic mail, refer to the *MultiNet Installation and Administrator's Guide*.

## **Command Summary**

The below table lists the commands you can run from the MAIL-CONFIG prompt.

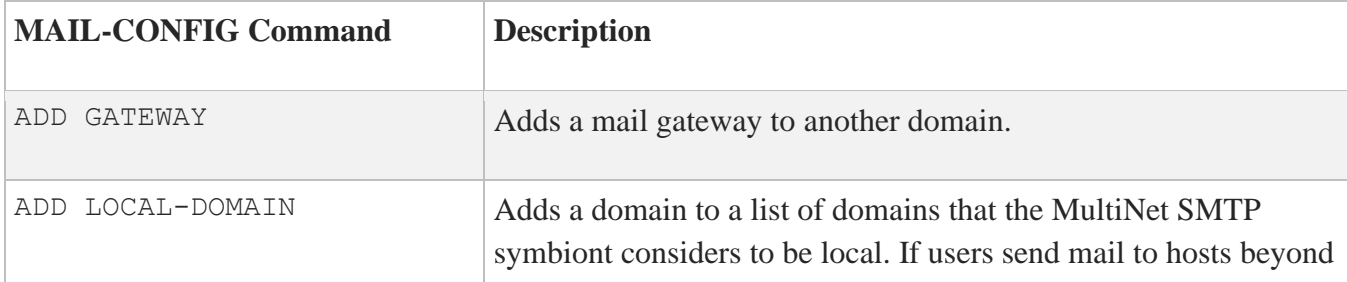

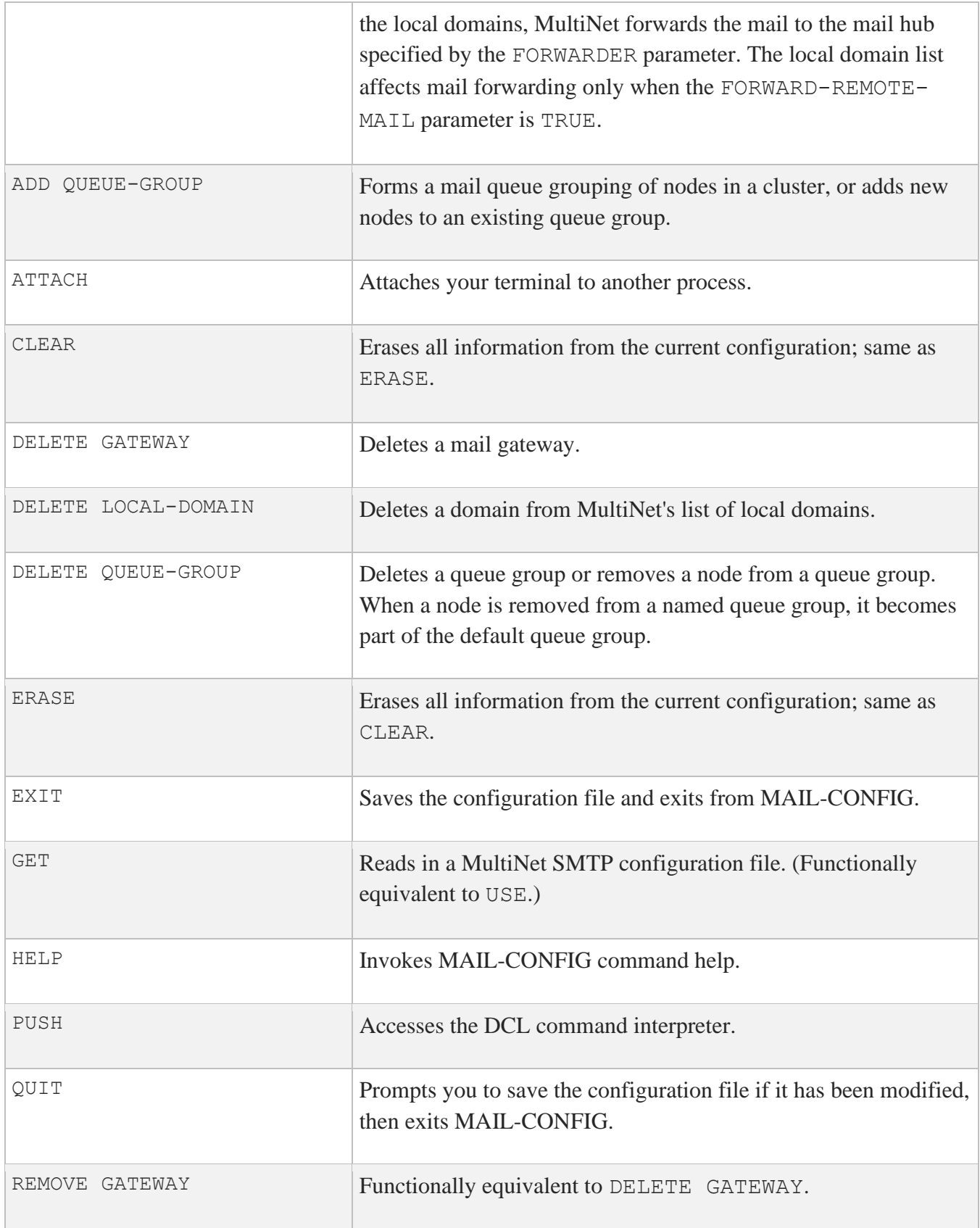

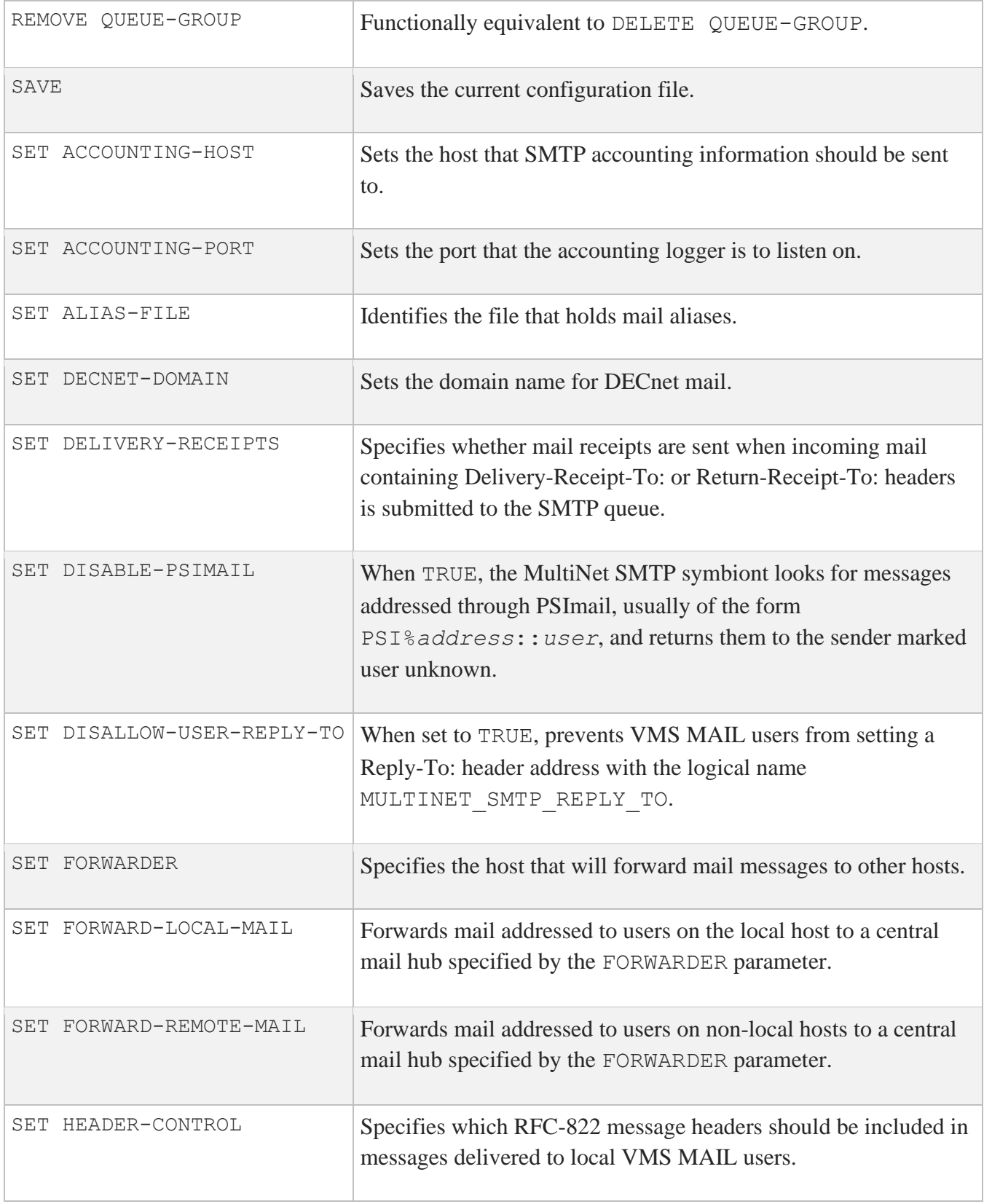

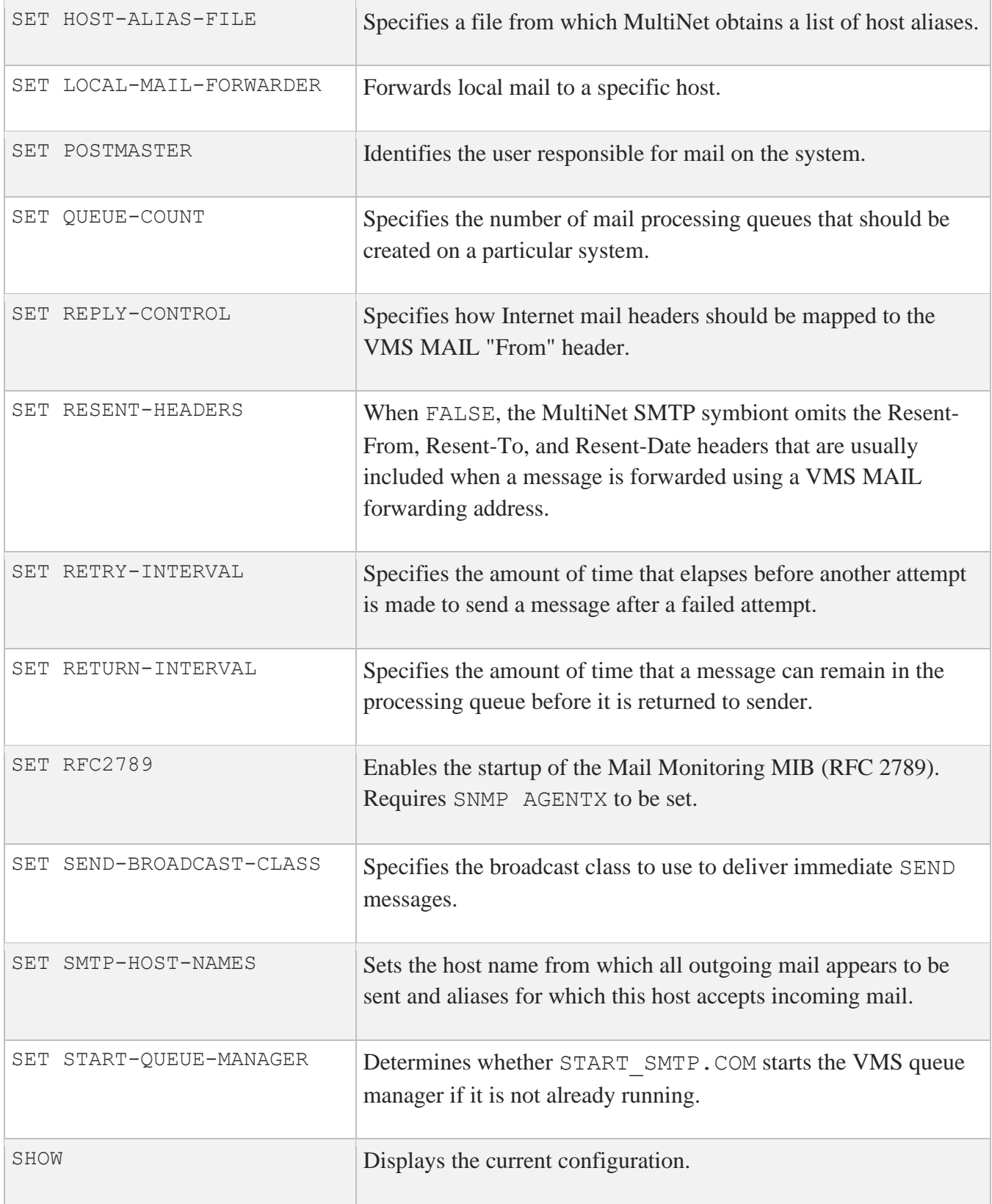
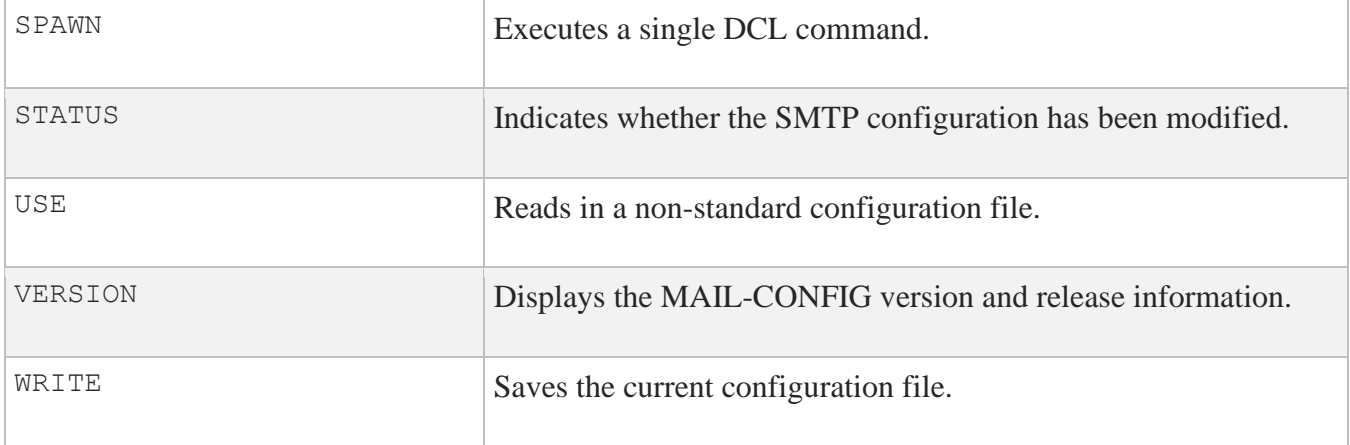

# **ADD GATEWAY**

Adds a mail gateway to another domain. Specifies a gateway host to which mail for the specified host or domain will be forwarded.

**Note:** To define a mail gateway to an IP address (instead of a host name), you must enclose the IP address in square brackets.

## **Format**

ADD GATEWAY *domain\_name hostname*

### **Parameters**

#### *domain\_name*

Specifies the name of the domain for which the new gateway will handle mail. This can be a fully qualified host name (for example, WHORFIN.EXAMPLE.COM) or a domain tag beginning with a dot (for example, .BITNET).

#### *hostname*

Specifies the name of the host that acts as a gateway for mail addressed to *domain\_name*.

# **ADD LOCAL-DOMAIN**

Adds a domain to a list of domains that the MultiNet SMTP symbiont considers to be local. If users send mail to hosts beyond the local domains, MultiNet forwards the mail to the mail hub specified by the FORWARDER parameter. The local domain list affects mail forwarding only when the FORWARD-REMOTE-MAIL parameter is TRUE.

### **Format**

ADD LOCAL-DOMAIN *domain\_name*

### **Parameter**

#### *domain\_name*

Specifies the name of a domain (for example, LOT-49.EXAMPLE.COM) that MultiNet considers to be local.

# **ADD QUEUE-GROUP**

Forms a mail queue grouping of nodes in a cluster, or adds new nodes to an existing queue group. The SMTP queues on the nodes in the group you create will share responsibility for handling mail messages generated on nodes within the group. If a node is not placed in a named queue group, it is made part of the default queue group.

### **Format**

ADD QUEUE-GROUP *groupname* [*node\_name\_list*]

#### **Parameters**

#### *groupname*

Specifies the name of the queue group to add, or the name of an existing group to which nodes will be added.

*node\_name\_list* Contains a list of names of VMScluster (SCS) nodes to add to the queue group.

# **ATTACH**

Detaches the terminal from the calling process and reattaches it to another process. Use the SPAWN SHOW PROCESS /SUBPROCESSES command to list the names of the subprocesses. Use the DCL LOGOUT command to return to the original process. If the MULTINET\_DISABLE\_SPAWN logical is enabled, ATTACH does not work.

## **Format**

ATTACH *process-name*

### **Parameter**

#### *process\_name*

Specifies the name of a process to which you want your terminal attached. (Not all subprocesses can be attached; some testing may be required.)

# **CLEAR**

Clears all information from the current configuration. (Functionally equivalent to ERASE.)

## **Format**

CLEAR

# **DELETE GATEWAY**

Deletes a mail gateway.

### **Format**

DELETE GATEWAY *domain\_name*

## **Parameter**

*domain\_name* Specifies the name of the domain whose gateway will be deleted.

# **DELETE LOCAL-DOMAIN**

Deletes a domain from MultiNet's list of local domains.

#### **Format**

DELETE LOCAL-DOMAIN *domain\_name*

### **Parameter**

*domain\_name* Specifies the name of the domain to delete from the list of local domains.

# **DELETE QUEUE-GROUP**

Deletes a queue group or removes a node from a queue group. When a node is removed from a named queue group, it becomes part of the default queue group.

### **Format**

DELETE QUEUE-GROUP *group\_name* [*node\_names*]

### **Parameters**

#### *group\_name*

Specifies the name of the group to delete or the name of the group from which to remove the specified nodes.

#### *node\_names*

Specifies the VMScluster (SCS) node name to remove from the specified queue group.

# **ERASE**

Erases all information from the current configuration. (Functionally equivalent to CLEAR.)

## **Format**

ERASE

# **EXIT**

Saves the current configuration, if it has been modified, then quits.

### **Format**

EXIT

# **GET**

Reads in a MultiNet SMTP configuration file. (Functionally equivalent to USE.) After a GET, you can use the various configuration commands to modify the SMTP configuration.

## **Format**

GET *config\_file*

## **Parameter**

*config\_file* Specifies the name of the SMTP configuration file to read in.

## **HELP**

Invokes command help.

### **Format**

HELP [*topics*]

## **Parameter**

#### *topics*

Contains a space-delimited list of topics that begins with a topic followed by subtopics. The default topic is HELP.

# **PUSH**

Starts and attaches a DCL subprocess. If a parent process exists, attach to it. To return from DCL, use the ATTACH or the LOGOUT command. To switch back from a DCL subprocess, use the ATTACH command.

If the MULTINET\_DISABLE\_SPAWN logical is set, PUSH does not work.

### **Format**

PUSH

# **QUIT**

If the configuration file has been edited, QUIT prompts you to save the file before quitting.

## **Format**

QUIT

# **REMOVE GATEWAY**

Functionally equivalent to DELETE GATEWAY.

### **Format**

REMOVE GATEWAY *domain\_name*

### **Parameter**

*domain\_name* Specifies the name of the gateway to remove.

# **REMOVE QUEUE-GROUP**

Functionally equivalent to DELETE QUEUE-GROUP.

#### **Format**

REMOVE QUEUE-GROUP *group\_name* [*node\_names*]

### **Parameters**

#### *group\_name*

Specifies the name of the group to remove or the name of the group from which to remove the specified nodes.

#### *node\_names*

Specifies the VMScluster (SCS) node name to remove from the specified queue group.

# **SAVE**

Writes the current MultiNet SMTP configuration to SMTP configuration files. (Functionally equivalent to WRITE.)

### **Format**

SAVE *config\_file*

## **Parameter**

#### *config\_file*

Specifies the name of the file to which to write the current MultiNet SMTP configuration (by default, the same file from which it was read).

# **SET ACCOUNTING-HOST**

Sets the host that SMTP accounting information should be sent to.

### **Format**

SET ACCOUNTING-HOST *hostname*

### **Parameter**

#### *hostname*

Specifies the name of the host that SMTP accounting information should be sent to. ACCOUNTING-PORT must be specified also.

# **SET ACCOUNTING-PORT**

Sets the port that the accounting logger is to listen on.

#### **Format**

SET ACCOUNTING-PORT *port\_number*

### **Parameter**

#### *port\_number*

Specifies the port number that the accounting logger is listening on. ACCOUNTING-HOST must be specified also.

# **SET ALIAS-FILE**

Identifies the file that holds system-wide mail aliases.

#### **Format**

SET ALIAS-FILE *[file-spec]*

## **Parameter**

*file-spec* Specifies the name of the file that contains system-wide mail aliases (by default, MULTINET:SMTP\_ALIASES).

# **SET DECNET-DOMAIN**

Sets the domain name for DECnet mail.

### **Format**

SET DECNET-DOMAIN *domain\_name*

### **Parameter**

#### *domain\_name*

Specifies the domain name for DECnet mail. For information on the SMTP-DECnet gateway, see the *MultiNet Installation and Administrator's Guide*.

# **SET DELIVERY-RECEIPTS**

Specifies whether mail receipts are sent when incoming mail containing Delivery-Receipt-To: or Return-Receipt-To: headers is submitted to the SMTP queue. If TRUE, mail receipts are sent.

### **Format**

SET DELIVERY-RECEIPTS {TRUE | FALSE}

# **SET DISALLOW-USER-REPLY-TO**

When set to TRUE, prevents VMS MAIL users from setting a Reply-To: header address with the MULTINET\_SMTP\_REPLY\_TO logical name.

### **Format**

SET DISALLOW-USER-REPLY-TO {TRUE | FALSE}

# **SET DISABLE-PSIMAIL**

When TRUE, the MultiNet SMTP symbiont looks for messages addressed through PSImail, usually of the form PSI%*address*::*user*, and returns them to the sender marked user unknown. The default is FALSE. This parameter does not affect mail delivery to local users who have set up forwarding entries to PSImail addresses with the VMS MAIL SET FORWARD command.

### **Format**

SET DISABLE-PSIMAIL {TRUE | FALSE}

# **SET FORWARDER**

Specifies the host that will forward mail messages to other hosts.

### **Format**

SET FORWARDER *[host\_name]*

### **Parameter**

#### *host\_name*

Specifies the name of the host to which mail is forwarded when attempts by the local system to send mail to a remote system fail because of a host name lookup failure.

If no host name is specified, no forwarder is used, and failed messages are tried repeatedly (based on the RETRY-INTERVAL setting) until they are returned to sender (based on the RETURN-INTERVAL setting).

# **SET FORWARD-LOCAL-MAIL**

When TRUE, MultiNet forwards mail addressed to users on the local host to a central mail hub specified by the FORWARDER parameter.

### **Format**

SET FORWARD-LOCAL-MAIL {TRUE | FALSE}

## **Description**

To configure MultiNet to direct mail to a central mail hub, you must specify the IP address of the mail hub with the FORWARDER parameter, and define the scope of addresses that you want the mail hub to handle.

By default, when users on the same MultiNet host send mail to each other, MultiNet does not route the messages through the mail hub. When FORWARD-LOCAL-MAIL is TRUE, MultiNet forwards local mail to the mail hub.

To exclude a specific user from the local mail-forwarding system, add the following type of mail alias to MULTINET:SMTP\_ALIASES:

username : \*;

# **SET FORWARD-REMOTE-MAIL**

When TRUE, MultiNet forwards mail addressed to non-local users on a central mail hub specified by the FORWARDER parameter.

### **Format**

SET FORWARD-REMOTE-MAIL {TRUE | FALSE}

## **Description**

To configure MultiNet to direct mail to a central mail hub, you must specify the IP address of the mail hub with the FORWARDER parameter, and define the scope of addresses that you want the mail hub to handle.

By default, when MultiNet users send mail to users on other hosts, MultiNet does not route the messages through the mail hub. When FORWARD-REMOTE-MAIL is TRUE, MultiNet forwards nonlocal mail to the mail hub.

By default MultiNet considers all remote hosts non-local. You can add hosts in other domains to the local-domain list with the ADD LOCAL-DOMAIN command.

# **SET HEADER-CONTROL**

Specifies which RFC-822 message headers are included in messages delivered to local VMS MAIL users.

### **Format**

SET HEADER-CONTROL *header\_type*

### **Parameter**

*header\_type* Either NONE, MAJOR, or ALL:

- NONE eliminates the RFC-822 message headers from locally delivered VMS MAIL messages.
- MAJOR (the default) includes all but Received and Return Path headers.
- ALL includes all headers.

# **SET HOST-ALIAS-FILE**

Specifies a file from which MultiNet obtains a list of host aliases. A common use for SMTP host names is when your system is a member of a homogeneous VMScluster, and you want all mail from any cluster member to appear to be from the same host (for example, the cluster alias).

Unlike the MAIL-CONFIG SET SMTP-HOST-NAMES command which has a limit of 16 host names, SET HOST-ALIAS-FILE lets you specify a host alias file containing as many host aliases as needed.

**Note:** The host name or alias you specify should be registered in the Domain Name System or in the host tables of any system to which you send mail; otherwise, the recipients of your mail will be unable to reply to it.

If this logical name is not defined, the SMTP software looks for the file MULTINET:SMTP\_HOST\_ALIASES by default.

### **Format**

SET HOST-ALIAS-FILE *file\_spec*

### **Parameter**

*file\_spec* Specifies the file that contains a list of SMTP host names.

# **SET LOCAL-MAIL-FORWARDER**

Forwards failed local mail to a specific host.

### **Format**

SET LOCAL-MAIL-FORWARDER *hostname*

## **Parameter**

*hostname* Specifies the name of the host to which failed local mail is directed.

# **SET POSTMASTER**

Identifies the user responsible for mail on the system.

#### **Format**

```
SET POSTMASTER [username]
```
### **Parameter**

#### *username*

Specifies the name of the user who will receive messages addressed to Postmaster on the local host. If omitted, the user name POSTMASTER is used.

To assign multiple users as the postmaster, enter POSTMASTER, then create an alias for postmaster in the alias file. For example, to make both username1 and username2 postmasters, enter the following line in the alias file:

```
postmaster: username1, username2;
```
# **SET QUEUE-COUNT**

Specifies the number of mail processing queues that should be created on a system.

#### **Format**

SET QUEUE-COUNT *node\_name* [*count*]

### **Parameter**

#### *node\_name*

Specifies the VMScluster (SCS) node name of the node whose queue count you want to set, or specifies DEFAULT to set the default for all nodes not specifically set. In a non-cluster environment, only the DEFAULT setting is used.

#### *count*

Specifies the number of queues to create on the specified node. If a count is omitted, the queue-count setting for the specified node is removed.

# **SET REPLY-CONTROL**

Specifies how Internet mail headers are mapped to the VMS MAIL "From" header.

#### **Format**

SET REPLY-CONTROL *[hdr\_types]*

### **Parameter**

#### *hdr\_types*

Specifies a comma-delimited list of SMTP headers (ENVELOPE-FROM, FROM, or REPLY-TO) that are mapped to the VMS MAIL "From" header. The default is ENVELOPE-FROM, FROM, REPLY-TO

# **SET RESENT-HEADERS**

When FALSE, the MultiNet SMTP symbiont omits the Resent-From, Resent-To, and Resent-Date headers that are usually included when a message is forwarded using a VMS MAIL forwarding address. The default is TRUE.

Use this option if mail user agents at your site cannot properly distinguish between normal "From" headers and "Resent-From" headers.

### **Format**

SET RESENT-HEADERS {TRUE | FALSE}

# **SET RETRY-INTERVAL**

Specifies the amount of time that elapses before another attempt is made to send a message after a failed attempt.

### **Format**

SET RETRY-INTERVAL *[interval]*

### **Parameter**

*interval* Specifies the interval, in minutes (by default, 30 minutes).
# **SET RETURN-INTERVAL**

Specifies the amount of time that a message can remain in the processing queue before it is returned to the sender.

### **Format**

SET RETURN-INTERVAL *[interval]*

### **Parameter**

### *interval*

Specifies the interval, in hours; by default, 96 (four days). A message typically only remains in the processing queue if it cannot be sent over the network to a remote host. When such a message is returned to its sender, the returned message includes the reason why it could not be sent.

# **SET RFC2789**

Enables the startup of the Mail Monitoring MIB (RFC 2789). Requires SNMP AGENTX to be set.

## **Format**

SET RFC2789

# **SET SEND-BROADCAST-CLASS**

Specifies the broadcast class to use to deliver immediate (SEND) messages.

### **Format**

SET SEND-BROADCAST-CLASS *[class\_number]*

### **Parameter**

### *class\_number*

Specifies the class-number in a range from 1 to 16, corresponding to the VMS USER1 through USER16 broadcast classes (by default, 16).

# **SET SMTP-HOST-NAMES**

Sets the host name from which all outgoing mail appears to be sent and the aliases for which this host accepts incoming mail.

A common use for SMTP HOST NAME is when your system is a member of a homogeneous VMScluster, and you want all mail from any cluster member to appear to be from the same host.

### **Format**

SET SMTP-HOST-NAMES *host\_names*

### **Parameter**

### *host\_names*

Contains a comma-delimited list of host names. The first name in the list specifies the host name from which all outgoing mail appears to be sent. The remaining host names in the list specify the aliases for which this host accepts incoming mail.

**Note:** The specified host name or alias should be registered in the Domain Name System or in the host tables of any system that you send mail to; otherwise, the recipients of your mail will be unable to reply to it.

# **SET START-QUEUE-MANAGER**

Determines whether START\_SMTP.COM starts the VMS queue manager if it is not already running. The default is TRUE.

### **Format**

SET START-QUEUE-MANAGER {TRUE | FALSE}

# **SHOW**

Displays the current configuration.

## **Format**

SHOW

## **SPAWN**

Executes a single DCL command, or if entered without options, starts a subprocess with the same effect as PUSH. To return from DCL, use the LOGOUT command. If the MULTINET DISABLE SPAWN logical is set, SPAWN does not work.

### **Format**

SPAWN [*command*]

### **Parameter**

### *command*

Specifies a command to execute. If you omit command, a DCL command line subprocess is created.

### **Qualifiers**

**/INPUT=***file-spec* Specifies an input file to the command you enter with SPAWN.

#### **/LOGICAL\_NAMES /NOLOGICAL\_NAMES**

Specifies that logical names and logical name tables are not copied to the subprocess.

### **/SYMBOLS**

### **/NOSYMBOLS**

Specifies that global and local names are not passed to the subprocess.

### **/WAIT**

### **/NOWAIT**

Returns control without waiting for the command to complete. Do not use this qualifier with commands that have prompts or screen displays.

**/OUTPUT=***file-spec*

Specifies a file that retains the output of the command invoked with SPAWN. This qualifier only works when a single command is entered without creating a DCL subprocess. In addition, this qualifier is positional; you must enter it immediately after SPAWN or other qualifiers.

# **STATUS**

Indicates whether the SMTP configuration has been modified.

## **Format**

STATUS

# **USE**

Reads in a MultiNet SMTP configuration file. After a USE, you can use the various configuration commands to modify the SMTP configuration. (Functionally equivalent to GET.)

## **Format**

USE *config\_file*

## **Parameter**

*config\_file* Specifies the name of the SMTP configuration file to read in.

## **VERSION**

Displays the MAIL-CONFIG version and release information.

## **Format**

VERSION

## **WRITE**

Writes the current MultiNet SMTP configuration to SMTP configuration files. (Functionally equivalent to SAVE.)

### **Format**

WRITE *config\_file*

## **Parameter**

### *config\_file*

Specifies the name of the file to which to write the current MultiNet SMTP configuration. By default, the configuration is saved to the same file from which it was read.

# **4. NET-CONFIG Command Reference**

This chapter describes the commands you can run from the NET-CONFIG command line. NET-CONFIG lets you examine, modify, and save configuration files for MultiNet network interfaces.

To invoke NET-CONFIG:

### \$ **MULTINET CONFIGURE /INTERFACES**

At any NET-CONFIG prompt, you can list the available commands by typing **?**. Online help for each NET-CONFIG command is available through the NET-CONFIG HELP command.

Of the SET commands, the SET LOAD-EXOS-DRIVER and SET WINS-COMPATIBILITY commands require that you reboot the system after you use the command; all other SET commands can be executed without rebooting the system.

For details on configuring network interfaces, refer to the *MultiNet Installation and Administrator's Guide*.

# **NET-CONFIG Command Summary**

The below table lists the commands you can run from the NET-CONFIG prompt.

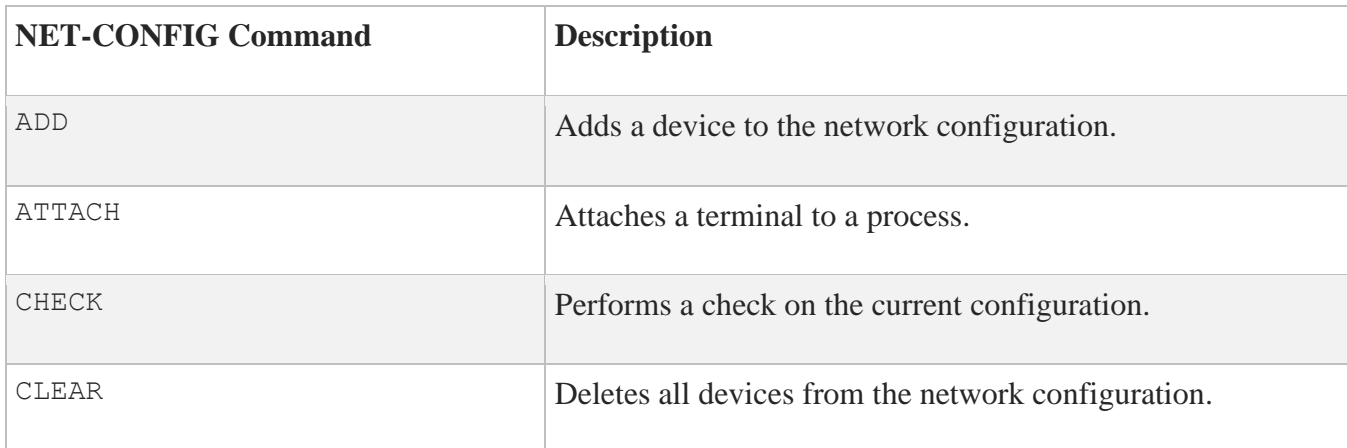

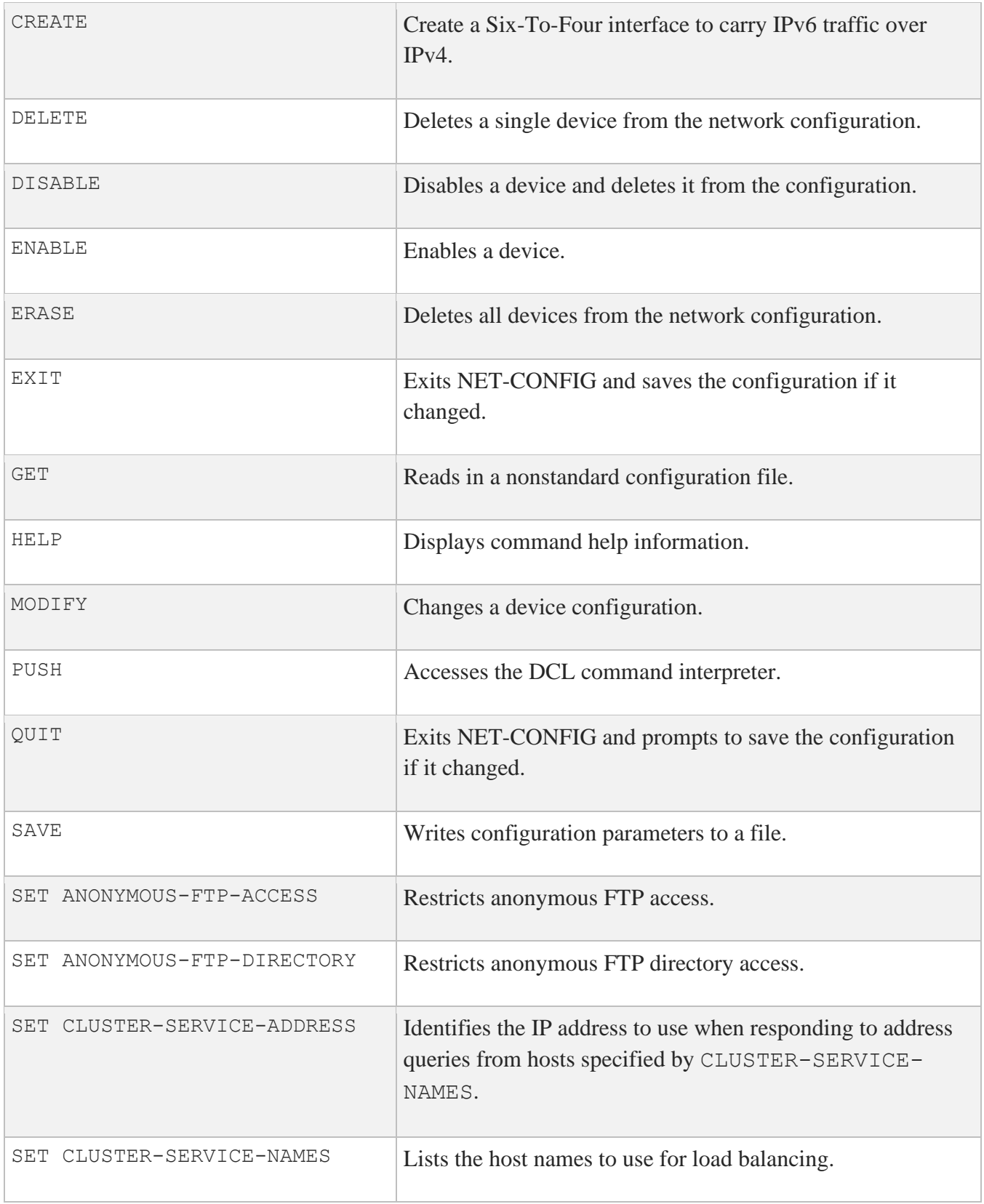

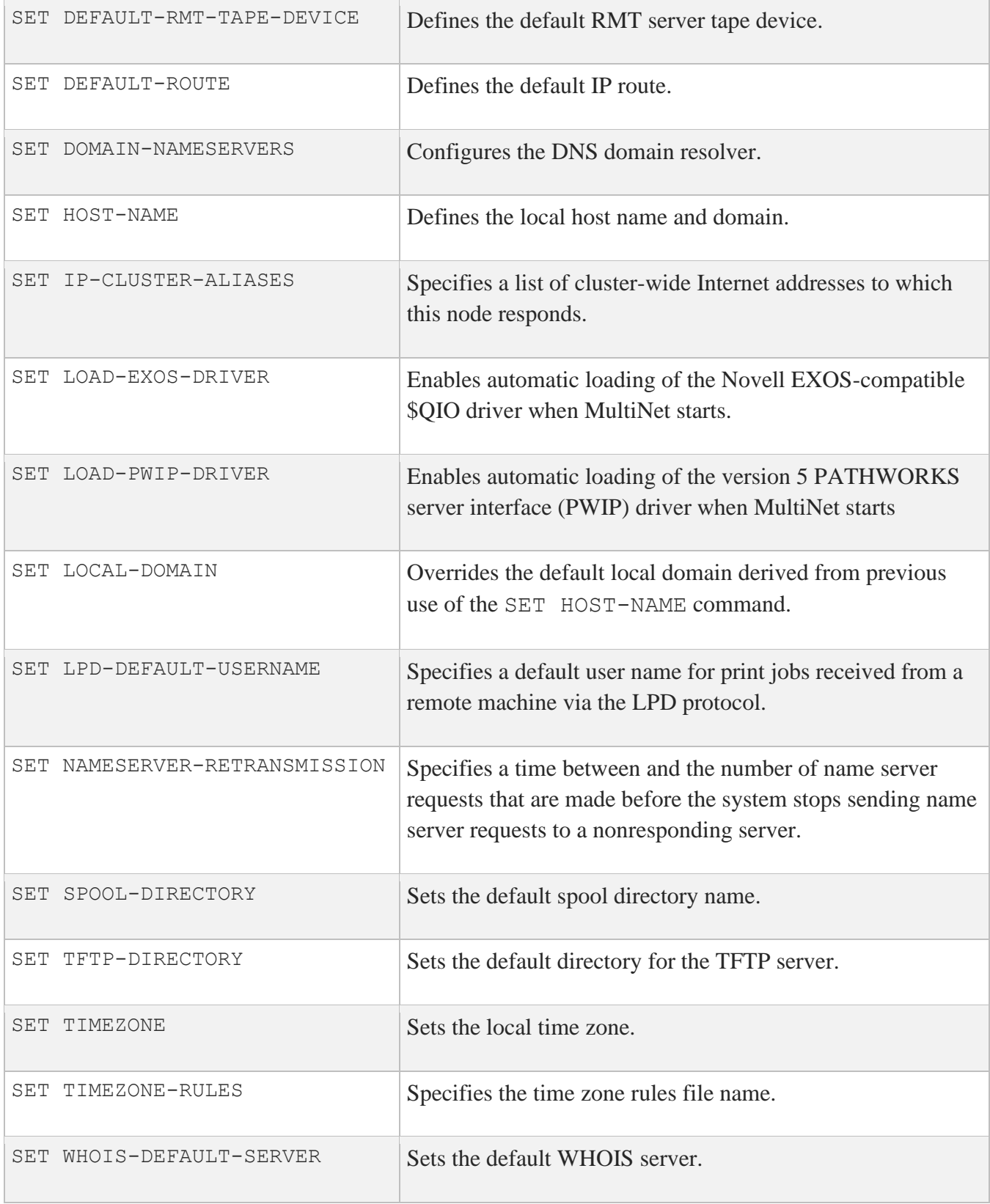

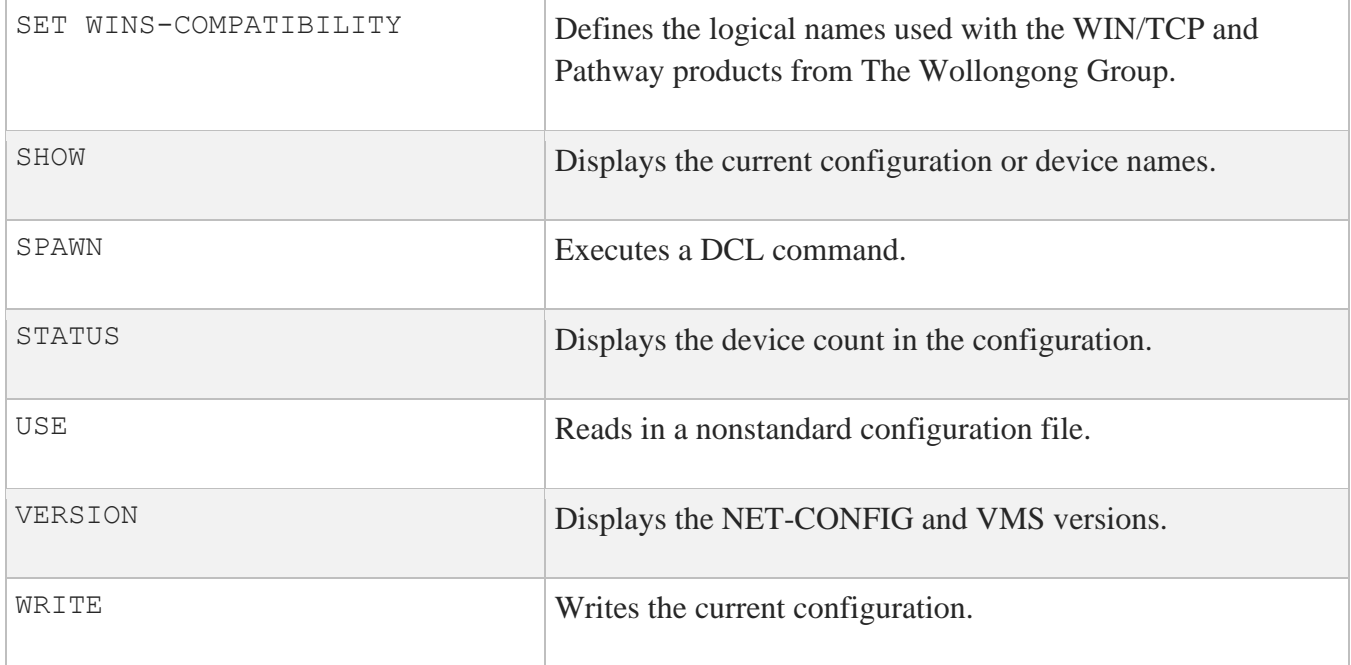

## **ADD**

Adds a device to the network configuration.

### **FORMAT**

ADD *interface*

## **PARAMETERS**

### *interface*

Specifies the name of the device interface to add.

Refer to the below table for a list of supported network interfaces and the corresponding interface parameters for which you are prompted. For descriptions of interface parameters, refer to the following table.

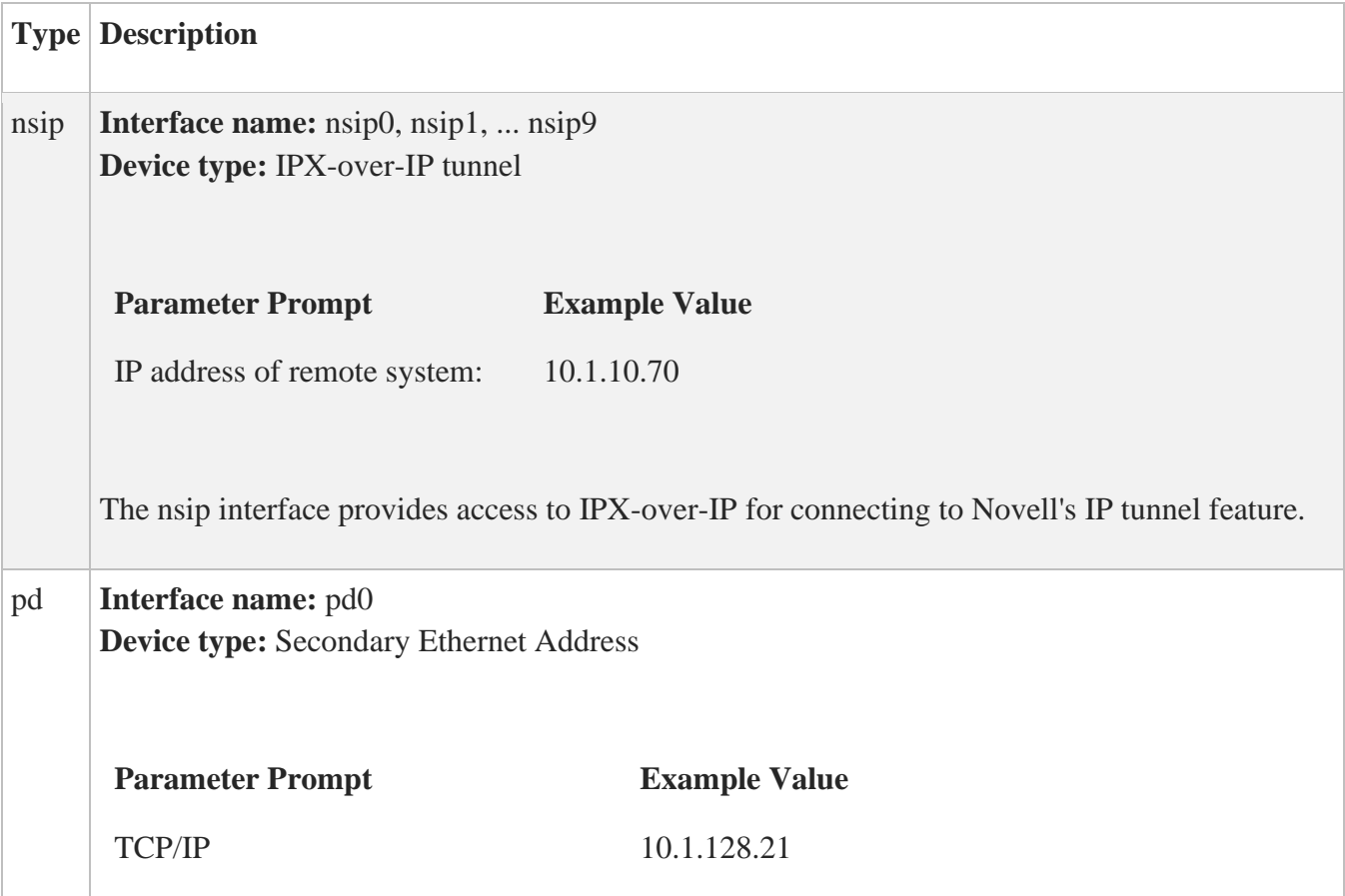

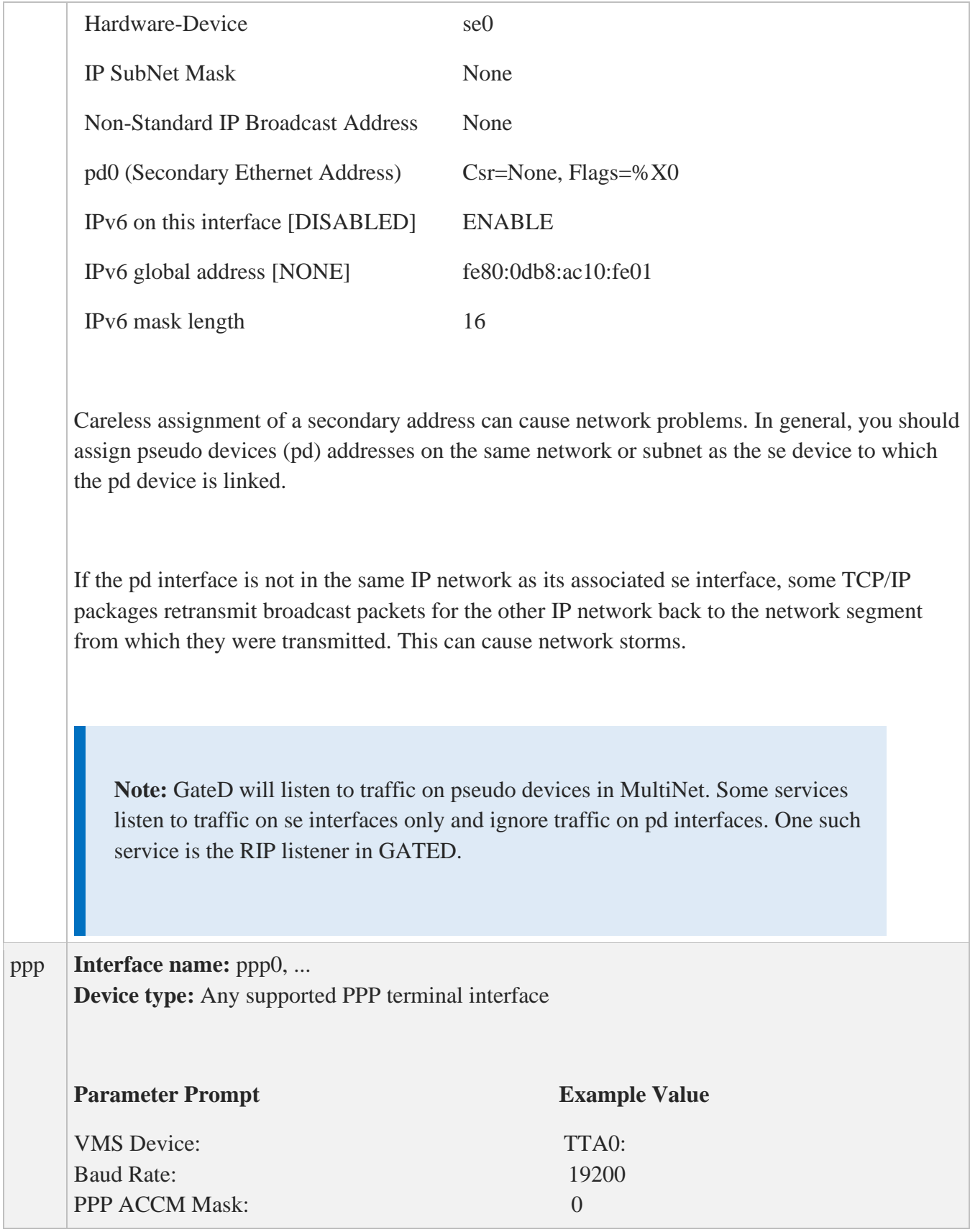

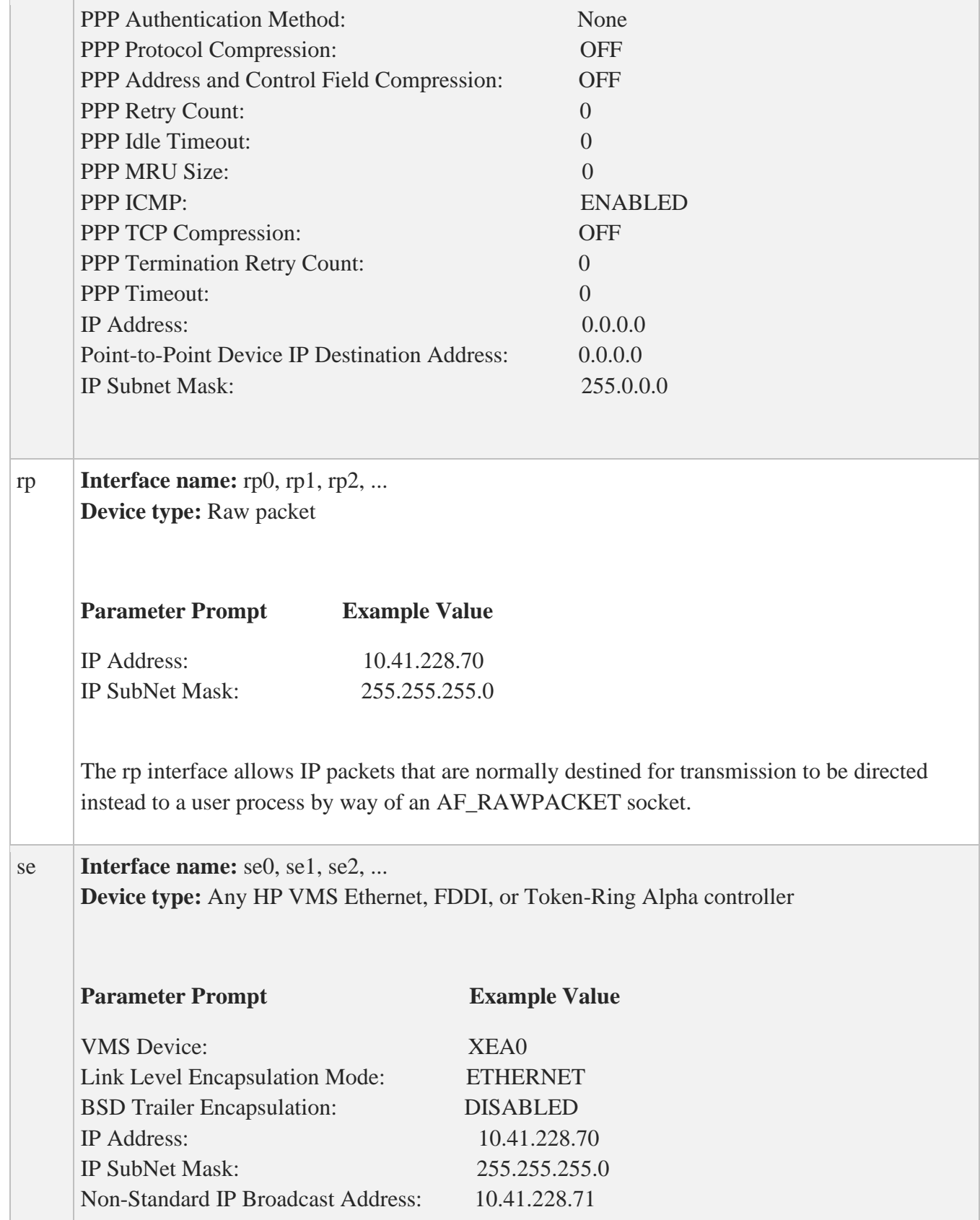

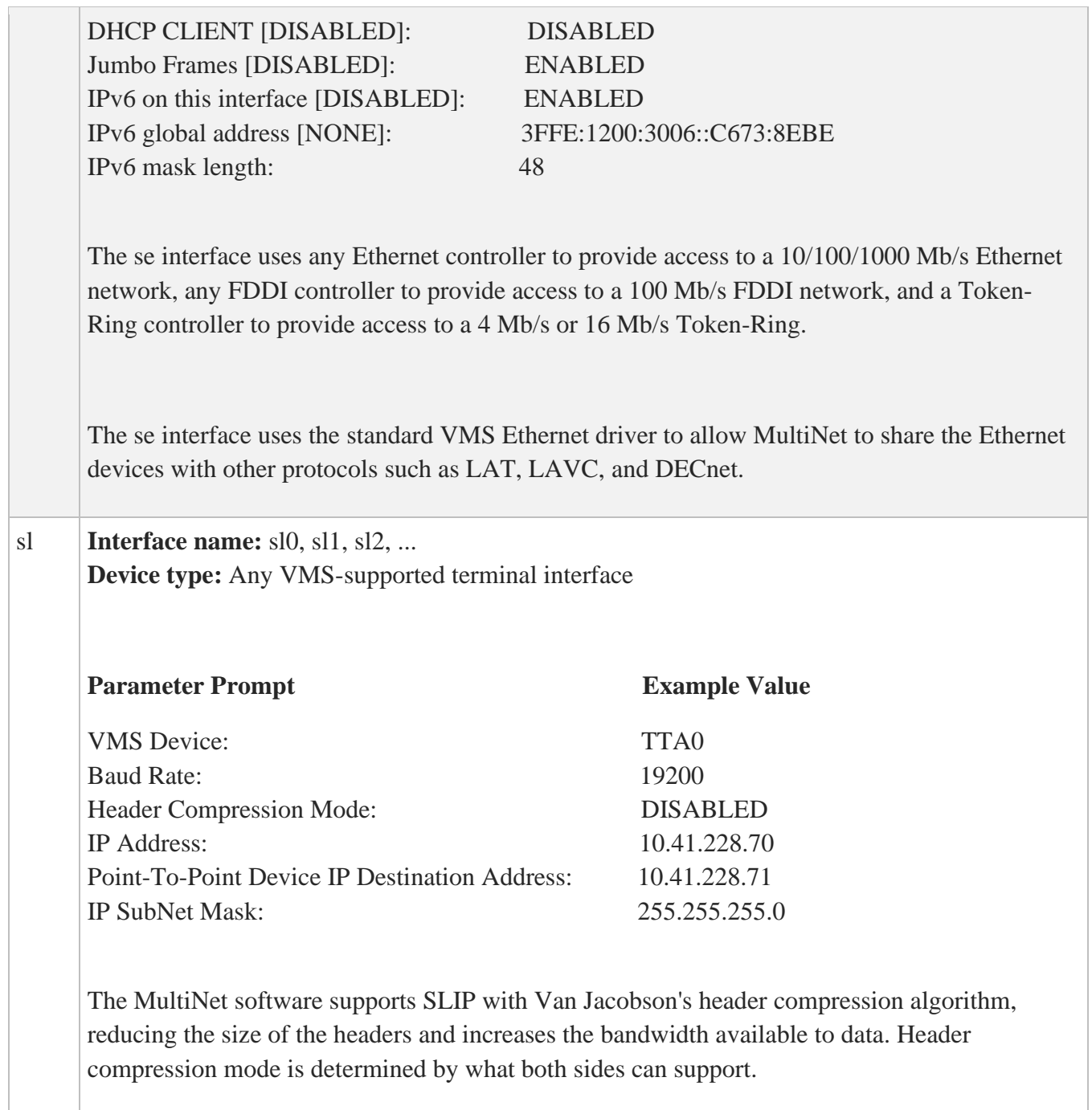

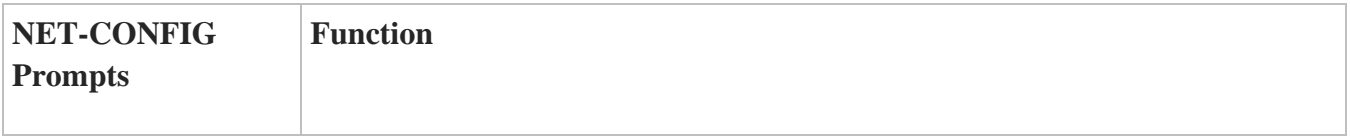

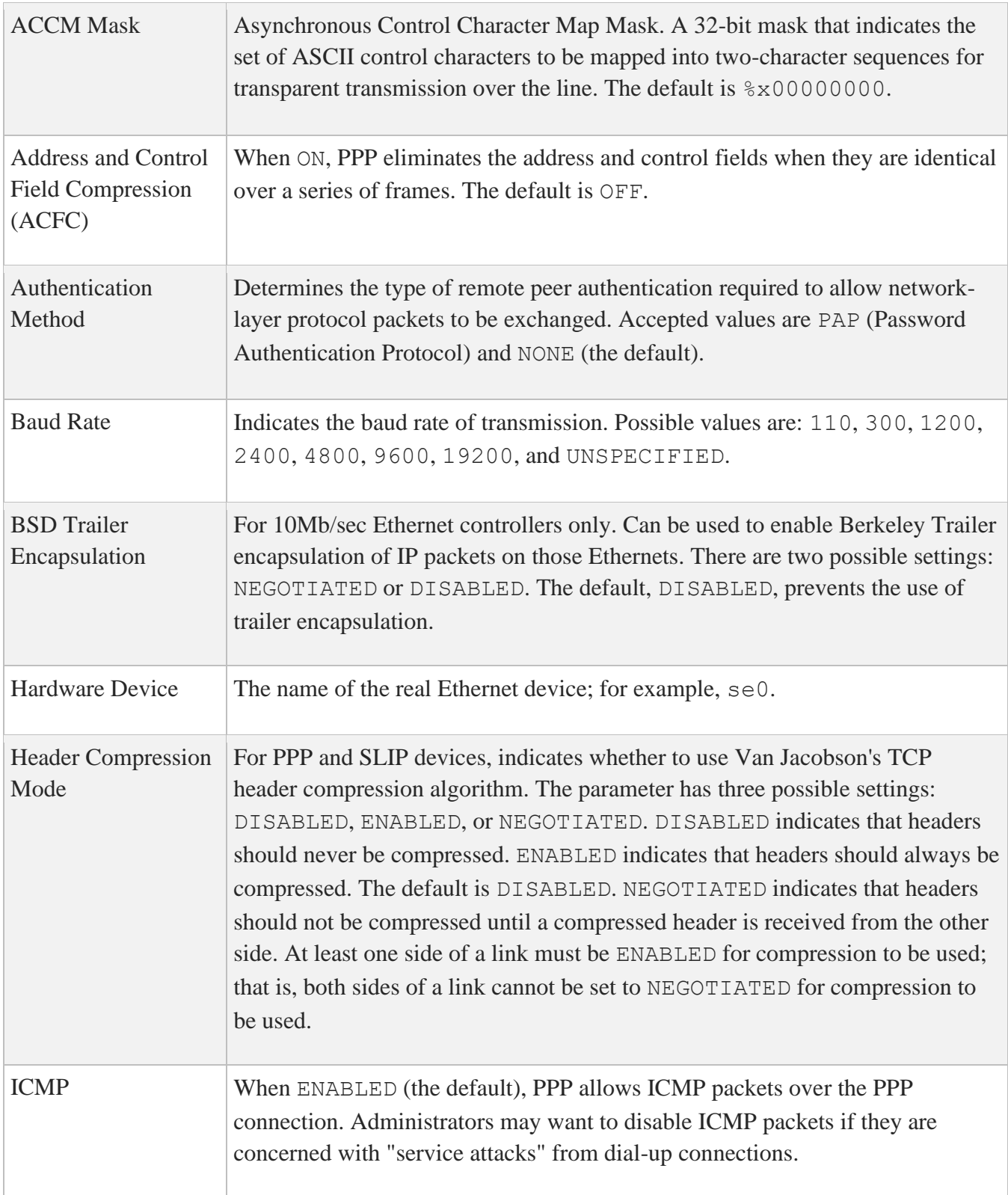

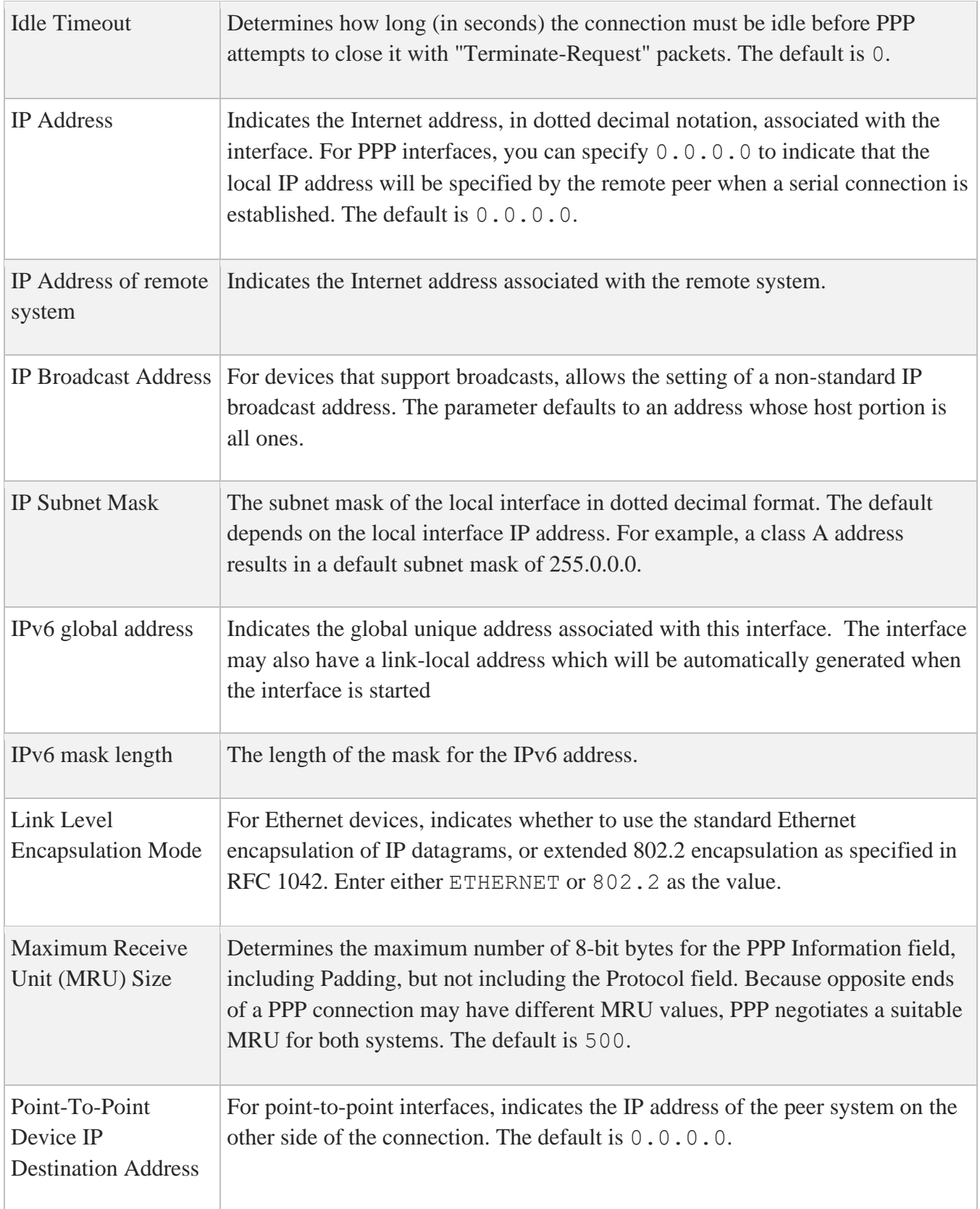

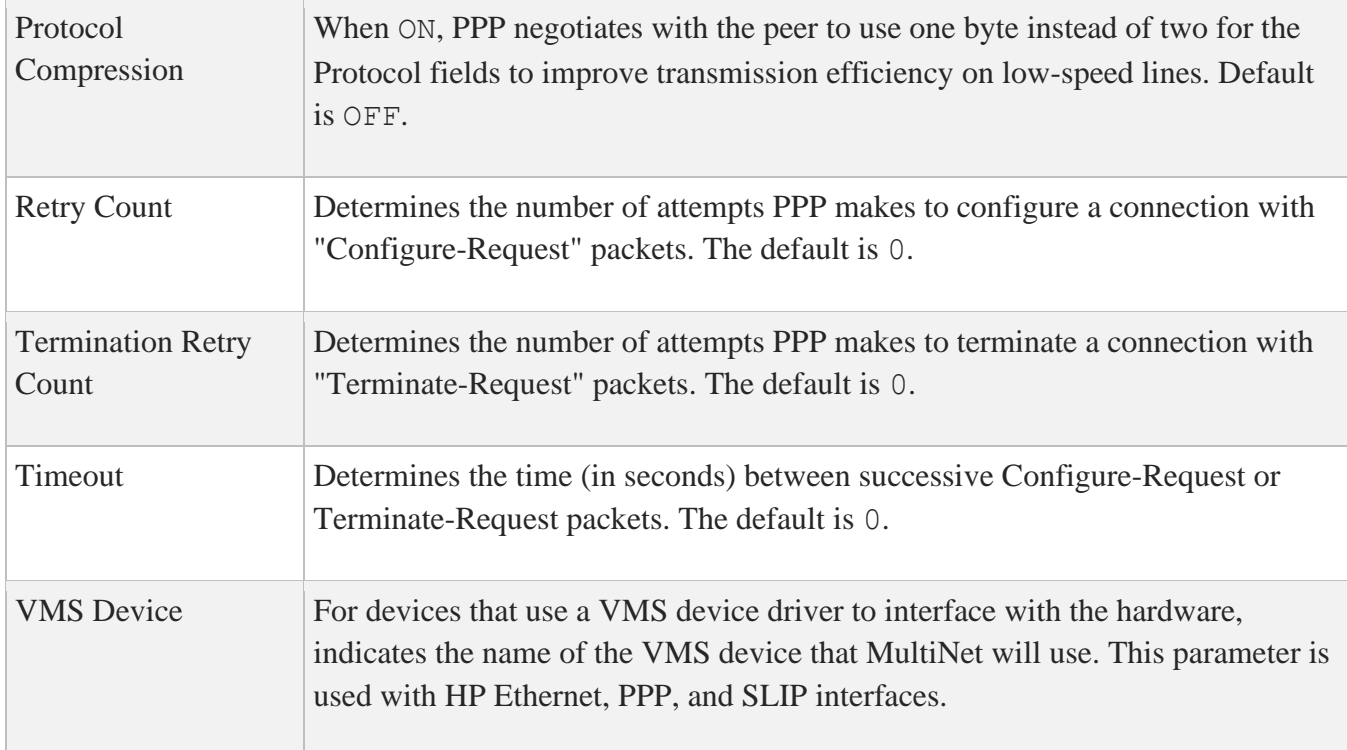

## **EXAMPLE**

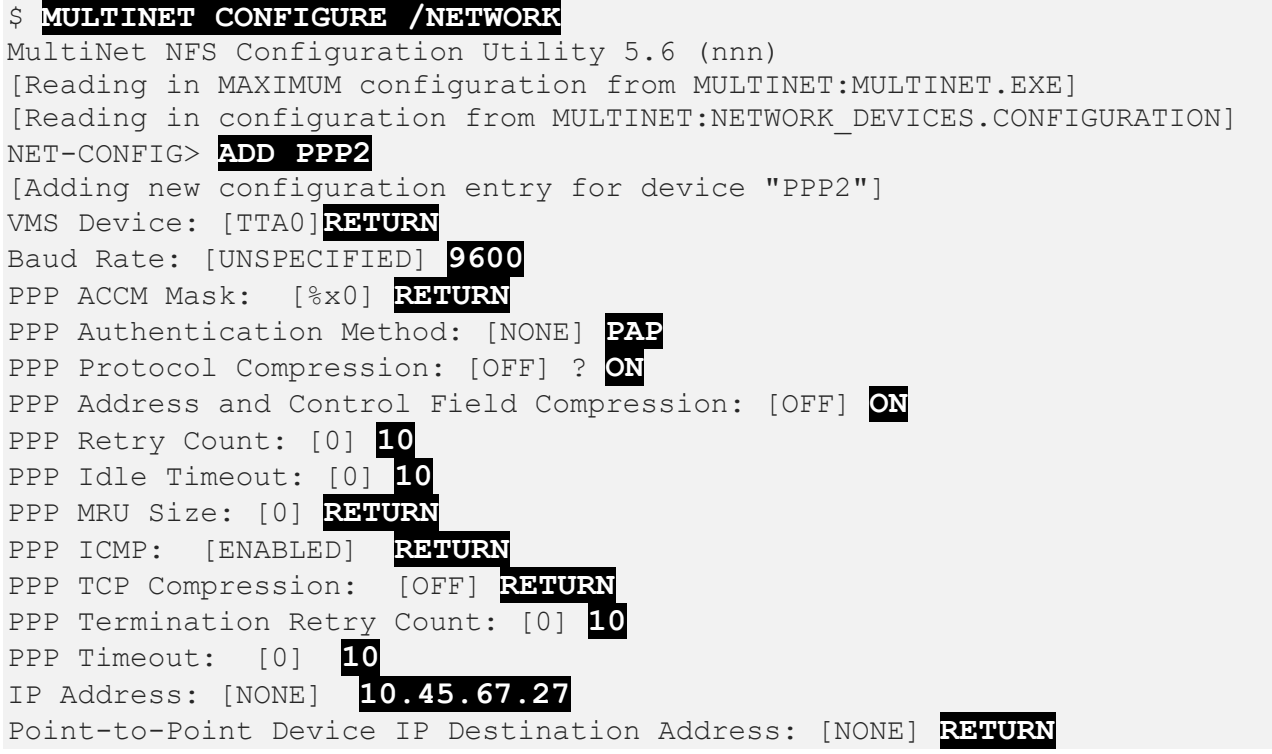

IP Subnet Mask: [NONE] **RETURN** NET-CONFIG> **EXIT** [Writing configuration to MULTINET:NETWORK\_DEVICES.CONFIGURATION] [Writing Startup file MULTINET:START\_MULTINET.COM] [Changes take effect after the next VMS reboot]

# **ATTACH**

Detaches the terminal from the calling process and reattaches it to another process. Use the SPAWN SHOW PROCESS / SUBPROCESSES command to list the names of subprocesses. Use the DCL LOGOUT command to return to the original process. If the MULTINET\_DISABLE\_SPAWN logical is enabled, ATTACH does not work.

## **FORMAT**

ATTACH *process-name*

### **PARAMETER**

### *process\_name*

Specifies the name of a process to which you want our terminal attached. (Not all subprocesses can be attached; some testing may be required.)

### **EXAMPLE**

\$ **MULTINET CONFIGURE /NETWORK\_DEVICES** MultiNet Network Configuration Utility 5.6 (nnn) [Reading in MAXIMUM configuration from MULTINET: MULTINET. EXE] [Reading in configuration from MULTINET:NETWORK\_DEVICES.CONFIGURATION] NET-CONFIG>**SPAWN** \$ **MM** MM>**SPAWN SHOW PROCESS /SUB** ... There are 3 processes in this job: \_TWA42: PROC\_1 PROC  $2$  (\*) MM>**ATTACH \_TWA42:** NET-CONFIG>**ATTACH PROC\_1 MM>QUIT** \$ **LOGOUT** NET-CONFIG>

This example shows the use and exit of attached subprocesses.

1. The first command uses SPAWN to create a subprocess. MM is invoked from the DCL command line. Next, the SPAWN SHOW PROCESS/SUB command is used to list all the subprocess names. The display shows that three subprocesses are active. (Process \_TWA42: is NET-CONFIG, PROC\_1 is MM, and PROC\_2 is the SPAWN SHOW PROCESS/SUB command.)

2. In the next command, the MM ATTACH command returns control to the NET-CONFIG process. From this utility, ATTACH returns control to MM. To exit, QUIT is invoked from MM, and LOGOUT is invoked at the original spawned DCL command line; control returns back to NET-CONFIG. (If SPAWN SHOW PROCESS/SUB had been entered, only this command and the configuration processes would be active.)

# **CHECK**

Checks the configuration parameters to ensure all required information is provided. If a problem is found, an error message displays; otherwise, if the check is successful, no information displays.

### **FORMAT**

**CHECK**

## **DESCRIPTION**

CHECK provides a check of the current configuration. The following messages can display:

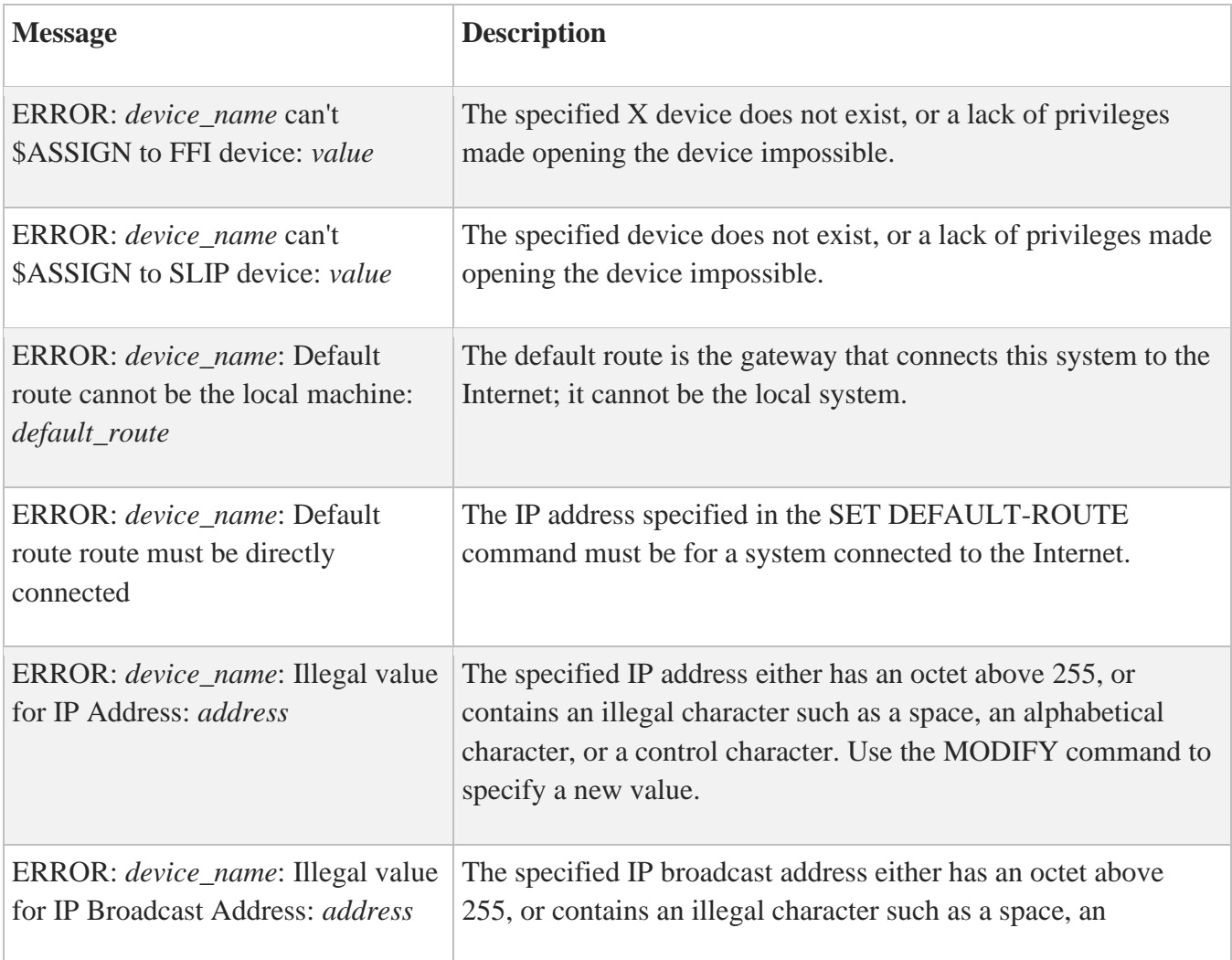

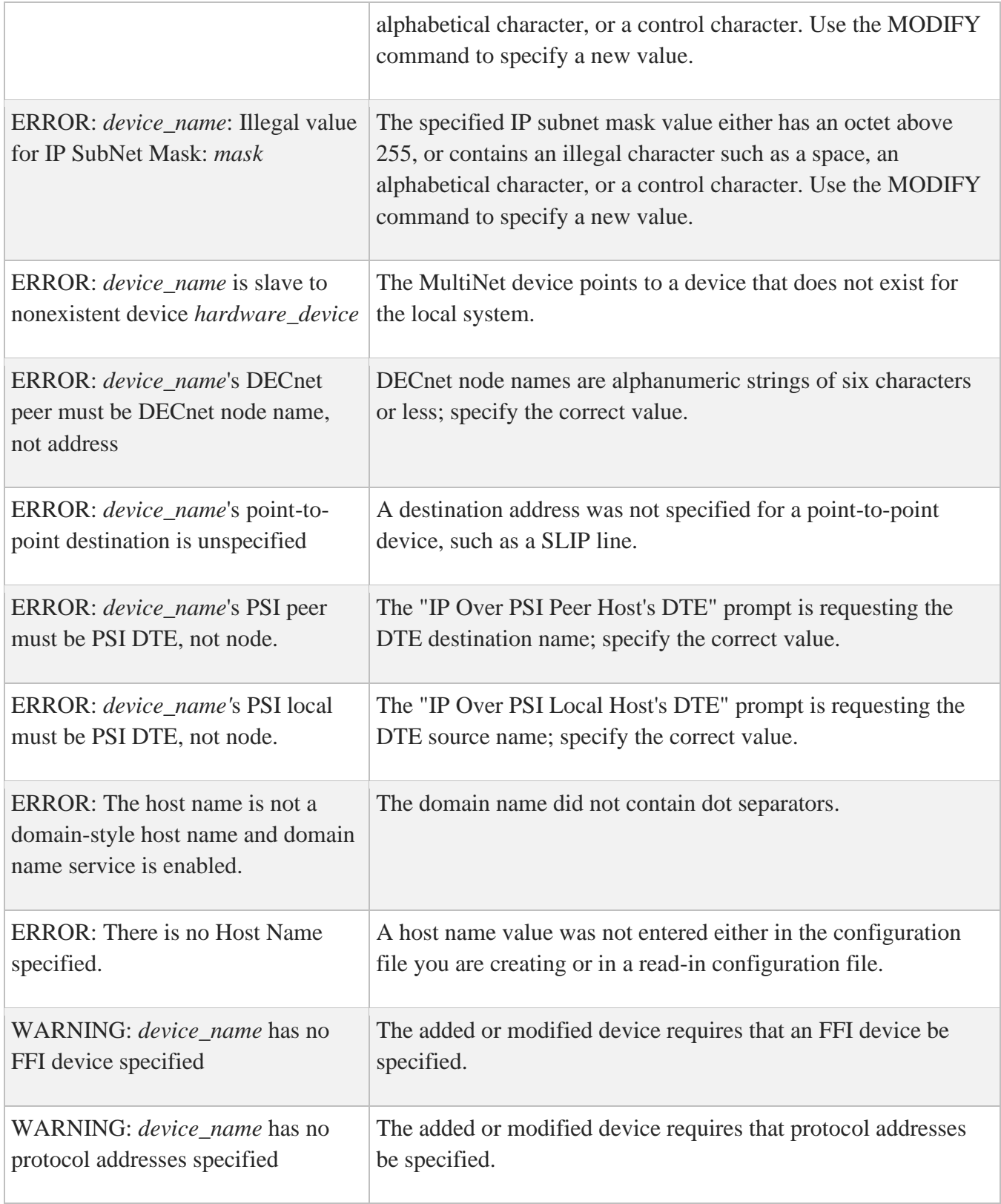

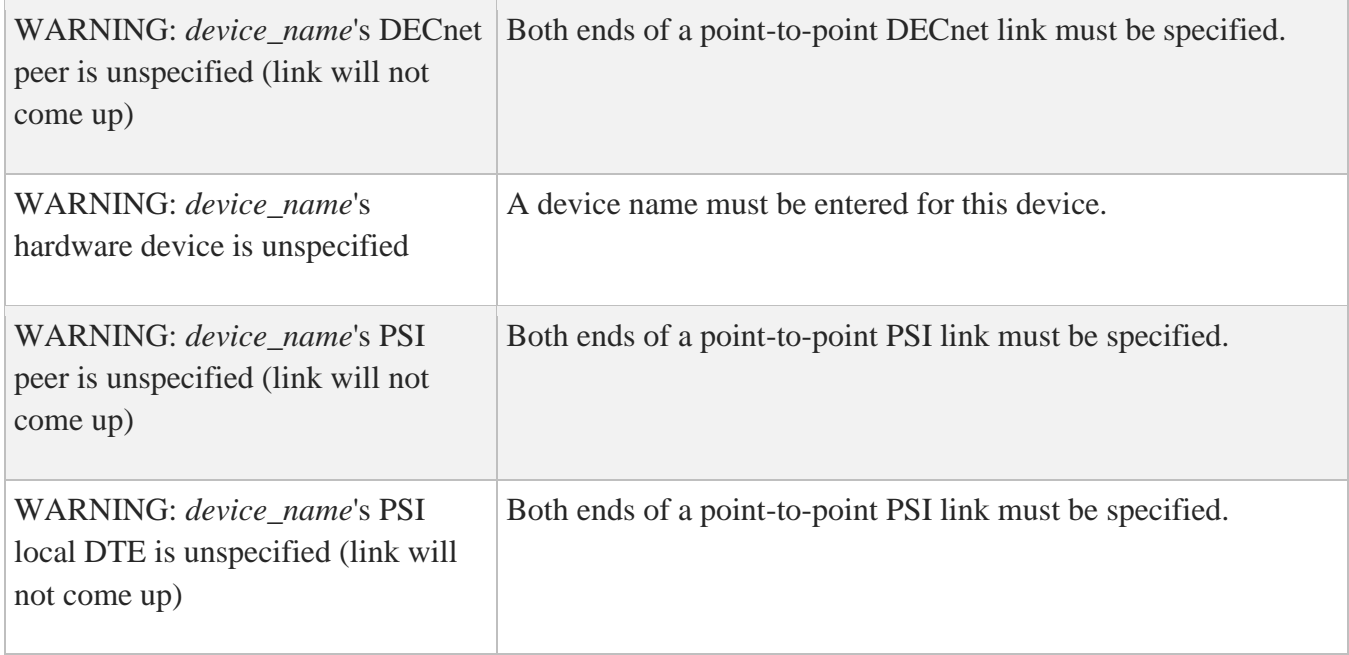

### **EXAMPLE**

\$ **MULTINET CONFIGURE /NETWORK\_DEVICES** MultiNet Network Configuration Utility 5.6 (nnn) [Reading in MAXIMUM configuration from MULTINET: MULTINET. EXE] [Reading in configuration from MULTINET:NETWORK DEVICES.CONFIGURATION] NET-CONFIG>**ADD PPP1** [Adding new configuration entry for device "ppp1"] VMS Device: [TTA0] **TTA1** Baud Rate: [UNSPECIFIED] **9600** PPP ACCM Mask: [%x0] **RETURN** PPP Authentication Method: [NONE] **PAP** PPP Protocol Compression: [OFF] **ON** PPP Address and Control Field Compression: [OFF] **ON** PPP Retry Count: [0] **10** PPP Idle Timeout: [0] **10** PPP MRU Size: [0] **10** PPP ICMP: [ENABLED] **RETURN** PPP TCP Compression: [OFF] **RETURN** PPP Termination Retry Count: [0] **RETURN** PPP Timeout: [0] **RETURN** IP Address: [NONE] **RETURN** Point-to-Point Device IP Destination Address: [NONE] **10.45.24.13** IP Subnet Mask: [NONE] **RETURN** [ppp] (Point-to-Point Protocol): Csr=NONE, Flags=%X0] NET-CONFIG>**CHECK** WARNING: ppp1 has no protocol addresses specified

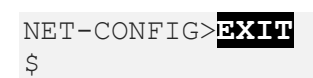

# **CLEAR**

Deletes all devices from the current network configuration.

### **FORMAT**

CLEAR

## **EXAMPLE**

### \$ **MULTINET CONFIGURE /NETWORK\_DEVICES** MultiNet Network Configuration Utility 5.6 (nnn) [Reading in MAXIMUM configuration from MULTINET:MULTINET.EXE] [Reading in configuration from MULTINET:NETWORK\_DEVICES.CONFIGURATION] NET-CONFIG>**CLEAR**

## **CREATE**

Create a Six-to-Four IPv6 interface.

### **FORMAT**

CREATE

### **EXAMPLE**

\$ **MULTINET CONFIGURE /NETWORK\_DEVICES** MultiNet Network Configuration Utility 5.6 (nnn) [Reading in MAXIMUM configuration from MULTINET: MULTINET. EXE] [Reading in configuration from MULTINET:NETWORK\_DEVICES.CONFIGURATION] NET-CONFIG>**CREATE SIX-TO-FOUR** IPv4 address to use [none]: **192.43.1.1** Mask Length [48]:

Note that RFC 1597 private address (10.\*.\*.\*, 172.16.\*.\*, 192.168.\*.\*) and RFC 3927 IPv4 link-local addresses (169.254.\*.\*) are not allowed for the IPv4 address.

## **DELETE**

Removes a single device from the network configuration.

### **FORMAT**

DELETE *interface*

## **PARAMETER**

*interface* Specifies the name of the interface for the device being removed.

### **EXAMPLE**

This example deletes a SLIP device, SL0, from the current configuration.

```
$ MULTINET CONFIGURE /NETWORK_DEVICES
MultiNet Network Configuration Utility 5.6 (nnn)
[Reading in MAXIMUM configuration from MULTINET:MULTINET.EXE]
[Reading in configuration from MULTINET:NETWORK_DEVICES.CONFIGURATION]
NET-CONFIG>DELETE SL0
```
# **DISABLE**

Disables a device. A disabled device is deleted from the configuration and is not configured at network boot.

### **FORMAT**

DISABLE *interface*

### **PARAMETER**

*interface* Specifies the name of the interface for the device being disabled.

### **EXAMPLE**

This example disables a SLIP device, SL0.

```
$ MULTINET CONFIGURE /NETWORK_DEVICES
MultiNet Network Configuration Utility 5.6 (nnn)
[Reading in MAXIMUM configuration from MULTINET: MULTINET. EXE]
[Reading in configuration from MULTINET:NETWORK_DEVICES.CONFIGURATION]
NET-CONFIG>DISABLE SL0
```
## **ENABLE**

Enables a device.

### **FORMAT**

ENABLE *interface*

### **PARAMETER**

*interface* Specifies the name of the interface for the device being enabled.

### **EXAMPLE**

This example enables a SLIP device, SL0.

```
$ MULTINET CONFIGURE /NETWORK_DEVICES
MultiNet Network Configuration Utility 5.6 (nnn)
[Reading in MAXIMUM configuration from MULTINET:MULTINET.EXE]
[Reading in configuration from MULTINET:NETWORK_DEVICES.CONFIGURATION]
NET-CONFIG>ENABLE SL0
```
# **ERASE**

Erases all configured devices from the current configuration. (Functionally equivalent to CLEAR.)
# **EXIT**

Saves the current configuration, if it has been modified, and exits the configuration program. (Use the STATUS command to display whether the configuration was modified.)

### **FORMAT**

EXIT

### **EXAMPLES**

When the configuration has not been changed, a message displays indicating that the configuration file is not updated.

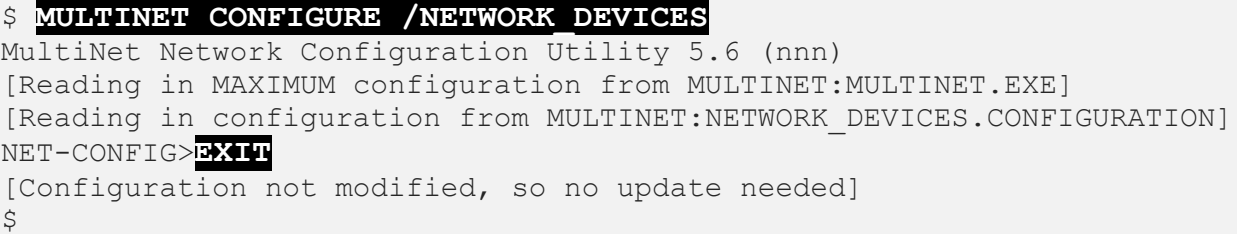

When the configuration has changed, a message displays indicating that the configuration file has been updated.

```
$ MULTINET CONFIGURE /NETWORK_DEVICES
MultiNet Network Configuration Utility 5.6 (nnn)
[Reading in MAXIMUM configuration from MULTINET: MULTINET. EXE]
[Reading in configuration from MULTINET:NETWORK_DEVICES.CONFIGURATION]
NET-CONFIG>CLEAR
NET-CONFIG>EXIT
[Writing configuration to MULTINET:NETWORK DEVICES.CONFIGURATION]
[Writing Startup file MULTINET:START_MULTINET.COM]
[Changes take effect after the next VMS reboot]
\ddot{\mathcal{S}}
```
# **GET**

Reads in a nonstandard configuration file.

### **FORMAT**

GET *filename*

# **PARAMETER**

*filename* Specifies the name of the configuration file to read; by default, NETWORK DEVICES. CONFIGURATION in the current working directory.

## **EXAMPLE**

This example retrieves the configuration file MULTINET: TEST. CONFIGURATION into the NET-CONFIG workspace.

```
$ MULTINET CONFIGURE /NETWORK_DEVICES
MultiNet Network Configuration Utility 5.6 (nnn)
[Reading in MAXIMUM configuration from MULTINET: MULTINET. EXE]
[Reading in configuration from MULTINET:NETWORK_DEVICES.CONFIGURATION]
NET-CONFIG>GET MULTINET:TEST.CONFIGURATION
```
# **HELP**

Displays help information by listing either the command names or information about specific commands. You can also display help information by adding a question mark to other NET-CONFIG commands.

## **FORMAT**

HELP *command*

### **PARAMETER**

#### *command*

Specifies the command for which to list help information. Use a question mark (?) to list all command names. Entering a question mark on the NET-CONFIG command line has the same effect as using the HELP ? command.

# **EXAMPLE**

\$ **MULTINET CONFIGURE /NETWORK\_DEVICES** MultiNet Network Configuration Utility 5.6 (nnn) [Reading in MAXIMUM configuration from MULTINET: MULTINET. EXE] [Reading in configuration from MULTINET:NETWORK\_DEVICES.CONFIGURATION] NET-CONFIG>**HELP ?** ADD ATTACH CHECK CLEAR DELETE DISABLE ENABLE ERASE EXIT GET HELP MODIFY PUSH QUIT SAVE SET SHOW SPAWN STATUS USE ERSION WRITE NET-CONFIG>

# **MODIFY**

Modifies an existing device configuration. If the device has not already been configured, an error message displays.

Use MODIFY to modify configuration parameters for an existing network interface. MODIFY produces the same sequence of prompts for network interface parameter values as the ADD command, but uses the current settings for default values.

## **FORMAT**

MODIFY *interface*

### **PARAMETER**

*interface* Specifies the name of the interface for the device being modified.

### **EXAMPLE**

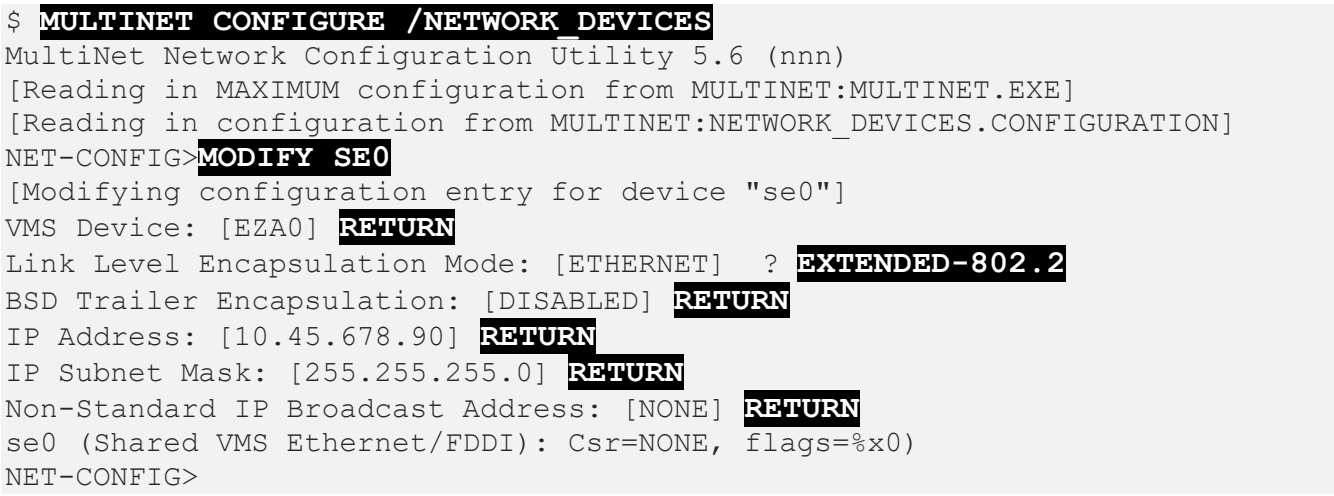

# **PUSH**

Starts and attaches a DCL subprocess. If a parent process exists, attach to it. To return from DCL, use the ATTACH or the LOGOUT command. To switch back from a DCL subprocess, use the ATTACH command.

If the MULTINET\_DISABLE\_SPAWN logical is set, PUSH does not work.

### **FORMAT**

PUSH

# **QUIT**

Prompts you to save the current configuration if it was modified, and then exits.

#### **FORMAT**

QUIT

## **EXAMPLE**

\$ **MULTINET CONFIGURE /NETWORK\_DEVICES** MultiNet Network Configuration Utility 5.6 (nnn) [Reading in MAXIMUM configuration from MULTINET: MULTINET. EXE] [Reading in configuration from MULTINET:NETWORK\_DEVICES.CONFIGURATION] NET-CONFIG>**DISABLE SL0** NET-CONFIG>**QUIT** Configuration modified, do you want to save it? [NO] **RETURN**

# **SAVE**

Saves the configuration parameters.

### **FORMAT**

SAVE [/STARTUP] [*filename*]

### **PARAMETER**

#### *filename*

Specifies the file name for the configuration file or the startup command procedure. The default for filename when saving the configuration data is the file from which the configuration was read. The default for filename when saving the MultiNet startup command procedure is MULTINET:START\_MULTINET.COM.

### **QUALIFIER**

**/STARTUP** Specifies that NET-CONFIG saves the MultiNet startup commands in filename.

# **SET ANONYMOUS-FTP-ACCESS**

Defines file access rights for the ANONYMOUS FTP user to read, write, delete, and list files in addition to spawning a new process.

If your configuration permits users to make anonymous file transfers via the VMS ANONYMOUS account, use the ANONYMOUS-FTP-ACCESS parameter to restrict file access for that account.

You can change the value of ANONYMOUS-FTP-ACCESS without rebooting by also defining or redefining the system-wide MULTINET\_ANONYMOUS\_FTP\_ACCESS logical name.

### **FORMAT**

SET ANONYMOUS-FTP-ACCESS (*access* [*access*])

## **PARAMETERS**

*access* NOLIST - Disables the listing of files.

NOWRITE - Disables the storing of files.

NOSPAWN - Disables the SPAWN command.

NOREAD - Disables reading of files.

NODELETE - Disables the deleting/renaming of files.

# **EXAMPLE**

The following example sets the ANONYMOUS-FTP-ACCESS parameter to NOWRITE, and then sets the system-wide MULTINET\_ANONYMOUS\_FTP\_ACCESS logical name. By setting this logical name, ANONYMOUS FTP ACCESS can be set without rebooting the system. Setting the NOWRITE parameter will prevent anonymous users from storing files.

```
$ MULTINET CONFIGURE /INTERFACE
MultiNet Network Configuration Utility V5.6(104)
[Reading in MAXIMUM configuration from MULTINET:MULTINET.EXE]
[Reading in configuration from ULTINET:NETWORK DEVICES.CONFIGURATION]
NET-CONFIG>SET ANONYMOUS-FTP-ACCESS NOWRITE
NET-CONFIG>EXIT
```
[Writing configuration to MULTINET:NETWORK\_DEVICES.CONFIGURATION] .<br>[Writing Startup file MULTINET:START MULTINET.COM] [Changes take effect after the next MultiNet reload] \$ **DEFINE /SYSTEM /EXECUTIVE MULTINET\_ANONYMOUS\_FTP\_ACCESS "NOWRITE"**

# **SET ANONYMOUS-FTP-DIRECTORY**

Restricts directory tree access of an anonymous FTP account.

If your configuration permits users to make anonymous file transfers via the VMS ANONYMOUS account, use the ANONYMOUS-FTP-DIRECTORY parameter to restrict access for that account to a specific directory tree.

You can change the value of ANONYMOUS-FTP-DIRECTORY without rebooting by also defining or redefining the system-wide MULTINET\_ANONYMOUS\_FTP\_DIRECTORY logical name.

### **FORMAT**

SET ANONYMOUS-FTP-DIRECTORY *[directory]*

## **PARAMETER**

#### *directory*

Specifies the name of the directory tree to which the account is restricted. To cancel the restriction, enter the command without a directory name.

### **EXAMPLE**

This example sets the ANONYMOUS-FTP-DIRECTORY parameter to USERS:[ANONYMOUS], then sets the system-wide MULTINET\_ANONYMOUS\_FTP\_DIRECTORY logical name. By setting the system-wide logical name, ANONYMOUS-FTP-DIRECTORY can be set without rebooting the system.

```
$ MULTINET CONFIGURE /INTERFACE
MultiNet Network Configuration Utility 5.6 (nnn)
[Reading in MAXIMUM configuration from MULTINET: MULTINET. EXE]
[Reading in configuration from ULTINET:NETWORK DEVICES.CONFIGURATION]
NET-CONFIG>SET ANONYMOUS-FTP-DIRECTORY USERS:[ANONYMOUS]
NET-CONFIG>EXIT
[Writing configuration to MULTINET:NETWORK_DEVICES.CONFIGURATION]
[Writing Startup file MULTINET:START_MULTINET.COM]
[Changes take effect after the next VMS reboot]
$ DEFINE /SYSTEM /EXECUTIVE -
 _$ MULTINET_ANONYMOUS_FTP_DIRECTORY "USERS:[ANONYMOUS]"
\mathsf{S}
```
# **SET CLUSTER-SERVICE-ADDRESS**

Identifies the IP address to be used when responding to address queries for hosts specified by CLUSTER-SERVICE-NAMES.

If your host is configured with more than one interface, the DOMAINNAME service is enabled, and you are using cluster load balancing, use the CLUSTER-SERVICE-ADDRESS parameter to identify the IP address that this host will return in response to address queries for any host specified by CLUSTER-SERVICE-NAMES.

If you do not specify an address, an interface is chosen at random.

## **FORMAT**

SET CLUSTER-SERVICE-ADDRESS *[ip\_address]*

## **PARAMETER**

*ip\_address*

Specifies the IP address returned when responding to address queries from hosts identified by CLUSTER-SERVICE-NAMES.

# **EXAMPLE**

This example sets the CLUSTER-SERVICE-ADDRESS parameter to 10.43.154.10 and then sets the system-wide MULTINET\_CLUSTER\_SERVICE\_ADDRESS logical name. By setting the system-wide logical name, the CLUSTER-SERVICE-ADDRESS can be set without rebooting the system.

```
$ MULTINET CONFIGURE /INTERFACE
MultiNet Network Configuration Utility 5.6 (nnn)
[Reading in MAXIMUM configuration from MULTINET:MULTINET.EXE]
[Reading in configuration from ULTINET:NETWORK DEVICES.CONFIGURATION]
NET-CONFIG>SET CLUSTER-SERVICE-ADDRESS 10.43.154.10
NET-CONFIG>EXIT
[Writing configuration to MULTINET:NETWORK_DEVICES.CONFIGURATION]
[Writing Startup file MULTINET:START_MULTINET.COM]
[Changes take effect after the next VMS reboot]
$ DEFINE /SYSTEM /EXECUTIVE -
_$ MULTINET_CLUSTER_SERVICE_ADDRESS "10.43.154.10"
$ @MULTINET:START_SERVER
\mathfrak{S}
```
# **SET CLUSTER-SERVICE-NAMES**

Lists host names to which cluster load balancing applies, and allows you to configure hosts so that TCPbased connections are directed to the host with the lightest load at the time of the request. The DOMAINNAME service must be enabled on each host. To establish this environment:

- 1. Configure the primary name server for the parent domain so that it delegates authority for each host specified with the CLUSTER-SERVICE-NAMES parameter to this host.
- 2. Use the CLUSTER-SERVICE-NAMES parameter to identify the hosts for which this host will accept connections.

For example, if authority for CLUSTER.EXAMPLE.COM is delegated to NODE1, NODE2, and NODE3 on the primary name servers, each node must include CLUSTER.EXAMPLE.COM in its CLUSTER-SERVICE-NAMES list. When a TCP service request is made to CLUSTER.EXAMPLE.COM, DNS returns the IP addresses of the nodes NODE1, NODE2, or NODE3, ordered by load rating.

If the host is configured with more than one interface, specify the desired interface with the CLUSTER-SERVICE-ADDRESS parameter.

# **FORMAT**

SET CLUSTER-SERVICE-NAMES *hostlist*

# **PARAMETER**

#### *hostlist*

Specifies a comma-separated list of fully qualified host names for which cluster load balancing is implemented.

# **EXAMPLE**

This example sets the CLUSTER-SERVICE-NAMES parameter to CLUSTER.EXAMPLE.COM, then sets the system-wide MULTINET\_CLUSTER\_SERVICE\_NAMES logical. By setting the system-wide logical, CLUSTER-SERVICE-NAMES can be set without rebooting the system.

\$ **MULTINET CONFIGURE /INTERFACE** MultiNet Network Configuration Utility 5.6 (nnn) [Reading in MAXIMUM configuration from MULTINET: MULTINET. EXE]

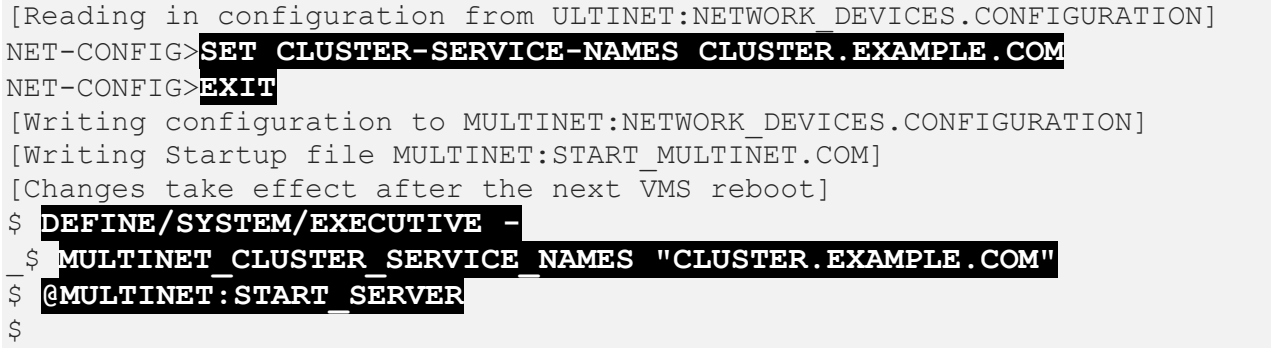

# **SET DEFAULT-RMT-TAPE-DEVICE**

Defines the default VMS tape drive that the RMT server uses. (This drive is the VMS equivalent of the UNIX /dev/rmt0 interface, and is the drive used by the rdump and rrestore programs.) If the parameter is not set, the server searches for interface types in the following order and uses the first interface it finds: MU, MK, MF, MT, and MS.

You can change the value of DEFAULT-RMT-TAPE-DEVICE without rebooting by also defining or redefining the system-wide logical name MULTINET\_RMT\_TAPE\_DEVICE.

#### **FORMAT**

SET DEFAULT-RMT-TAPE-DEVICE *drive\_name*

### **PARAMETER**

*drive\_name* Specifies the name of the default drive.

# **EXAMPLE**

This example sets DEFAULT-RMT-TAPE-DEVICE to HSC001\$MUA1:, then sets the

MULTINET RMT TAPE DEVICE system-wide logical name. By setting this logical name, the tape device can be given a new value without rebooting the system.

```
$ MULTINET CONFIGURE /INTERFACE
MultiNet Network Configuration Utility 5.6 (nnn)
[Reading in MAXIMUM configuration from MULTINET: MULTINET. EXE]
[Reading in configuration from ULTINET:NETWORK DEVICES.CONFIGURATION]
NET-CONFIG>SET DEFAULT-RMT-TAPE-DEVICE HSC001$MUA1:
NET-CONFIG>EXIT
[Writing configuration to MULTINET:NETWORK_DEVICES.CONFIGURATION]
[Writing Startup file MULTINET:START_MULTINET.COM]
[Changes take effect after the next VMS reboot]
$ DEFINE /SYSTEM /EXECUTIVE MULTINET_RMT_TAPE_DEVICE "HSC001$MUA1:"
\mathsf S
```
# **SET DEFAULT-ROUTE**

Defines the default IP route-that is, the IP address of the gateway that MultiNet uses for all packets sent from the local network.

You can specify more complex routing information by either:

- Creating a MULTINET: LOCAL ROUTES. COM file that contains a list of MULTINET SET/ROUTE commands that set up the routing tables on a per-network basis.
- Running a dynamic-routing protocol such as RIP, HELLO, EGP, or BGP by configuring the GATED service.

**Note:** Any GATED configuration overrides a default IP route set with NET-CONFIG. Once started, GATED takes complete control of your routing.

You can change the default route without rebooting by using the MULTINET SET/ROUTE command to delete the old default route and add the new default route.

# **FORMAT**

SET DEFAULT-ROUTE *ip\_address*

### **PARAMETER**

*ip\_address* Specifies the IP address of the gateway.

### **EXAMPLE**

This example sets the gateway DEFAULT-ROUTE to 10.41.228.100, then performs the commands that change DEFAULT-ROUTE without rebooting the system.

\$ **MULTINET CONFIGURE /INTERFACE** MultiNet Network Configuration Utility 5.6 (nnn) [Reading in MAXIMUM configuration from MULTINET:MULTINET.EXE] [Reading in configuration from ULTINET:NETWORK DEVICES.CONFIGURATION] NET-CONFIG>**SET DEFAULT-ROUTE 10.41.228.100** NET-CONFIG>**EXIT** [Writing configuration to MULTINET:NETWORK DEVICES.CONFIGURATION] [Writing Startup file MULTINET:START\_MULTINET.COM] [Changes take effect after the next VMS reboot] \$ **MULTINET SET/ROUTE -** \_\$ **/DELETE=(DESTINATION=0.0.0.0, GATEWAY=10.41.228.100)** \$ **MULTINET SET/ROUTE -** \_\$ **/ADD=(DESTINATION=0.0.0.0, GATEWAY=10.41.228.100)**

# **SET DOMAIN-NAMESERVERS**

Configures the DNS domain resolver, the portion of MultiNet called when a host name must be translated into an Internet address. If you are using DNS, use this parameter to define the Internet addresses of the Domain Name Servers to which the resolver will send requests.

The usual setting for the parameter is the loopback address (127.0.0.1), which directs the resolver to send inquiries to the server on the local system.

To disable DNS and use the host tables instead of the service, enter the SET DOMAIN-NAMESERVERS command with no options.

You can change the value of DOMAIN-NAMESERVERS without rebooting by also defining or redefining the system-wide logical name MULTINET\_NAMESERVERS and restarting the MULTINET\_SERVER (@MULTINET:START\_SERVER) and SMTP\_SYMBIONT (@MULTINET:START\_SMTP) processes.

# **FORMAT**

SET DOMAIN-NAMESERVERS [*address* [,*address* ...]]

### **PARAMETER**

#### *address*

Specifies the IP address of a name server. When you list multiple addresses, the resolver successively attempts to send a packet to the addresses, in the listed order, until it receives a response.

# **RESTRICTION**

The resolver nameserver list can only include three IP addresses. This list is controlled by the MULTINET NAMESERVERS logical (which is controlled by the DOMAIN-NAMESERVERS parameter).

# **EXAMPLES**

This example tells the resolver to try only the local nameserver. The subsequent DCL commands change domain nameservers without rebooting the system.

```
$ MULTINET CONFIGURE /INTERFACE
MultiNet Network Configuration Utility 5.6 (nnn)
```
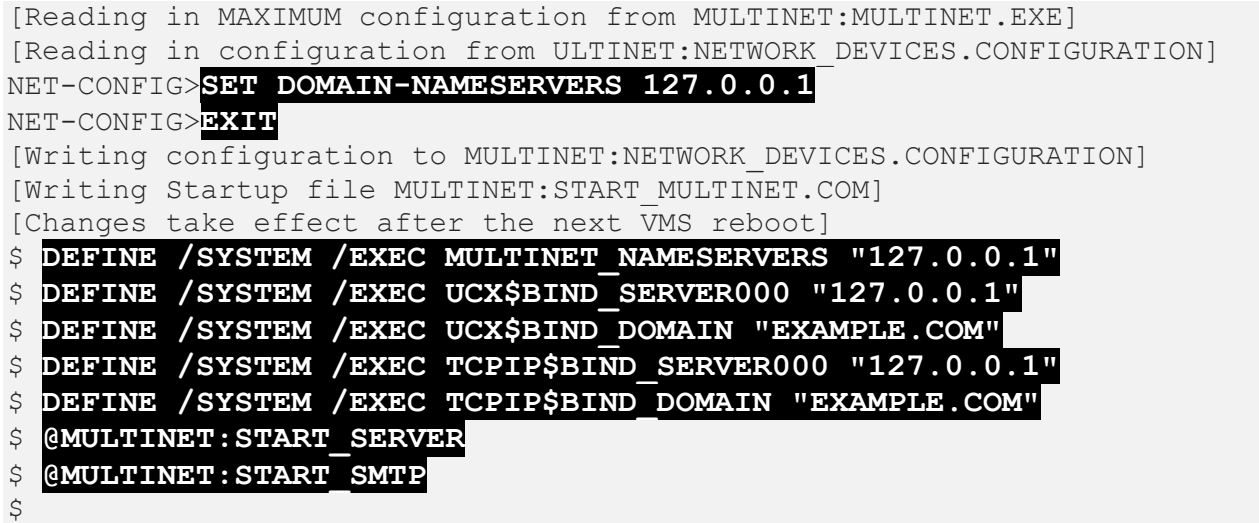

This example configures the resolver to try the local name server and, if it fails, to try 10.0.0.1.

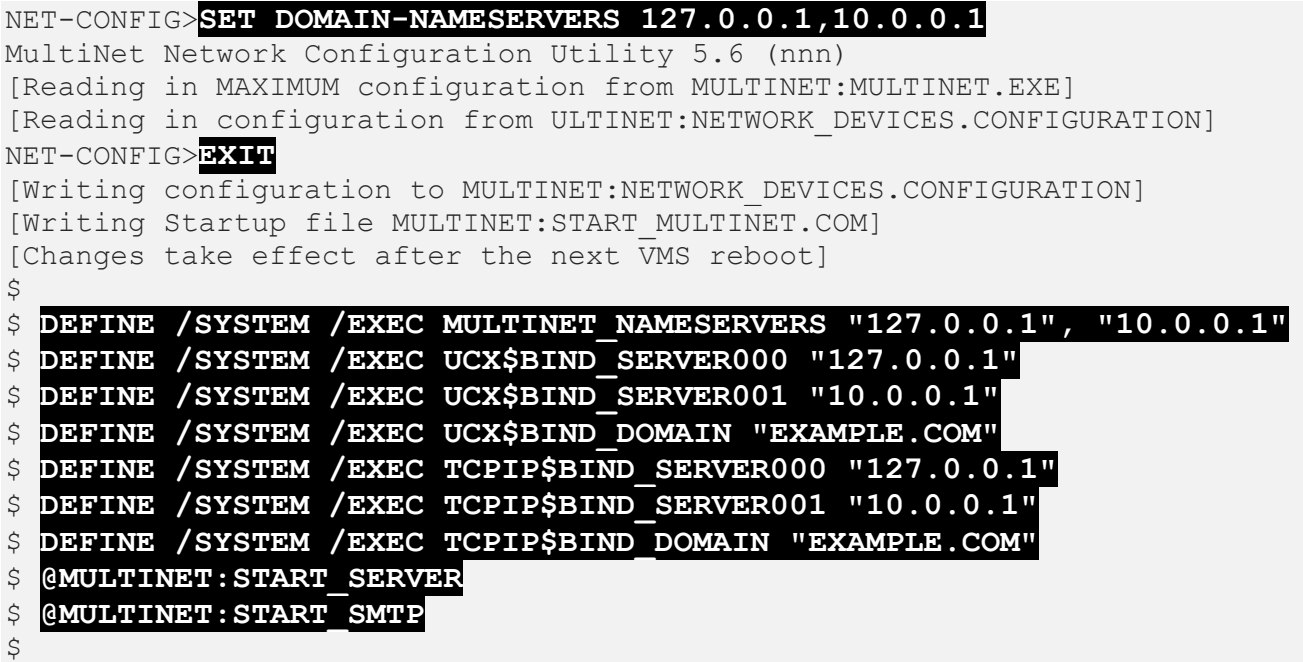

The SET DOMAIN-NAMESERVERS disables the local DNS domain server; only host tables are used to translate names and addresses.

```
$ MULTINET CONFIGURE /INTERFACE
MultiNet Network Configuration Utility 5.6 (nnn)
[Reading in MAXIMUM configuration from MULTINET:MULTINET.EXE]
[Reading in configuration from ULTINET:NETWORK DEVICES.CONFIGURATION]
NET-CONFIG>SET DOMAIN-NAMESERVERS
NET-CONFIG>EXIT
\varsigma$ DEASSIGN /SYSTEM /EXEC MULTINET_NAMESERVER
```
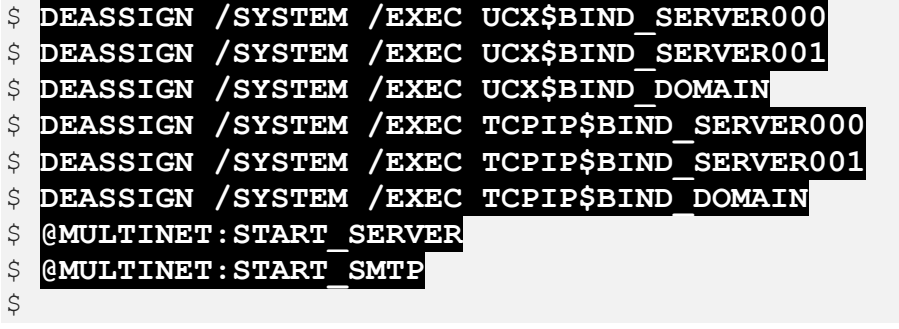

# **SET HOST-NAME**

Specifies the local computer's host name and defines the default local domain. If your configuration includes Domain Name Service (DNS), you must specify the host name in dotted format, for example, HAMLET.CALTECH.EDU or JETSON.SPROCKETS.COM.

The default local domain is derived from the HOST-NAME parameter. For example, with a host name of HAMLET.CALTECH.EDU, the default local domain is .CALTECH.EDU. MultiNet uses the default local domain to complete abbreviated host names. For example, with the default of CALTECH.EDU, if you entered the command:

#### \$ **TELNET ROMEO**

TELNET would attempt to connect to a ROMEO.CALTECH.EDU host.

You can change the value of  $HOST-NAME$  without rebooting by also defining or redefining the systemwide logical name MULTINET\_HOST\_NAME and restarting the MULTINET\_SERVER (@MULTINET:START\_SERVER) and SMTP\_SYMBIONT (@MULTINET\_START\_STMP) processes.

**FORMAT**

SET HOST-NAME *host*

### **PARAMETER**

*host* Specifies the name of your host.

# **EXAMPLE**

This example sets the HOST-NAME to HAMLET.CALTECH.EDU, then issues the commands that change the parameter without rebooting the system.

#### \$ **MULTNET CONFIGURE /INTERFACE**

```
MultiNet Network Configuration Utility 5.6 (nnn)
[Reading in MAXIMUM configuration from MULTINET: MULTINET. EXE]
[Reading in configuration from ULTINET:NETWORK DEVICES.CONFIGURATION]
NET-CONFIG>SET HOST-NAME HAMLET.CALTECH.EDU
NET-CONFIG>EXIT
[Writing configuration to MULTINET:NETWORK_DEVICES.CONFIGURATION]
[Writing Startup file MULTINET:START_MULTINET.COM]
```
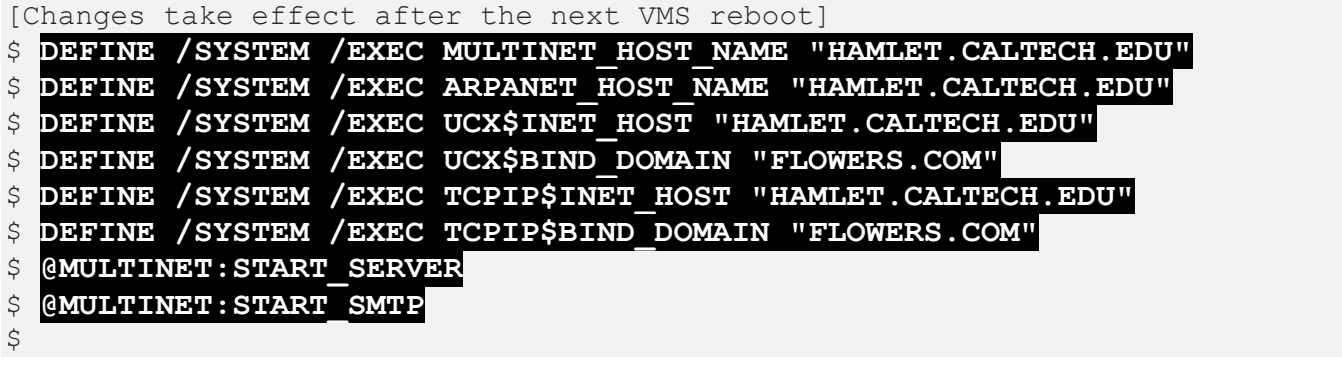

# **SET IP-CLUSTER-ALIASES**

Specifies a list of cluster-wide Internet addresses to which this node should respond.

In a VMScluster, the nodes coordinate among themselves so that only one node responds to the clusterwide addresses at any one time. Should that node fail or be shut down, another node immediately takes over this task.

You can use this parameter with connectionless protocols (such as NFS) for automatic failover. IP-CLUSTER-ALIASES specifies a list of IP addresses to which this node should respond in addition to the address(es) that are configured for the interfaces you define.

Disable IP-CLUSTER-ALIASES by entering the value without specifying an address.

You can change the value of IP-CLUSTER-ALIASES without rebooting by also defining or redefining the system-wide logical name MULTINET\_IP\_CLUSTER\_ALIASES and restarting the MULTINET\_SERVER (@MULTINET:START\_SERVER) process.

### **FORMAT**

SET IP-CLUSTER-ALIASES [*address* [,*address* ...]]

# **PARAMETER**

*address* Specifies the Internet address to which to respond.

# **EXAMPLE**

This example sets IP-CLUSTER-ALIASES to 10.1.1.2, then executes the commands that change this parameter without rebooting the system.

```
$ MULTNET CONFIGURE /INTERFACE
MultiNet Network Configuration Utility 5.6 (nnn)
[Reading in MAXIMUM configuration from MULTINET: MULTINET. EXE]
[Reading in configuration from ULTINET:NETWORK DEVICES.CONFIGURATION]
NET-CONFIG>SET IP-CLUSTER-ALIASES 10.1.1.2
NET-CONFIG>EXIT
[Writing configuration to MULTINET:NETWORK_DEVICES.CONFIGURATION]
[Writing Startup file MULTINET:START_MULTINET.COM]
[Changes take effect after the next VMS reboot]
```
- \$ **DEFINE /SYSTEM /EXECUTIVE MULTINET\_IP\_CLUSTER\_ALIASES "10.1.1.2"**
- \$ **@MULTINET:START\_SERVER**

# **SET LOAD-EXOS-DRIVER**

Enables automatic loading of the Novell EXOS-compatible \$QIO driver when MultiNet starts. The driver allows MultiNet to support Novell's EXOS programming interface.

Reboot your system after setting LOAD-EXOS-DRIVER so that the change is recognized by the operating system.

## **FORMAT**

SET LOAD-EXOS-DRIVER {TRUE | FALSE}

# **PARAMETERS**

**TRUE** Enables the EXOS \$QIO programming interface.

**FALSE** Disables the EXOS \$QIO programming interface (the default setting).

### **EXAMPLE**

#### \$ **MULTNET CONFIGURE /INTERFACE**

MultiNet Network Configuration Utility 5.6 (nnn) [Reading in MAXIMUM configuration from MULTINET: MULTINET. EXE] [Reading in configuration from ULTINET:NETWORK DEVICES.CONFIGURATION] NET-CONFIG>**SET LOAD-EXOS-DRIVER TRUE**

# **SET LOAD-PWIP-DRIVER**

Enables automatic loading of the version 5 PATHWORKS server interface (PWIP) driver when MultiNet starts. You must enable the PWIP driver to use version 5 PATHWORKS.

**Note:** Earlier versions of PATHWORKS use the UCX interface.

Reboot your system after setting LOAD-PWIP-DRIVER so that the change is recognized by the operating system.

### **FORMAT**

SET LOAD-PWIP-DRIVER {TRUE | FALSE}

### **PARAMETERS**

**TRUE** Enables the PWIP driver.

#### **FALSE** Disables the PWIP driver (the default setting).

# **SET LOCAL-DOMAIN**

Overrides the default local domain derived from a previous SET HOST-NAME command.

If your configuration includes a Domain Name System (DNS) domain server, you can use the LOCAL-DOMAIN parameter to override the default local domain derived from the HOST-NAME parameter.

You can change the value of LOCAL-DOMAIN without rebooting by also defining or redefining the system-wide logical name MULTINET\_LOCALDOMAIN and restarting the MULTINET\_SERVER (@MULTINET:START\_SERVER) and SMTP\_SYMBIONT (@MULTINET\_START\_SMTP) processes.

## **FORMAT**

SET LOCAL-DOMAIN *domain*

## **PARAMETER**

*domain* Specifies the default domain name.

# **EXAMPLE**

This example sets LOCAL-DOMAIN to EXAMPLE.COM, then invokes the commands that change this parameter without rebooting the system.

```
$ MULTINET CONFIGURE /INTERFACE
MultiNet Network Configuration Utility 5.6 (nnn)
[Reading in MAXIMUM configuration from MULTINET: MULTINET. EXE]
[Reading in configuration from ULTINET:NETWORK DEVICES.CONFIGURATION]
NET-CONFIG>SET LOCAL-DOMAIN EXAMPLE.COM
NET-CONFIG>EXIT
[Writing configuration to MULTINET:NETWORK_DEVICES.CONFIGURATION]
[Writing Startup file MULTINET:START_MULTINET.COM]
[Changes take effect after the next VMS reboot]
$ DEFINE /SYSTEM /EXECUTIVE MULTINET_LOCALDOMAIN "EXAMPLE.COM"
$ DEFINE /SYSTEM /EXECUTIVE UCX$BIND_DOMAIN "EXAMPLE.COM"
$ DEFINE /SYSTEM /EXECUTIVE TCPIP$BIND_DOMAIN "EXAMPLE.COM"
$ @MULTINET:START_SERVER
$ @MULTINET:START_SMTP
\mathfrak{S}
```
# **SET LPD-DEFAULT-USERNAME**

Specifies a default user name for print jobs received from a remote system via the LPD protocol.

The LPD-DEFAULT-USERNAME parameter allows all print jobs requested by remote users to be processed, regardless of whether each user has a local VMS user name. The parameter defines a default user name for users without local user names.

You can change the value of LPD-DEFAULT-USERNAME without rebooting by also defining or redefining the system-wide logical name MULTINET\_LPD\_DEFAULT\_USERNAME.

#### **FORMAT**

SET LPD-DEFAULT-USERNAME *user*

#### **PARAMETER**

#### *user*

Specifies the default user name, which must be an existing name in the OpenVMS system.

#### **EXAMPLE**

This example sets LPD-DEFAULT-USERNAME to PYWACKET, then executes the commands that change this parameter without rebooting the system.

#### \$ **MULTINET CONFIGURE /INTERFACE** MultiNet Network Configuration Utility 5.6 (nnn) [Reading in MAXIMUM configuration from MULTINET: MULTINET. EXE] [Reading configuration from MULTINET:NETWORK\_DEVICES.CONFIGURATION] NET-CONFIG>**SET LPDD-DEFAULT-USERNAME PYWACKET** NET-CONFIG>**EXIT** [Writing configuration to MULTINET:NETWORK\_DEVICES.CONFIGURATION] [Writing Startup file MULTINET: START MULTINET.COM] [Changes take effect after the next VMS reboot] \$ **DEFINE /SYSTEM /EXECUTIVE MULTINET\_FPD\_DEFAULT\_USERNAME "PYWACKET"**

# **SET NAMESERVER-RETRANSMISSION**

Controls the time between requests and the number of name server requests made before the system stops sending requests to a nonresponding server. The first argument is the time in seconds; the optional second argument is the number of tries to make.

You can change the value of NAMESERVER-RETRANSMISSION without rebooting by also defining or redefining the system-wide logical names MULTINET\_NAMESERVER\_RETRANS and MULTINET NAMESERVER RETRY and restarting the MULTINET\_SERVER (@MULTINET:START\_SERVER) and SMTP\_SYMBIONT (@MULTINET\_START\_SMTP) processes.

### **FORMAT**

SET NAMESERVER-RETRANSMISSION *seconds retries*

### **PARAMETERS**

*seconds* Specifies the time between retransmissions, in seconds (by default, 4 seconds).

#### *retries*

Specifies the number of retransmissions to make before giving up (by default, 4 tries).

#### **EXAMPLE**

This example specifies that the name server waits eight seconds between retries, and makes up to four retries before the system stops sending requests to the nonresponding server. The commands after setting this parameter allow the parameter to take effect immediately without rebooting the system.

```
$ MULTINET CONFIGURE /INTERFACE
MultiNet Network Configuration Utility 5.6 (nnn)
[Reading in MAXIMUM configuration from MULTINET:MULTINET.EXE]
[Reading configuration from MULTINET:NETWORK DEVICES.CONFIGURATION]
NET-CONFIG>SET NAMESERVER-RETRANSMISSION 8 4
NET-CONFIG>EXIT
[Writing configuration to MULTINET:NETWORK DEVICES.CONFIGURATION]
[Writing Startup file MULTINET:START_MULTINET.COM]
[Changes take effect after the next VMS reboot]
$ DEFINE /SYSTEM /EXECUTIVE MULTINET_NAMESERVER_RETRANS 8
```
\$ **DEFINE /SYSTEM /EXECUTIVE MULTINET\_NAMESERVER\_RETRY 4**

\$ **@MULTINET:START\_SERVER**

\$ **@MULTINET:START\_SMTP**

# **SET SNMP-MAX-CONNECTIONS**

Defines the maximum number of connections that the SNMP agent will report on.

#### **Format**

SET SNMP-MAX-CONNECTIONS *number*

## **Parameter**

*number* Specifies the maximum number of connections that he SNMP agent will report on.

# **Description**

Use the SNMP-MAX-CONNECTIONS parameter to increase the maximum number of connections that the SNMP agent will report on. A number that is too low will prevent the SNMP agent from reporting on any connections. If this parameter is not set, the SNMP agent uses the default of 256 connections. The maximum value is 3276.
# **SET SNMP-MAX-ROUTES**

Defines the maximum number of routes that the SNMP agent will report on.

### **Format**

SET SNMP-MAX-ROUTES *number*

# **Parameter**

*number* Specifies the maximum number of routes that the SNMP agent will report on.

# **Description**

Use the SNMP-MAX-ROUTES parameter to increase the maximum number of routes that the SNMP agent will report on. A number that is too low will prevent the SNMP agent from reporting on any routes. If this parameter is not set, the SNMP agent uses the default of 256 connections. The maximum value is 2978.

# **SET SPOOL-DIRECTORY**

Changes the MultiNet spool directory from its default of

MULTINET COMMON ROOT: [MULTINET.SPOOL]. The spool directory is used to store transient mail and print files.

You can change the value of SPOOL-DIRECTORY without rebooting by also defining or redefining the system-wide logical name MULTINET\_SPOOL.

### **FORMAT**

SET SPOOL-DIRECTORY *directory*

### **PARAMETER**

*directory* Specifies the new spool directory.

### **EXAMPLE**

\$ **MULTINET CONFIGURE /INTERFACE** MultiNet Network Configuration Utility 5.6 (nnn) [Reading in MAXIMUM configuration from MULTINET: MULTINET. EXE] [Reading configuration from MULTINET:NETWORK DEVICES.CONFIGURATION] NET-CONFIG>**SET SPOOL-DIRECTORY SYS\$SYSROOT:[TMP]** NET-CONFIG>**EXIT** [Writing configuration to MULTINET:NETWORK\_DEVICES.CONFIGURATION] [Writing Startup file MULTINET:START\_MULTINET.COM] [Changes take effect after the next VMS reboot] \$ **DEFINE /SYSTEM /EXECUTIVE MULTINET\_SPOOL "SYS\$SYSROOT:[TMP]"**

# **SET TFTP-DIRECTORY**

Defines the TFTP server's default directory.

### **FORMAT**

SET TFTP-DIRECTORY *directory*

# **PARAMETER**

*directory* Specifies the name of the new default directory.

### **DESCRIPTION**

Use the TFTP-DIRECTORY parameter to define the TFTP server's default directory. When the parameter is not set, there is no default directory.

You can change the value of TFTP-DIRECTORY without rebooting by also defining or redefining the system-wide logical name MULTINET\_TFTP\_DEFAULT\_DIRECTORY, then issuing the MULTINET NETCONTROL TFTP RELOAD command.

# **EXAMPLE**

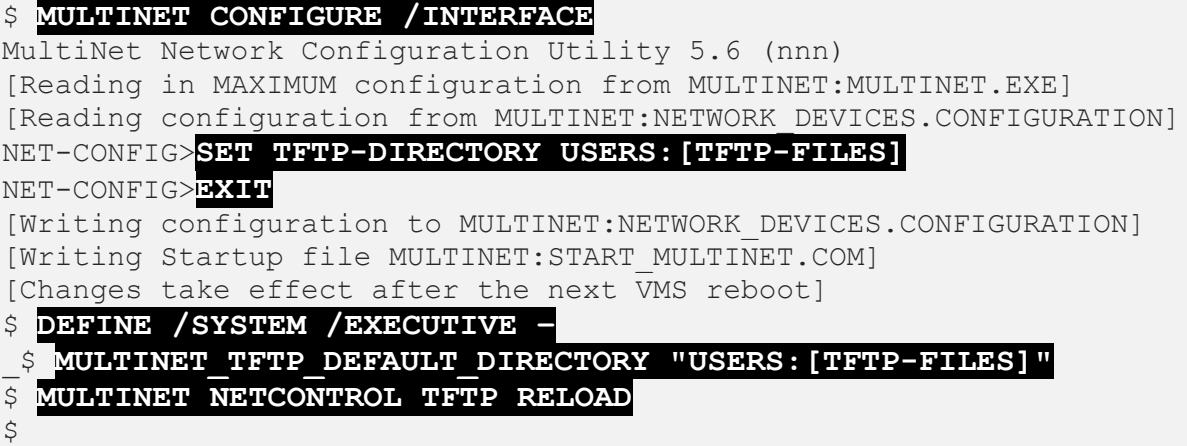

# **SET TIMEZONE**

Although VMS does not keep track of time zones, MultiNet requires this information. The TIMEZONE parameter sets the time zone for your system and indirectly specifies the offset from GMT (and UTC) at which the local VMS clock is run. MultiNet automatically adjusts for Daylight Savings Time (DST) if appropriate for the rules in effect.

If your VMS clock time and your local time differ, set the TIMEZONE parameter to correspond to the VMS clock.

You can change the value of TIMEZONE without rebooting by using the MULTINET SET TIMEZONE command.

# **FORMAT**

SET TIMEZONE *timezone*

# **PARAMETER**

*timezone* Specifies the abbreviation for the time zone, for example, PST.

# **EXAMPLE**

This example sets the time zone to PST (Pacific Standard Time), then uses SET TIMEZONE to assign the same value to the system-wide variable.

```
$ MULTINET CONFIGURE /INTERFACE
MultiNet Network Configuration Utility 5.6 (nnn)
[Reading in MAXIMUM configuration from MULTINET: MULTINET. EXE]
[Reading in configuration from MULTINET:NETWORK DEVICES.CONFIGURATION]
NET-CONFIG>SET TIMEZONE PST
NET-CONFIG>EXIT
[Writing configuration to MULTINET:NETWORK_DEVICES.CONFIGURATION]
[Writing Startup file MULTINET:START_MULTINET.COM]
[Changes take effect after the next VMS reboot]
$ MULTINET SET/TIMEZONE PST
$
```
# **SET TIMEZONE-RULES**

Sets the time zone rules in effect for your system.

The normal time zone rules in MultiNet include zones for the United States and a number of other countries around the world. Certain countries, such as Canada, have their own Daylight Savings Time rules for time zones such as PST, Pacific Standard Time. The TIMEZONE-RULES parameter is used to override the default rules.

You can change the value of TIMEZONE-RULES without rebooting by using the MULTINET SET TIMEZONE command.

# **FORMAT**

SET TIMEZONE-RULES *zonelist*

# **PARAMETER**

#### *zonelist*

Specifies a comma-separated list of countries and time zones for which to load rules. These can be found in MULTINET:TIMEZONES.DAT.

# **EXAMPLE**

This example sets the TIMEZONE-RULES to US/ARIZONA, then sets the system-wide variable to the same value so that the system does not have to be rebooted for the new rules to take effect.

```
$ MULTINET CONFIGURE /INTERFACE
MultiNet Network Configuration Utility 5.6 (nnn)
[Reading in MAXIMUM configuration from MULTINET:MULTINET.EXE]
[Reading in configuration from MULTINET:NETWORK DEVICES.CONFIGURATION]
NET-CONFIG>SET TIMEZONE-RULES US/ARIZONA
NET-CONFIG>EXIT
[Writing configuration to MULTINET:NETWORK_DEVICES.CONFIGURATION]
[Writing Startup file MULTINET:START_MULTINET.COM]
[Changes take effect after the next VMS reboot]
$ MULTINET SET/TIMEZONE MST/SELECT="US/ARIZONA"
\mathsf{S}
```
# **SET WHOIS-DEFAULT-SERVER**

Sets the default server for the WHOIS command. The WHOIS command displays host information obtained from the RS.INTERNIC.NET host server.

By default, WHOIS connects to the server on the host RS.INTERNIC.NET, but can be overridden using the /HOST qualifier. Use this command to change the default server.

You can change the value of  $WHOIS-DEFAULT-SERVER$  without rebooting by also defining or redefining the system-wide logical name MULTINET\_WHOIS\_DEFAULT\_SERVER.

# **FORMAT**

SET WHOIS-DEFAULT-SERVER *host*

# **PARAMETER**

*host*

Specifies the name of the server to which to connect. If not specified, the host defaults to RS.INTERNIC.NET.

# **EXAMPLE**

This example sets WHOIS-DEFAULT-SERVER to FNORD.EXAMPLE.COM, then sets the systemwide logical name MULTINET\_WHOIS\_DEFAULT\_SERVER to the same value to avoid rebooting the system after changing the WHOIS default server parameter.

```
$ MULTINET CONFIGURE /INTERFACE
MultiNet Network Configuration Utility 5.6 (nnn)
[Reading in MAXIMUM configuration from MULTINET: MULTINET. EXE]
[Reading configuration from MULTINET:NETWORK DEVICES.CONFIGURATION]
NET-CONFIG>SET WHOIS-DEFAULT-SERVER FNORD.EXAMPLE.COM
NET-CONFIG>EXIT
[Writing configuration to MULTINET:NETWORK_DEVICES.CONFIGURATION]
[Writing Startup file MULTINET:START_MULTINET.COM]
[Changes take effect after the next VMS reboot]
$ DEFINE /SYSTEM /EXECUTIVE -
_$ MULTINET_WHOIS_DEFAULT_SERVER "FNORD.EXAMPLE.COM"
```
# **SET WINS-COMPATIBILITY**

Enables automatic definition of the logical names required for compatibility with applications developed for the WIN/TCP and Pathway for OpenVMS products from The Wollongong Group. The logical names allow MultiNet to support applications that run under those products. You must also generate a UNIXformat host table using the MULTINET HOST\_TABLE COMPILE/UNIX command.

# **FORMAT**

SET WINS-COMPATIBILITY {TRUE | FALSE}

### **PARAMETERS**

**TRUE** Enables the definition of the WIN/TCP and Pathway for OpenVMS compatibility logical names.

#### **FALSE**

Disables the definition of the WIN/TCP and Pathway for OpenVMS compatibility logical names.

#### **EXAMPLES**

\$ **MULTINET CONFIGURE /INTERFACE** MultiNet Network Configuration Utility 5.6 (nnn) [Reading in MAXIMUM configuration from MULTINET: MULTINET. EXE] [Reading configuration from MULTINET:NETWORK DEVICES.CONFIGURATION] NET-CONFIG>**SET LOCAL-DOMAIN EXAMPLE.COM** NET-CONFIG>**EXIT** [Writing configuration to MULTINET:NETWORK\_DEVICES.CONFIGURATION] [Writing Startup file MULTINET:START\_MULTINET.COM] [Changes take effect after the next VMS reboot]

Use the following DCL commands to enable WINS compatibility mode without a reboot:

\$ **DIRECTORY = F\$TRNLNM("MULTINET\_SPECIFIC\_ROOT") - "]"** \$ **DEFINE/SYSTEM/EXEC/TRANSLATION\_ATTRIBUTES=CONCEAL TWG\$ETC -** \$\_ **'DIRECTORY'MULTINET.], 'DIRECTORY'SYSCOMMON.MULTINET.]** \$ **DEFINE/SYSTEM/EXEC/TRNASLATION\_ATTRIBUTES=CONCEAL TWG\$TCP** \$ **DEFINE/SYSTEM/EXEC INET\_DOMAIN\_NAME 'EXAMPLE.COM"**

- \$ **DEFINE/SYSTEM/EXEC INET\_NAMESERVER\_LIST "127.0.0.1"**
- \$ **DEFINE/SYSTEM/EXEC WINS\_MAILSHR MULTINET:SMTP\_MAILSHR**
- \$ **DEFINE/SYSTEM/EXEC DECW\$TRANSPORT\_WINTCP DECW\$TRANSPORT\_TCIP**

Whether you choose to reboot or not, use the following commands to create a UNIX-format host table:

- \$ **SET DEFAULT MULTINET\_COMMON\_ROOT:[MULTINET]**
- \$ **MULTINET HOST\_TABLE COMPILE /UNIX**

 $\varsigma$ 

# **SHOW**

Displays the current MultiNet device configuration.

### **FORMAT**

SHOW *command*

# **PARAMETER**

#### *command*

Specifies the type of display. Accepted values are CURRENT (the default) or MAXIMUM. If a command is not entered, the default is CURRENT.

### **EXAMPLE**

This example lists the current configuration.

#### \$ **MULTINET CONFIGURE /INTERFACE**

```
MultiNet Network Configuration Utility 5.6 (nnn)
[Reading in MAXIMUM configuration from MULTINET:MULTINET.EXE]
[Reading in configuration from MULTINET:NETWORK_DEVICES.CONFIGURATION]
NET-CONFIG>SHOW
```
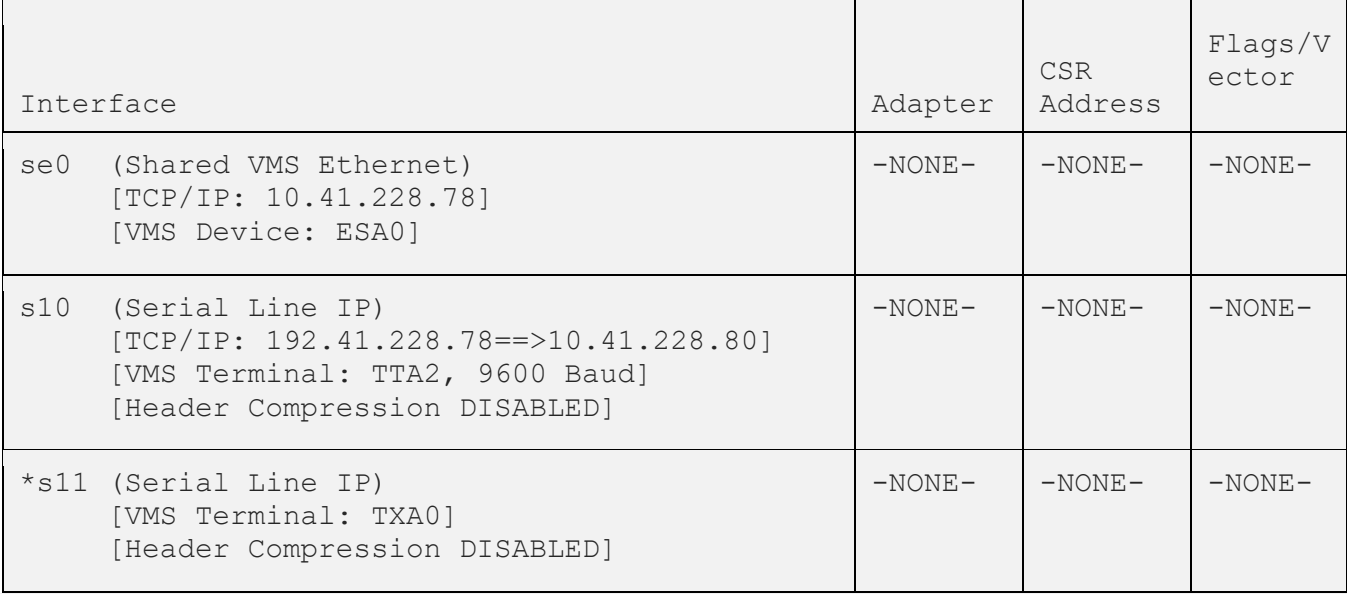

```
Official Host Name: BANANA.EXAMPLE.COM<br>
Default IP Route: 10.41.228.71<br>
Domain Nameservers: 127.0.0.1<br>
Local Domain: example.com
Default IP Route:
Domain Nameservers:
Local Domain:
Timezone: PST
SMTP Host Name: EXAMPLE.COM
Default RMT Tape: MKB100:
Default TFTP Directory: MULTINET ROOT: [MULTINET.TFTP]
Anonymous FTP Directory: USERS:[ANONYMOUS]
Load EXOS $QIO driver: TRUE
Load UCX $QIO driver: TRUE
WINS Compatibility: TRUE
NET-CONFIG>QUIT
\varsigma
```
# **SPAWN**

Executes a single DCL command, or if entered without options, starts a subprocess with the same effect as PUSH. To return from DCL, use the LOGOUT command. If the MULTINET DISABLE SPAWN logical is set, SPAWN does not work.

# **FORMAT**

SPAWN [*command*]

# **PARAMETERS**

*command* Specifies a command to execute. If you omit command, a DCL command line subprocess is created.

# **QUALIFIERS**

**/INPUT=***file-spec* Specifies an input file to the command you enter with SPAWN.

#### **/LOGICAL\_NAMES /NOLOGICAL\_NAMES** Specifies that logical names and logical name tables are not copied to the subprocess.

**/SYMBOLS /NOSYMBOLS** Specifies that global and local names are not passed to the subprocess.

#### **/WAIT**

#### **/NOWAIT**

Returns control without waiting for the command to complete. Do not use this qualifier with commands that have prompts or screen displays.

**/OUTPUT=***file-spec*

Specifies a file that retains the output of the command invoked with SPAWN. This qualifier only works when a single command is entered without creating a DCL subprocess. In addition, this qualifier is positional; you must enter it immediately after SPAWN or other qualifiers.

#### **EXAMPLES**

This example displays terminal information, captures the output in a file, then displays the information with the TYPE command.

```
$ MULTINET CONFIGURE /INTERFACE
MultiNet Network Configuration Utility 5.6 (nnn)
[Reading in MAXIMUM configuration from MULTINET: MULTINET. EXE]
[Reading configuration from MULTINET:NETWORK_DEVICES.CONFIGURATION]
NET-CONFIG>SPAWN/OUTPUT=FOO. SHOW TERM
NET-CONFIG>SPAWN TYPE FOO.
...
```
This example invokes a command procedure.

```
$ MULTINET CONFIGURE /INTERFACE
MultiNet Network Configuration Utility 5.6 (nnn)
[Reading in MAXIMUM configuration from MULTINET: MULTINET. EXE]
[Reading configuration from MULTINET:NETWORK_DEVICES.CONFIGURATION]
NET-CONFIG>SPAWN @COMPROC
...
```
This example displays help information about the NET-CONFIG utility. Use the LOGOUT command to return control to NET-CONFIG.

```
$ MULTINET CONFIGURE /INTERFACE
MultiNet Network Configuration Utility 5.6 (nnn)
[Reading in MAXIMUM configuration from MULTINET: MULTINET. EXE]
[Reading configuration from MULTINET:NETWORK DEVICES.CONFIGURATION]
NET-CONFIG>SPAWN RETURN
$ HELP MULTINET CONFIGURE /NETWORK_DEVICES
...
$ LOGOUT
NET-CONFIG>
```
# **STATUS**

Displays the status of the current configuration.

### **FORMAT**

STATUS

# **EXAMPLE**

\$ **MULTINET CONFIGURE /INTERFACE** MultiNet Network Configuration Utility 5.6 (nnn) [Reading in MAXIMUM configuration from MULTINET: MULTINET. EXE] [Reading configuration from MULTINET:NETWORK\_DEVICES.CONFIGURATION] NET-CONFIG>**STATUS** There is the MultiNet network configuration program Version 5.6 (nnn) There are 3/1024 devices in the current configuration. There are 190/1024 devices in the MAXIMUM configuration. The configuration MULTINET:NETWORK DEVICES.CONFIGURATION is not modified. The startup file MULTINET: START MULTINET. COM is not modified. NET-CONFIG>**QUIT**  $\varsigma$ 

# **USE**

Reads in a configuration file. (Functionally equivalent to GET.)

# **FORMAT**

USE *config\_file*

# **PARAMETER**

*config\_file* Specifies the name of the configuration file to read in.

# **VERSION**

Displays the NET-CONFIG version and release information.

### **FORMAT**

VERSION

# **EXAMPLE**

\$ **MULTINET CONFIGURE /INTERFACE** MultiNet Network Configuration Utility 5.6 (nnn) [Reading in MAXIMUM configuration from MULTINET:MULTINET.EXE] [Reading configuration from MULTINET:NETWORK\_DEVICES.CONFIGURATION] NET-CONFIG>**VERSION** This is the MultiNet network configuration program Version 5.6 (nnn) NET-CONFIG>**QUIT**  $\boldsymbol{\dot{\varsigma}}$ 

# **WRITE**

Writes the current configuration to a file. (Functionally equivalent to SAVE.)

#### **FORMAT**

WRITE [*config\_file*]

### **PARAMETER**

#### *config\_file*

Specifies the name of the configuration file to write out (by default, the same file from which the configuration was read).

### **EXAMPLE**

\$ **MULTINET CONFIGURE /INTERFACE** MultiNet Network Configuration Utility 5.6 (nnn) [Reading in MAXIMUM configuration from MULTINET: MULTINET. EXE] [Reading configuration from MULTINET:NETWORK DEVICES.CONFIGURATION] NET-CONFIG>**WRITE** [Writing configuration to MULTINET ROOT: [MULTINET]NETWORK DEVICES.CONFIGURATION.7] NET-CONFIG>**EXIT** [Writing configuration to MULTINET:NETWORK\_DEVICES.CONFIGURATION] [Writing Startup file MULTINET:START\_MULTINET.COM] [Changes take effect after the next VMS reboot]  $\varsigma$ 

# **5. NFS-CONFIG Command Reference**

This chapter describes the commands you can run from the NFS-CONFIG command line. NFS-CONFIG lets you examine, modify, and save configuration files for the MultiNet NFS system.

To invoke NFS-CONFIG, enter:

#### \$ **MULTINET CONFIGURE /NFS**

At any NFS-CONFIG prompt, you can list the available commands by typing **?**. Online help for each NFS-CONFIG command is available through the NFS-CONFIG HELP command.

Changes do not take effect until you reload the configuration with the NFS-CONFIG RELOAD command. You can also reload the MultiNet NFS server configuration with the MULTINET NETCONTROL NFS RELOAD and MULTINET NETCONTROL RPCMOUNT RELOAD commands, or by restarting the server with the RESTART command.

For details on configuring MultiNet NFS client and MultiNet NFS server, refer to the *MultiNet Installation and Administrator's Guide*.

# **Command Summary**

The below table lists the commands you can run from the NFS-CONFIG prompt.

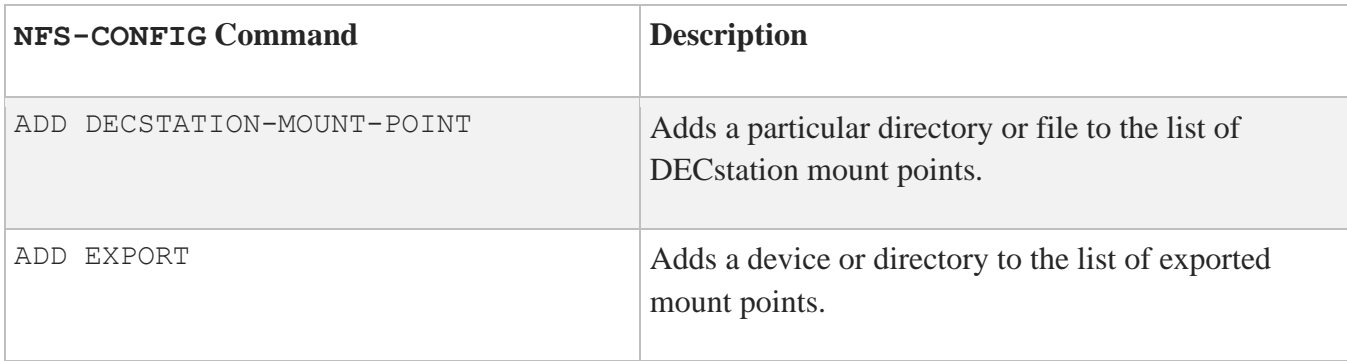

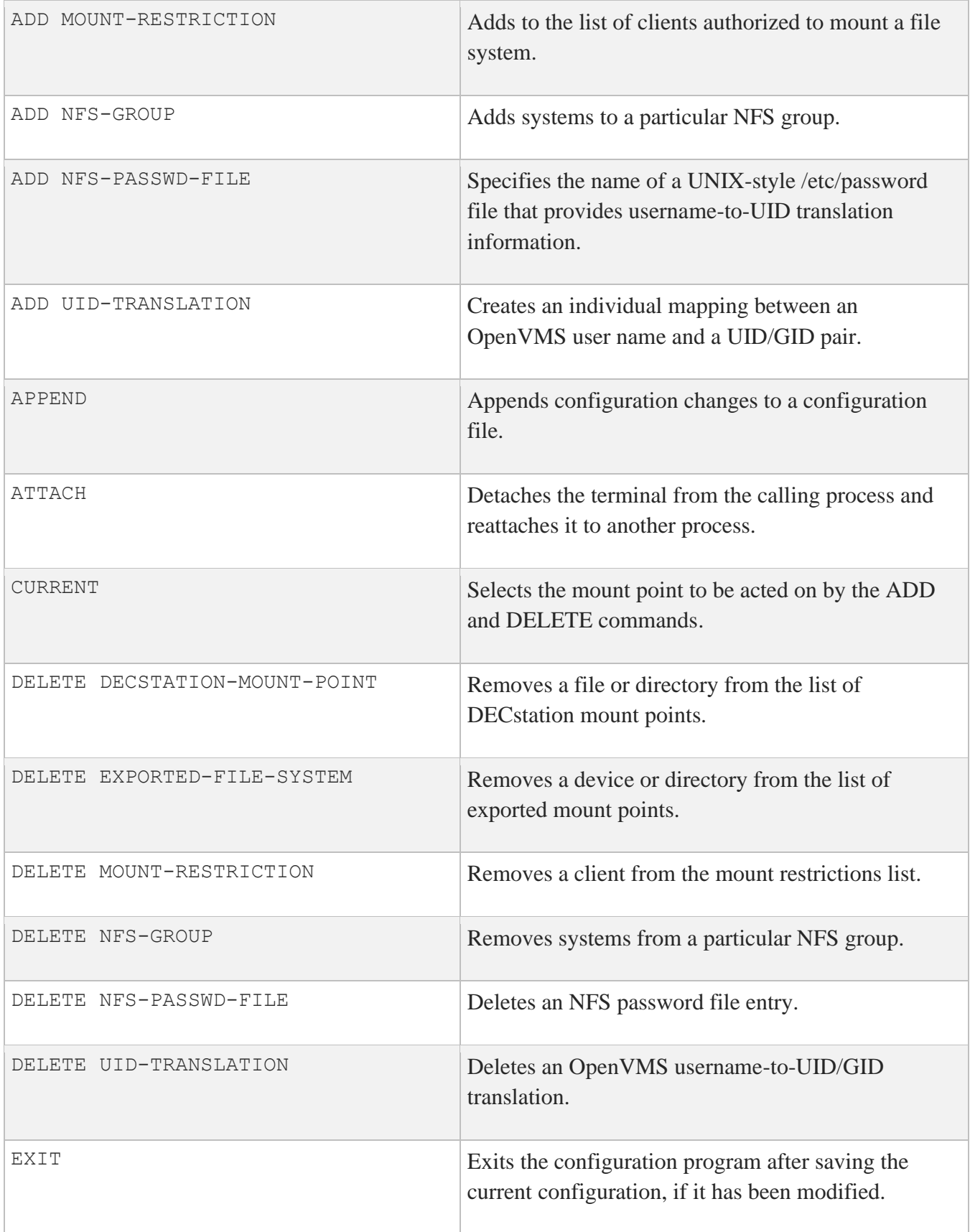

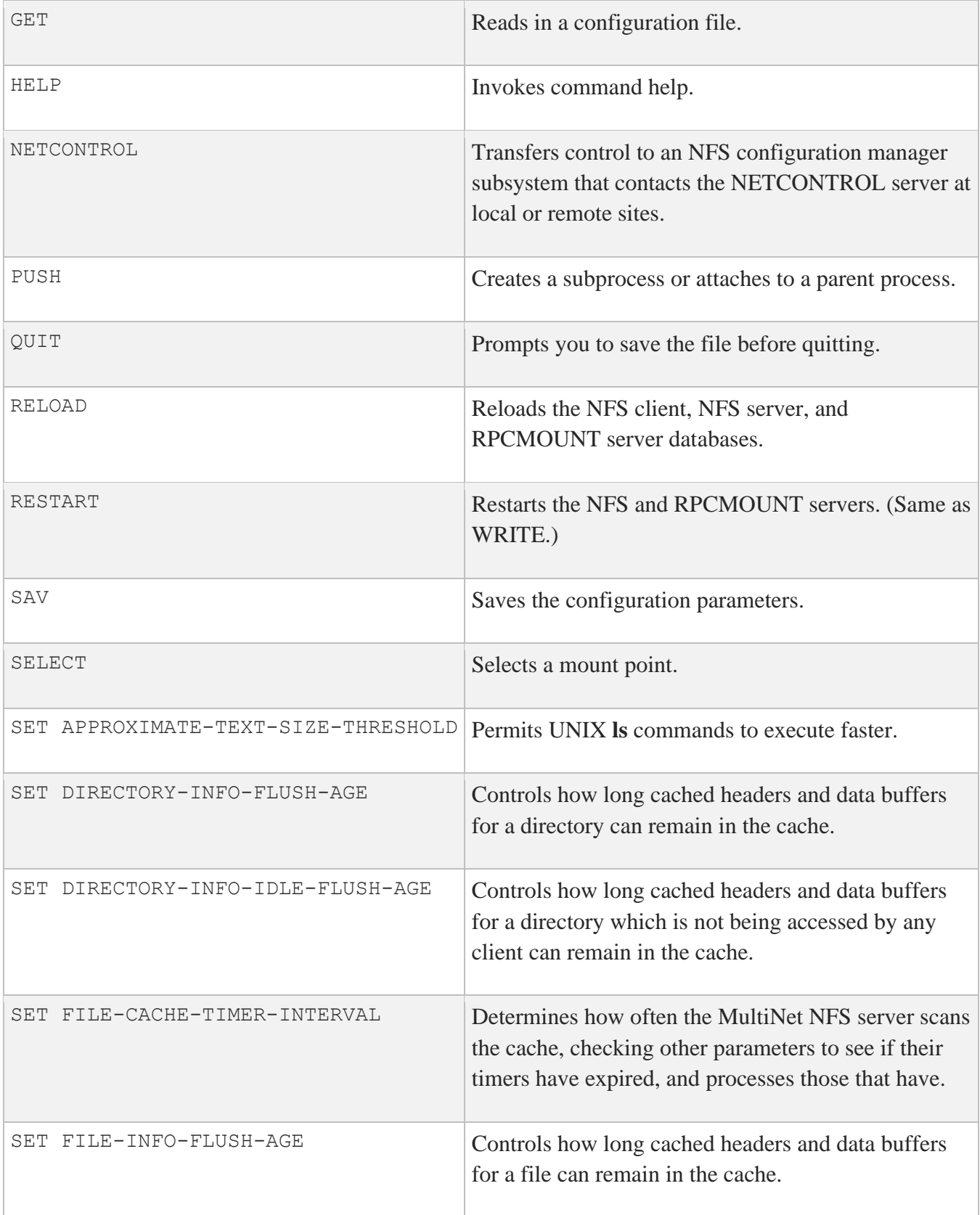

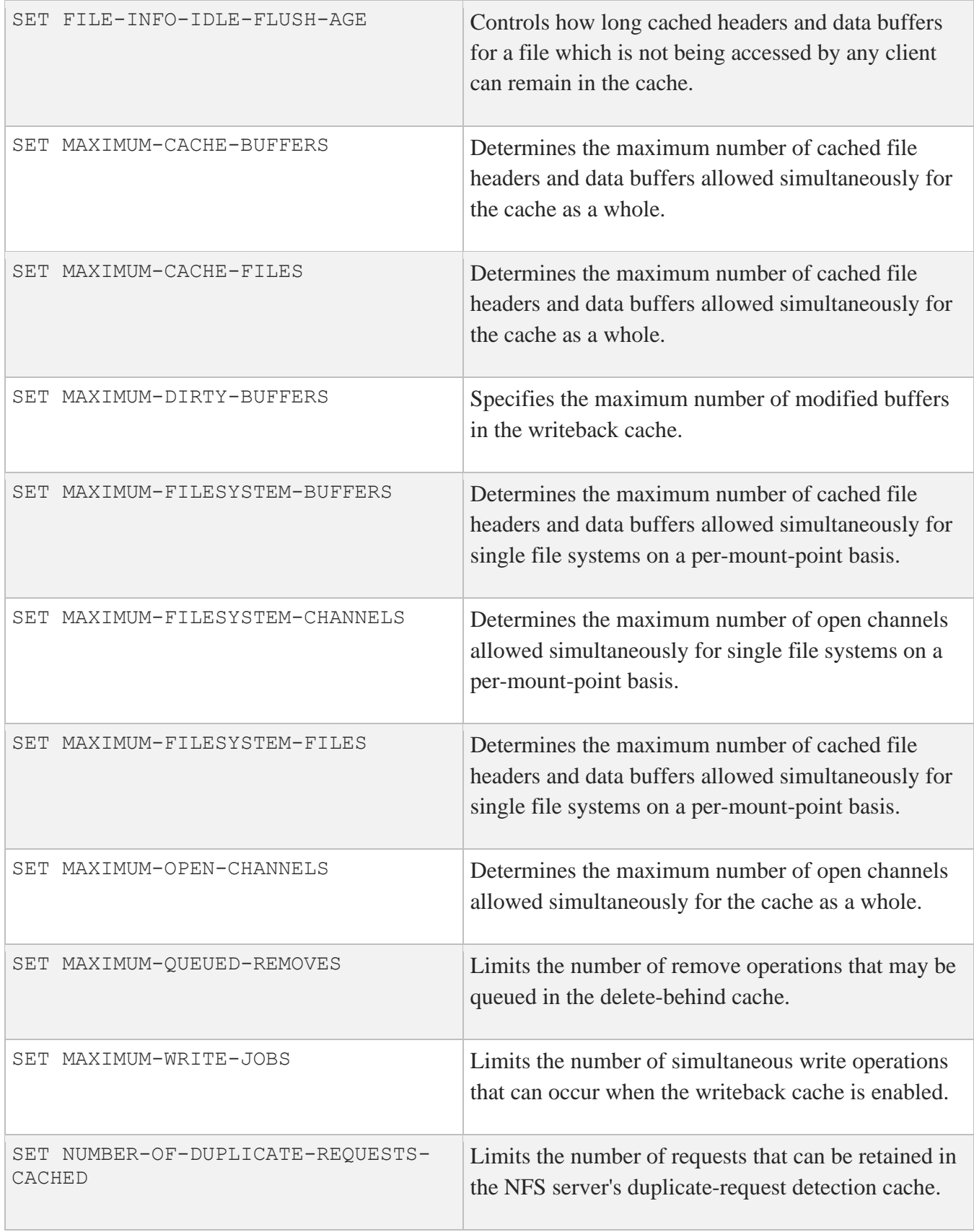

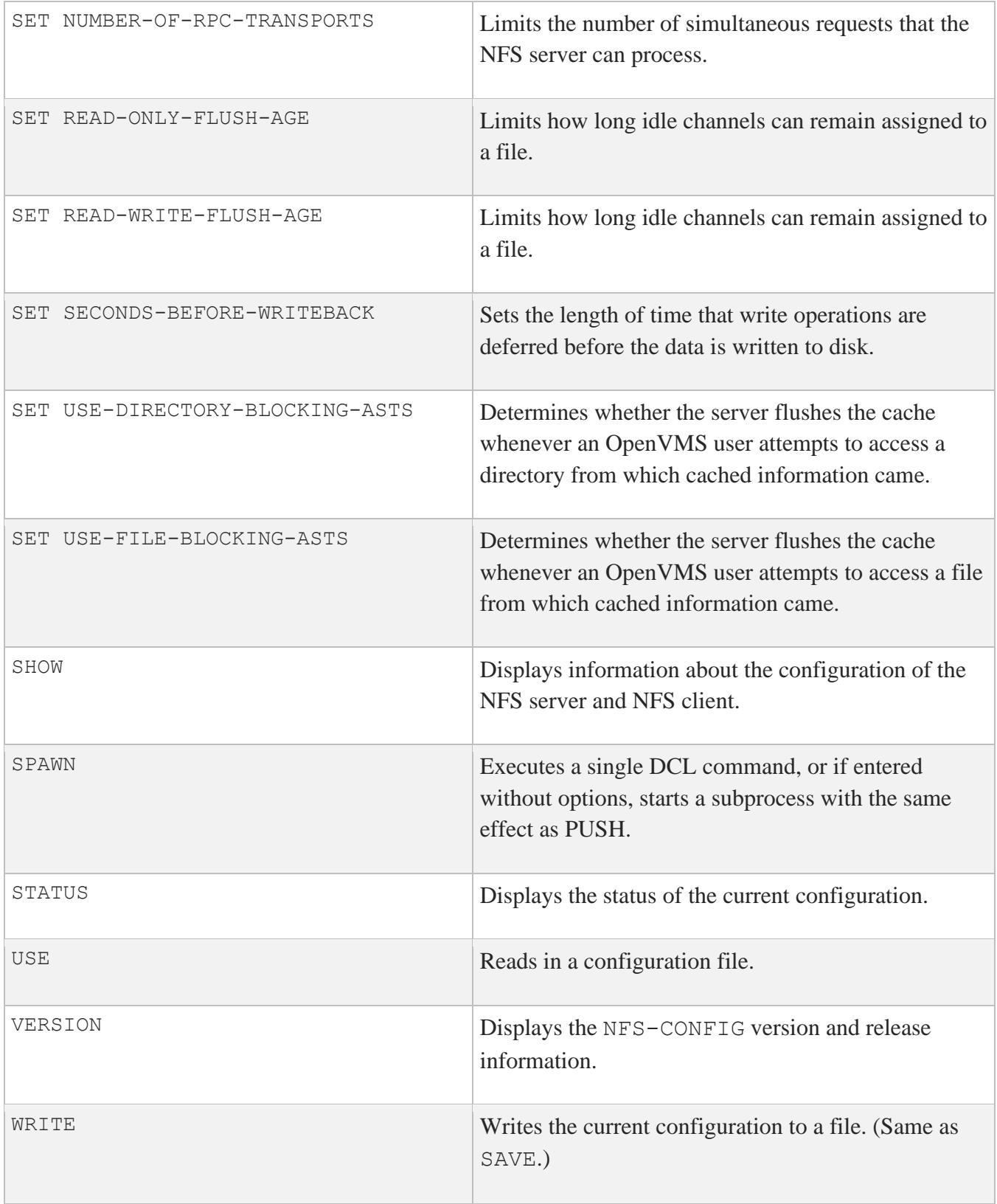

# **ADD DECSTATION-MOUNT-POINT**

Adds a directory or file to the list of DECstations mount points using special DECstation-style file handles. You must do this for the root directory and swap or page files used to boot diskless DECstation systems.

# **FORMAT**

ADD DECSTATION-MOUNT-POINT *filename*

# **PARAMETER**

*filename* Specifies the file name of the DECstation mount point.

# **EXAMPLE**

This example shows adding a DECSTATION-MOUNT-POINT.

#### NFS-CONFIG>**ADD DECSTATION-MOUNT-POINT DECSTATION:[000000]MAXWELL\_ROOT.DIR**

[Added new DECstation Mount Point "DECSTATION: [000000] MAXWELL ROOT.DIR;1"] NFS-CONFIG>

# **ADD EXPORT**

Adds a device or directory to the list of exported mount points.

### **FORMAT**

ADD EXPORT *mount\_point\_name*

# **PARAMETER**

*mount\_point\_name* Specifies the name of the file system's mount point.

### **EXAMPLE**

This example shows how to add SYS\$SYSDEVICE: to the list of exported file systems.

```
NFS-CONFIG>ADD EXPORT SYS$SYSDEVICE:
[Added new Exported file system "SYS$SYSDEVICE:"]
[Current Exported File System set to "SYS$SYSDEVICE:"]
NFS-CONFIG>
```
# **ADD MOUNT-RESTRICTION**

Adds a client to the list of authorized clients permitted to mount the specified mount point. If no clients are specified, anyone can access the mount point.

# **FORMAT**

ADD MOUNT-RESTRICTION *mount\_point\_name client\_name*

### **PARAMETERS**

#### *mount\_point\_name*

Specifies the name of the mount point to which to add the restriction.

#### *client\_name*

Specifies the name of the client, in full domain form (for example, SALES.EXAMPLE.COM), in abbreviated form (for example, SALES), in IP address form (for example, 192.168.32.4), or NFS group.

**Note:** Some clients use the UNIX automount facility, and may require you to use the non-domain form of the host name. Before requesting access to a file system, these clients check the mount restriction list and refuse to attempt the mount request if it is not listed in the recognized format (as opposed to trying the request and letting it fail or succeed).

# **QUALIFIER**

#### **/ro**

Use this qualifier to prevent writing to the disk specified by the mount point. This restriction affects any NFS group associated with that particular mount point.

# **EXAMPLE**

This example shows how to add the client system "sales" to the list of clients authorized to mount SYS\$SYSDEVICE:.

#### NFS-CONFIG>**ADD MOUNT-RESTRICTION SYS\$SYSDEVICE: SALES**

[Added Mount restriction to "SYS\$SYSDEVICE:" allowing host "SALES"] NFS-CONFIG>

# **ADD NFS-GROUP**

Adds NFS client systems to a particular NFS group. NFS groups can be used to group together client systems that share common UID/GID spaces. When you specify a UID/GID-to-OpenVMS username mapping with the ADD UID-TRANSLATION command, you can optionally specify an NFS group to associate the translation. This allows you to have different OpenVMS username-to-UID/GID translations for different client hosts (or groups of hosts).

# **FORMAT**

ADD NFS-GROUP *group\_name* [*host\_list*]

# **PARAMETERS**

*group\_name* Specifies the NFS group name.

*host\_list* Contains a comma-delimited list of names of hosts to add to the specified NFS group.

**Note:** Some clients utilize the UNIX automount facility and may require you to use the nondomain form of the host name. Before requesting access to a file system, these clients check the mount restriction list, and refuse to attempt the mount request if it is not listed in the recognized format (as opposed to trying the request and letting it fail or succeed).

# **EXAMPLE**

This example shows how to add two client systems to the NFS group ENGINEERING.

NFS-CONFIG>**ADD NFS-GROUP ENGINEERING KAOS.EXAMPLE.COM, FANG.EXAMPLE.COM** [Current NFS Group set to "ENGINEERING"] NFS-CONFIG>

# **ADD NFS-PASSWD-FILE**

Specifies the name of a UNIX-style /etc/password file that provides username-to-UID translation information.

To create a multi-user mapping, use FTP (or another file transfer utility) to copy each applicable /etc/password file from the UNIX system to the OpenVMS system running the server. Then, run the NFS-CONFIG utility, and use the ADD NFS-PASSWD-FILE command to create the mapping.

**FORMAT** ADD NFS-PASSWD-FILE *file\_name* [*group\_name*]

# **PARAMETERS**

*file\_name* Specifies the OpenVMS name of the copied /etc/password file.

#### *group\_name*

Specifies the NFS group name with which the translations specified by the password file will be associated. If not specified, it defaults to the default NFS group (all translations that are not explicitly in a group).

# **EXAMPLES**

This example shows how to add the file MULTINET:NFS. PASSWD to the configuration for the default NFS group.

```
NFS-CONFIG>ADD NFS-PASSWD-FILE MULTINET:NFS.PASSWD
[Added new NFS Password File "MULTINET:NFS.PASSWD"]
NFS-CONFIG>
```
This example shows how to add the file MULTINET:NFS.PASSWD to the configuration for the NFS group ENGINEERING.

```
NFS-CONFIG>ADD NFS-PASSWD-FILE MULTINET:NFS.PASSWD ENGINEERING
[Added new NFS Password File "ENGINEERING/MULTINET:NFS.PASSWD"]
NFS-CONFIG>
```
# **ADD UID-TRANSLATION**

Creates an individual mapping between an OpenVMS user name and a UID/GID pair.

# **FORMAT**

ADD UID-TRANSLATION *username uid gid* [*group\_name*]

# **PARAMETERS**

*username* Specifies the name of the user's OpenVMS account.

*uid* Specifies the user's UID.

*gid* Specifies the user's GID.

#### *group\_name*

Specifies the NFS group name into which this translation is placed (by default, the default NFS groupall translations not explicitly in a group).

# **EXAMPLES**

This example shows how to add a translation between the OpenVMS user JOHN and the UNIX UID 10 and GID 15.

```
NFS-CONFIG>ADD UID-TRANSLATION JOHN 10 15
[Added UID Translation "JOHN" = 10, 15]
NFS-CONFIG>
```
This example shows how to add a translation between the OpenVMS user JETSON and the UNIX UID 101 and GID 20 in the NFS group ENGINEERING.
#### NFS-CONFIG>**ADD UID-TRANSLATION JETSON 101 20 ENGINEERING**

[Added UID Translation "ENGINEERING/JETSON" = 101, 20] NFS-CONFIG>

# **APPEND**

Adds to or changes the current configuration parameters. The information you want to append is in a text file whose name you specify as an argument. The appended parameters are in effect as long as the current configuration parameters are in memory. When you RELOAD or RESTART NFS, the parameters are reset to those specified in the NFS.CONFIGURATION file.

For the appended changes to become permanent, use the WRITE or EXIT commands, or enter **YES** when prompted by the RELOAD or RESTART command to save the current configuration.

APPEND is similar to GET, except that it does not reset any unspecified parameters.

### **FORMAT**

APPEND *filename*

#### **PARAMETER**

*filename* Specifies the name of the file you want to append.

### **EXAMPLE**

This example shows how to append the contents of MULTINET:NFS\_ALT.CONFIGURATION to the configuration information in the MULTINET:NFS.CONFIGURATION file, then save the enhanced configuration in the MULTINET:NFS.CONFIGURATION file.

```
$ MULTINET CONFIGURE /NFS
MultiNet NFS Configuration Utility 5.6 (nnn)
[Reading in NFS file server configuration from MULTINET:NFS.CONFIGURATION]
NFS-CONFIG>APPEND MULTINET:NFS_ALT.CONFIGURATION
[Reading in NFS file server configuration from 
MULTINET:NFS_ALT.CONFIGURATION]
NFS-CONFIG>SAVE
[Writing configuration to MULTINET:NFS.CONFIGURATION]
$ QUIT
```
# **ATTACH**

Detaches the terminal from the calling process and reattaches it to another process. Use the SPAWN SHOW PROCESS /SUBPROCESSES command to list the names of subprocesses. Use the DCL LOGOUT command to return to the original process. If the MULTINET\_DISABLE\_SPAWN logical is enabled, ATTACH does not work.

### **FORMAT**

ATTACH *process-name*

### **PARAMETER**

#### *process-name*

Specifies the name of a process to which you want your terminal attached. (Not all subprocesses can be attached; some testing may be required.)

### **EXAMPLE**

```
$ MULTINET CONFIGURE /NFS
MultiNet NFS Configuration Utility 5.6 (nnn)
[Reading in configuration from MULTINET:NFS.CONFIGURATION]
NFS-CONFIG>SPAWN
$ MM
MM>SPAWN SHOW PROCESS/SUB
...
There are 3 processes in this job:
_TWA42:
PROC_1
 PROC 2 (*)
MM>ATTACH PROC_1
MM>QUIT
$ LOGOUT
NFS-CONFIG>
```
This example shows the use and exit of attached subprocesses.

1. The first command uses SPAWN to create a subprocess. MM is invoked from the DCL command line. Next, the SPAWN SHOW PROCESS/SUB command is used to list all the subprocess names. The display shows that three subprocesses are active. (Process

TWA42: is NFS-CONFIG, PROC 1 is MM, and PROC 2 is the SPAWN SHOW PROCESS/SUB command.)

2. In the next command, the MM ATTACH command returns control to the NFS-CONFIG process. From this utility, ATTACH returns control to MM. To exit, the QUIT command is invoked from MM, and LOGOUT is invoked at the original spawned DCL command line; control returns to NFS-CONFIG. (If SPAWN SHOW PROCESS/SUB had been entered, only this command and the configuration processes would be active.)

# **CURRENT**

Selects the mount point to be acted on by the ADD and DELETE commands if the mount point is not explicitly specified. (Functionally equivalent to SELECT.)

### **FORMAT**

CURRENT *mount\_point\_name* | none

#### **PARAMETER**

*mount\_point\_name* Specifies the name of a mount point. A value of NONE unselects the current mountpoint.

### **EXAMPLE**

This example shows how to select the mount point SYS\$SYSDEVICE:

```
NFS-CONFIG>CURRENT SYS$SYSDEVICE:
[Current Exported File System set to "SYS$SYDEVICE:]
NFS-CONFIG>
```
# **DELETE DECSTATION-MOUNT-POINT**

Removes a file or directory from the list of DECstation mount points.

### **FORMAT**

DELETE DECSTATION-MOUNT-POINT *filename*

### **PARAMETER**

*filename* Specifies the name of the file or directory to delete from the DECstation mount point list.

### **EXAMPLE**

This example shows how to delete a DECstation mount point.

NFS-CONFIG>**DELETE DECSTATION-MOUNT-POINT RETURN** Name: DECSTATION: [000000] MAXWELL ROOT. DIR NFS-CONFIG>

# **DELETE EXPORTED-FILE-SYSTEM**

Removes a device or directory from the list of exported mount points.

### **FORMAT**

DELETE EXPORT *mount\_point\_name*

### **PARAMETER**

*mount\_point\_name* Specifies the name of the file system's mount point.

#### **EXAMPLE**

This example shows how to remove SYS\$SYSDEVICE: from the list of exported file systems.

NFS-CONFIG>**DELETE EXPORT SYS\$SYSDEVICE:** NFS-CONFIG>

# **DELETE MOUNT-RESTRICTION**

Removes systems from the mount restrictions list.

### **FORMAT**

DELETE MOUNT-RESTRICTION *mount\_point\_name name*

## **PARAMETERS**

*mount\_point\_name* Specifies the name of the file system's mount point.

#### *name*

Specifies the name of the client or NFS group to remove from the restriction list.

#### **EXAMPLE**

This example shows how to delete the client "sales" from the mount restriction list for SYS\$SYSDEVICE:.

```
NFS-CONFIG>DELETE MOUNT-RESTRICTION SYS$SYSDEVICE: SALES
[Deleted Mount restriction "SALES"]
NFS-CONFIG>
```
# **DELETE NFS-GROUP**

Removes NFS systems from a particular NFS group. When the last client in a group is deleted, the group itself is also deleted from the configuration.

### **FORMAT**

DELETE NFS-GROUP *group\_name* [*host\_names*]

#### **PARAMETERS**

*group\_name* Specifies the NFS group name.

#### *host\_names*

Contains a comma-delimited list of host names to delete from the specified NFS group. If no client is specified, or if an asterisk (\*) is specified, the group itself will be deleted.

**Note:** Some clients utilize the UNIX automount facility, and may require you to use the nondomain form of the host name. Before requesting access to a file system, these clients check the mount restriction list and refuse to attempt the mount request if it is not listed in the recognized format (as opposed to trying the request and letting it fail or succeed).

## **EXAMPLES**

This example shows how to delete the system FANG.EXAMPLE.COM from the NFS group ENGINEERING.

NFS-CONFIG>**DELETE NFS-GROUP ENGINEERING FANG.EXAMPLE.COM** NFS-CONFIG>

This example shows how to delete the NFS group MARKETING.

NFS-CONFIG>**DELETE NFS-GROUP MARKETING \*** NFS-CONFIG>

# **DELETE NFS-PASSWD-FILE**

Deletes an NFS password file entry.

### **FORMAT**

DELETE NFS-PASSWD-FILE *file\_name [group\_name]*

# **PARAMETERS**

*file\_name* Specifies the OpenVMS name of the copied /etc/password file.

#### *group\_name*

Specifies the NFS group name with which the translations specified by the password file are associated (by default, the default NFS group-all translations that are not explicitly in a group).

### **EXAMPLE**

This example shows how to delete the file MULTINET:NFS.PASSWD from the NFS password file list for the default NFS group.

NFS-CONFIG>**DELETE NFS-PASSWD-FILE MULTINET:NFS.PASSWD** NFS-CONFIG>

# **DELETE UID-TRANSLATION**

Deletes an OpenVMS user name-to-UID/GID translation.

### **FORMAT**

DELETE UID-TRANSLATION [*group\_name*/] *username*

### **PARAMETER**

#### **[***group\_name***/]***username*

Specifies the name for the user's OpenVMS account. To delete a UID translation in a group other than the default, specify the group name, a slash, then the OpenVMS user name.

### **EXAMPLES**

This example shows how to delete the user name JOHN from the configuration.

NFS-CONFIG>**DELETE UID-TRANSLATION JOHN** NFS-CONFIG>

This example shows how to delete the user name JETSON in the NFS group ENGINEERING from the configuration.

NFS-CONFIG>**DELETE UID-TRANSLATION ENGINEERING/JETSON** NFS-CONFIG>

# **EXIT**

Saves the current configuration, if it has been modified, then exits the configuration program. Use the STATUS command to display whether the configuration was modified.

### **FORMAT**

EXIT

### **EXAMPLES**

When the configuration has not changed, a message displays indicating that the configuration file is not updated.

```
$ MULTINET CONFIGURE /NFS
NFSS-CONFIG>EXIT
\mathsf{S}
```
When the configuration has changed, a message displays indicating that the configuration file has been updated.

```
$ MULTINET CONFIGURE /NFS
MultiNet NFS Configuration Utility 5.6(76)
[Reading in NFS file server configuration from MULTINET:NFS.CONFIGURATION]
NFS-CONFIG>GET MULTINET:NFS.CONFIGURATION
NFS-CONFIG>EXIT
\varsigma
```
# **GET**

Reads in a configuration file.

#### **FORMAT**

GET *filename*

### **PARAMETER**

#### *filename*

Specifies the file name of the configuration to be read (by default, NETWORK DEVICES. CONFIGURATION in the current working directory). GET resets any unspecified parameters. To augment the existing configuration, use the APPEND command.

### **EXAMPLE**

This example retrieves the configuration file MULTINET: TEST. CONFIGURATION into the NFS-CONFIG workspace.

```
$ MULTINET CONFIGURE /NFS
MultiNet NFS Configuration Utility 5.6 (nnn)
[Reading in configuration from MULTINET:NFS.CONFIGURATION]
NFS-CONFIG>GET MULTINET:TEST.CONFIGURATION
```
# **HELP**

Invokes command help.

### **FORMAT**

HELP [*topics*]

# **PARAMETER**

#### *topics*

Contains a space-delimited list of topics that begins with a topic followed by subtopics. The default topic is HELP.

# **NETCONTROL**

Transfers control to an NFS configuration manager subsystem that contacts the NETCONTROL server at local or remote sites.

After invoking NETCONTROL, you can issue commands to the NETCONTROL server to affect MULTINET SERVER operations at that site.

# **FORMAT**

NETCONTROL [*host*]

### **RESTRICTION**

The NETCONTROL server is normally protected from unauthorized access by a restriction list.

### **PARAMETER**

*host*

Specifies the name of the host to which to connect (by default, the local host).

### **EXAMPLE**

#### \$ **MULTINET CONFIGURE /NFS**

```
MultiNet NFS Configuration Utility 5.6 (nnn)
[Reading in configuration from MULTINET:NFS.CONFIGURATION]
NFS-CONFIG>NETCONTROL
Connected to NETCONTROL server on "127.0.0.1"
<EXAMPLE.COM Network Control 5.6 (nnn) at Mon 15-Mar-2019 7:42am-EST
NFS>
```
# **PUSH**

Starts and attaches a DCL subprocess. If a parent process exists, attach to it. To return from DCL, use the ATTACH or the LOGOUT command. To switch back from a DCL subprocess, use the ATTACH command.

If the MULTINET\_DISABLE\_SPAWN logical is set, PUSH does not work.

### **FORMAT**

PUSH

# **QUIT**

Prompts you to save the current configuration if it was modified, and then exits.

#### **FORMAT**

QUIT

### **EXAMPLE**

\$ **MULTINET CONFIGURE /NFS** MultiNet NFS Configuration Utility 5.6 (nnn) [Reading in configuration from MULTINET:NFS.CONFIGURATION] NFS-CONFIG>**GET MULTINET:NFS.CONFIGURATION** NFS-CONFIG>**QUIT** Configuration modified, do you want to save it ? [NO]**RETURN**  $\varsigma$ 

# **RELOAD**

Reloads the NFS and RPCMOUNT server databases, the NFS client UID/GID translation table, and the NFS group configuration.

If the configuration has been modified since the last save, RELOAD prompts you to save it before reloading. RELOAD allows you to update the NFS UID-translations and exported mount points without flushing the file cache and causing a temporary performance degradation.

## **FORMAT**

RELOAD

# **RESTART**

Restarts the MultiNet NFS server process and reloads the RPCMOUNT server's databases. If the configuration has been modified since the last save, RESTART prompts you to save it before restarting. In general, you should use RELOAD instead of RESTART.

### **FORMAT**

RESTART

### **EXAMPLE**

\$ **MULTINET CONFIGURE /NFS** MultiNet NFS Configuration Utility 5.6(nnn) [Reading in NFS server configuration from MULTINET:NFS.CONFIGURATION] NFS-CONFIG>**RESTART**  Connected to NETCONTROL server on "127.0.0.1" < simple.example.com Network Control 5.6(nnn) at Tue 27-Apr-2019 2:27PM < NFS/RPCLockMgr Server Started < RPCMOUNT database reloaded NFS-CONFIG>

# **SAVE**

Saves the configuration parameters.

### **FORMAT**

SAVE [*filename*]

# **PARAMETER**

#### *filename*

Specifies the file name for the configuration file being saved (by default, the file from which the configuration was read).

# **SELECT**

Selects the mount point to be acted on by the ADD and DELETE commands if the mount point is not explicitly specified. (Functionally equivalent to CURRENT.)

### **FORMAT**

SELECT *mount\_point\_name* | NONE

#### **PARAMETER**

*mount\_point\_name* Specifies the name of the mount point. A value of NONE unselects the current mountpoint.

#### **EXAMPLE**

This example shows how to select the mount point SYS\$SYSDEVICE:.

```
NFS-CONFIG>SELECT SYS$SYSDEVICE:
[Current Exported File System set to "SYS$SYDEVICE:]
NFS-CONFIG>
```
# **SET APPROXIMATE-TEXT-SIZE-THRESHOLD**

When set to a positive value, the MultiNet NFS server permits UNIX 1s commands to execute faster by approximating file sizes when the OpenVMS file length exceeds the specified threshold.

**Note:** The NFS specification requires that NFS servers return exact file sizes.

### **FORMAT**

SET APPROXIMATE-TEXT-SIZE-THRESHOLD *threshold*

### **PARAMETER**

#### *threshold*

Specifies the minimum OpenVMS file length (in bytes) required before the NFS server approximates the file size.

The client must use the /APPROXIMATE\_TEXT\_SIZE qualifier as a mount point option for the threshold to take effect.

# **SET DIRECTORY-INFO-FLUSH-AGE**

Controls how long cached headers and data buffers for a directory can remain in the cache.

Unless the cache-interrupt parameters are on, cached headers and buffers are not automatically discarded when an OpenVMS user attempts to access their directories on disk. The DIRECTORY-INFO-FLUSH-AGE parameter specifies a period after which the server discards cached information (requiring rereads from disk if the information is needed again).

This parameter is a trade-off between response time and concurrency between information stored in the cache and on the disk.

You can raise or lower the default setting; however, if you set this parameter below 15 seconds, the server cannot complete any directory operations.

### **FORMAT**

SET DIRECTORY-INFO-FLUSH-AGE *seconds*

#### **PARAMETER**

*seconds* Specifies the length of time, in seconds (by default, 300).

### **EXAMPLE**

This example shows how to set the DIRECTORY-INFO-FLUSH-AGE interval to 600 seconds.

NFS-CONFIG>**SET DIRECTORY-INFO-FLUSH-AGE 600** NFS-CONFIG>

# **SET DIRECTORY-INFO-IDLE-FLUSH-AGE**

This parameter controls how long cached headers and data buffers can remain in the cache for a directory that is not being accessed by any client.

Unless the cache-interrupt parameters are on, cached headers and buffers are not discarded automatically when an OpenVMS user attempts to access their directories on disk. The DIRECTORY-INFO-IDLE-FLUSH-AGE parameter specifies a period after which the server discards cached information unless a client is actively accessing it (requiring rereads from disk if the information is needed again).

This parameter is a trade-off between response time and concurrency between information stored in the cache and on the disk.

You can raise or lower the default setting; however, if you set this parameter below 15 seconds, the server cannot complete any directory operations.

### **FORMAT**

SET DIRECTORY-INFO-IDLE-FLUSH-AGE *seconds*

## **PARAMETER**

*seconds* Specifies the length of time, in seconds (by default, 150).

## **EXAMPLE**

This example shows how to set the DIRECTORY-INFO-IDLE-FLUSH-AGE interval to 300 seconds.

NFS-CONFIG>**SET DIRECTORY-INFO-IDLE-FLUSH-AGE 300** NFS-CONFIG>

# **SET FILE-CACHE-TIMER-INTERVAL**

Determines how often the MultiNet NFS server scans the cache, checking the other parameters to see if their timers have expired, and processes those that have.

### **FORMAT**

SET FILE-CACHE-TIMER-INTERVAL *seconds*

#### **PARAMETER**

*seconds* Specifies the length of time, in seconds (by default, 30).

**Note:** The default setting for the FILE-CACHE-TIMER-INTERVAL parameter, 30 seconds, is not changed during configuration.

### **EXAMPLE**

This example shows how to set the FILE-CACHE-TIMER-INTERVAL interval to 15 seconds.

NFS-CONFIG>**SET FILE-CACHE-TIMER-INTERVAL 15** NFS-CONFIG>

# **SET FILE-INFO-FLUSH-AGE**

Controls how long cached headers and data buffers for a file can remain in the cache.

Unless the cache-interrupt parameters are on, cached headers and buffers are not automatically discarded when an OpenVMS user attempts to access their files on disk. The FILE-INFO-FLUSH-AGE parameter specifies a period after which the server discards cached information (requiring rereads from disk if the information is needed again).

This parameter is a trade-off between response time and concurrency of information stored in the cache and on the disk.

You can raise or lower the default setting; however, if you set this parameter below 15 seconds, the server cannot complete any file operations.

### **FORMAT**

SET FILE-INFO-FLUSH-AGE *seconds*

### **PARAMETER**

*seconds* Specifies the length of time, in seconds (by default, 1200).

## **EXAMPLE**

This example shows how to set the FILE-INFO-FLUSH-AGE interval to 2400 seconds.

NFS-CONFIG>**SET FILE-INFO-FLUSH-AGE 2400** NFS-CONFIG>

# **SET FILE-INFO-IDLE-FLUSH-AGE**

Controls how long cached headers and data buffers for a file that is not being accessed by a client can remain in the cache.

Unless the cache-interrupt parameters are on, cached headers and buffers are not automatically discarded when an OpenVMS user attempts to access their files on disk. The FILE-INFO-IDLE-FLUSH-AGE parameter specifies a period after which the server discards cached information unless a client is actively accessing it (requiring rereads from disk if the information is needed again).

This parameter is a trade-off between response time and the concurrency between information stored in the cache and on the disk.

You can raise or lower the default setting; however, if you set this parameter below 15 seconds, the server cannot complete any file operations.

## **FORMAT**

SET FILE-INFO-IDLE-FLUSH-AGE *seconds*

# **PARAMETER**

*seconds* Specifies the length of time, in seconds (by default, 600).

## **EXAMPLE**

This example shows how to set the FILE-INFO-IDLE-FLUSH-AGE interval to 1200 seconds.

NFS-CONFIG>**SET FILE-INFO-IDLE-FLUSH-AGE 1200** NFS-CONFIG>

# **SET MAXIMUM-CACHE-BUFFERS**

Determines the maximum number of cached data buffers allowed simultaneously for the cache as a whole.

### **FORMAT**

SET MAXIMUM-CACHE-BUFFERS *buffers*

### **PARAMETER**

*buffers* Specifies the number of data buffers. Each data buffer holds 16 disk blocks; the default is 3000.

**Note:** Unless the setting for MAXIMUM-CACHE-BUFFERS is large enough to allow the cache to hold the largest files the client will access, performance will be severely degraded for those files. Each cached data buffer holds 16 disk blocks.

## **EXAMPLE**

This example shows how to set the MAXIMUM-CACHE-BUFFERS parameter to 250 buffers.

NFS-CONFIG>**SET MAXIMUM-CACHE-BUFFERS 250** NFS-CONFIG>

# **SET MAXIMUM-CACHE-FILES**

Determines the maximum number of cached file headers allowed simultaneously for the cache as a whole.

### **FORMAT**

SET MAXIMUM-CACHE-FILES *files*

#### **PARAMETER**

*files* Specifies the maximum number of files.

### **EXAMPLE**

This example shows how to set the MAXIMUM-CACHE-FILES parameter to 1500 files.

NFS-CONFIG>**SET MAXIMUM-CACHE-FILES 1500** NFS-CONFIG>

# **SET MAXIMUM-DIRTY-BUFFERS**

Controls the functions of the optional writeback feature of the directory and file cache. If the writeback cache is enabled by setting the SECONDS-BEFORE-WRITEBACK parameter to a non-zero value, and the number of modified buffers in the cache exceeds this limit, a write operation is started immediately. A value of zero means that there is no limit to the number of buffers the NFS server can create.

**FORMAT**

SET MAXIMUM-DIRTY-BUFFERS *buffers*

### **PARAMETER**

*buffers* Specifies the number of buffers (by default, 0).

### **EXAMPLE**

This example shows how to set the MAXIMUM-DIRTY-BUFFERS parameter to 10 buffers.

NFS-CONFIG>**SET MAXIMUM-DIRTY-BUFFERS 10** NFS-CONFIG>

# **SET MAXIMUM-FILESYSTEM-BUFFERS**

Determines the maximum number of cached data buffers allowed simultaneously for a single file system on a per-mount-point basis.

### **FORMAT**

SET MAXIMUM-FILESYSTEM-BUFFERS *buffers*

#### **PARAMETER**

*buffers* Specifies the number of data buffers. Each data buffer holds 16 disk blocks; the default is 500.

**Note:** Unless the setting for MAXIMUM-FILESYSTEM-BUFFERS is large enough to allow the cache to hold the largest files the client will access, performance will be severely degraded for those files. Each cached data buffer holds 16 disk blocks.

## **EXAMPLE**

This example shows how to set the MAXIMUM-FILESYSTEM-BUFFERS parameter to 250 buffers.

NFS-CONFIG>**SET MAXIMUM-FILESYSTEM-BUFFERS 250** NFS-CONFIG>

# **SET MAXIMUM-FILESYSTEM-CHANNELS**

Determines the maximum number of open channels allowed simultaneously for a single file system on a per-mount-point basis.

### **FORMAT**

SET MAXIMUM-FILESYSTEM-CHANNELS *channels*

#### **PARAMETER**

*channels* Specifies the maximum number of open channels (by default, 50).

### **EXAMPLE**

This example shows how to set the MAXIMUM-FILESYSTEM-CHANNELS to 10 channels.

NFS-CONFIG>**SET MAXIMUM-FILESYSTEM-CHANNELS 10** NFS-CONFIG>

# **SET MAXIMUM-FILESYSTEM-FILES**

Determines the maximum number of cached file headers allowed simultaneously for single file systems on a per-mount-point basis.

### **FORMAT**

SET MAXIMUM-FILESYSTEM-FILES *files*

#### **PARAMETER**

*files* Specifies the maximum number of cached files (by default, 3000).

### **EXAMPLE**

This example shows how to set the MAXIMUM-FILESYSTEM-FILES to 1500 files.

NFS-CONFIG>**SET MAXIMUM-FILESYSTEM-FILES 1500** NFS-CONFIG>

# **SET MAXIMUM-OPEN-CHANNELS**

Determines the maximum number of open channels allowed simultaneously for the cache as a whole.

#### **FORMAT**

SET MAXIMUM-OPEN-CHANNELS *channels*

### **PARAMETER**

*channels* Specifies the maximum number of open channels (by default, 50).

#### **EXAMPLE**

This example shows how to set the MAXIMUM-OPEN-CHANNELS to 100 channels.

NFS-CONFIG>**SET MAXIMUM-OPEN-CHANNELS 100** NFS-CONFIG>
# **SET MAXIMUM-QUEUED-REMOVES**

Sets a limit on the number of remove operations that can be queued in the delete-behind cache.

This parameter affects how client users perceive the speed at which directories and files are deleted. The OpenVMS file deletion operation is very slow. The MultiNet NFS server uses its delete-behind queue to hide some of the deletion delay from the client user. When a request to delete a directory or file arrives, the request is answered immediately, but usually the delete request is only enqueued to the OpenVMS file system.

The MAXIMUM-QUEUED-REMOVES parameter limits the number of requests that can be enqueued. When that number is reached, the next delete request must wait until the next enqueued request has completed.

**Note:** This delay can be significant if the next request is to delete a large directory; directory deletions always occur synchronously, and each file in a directory must be deleted before the directory itself is deleted. Therefore, the parameter setting defines when, in a series of deletions, the client user will perceive the OpenVMS deletion delay.

## **FORMAT**

SET MAXIMUM-QUEUED-REMOVES *value*

# **PARAMETER**

#### *value*

Specifies the maximum number of queued operations. A value of 0 disables the delete-behind cache, making all delete operations synchronous. The default is 25.

## **EXAMPLE**

This example shows how to set the MAXIMUM-QUEUED-REMOVES parameter to 10 files.

NFS-CONFIG>**SET MAXIMUM-QUEUED-REMOVES 10** NFS-CONFIG>

# **SET MAXIMUM-WRITE-JOBS**

Limits the number of simultaneous write operations that can occur when the writeback cache is enabled.

#### **FORMAT**

SET MAXIMUM-WRITE-JOBS *limit*

## **PARAMETER**

*limit*

Specifies the maximum number of simultaneous write operations. A value of zero (the default) means there is no limit.

#### **EXAMPLE**

This example shows how to set the MAXIMUM-WRITE-JOBS parameter to 5 simultaneous write operations.

NFS-CONFIG>**SET MAXIMUM-WRITE-JOBS 5** NFS-CONFIG>

# **SET NUMBER-OF-DUPLICATE-REQUESTS-CACHED**

Limits the number of requests that can be retained in the NFS server's duplicate-request detection cache. The NFS server uses this cache to store the most recent responses it has sent to clients that request directory and file access.

The duplicate-request detection cache operates with the cache that the RPC protocol module keeps of the transaction IDs (XIDs) of the last 400 requests it has seen. The RPC layer uses its cache to detect duplicate requests.

For example, if the network layer dropped a UDP packet containing a response to a client, the client would repeat the request after an interval, and the RPC protocol would notify the MultiNet NFS server that the request was a duplicate. The server would look in its duplicate-request detection cache for the response to resend without repeating the original operation.

**Note:** Too low a value causes the following error message to display frequently on the OpenVMS console: "Duplicate Detected but not in cache." Too low a value can also cause an incorrect answer to be sent. A value above 400 has the same effect as 400 (400 is the maximum number of XIDs stored by the RPC protocol).

#### **FORMAT**

SET NUMBER-OF-DUPLICATE-REQUESTS-CACHED *value*

#### **PARAMETER**

*value* Specifies the size of the duplicate request cache. By default, the cache stores the last 250 responses sent.

#### **EXAMPLE**

This example shows how to set the NUMBER-OF-DUPLICATE-REQUESTS-CACHED parameter to 300.

NFS-CONFIG>**SET NUMBER-OF-DUPLICATE-REQUESTS-CACHED 300** NFS-CONFIG>

# **SET NUMBER-OF-RPC-TRANSPORTS**

Limits the number of client requests that the MultiNet NFS server can process simultaneously. When the set limit is reached, no new requests are processed until one of the requests in progress completes. Processing multiple requests simultaneously prevents a single client from locking out other clients while it is performing a slow operation.

# **FORMAT**

SET NUMBER-OF-RPC-TRANSPORTS *value*

## **PARAMETER**

#### *value*

Specifies the number of simultaneous operations. You can change this value to adjust the trade-off between concurrency and memory requirements. The default setting (10) allows the server to process 10 requests simultaneously.

## **EXAMPLE**

This example shows how to set the NUMBER-OF-RPC-TRANSPORTS to 100 transports.

NFS-CONFIG>**SET NUMBER-OF-RPC-TRANSPORTS 100** NFS-CONFIG>

# **SET READ-ONLY-FLUSH-AGE**

Limits how long idle channels can remain assigned to a file.

Applies to files that have been opened for read operations only; the READ-WRITE-FLUSH-AGE parameter applies to files that have been opened for both read and write operations. Closing a channel does not discard the data in the file headers and data buffers, and clients can continue to access the cached data without requiring that the file be reopened.

You can shorten or lengthen the timer interval to adjust trade-offs between improved response time and the overhead of keeping channels assigned.

**FORMAT** SET READ-ONLY-FLUSH-AGE *seconds*

## **PARAMETER**

*seconds* Specifies the length of time, in seconds (by default,180).

# **EXAMPLE**

This example shows how to set the READ-ONLY-FLUSH-AGE interval to 60 seconds.

NFS-CONFIG>**SET READ-ONLY-FLUSH-AGE 60** NFS-CONFIG>

# **SET READ-WRITE-FLUSH-AGE**

Limits how long idle channels can remain assigned to a file.

Applies to files that have been opened for read operations only; the READ-WRITE-FLUSH-AGE parameter applies to files that have been opened for both read and write operations. Closing a channel does not discard the data in the file headers and data buffers, and clients can continue to access the cached data without requiring that the file be reopened. However, the file is locked from access via OpenVMS until the NFS server releases the channel.

You can shorten or lengthen the timer interval to adjust trade-offs between improved response time and the overhead of keeping channels assigned.

#### **FORMAT**

SET READ-WRITE-FLUSH-AGE *seconds*

## **PARAMETER**

*seconds* Specifies the length of time, in seconds (by default, 60).

## **EXAMPLE**

This example shows how to set the READ-WRITE-FLUSH-AGE interval to 15 seconds.

NFS-CONFIG>**SET READ-WRITE-FLUSH-AGE 15** NFS-CONFIG>

# **SET SECONDS-BEFORE-WRITEBACK**

Sets the length of time write operations are deferred before the data is written to disk.

#### **FORMAT**

SET SECONDS-BEFORE-WRITEBACK *seconds*

## **PARAMETER**

*seconds* Specifies the length of time in seconds. The default (0) disables the writeback cache.

## **DESCRIPTION**

The directory and file cache normally function as a write-through cache. In this case, whenever a client is notified that a write request has completed, the data has been stored on the disk, and data integrity is guaranteed.

The optional writeback feature greatly increases the speed of write operations, as perceived by the user, by notifying the client that write operations are complete when the data is stored in cache memory on the server, but before it is written to disk. This increase in perceived write performance is achieved at the risk of data loss if the OpenVMS server crashes while a write operation is in progress or if, during a write operation, the server encounters an error such as insufficient disk space, insufficient disk quota, or a hardware write error.

When the server is unable to complete a writeback write operation, it discards the write operation, flags the file's cached header to indicate the error, and sends an error message in response to the next request for the file. However, if there is no new request before the affected header is discarded, or if the next request is from another user, data can be lost.

The SECONDS-BEFORE-WRITEBACK parameter determines whether the writeback feature is enabled and specifies how long the server will delay initiating a write operation after receiving data for a write request. The longer the delay, the greater the chance that the server can merge multiple small write operations into fewer, larger, and more efficient operations.

The default setting (0) disables the writeback feature. Any other value enables the feature. The recommended value for writeback delay is 5 seconds; little performance is gained from longer delays.

## **EXAMPLE**

This example shows how to set the SECONDS-BEFORE-WRITEBACK interval to 5 seconds.

NFS-CONFIG>**SET SECONDS-BEFORE-WRITEBACK 5** NFS-CONFIG>

# **SET USE-DIRECTORY-BLOCKING-ASTS**

Determines whether the server flushes the cache when an OpenVMS user attempts to access a directory from which cached information came.

Enabling blocking ASTs causes the server to discard the cached file header and all data buffers for a directory when an OpenVMS user attempts to access it on disk.

You must enable this parameter to allow PC clients to use the PC-NFSD remote printing function. Enabling this parameter also ensures that client users almost always receive the directory as it exists on disk. This concurrency is at the expense of the overhead of the additional interrupts and disk reads.

#### **FORMAT**

SET USE-DIRECTORY-BLOCKING-ASTS *value*

#### **PARAMETER**

*value*

Specify this parameter as 1 to enable blocking ASTs on directories (the default), or 0 to disable blocking ASTs.

#### **EXAMPLE**

This example shows how to turn off the USE-DIRECTORY-BLOCKING-ASTS parameter.

NFS-CONFIG>**SET USE-DIRECTORY-BLOCKING-ASTS 0** NFS-CONFIG>

# **SET USE-FILE-BLOCKING-ASTS**

Determines whether the server flushes the cache when an OpenVMS user attempts to access a file from which cached information came.

Enabling blocking ASTs causes the server to discard the cached file header and all data buffers for a file when an OpenVMS user attempts to access it on disk.

You must enable this parameter to allow PC clients to use the PC-NFSD remote printing function. Enabling this parameter also ensures that client users almost always receive the file as it exists on disk. This concurrency is at the expense of the overhead of the additional interrupts and disk reads.

#### **FORMAT**

SET USE-FILE-BLOCKING-ASTS *value*

#### **PARAMETER**

*value*

Specify this parameter as 1 to enable blocking ASTs on files (the default), or 0 to disable blocking ASTs.

## **EXAMPLE**

This example shows how to turn off the USE-FILE-BLOCKING-ASTS parameter.

NFS-CONFIG>**SET USE-FILE-BLOCKING-ASTS 0** NFS-CONFIG>

# **SHOW**

Displays information about the configuration of the NFS server and NFS client.

#### **FORMAT**

SHOW [*mount\_point\_name*] | [*option*]

## **PARAMETERS**

#### *mount\_point\_name*

Specifies the name of a specific file system's mount point. If not specified, SHOW displays:

- The file system export list a list of the file systems available to the network. A mount restrictions list appears next to the entry for each file system, showing the clients that can access the file system (unless all clients can access it).
- The UID/GID-to-OpenVMS user name translation list.
- The global parameter list the names and settings of the server's global parameters.

#### *option*

Specifies the set of configuration parameters to be viewed. Accepted values are exported-filesystems, nfs-groups, nfs-passwd-files, parameters, and uid-translations.

#### **QUALIFIER**

#### **/FULL**

Displays information in greater detail. Without /FULL, SHOW truncates the mount restriction list at 80 columns and displays ellipses (…) to indicate there are more entries. With /FULL, SHOW displays the full mount restriction list and the settings of each global parameter.

# **SPAWN**

Executes a single DCL command, or if entered without options, starts a subprocess with the same effect as PUSH. To return from DCL, use the LOGOUT command. If the MULTINET DISABLE SPAWN logical is set, SPAWN does not work.

## **FORMAT**

SPAWN [*command*]

## **PARAMETER**

*command* Specifies a command to execute. If you omit command, a DCL command line subprocess is created.

## **QUALIFIERS**

**/INPUT=***file-spec* Specifies an input file to the command you enter with SPAWN.

#### **/LOGICAL\_NAMES /NOLOGICAL\_NAMES**

Specifies that logical names and logical name tables are not copied to the subprocess.

#### **/SYMBOLS /NOSYMBOLS** Specifies that global and local names are not passed to the subprocesses.

#### **/WAIT**

#### **/NOWAIT**

Returns control without waiting for the command to complete. Do not use this qualifier with commands that have prompts or screen displays.

**/OUTPUT=***file-spec*

Specifies a file that retains the output of the command invoked with SPAWN. This qualifier only works when a single command is entered without creating a DCL subprocess. In addition, this qualifier is positional; you must enter it immediately after SPAWN or other qualifiers.

#### **EXAMPLES**

This example displays terminal information, captures the output in a file, then displays the information with the TYPE command.

```
$ MULTINET CONFIGURE /NFS
MultiNet NFS Configuration Utility 5.6 (nnn)
NFS-CONFIG>SPAWN/OUTPUT=FOO. SHOW TERM
NFS-CONFIG>SPAWN TYPE FOO.
 . .
```
This example invokes a command procedure.

```
$ MULTINET CONFIGURE /NFS
MultiNet NFS Configuration Utility 5.6 (nnn)
NFS-CONFIG>SPAWN @COMPROC
 . .
```
This example displays help information about NFS-CONFIG. Use the LOGOUT command to return control to NFS-CONFIG.

```
$ MULTINET CONFIGURE /NFS
MultiNet NFS Configuration Utility 5.6 (nnn)
NFS-CONFIG>SPAWN
$ HELP MULTINET CONFIGURE /NFS
 . .
$ LOGOUT
```
NFS-CONFIG>

# **STATUS**

Displays the status of the current configuration.

#### **FORMAT**

STATUS

#### **EXAMPLE**

\$ **MULTINET CONFIGURE /NFS** MultiNet NFS Configuration Utility 5.6 (nnn) [Reading in NFS file server configuration from MULTINET:NFS.CONFIGURATION] NFS-CONFIG>**STATUS** This is the MultiNet NFS configuration program Version 5.6(76) There are 19/1024 entries in the exported NFS filesystem list. There are 1/100 entries in the NFS passwd file list. There are 10/5000 entries in the UID translation list. There is NO selected FILESYSTEM entry. The configuration MULTINET:NFS.CONFIGURATION has not been modified. NFS-CONFIG>**QUIT**

 $\ddot{\varsigma}$ 

# **USE**

Reads in a configuration file. (Functionally equivalent to GET.)

## **FORMAT**

USE *config\_file*

## **PARAMETER**

*config\_file* Specifies the name of the configuration file to read.

# **VERSION**

Displays the NFS-CONFIG version and release information.

#### **FORMAT**

VERSION

## **EXAMPLE**

# \$ **MULTINET CONFIGURE /NFS**

MultiNet NFS Configuration Utility 5.6 [Reading in NFS file server configuration from MULTINET:NFS.CONFIGURATION] NFS-CONFIG>**VERSION** This is the MultiNet NFS configuration program Version 5.6 NFS-CONFIG>**QUIT**

# **WRITE**

Writes the current configuration to a file. (Functionally equivalent to SAV.)

#### **FORMAT**

WRITE [*config\_file*]

#### **PARAMETER**

#### *config\_file*

Specifies the name of the configuration file to write, by default, the file from which the configuration was read.

#### **EXAMPLE**

\$ **MULTINET CONFIGURE /NFS** MultiNet NFS Configuration Utility 5.6 (nnn) [Reading in NFS file server configuration from MULTINET:NFS.CONFIGURATION] NFS-CONFIG>**WRITE** [Writing configuration to MULTINET ROOT: [MULTINET]NFS.CONFIGURATION.7] NFS-CONFIG>**EXIT** [Writing configuration to MULTINET:NFS.CONFIGURATION] [Writing Startup file MULTINET:START\_MULTINET.COM] [Changes take effect after the next VMS reboot]  $\varsigma$ 

# **6. NTYCP Command Reference**

This chapter describes the Network Terminal Device Control Program (NTYCP) commands you can use to create terminal devices.

To invoke NTYCP as an OpenVMS "foreign" command:

#### \$ **NTYCP := \$MULTINET:NTYCP**

To invoke NTYCP interactively:

\$ **RUN MULTINET:NTYCP** NTYCP> **CREATE PORT NTYnnnn /NODE=host-name /PORT=port-number** NTYCP> **EXIT**

To set up the terminal characteristics:

\$ **SET TERMINAL NTYnnn:/PERMANENT/NOBROADCAST/NOTYPEAHEAD/NOWRAP**

To set up spooling:

\$ **SET DEVICE/SPOOLED=(queue-name,SYS\$SYSDEVICE:) NTYnnnn:**

To initialize and start the queue:

\$ **INITIALIZE/QUEUE/ON=NTYnnnn: queue-name /PROCESSOR=MULTINET\_NTYSMB/START**

This example shows how to set up a print queue connected to an HP LaserJet printer with a JetDirect card:

\$ **NTYCP := \$MULTINET:NTYCP**

\$ **NTYCP CREATE PORT NTY1001/NODE=hp-laserjet/PORT=9100**

%NTYCP-S-CREPORT, device \_NTY1001: created to host 192.1.1.5, port 9100

\$ **SET TERMINAL/PERMANENT NTY1001:/NOBROADCAST/NOTYPEAHEAD/NOWRAP**

\$ **INITIALIZE/QUEUE/ON=NTY1001:** 

**HP\_LASERJET/PROCESSOR=MULTINET\_NTYSMB/START**

# **Command Summary**

The below table lists the NTYCP commands.

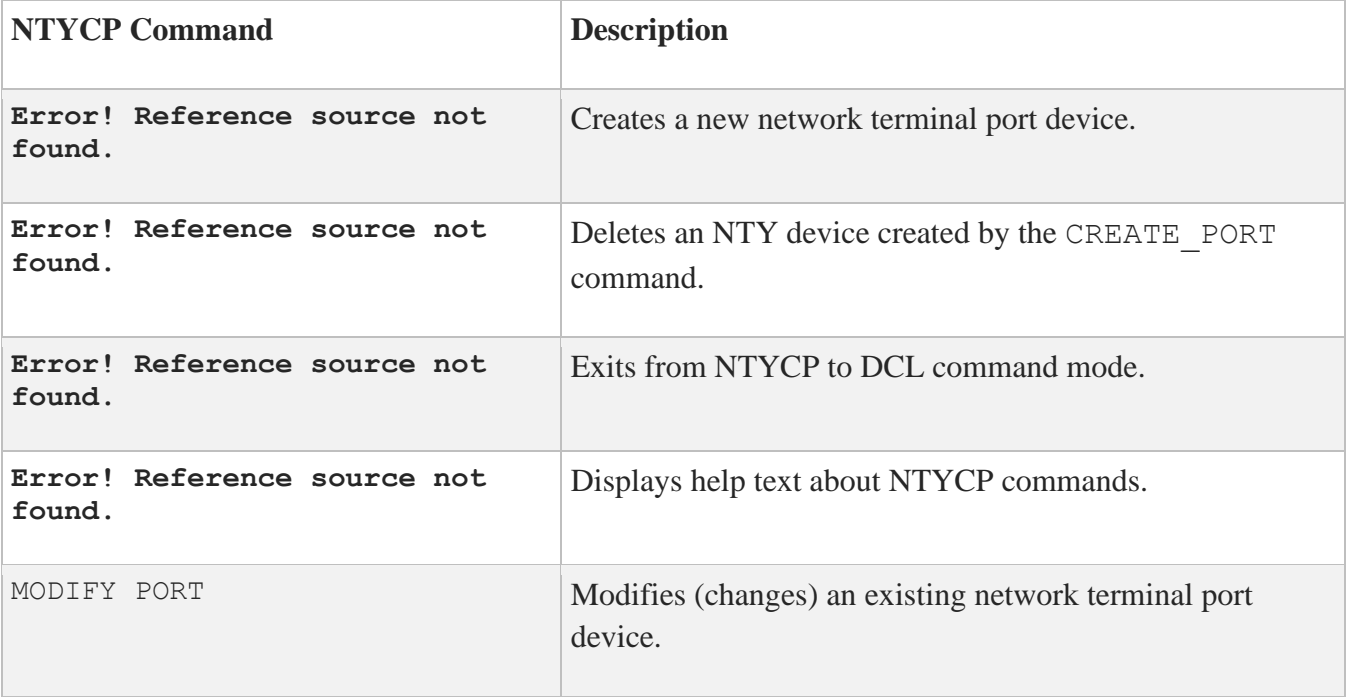

# **CREATE PORT**

Creates a new network terminal port device. The device links the VMS terminal driver to a TCP/IP network connection directed to the destination address specified by the /HOST qualifier and the /PORT or /SERVICE qualifier.

You can use network terminal (NTY) devices with the MULTINET\_NTYSMB print symbiont to provide VMS print queue support for network-connect printers. You can also use them with user-written applications that need a simple terminal-style I/O interface to a remote terminal, plotter, etc.

## **FORMAT**

CREATE PORT *device-name*

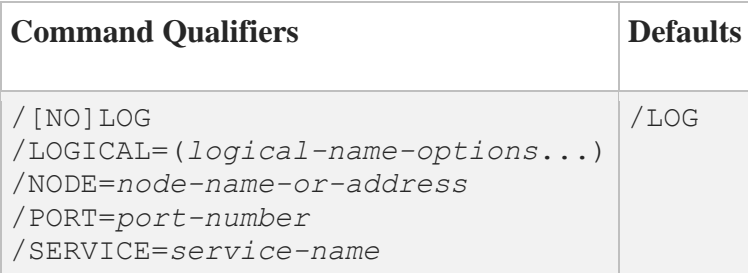

## **PARAMETER**

#### *device-name*

Name of the NTY port device to be created. If specified, the device name must be of the form NTY*n*, where *n* is a device unit number, which must be in the range 1-9999. The specified device must not already exist. If omitted, the next available unit number will be used.

#### **QUALIFIERS**

**/LOG**

#### **/NOLOG**

Controls whether a log message is generated on successful completion of the command. The default is /LOG.

**/LOGICAL=(***logical-name-options***...)**

Causes NTYCP to create a logical name for the created NTY device. This qualifier takes one or more of the keyword options specified in the below table. If you specify multiple options, separate them by commas. You must have access to the specified logical name table and sufficient privilege to create the logical name.

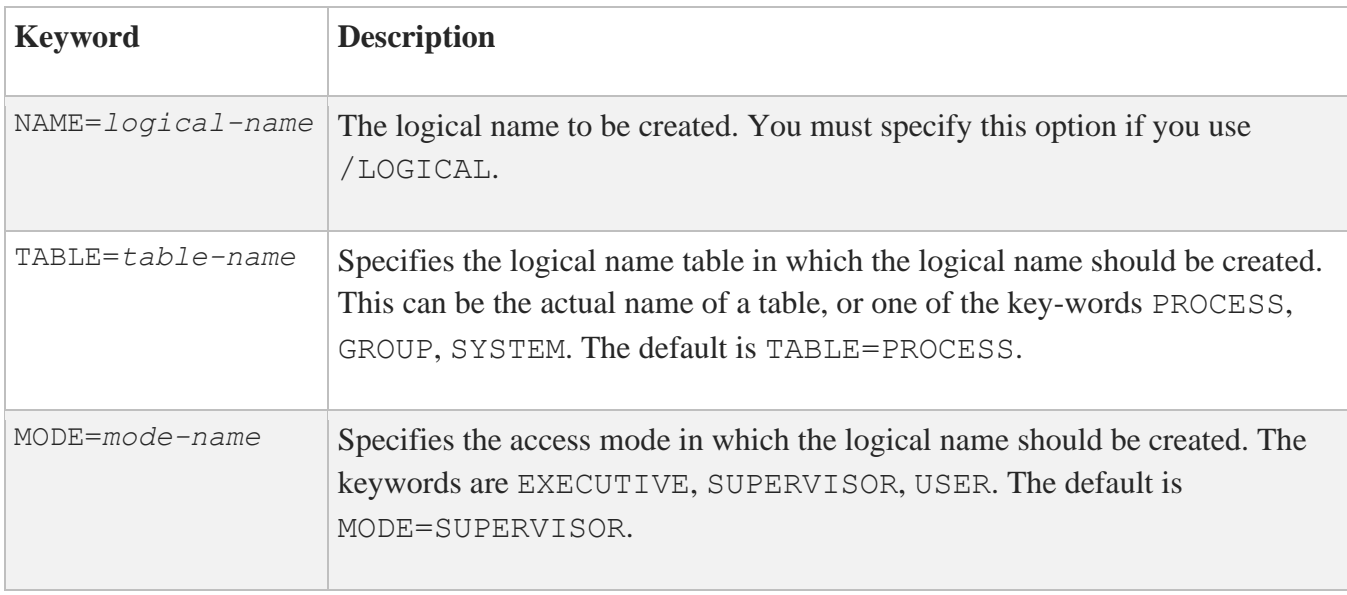

#### **/NODE=***node-name-or-address*

Specifies the name or numeric IP address of the remote node. You must specify this qualifier.

If you specify a node name, it is translated into an IP address. Only one IP address may be configured per NTY device. If the destination system is a host with multiple IP addresses, and not all addresses are directly reachable from your local system, you should specify the IP address numerically to ensure that a reachable address is configured.

#### **/PORT=***port-number*

Specifies a TCP port number on the remote node to which the connection will be made. You must specify either the /PORT qualifier or the /SERVICE qualifier with the command.

#### **/SERVICE=***service-name*

Specifies the name of a TCP service that translates to a port number to which the connection will be made. You may specify any TCP service name present in the local hosts/services table. You must specify either the /PORT qualifier or the /SERVICE qualifier with the command.

# **DELETE PORT**

Deletes an NTY device created by the NTYCP CREATE PORT command.

#### **FORMAT**

DELETE PORT *device-name*

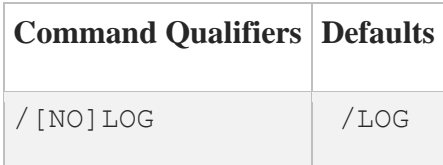

#### **PARAMETER**

*device-name* Name of the NTY port device to be deleted.

#### **QUALIFIER**

#### **/LOG**

**/NOLOG**

Controls whether a log message is generated on successful completion of the command. The default is /LOG.

# **EXIT**

Causes NTYCP to exit back to DCL command mode.

## **FORMAT**

EXIT

# **HELP**

Displays help text about NTYCP commands.

#### **FORMAT**

HELP [*topic*]

## **PARAMETER**

*topic* A command name or other topic in the NTYCP help library. If omitted, a list of topics displays.

# **MODIFY PORT**

Modifies (changes) an existing network terminal port device. The device links the VMS terminal driver to a TCP/IP network connection directed to the destination address specified by the /HOST qualifier and the /PORT or /SERVICE qualifier.

## **FORMAT**

MODIFY\_PORT *device-name*

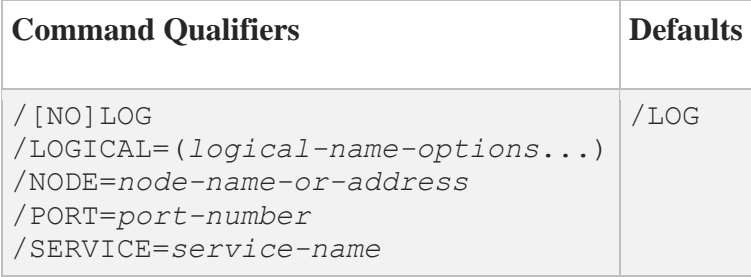

## **PARAMETERS**

#### *modify-object*

Name of the NTY object to be modified (changed).

#### *port-name*

Name of the NTY port device to be modified (changed).

#### **QUALIFIERS**

#### **/LOG**

**/NOLOG**

Controls whether a log message is generated on successful completion of the command. The default is /LOG.

#### **/LOGICAL=(***logical-name-options...***)**

This is the logical name for the NTY device you want to modify. This qualifier takes one or more of the keyword options specified in the below table. If you specify multiple options, separate them by commas. You must have access to the specified logical name table and sufficient privilege to modify the logical name.

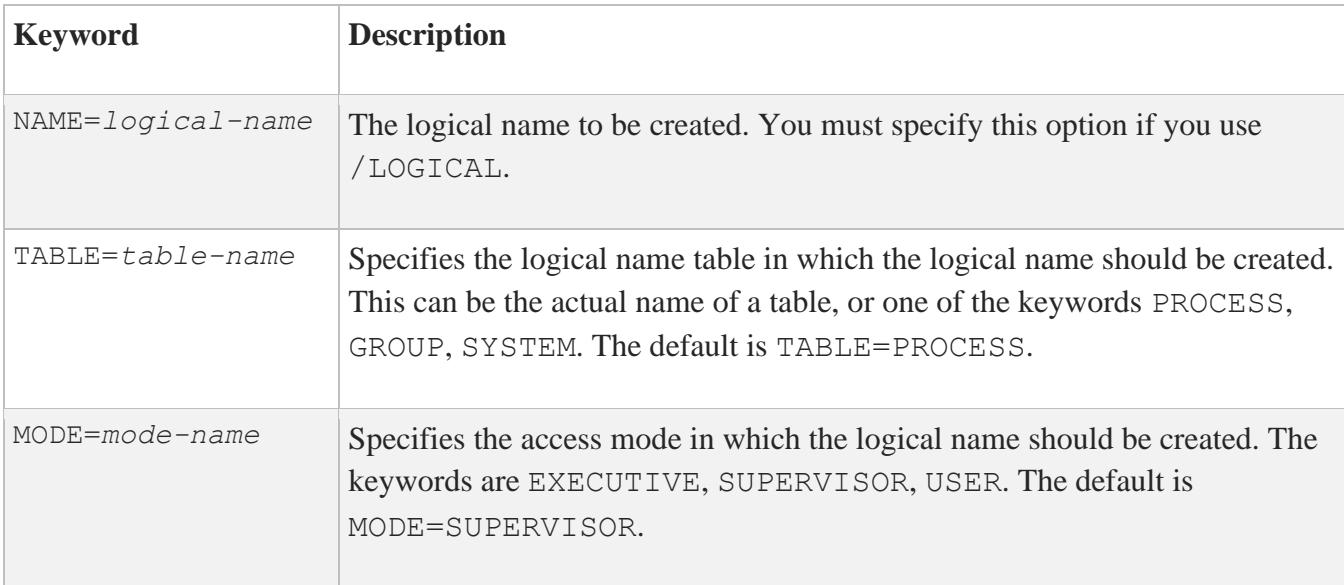

#### **/NODE=***node-name-or-address*

Specifies the name or numeric IP address of the remote node. You must specify this qualifier.

If you specify a node name, it is translated into an IP address. Only one IP address may be configured per NTY device. If the destination system is a host with multiple IP addresses, and not all addresses are directly reachable from your local system, you should specify the IP address numerically to ensure that a reachable address is configured.

#### **/PORT=***port-number*

Specifies a TCP port number on the remote node to which the connection will be made. You must specify either the /PORT qualifier or the /SERVICE qualifier with the command.

#### **/SERVICE=***service-name*

Specifies the name of a TCP service that translates to a port number to which the connection will be made. You may specify any TCP service name present in the local hosts/services table. You must specify either the /PORT qualifier or the /SERVICE qualifier with the command.

# **7. PRINTER-CONFIG Command Reference**

This chapter describes the commands you can run from the PRINTER-CONFIG command line. With PRINTER-CONFIG you can examine, modify, and save configuration files for MultiNet remote print queues.

To invoke PRINTER-CONFIG:

```
$ MULTINET CONFIGURE /PRINTERS
```
At the PRINTER-CONFIG prompt, type **?** to list the available commands. For online help use the PRINTER-CONFIG HELP command.

Changes do not take effect until you do one of the following:

- Restart the MultiNet remote printer queues with the @MULTINET:REMOTE-PRINTER-QUEUES.COM command.
- Restart your system.

For details on configuring MultiNet remote printer queues, refer to the *MultiNet Installation and Administrator's Guide*.

# **Command Summary**

The below table lists the commands you can run from the PRINTER-CONFIG prompt.

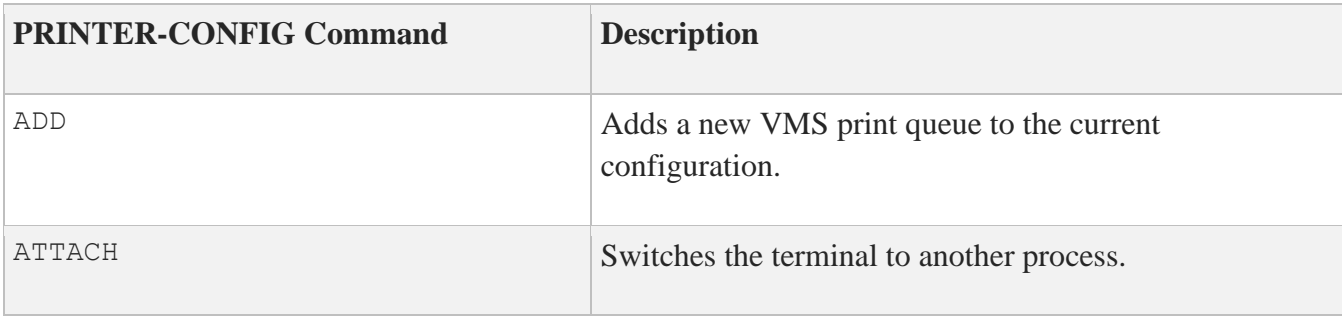

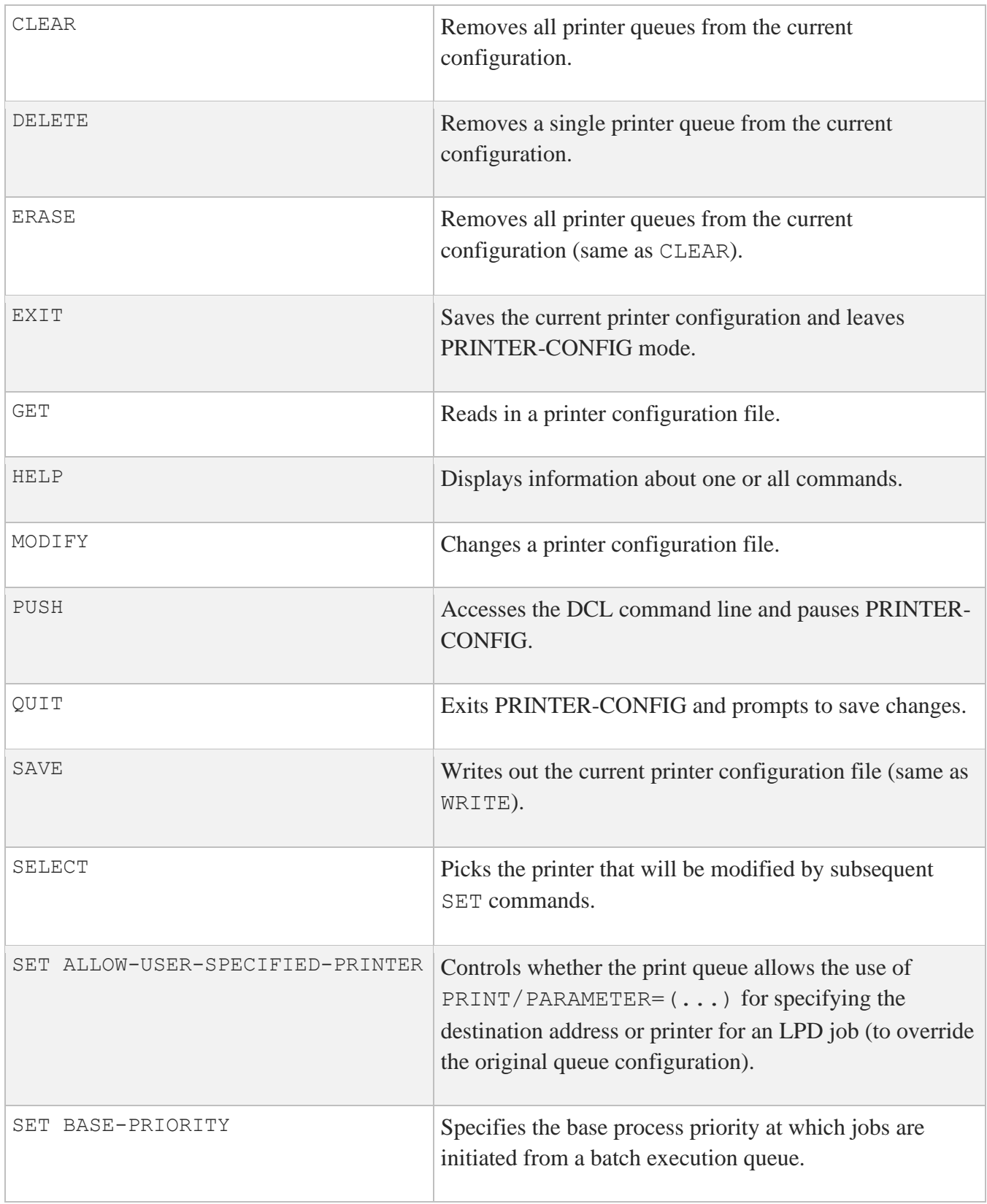

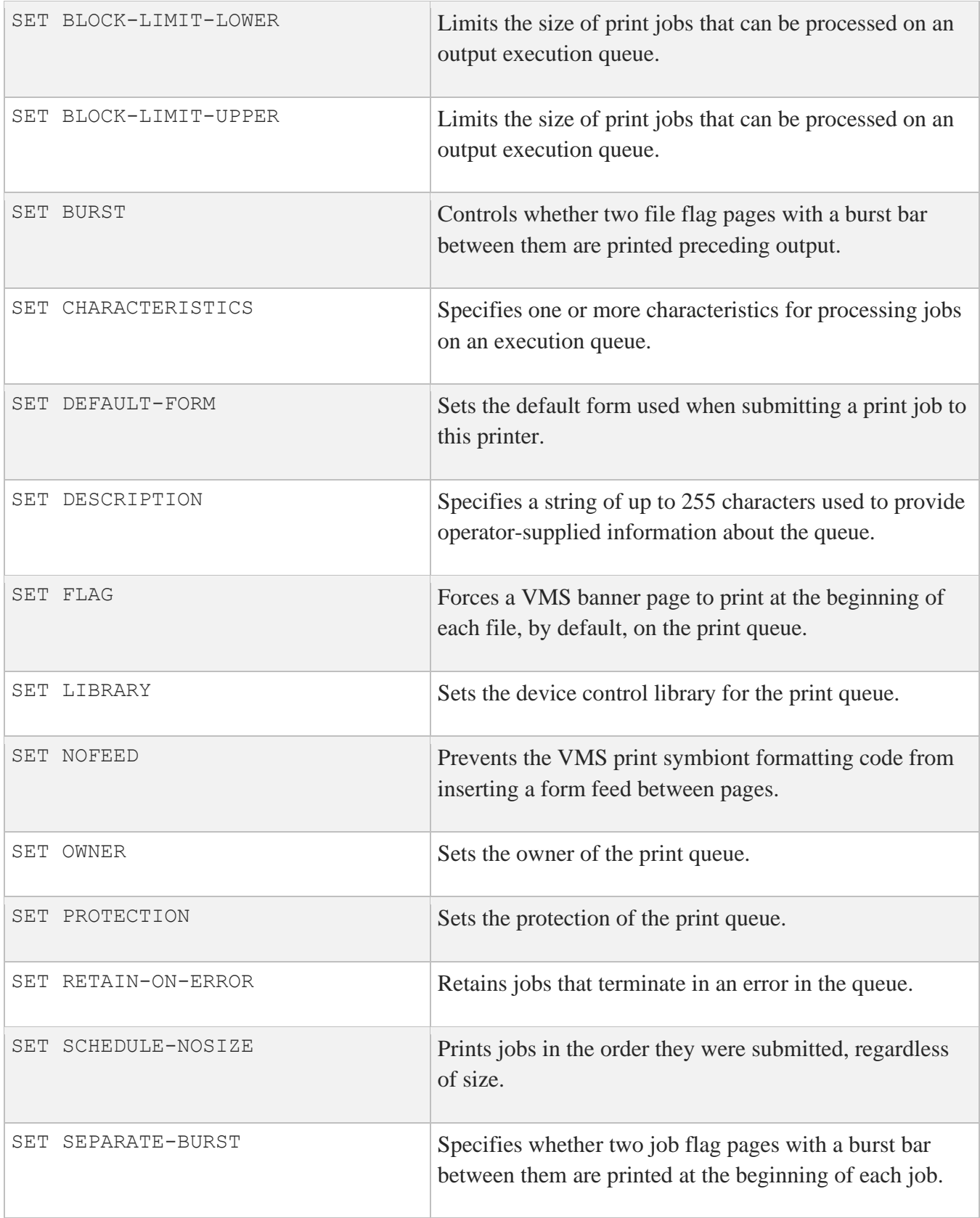

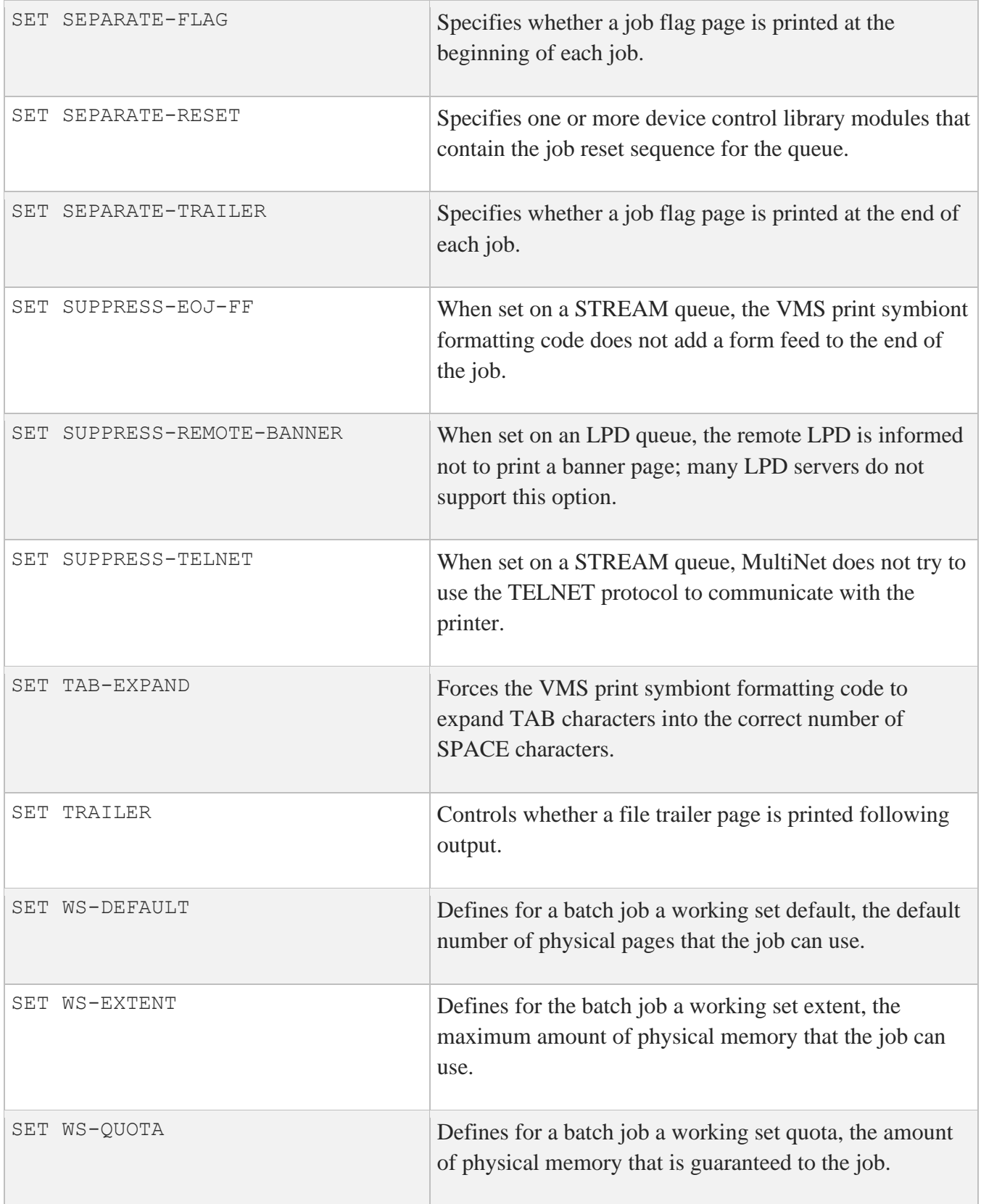

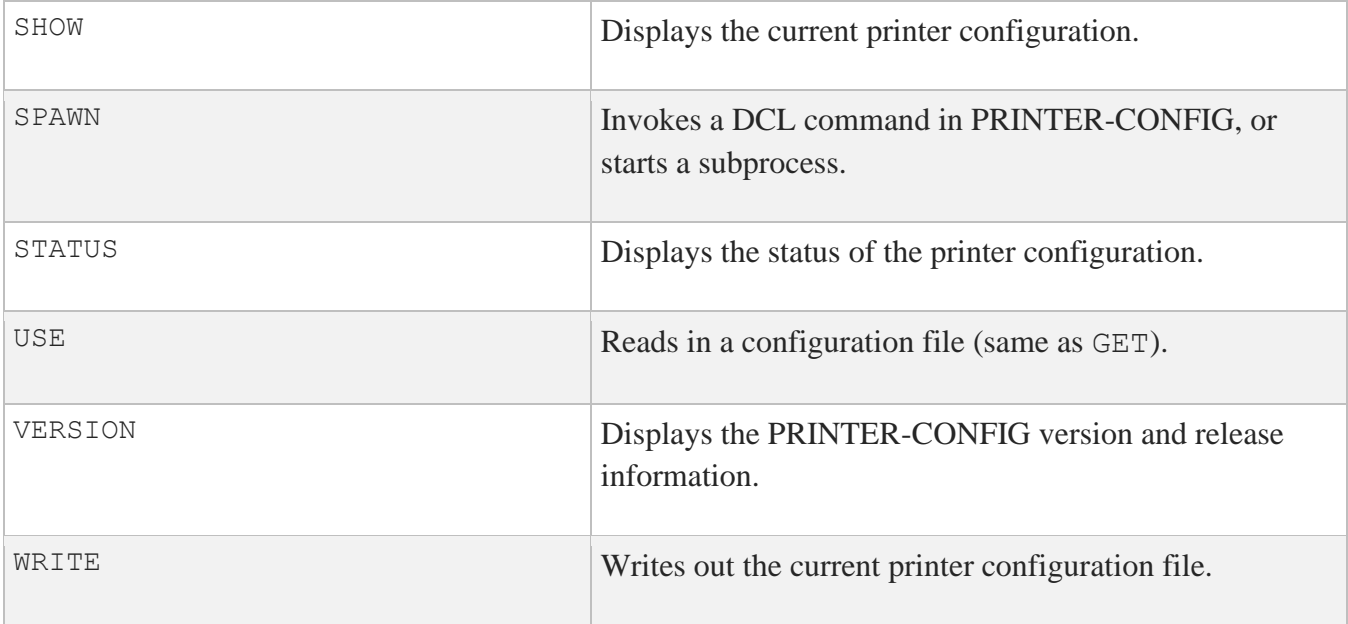

# **ADD**

Adds a new VMS print queue to the current MultiNet configuration, and prompts for queue configuration parameters.

## **FORMAT**

ADD *queue\_name*

#### **PARAMETER**

*queue\_name* Specifies the name of the queue to add to the configuration.

#### **EXAMPLES**

This example adds a remote printer queue that prints via LPD on remote system 192.0.0.15.

#### \$ **MULTINET CONFIGURE /PRINTERS**

MultiNet Remote Printer Configuration Utility V5.6(nn) [Reading in configuration from MULTINET:REMOTE-PRINTER-QUEUES.COM] PRINTER-CONFIG>**ADD SYS\$LASER** [Adding new configuration entry for queue "SYS\$LASER"] Remote Host Name or IP address: **192.0.0.15** Protocol Type: [LPD] **LPD** Remote Queue Name: [lp]: **lp** [SYS\$LASER => 192.0.0.15, lp] PRINTER-CONFIG>

This example adds a remote printer queue that prints data by connecting to TCP port 1395 at address 192.0.0.98.

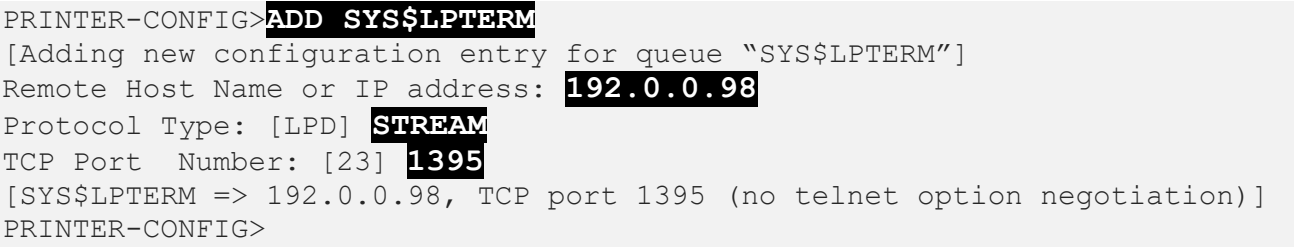
**Note:** The Remote Queue Name specified may be case-sensitive. In particular, if the server is a UNIX system, you must specify it in the same case as it occurs in the UNIX **/etc/printcap** file, usually lowercase.

If the server is an Ethernet card in a printer, the name is not arbitrary. Check the Ethernet card documentation for the correct remote queue name.

# **ATTACH**

Detaches the terminal from the calling process and reattaches it to another process. Use the SPAWN SHOW PROCESS /SUBPROCESSES command to list the names of subprocesses. Use the DCL LOGOUT command to return to the original process. ATTACH does not work if the MULTINET DISABLE SPAWN logical is enabled.

# **FORMAT**

ATTACH *process-name*

## **PARAMETER**

#### *process-name*

Specifies the name of a process to which you want your terminal attached. (Not all subprocesses can be attached; some testing may be required.)

## **EXAMPLE**

```
$ MULTINET CONFIGURE /PRINTERS
MultiNet Remote Printer Configuration Utility 5.6 (nnn)
PRINTER-CONFIG>SPAWN
$ MM
MM>SPAWN SHOW PROCESS /SUB
...
There are 3 processes in this job:
_TWA42:
PROC_1
  PROC 2 (*)MM>ATTACH _TWA42:
PRINTER-CONFIG>ATTACH PROC_1
MM>QUIT
$ LOGOUT
PRINTER-CONFIG>
```
This example shows the use and exit of attached subprocesses.

1. The first command uses SPAWN to create a subprocess. MM is invoked from the DCL command line. Next, the SPAWN SHOW PROCESS/SUB command is used to list all the subprocess names. The display shows that three subprocesses are active. (Process

TWA42: is PRINTER-CONFIG, PROC 1 is MM, and PROC 2 is the SPAWN SHOW PROCESS/SUB command.)

2. The MM>ATTACH command returns control to the PRINTER-CONFIG process. From this utility, ATTACH returns control to MM. To exit, QUIT is invoked from MM, and LOGOUT is invoked at the original spawned DCL command line; control returns back to PRINTER-CONFIG. (If SPAWN SHOW PROCESS /SUB had been entered, only this command and the configuration processes would be active.)

# **CLEAR**

Removes all remote printer queues from the current MultiNet configuration.

### **FORMAT**

CLEAR

# **EXAMPLE**

#### \$ **MULTINET CONFIGURE /PRINTERS** MultiNet Remote Printer Configuration Utility 5.6 (nnn) PRINTER-CONFIG>**CLEAR**

# **DELETE**

Removes the specified remote print queue from the current MultiNet configuration.

### **FORMAT**

DELETE *queue\_name*

# **PARAMETER**

*queue\_name* Specifies the name of the remote print queue to remove.

### **EXAMPLE**

\$ **MULTINET CONFIGURE /PRINTERS** MultiNet Remote Printer Configuration Utility 5.6 (nnn) PRINTER-CONFIG>**DELETE SYS\$LASER**

# **ERASE**

Removes all printer queues from the current MultiNet configuration. (Functionally equivalent to CLEAR.)

# **EXIT**

Saves the current configuration, if it has been modified, then quits.

#### **FORMAT**

EXIT

## **EXAMPLES**

When the configuration has not changed, a message displays indicating that the configuration file is not updated.

```
$ MULTINET CONFIGURE /PRINTERS
MultiNet Remote Printer Configuration Utility 5.6 (nnn)
PRINTER-CONFIG>EXIT
[Configuration not modified, so no update needed]
\varsigma
```
When the configuration has been changed, a message displays indicating that the configuration file is updated.

```
PRINTER-CONFIG>EXIT
[Writing configuration to MULTINET:REMOTE-PRINTER-QUEUES.COM]
\varsigma
```
# **GET**

Reads in a MultiNet remote printer configuration file that defaults to MULTINET: REMOTE-PRINTER-QUEUES.COM.

After a GET, you can use the various configuration commands to modify the printer configuration.

# **FORMAT**

GET *config-file*

## **PARAMETER**

*config-file* Specifies the name of the configuration file to read in.

# **EXAMPLE**

\$ **MULTINET CONFIGURE /PRINTERS**

MultiNet Remote Printer Configuration Utility 5.6 (nnn) PRINTER-CONFIG>**GET** [Reading in configuration from MULTINET ROOT: [MULTINET]REMOTE-PRINTER-QUEUES.COM.68]

# **HELP**

Invokes the command help.

## **FORMAT**

HELP [*topics*]

# **PARAMETER**

#### *topics*

Contains a space-delimited list of topics that begins with a topic followed by subtopics. The default topic is HELP.

### **EXAMPLE**

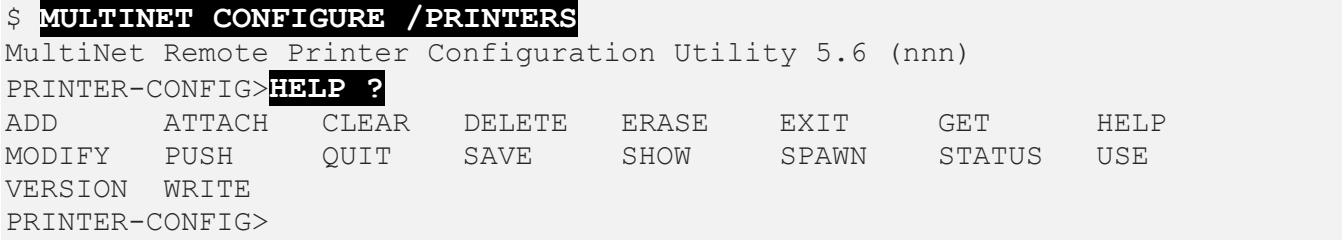

# **MODIFY**

Changes the parameters of the specified queue in the MultiNet remote printer configuration.

## **FORMAT**

MODIFY *queue\_name*

## **PARAMETER**

*queue\_name* Specifies the name of the queue whose parameters you want to change.

### **EXAMPLE**

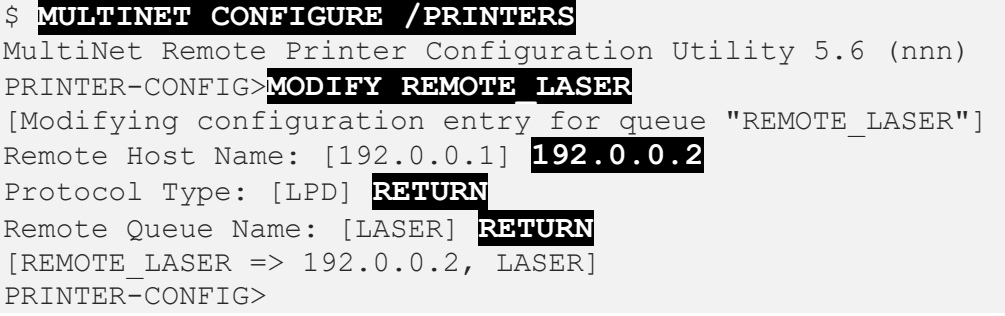

# **PUSH**

Starts and attaches a DCL subprocess. If a parent process exists, attach to it. To return from DCL, use the ATTACH or the LOGOUT command. To switch back from a DCL subprocess, use the ATTACH command.

PUSH does not work if the MULTINET DISABLE SPAWN logical is set.

### **FORMAT**

PUSH

# **QUIT**

If the configuration file has been edited, QUIT prompts you to save the file before leaving.

# **FORMAT**

QUIT

# **SAVE**

Functionally equivalent to WRITE.

# **SELECT**

Picks the printer that will be modified by any subsequent SET commands.

### **FORMAT**

SELECT *printer*

## **PARAMETER**

*printer* Specifies the name of the printer to pick for modification.

#### **EXAMPLE**

\$ **MULTINET CONFIGURE /PRINTERS** MultiNet Remote Printer Configuration Utility 5.6 (nnn) [Reading in configuration from MULTINET:REMOTE-PRINTER-QUEUES.COM] PRINTER-CONFIG>**SELECT TEST** [The Selected Printer is now TEST] PRINTER-CONFIG>

# **SET ALLOW-USER-SPECIFIED-PRINTER**

Controls whether the print queue allows the use of  $\text{PRINT}/\text{PARAMENTER}=(\ldots)$  for specifying the destination address and/or printer for an LPD job (to override the original queue configuration).

### **FORMAT**

SET ALLOW-USER-SPECIFIED-PRINTER {enable | disable}

#### **PARAMETER**

**{enable | disable}** Specifies whether this function is enabled or disabled.

### **EXAMPLE**

This example shows how to enable the use of  $\text{PRINT}/\text{PARAMENTER}=(\ldots)$  to override the original queue configuration.

#### \$ **MULTINET CONFIGURE /PRINTER** MultiNet Remote Printer Configuration Utility V5.6 (nnn) [Reading in configuration from MULTINET:REMOTE-PRINTER-QUEUES.COM] PRINTER-CONFIG>**SEL HP-PRINT** [The Selected Printer is now HP-PRINT] PRINTER-CONFIG>**SET ALLOW-USER-SPECIFIED-PRINTER ENABLE**

# **SET BASE-PRIORITY**

Establishes the base priority of the symbiont process when the symbiont process is created.

By default, if you omit this, the symbiont process is initiated at the same priority as the base priority established by DEFPRI at system generation (usually 4).

## **FORMAT**

SET BASE-PRIORITY *priority*

### **PARAMETER**

*priority* Specifies the base priority in decimal format, 0 to 15.

## **EXAMPLE**

\$ **MULTINET CONFIGURE /PRINTERS** MultiNet Remote Printer Configuration Utility 5.6 (nnn) [Reading in configuration from MULTINET:REMOTE-PRINTER-QUEUES.COM] PRINTER-CONFIG>**SELECT TEST** [The Selected Printer is now TEST] PRINTER-CONFIG>**SET BASE-PRIORITY 4** PRINTER-CONFIG>

# **SET BLOCK-LIMIT-LOWER**

Limits the size of print jobs that can be processed on the queue. Allows you to reserve certain printers for certain size jobs. You can set the lower block limit only if the upper block limit is also set (see SET BLOCK-LIMIT-UPPER).

## **FORMAT**

SET BLOCK-LIMIT-LOWER *lowlim*

# **PARAMETER**

#### *lowlim*

The *lowlim* parameter is a decimal number referring to the minimum number of blocks accepted by the queue for a print job. If a print job is submitted that contains fewer blocks than the *lowlim* value, the job remains pending until the block limit for the queue is changed. After the block limit for the queue is decreased sufficiently, the job is processed.

## **EXAMPLE**

\$ **MULTINET CONFIGURE /PRINTERS** MultiNet Remote Printer Configuration Utility 5.6 (nnn) [Reading in configuration from MULTINET:REMOTE-PRINTER-QUEUES.COM] PRINTER-CONFIG>**SELECT TEST** [The Selected Printer is now TEST] PRINTER-CONFIG>**SET BLOCK-LIMIT-LOWER 25**  PRINTER-CONFIG>

# **SET BLOCK-LIMIT-UPPER**

Limits the size of print jobs that can be processed on the queue. Allows you to reserve certain printers for certain size jobs.

### **FORMAT**

SET BLOCK-LIMIT-UPPER *uplim*

#### **PARAMETER**

#### *uplim*

The *uplim* parameter is a decimal number referring to the maximum number of blocks that the queue accepts for a print job. If a print job is submitted that exceeds this value, the job remains pending until the block limit for the queue is changed. After the block limit for the queue is increased sufficiently, the job is processed.

### **EXAMPLE**

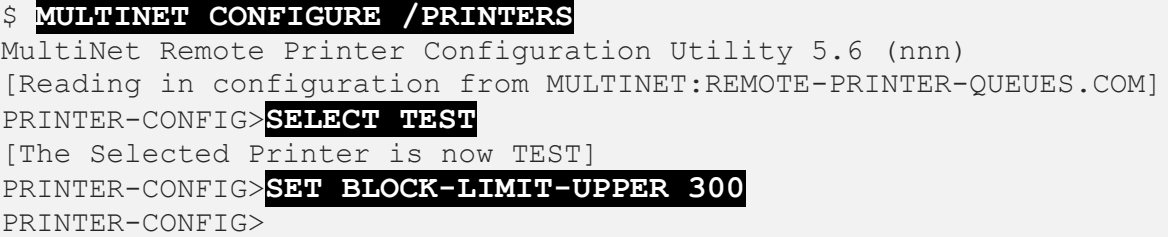

# **SET BURST**

Controls whether two file flag pages with a burst bar between them are printed preceding output.

#### **FORMAT**

SET BURST *keyword*

# **PARAMETER**

#### *keyword*

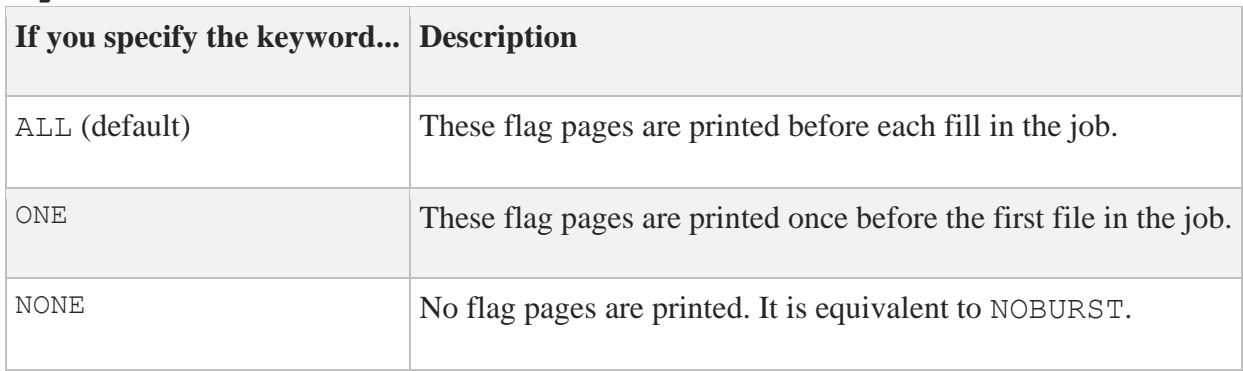

## **EXAMPLE**

#### \$ **MULTINET CONFIGURE /PRINTERS**

MultiNet Remote Printer Configuration Utility 5.6 (nnn) [Reading in configuration from MULTINET:REMOTE-PRINTER-QUEUES.COM] PRINTER-CONFIG>**SELECT TEST** [The Selected Printer is now TEST] PRINTER-CONFIG>**SET BURST ONE** PRINTER-CONFIG>

# **SET CHARACTERISTICS**

Specifies one or more characteristics for processing print jobs. If a queue does not have all the characteristics that have been specified for a job, the job remains pending. Only the characteristics specified are established for the queue.

# **FORMAT**

SET CHARACTERISTICS *characteristic,...*

## **PARAMETER**

*characteristics,...*

Queue characteristics are installation specific. The characteristic parameter can be either a value from 0 to 127 or a characteristic name that has been defined by the DEFINE /CHARACTERISTIC command.

Parenthesis are not required; they are added automatically.

## **EXAMPLE**

\$ **MULTINET CONFIGURE /PRINTERS** MultiNet Remote Printer Configuration Utility 5.6 (nnn) [Reading in configuration from MULTINET:REMOTE-PRINTER-QUEUES.COM] PRINTER-CONFIG>**SELECT TEST** [The Selected Printer is now TEST] PRINTER-CONFIG>**SET CHARACTERISTICS 56** PRINTER-CONFIG>

# **SET DEFAULT-FORM**

Specifies the default form used when submitting a print job to the printer.

#### **FORMAT**

SET DEFAULT-FORM *formname*

## **PARAMETER**

*formname* Specifies the name of a form previously defined on the system with the DEFINE /FORM command.

### **EXAMPLE**

\$ **MULTINET CONFIGURE /PRINTERS** MultiNet Remote Printer Configuration Utility 5.6 (nnn) [Reading in configuration from MULTINET:REMOTE-PRINTER-QUEUES.COM] PRINTER-CONFIG>**SELECT TEST** [The Selected Printer is now TEST] PRINTER-CONFIG>**SET DEFAULT-FORM POSTSCRIPT** [Default Form POSTSCRIPT] PRINTER-CONFIG>

# **SET DESCRIPTION**

Specifies a string of up to 255 characters used to provide operator-supplied information about the queue.

### **FORMAT**

SET DESCRIPTION *string*

# **PARAMETER**

#### *string*

Sequence of any printable characters, including spaces. Case of input is preserved. The string may optionally be enclosed in quotation marks (" ").

#### **EXAMPLE**

\$ **MULTINET CONFIGURE /PRINTERS** MultiNet Remote Printer Configuration Utility 5.6 (nnn) [Reading in configuration from MULTINET:REMOTE-PRINTER-QUEUES.COM] PRINTER-CONFIG>**SELECT TEST** [The Selected Printer is now TEST] PRINTER-CONFIG>**SET DESCRIPTION THIS IS A TEST QUEUE.** PRINTER-CONFIG>

# **SET FLAG**

By default, forces a VMS banner page to print at the beginning of each file on the print queue.

#### **FORMAT**

SET FLAG *mode*

# **PARAMETER**

*mode*

If mode is ENABLE, banner pages are printed; if DISABLE, banner pages are not printed.

### **EXAMPLE**

\$ **MULTINET CONFIGURE /PRINTERS** MultiNet Remote Printer Configuration Utility 5.6 (nnn) [Reading in configuration from MULTINET:REMOTE-PRINTER-QUEUES.COM] PRINTER-CONFIG>**SELECT TEST** [The Selected Printer is now TEST] PRINTER-CONFIG>**SET FLAG ENABLE** PRINTER-CONFIG>

# **SET LIBRARY**

Sets the print queue's device control library.

### **FORMAT**

SET LIBRARY *libraryfile*

# **PARAMETER**

#### *libraryfile*

Specifies the name of a text library located in SYS\$LIBRARY to be used as the device control library for the print queue.

#### **EXAMPLE**

\$ **MULTINET CONFIGURE /PRINTERS** MultiNet Remote Printer Configuration Utility 5.6 (nnn) [Reading in configuration from MULTINET:REMOTE-PRINTER-QUEUES.COM] PRINTER-CONFIG>**SELECT TEST** [The Selected Printer is now TEST] PRINTER-CONFIG>**SET LIBRARY SYSDEVCTL** [LIBRARY SYSDEVCTL] PRINTER-CONFIG>

# **SET NOFEED**

Prevents the VMS print symbiont formatting code from inserting a form feed between pages.

#### **FORMAT**

SET NOFEED *mode*

# **PARAMETER**

*mode*

If mode is ENABLE, form feeds are not inserted; if DISABLE, they are inserted.

### **EXAMPLE**

\$ **MULTINET CONFIGURE /PRINTERS** MultiNet Remote Printer Configuration Utility 5.6 (nnn) [Reading in configuration from MULTINET:REMOTE-PRINTER-QUEUES.COM] PRINTER-CONFIG>**SELECT TEST** [The Selected Printer is now TEST] PRINTER-CONFIG>**SET NOFEED ENABLE** PRINTER-CONFIG>

# **SET OWNER**

Sets the owner of the print queue.

### **FORMAT**

SET OWNER *owner*

## **PARAMETER**

*owner* Specifies the identifier or UIC of a user on the system.

#### **EXAMPLE**

\$ **MULTINET CONFIGURE /PRINTERS** MultiNet Remote Printer Configuration Utility 5.6 (nnn) [Reading in configuration from MULTINET:REMOTE-PRINTER-QUEUES.COM] PRINTER-CONFIG>**SELECT TEST** [The Selected Printer is now TEST] PRINTER-CONFIG>**SET OWNER OPERATOR** [OWNER OPERATOR] PRINTER-CONFIG>

# **SET PROTECTION**

Sets the protection of the print queue.

### **FORMAT**

SET PROTECTION *protection\_string*

### **PARAMETER**

*protection\_string* Specifies a VMS queue protection mask.

#### **EXAMPLE**

\$ **MULTINET CONFIGURE /PRINTERS** MultiNet Remote Printer Configuration Utility 5.6 (nnn) [Reading in configuration from MULTINET:REMOTE-PRINTER-QUEUES.COM] PRINTER-CONFIG>**SELECT TEST** [The Selected Printer is now TEST] PRINTER-CONFIG>**SET PROTECTION (S:RWED,O:REW,G:RE,W:RE)** [PROTECTION (S:RWED, O:REW, G:RE, W:RE)] PRINTER-CONFIG>

# **SET RETAIN-ON-ERROR**

Retains jobs in the queue that terminate in an error.

#### **FORMAT**

SET RETAIN-ON-ERROR *mode*

## **PARAMETER**

*mode* If *mode* is ENABLE, jobs are retained; if DISABLE, jobs are not retained.

#### **EXAMPLE**

\$ **MULTINET CONFIGURE /PRINTERS** MultiNet Remote Printer Configuration Utility 5.6 (nnn) [Reading in configuration from MULTINET:REMOTE-PRINTER-QUEUES.COM] PRINTER-CONFIG>**SELECT TEST** [The Selected Printer is now TEST] PRINTER-CONFIG>**SET RETAIN-ON-ERROR ENABLE** PRINTER-CONFIG>

# **SET SCHEDULE-NOSIZE**

Prints jobs in the order they were submitted, regardless of size.

### **FORMAT**

SET SCHEDULE-NOSIZE *mode*

# **PARAMETER**

#### *mode*

If *mode* is ENABLE, jobs will print in the order they are submitted; if *mode* is DISABLE, jobs will print in order by size (shorter prints before longer).

#### **EXAMPLE**

\$ **MULTINET CONFIGURE /PRINTERS** MultiNet Remote Printer Configuration Utility 5.6 (nnn) [Reading in configuration from MULTINET:REMOTE-PRINTER-QUEUES.COM] PRINTER-CONFIG>**SELECT TEST** [The Selected Printer is now TEST] PRINTER-CONFIG>**SET SCHEDULE-NOSIZE ENABLE** PRINTER-CONFIG>

# **SET SEPARATE-BURST**

Specifies whether two job flag pages with a burst bar between them are printed at the beginning of each job.

### **FORMAT**

SET SEPARATE-BURST *mode*

#### **PARAMETER**

*mode*

If *mode* is ENABLE, prints the flag pages; if DISABLE, will not print the flag pages.

#### **EXAMPLE**

\$ **MULTINET CONFIGURE /PRINTERS** MultiNet Remote Printer Configuration Utility 5.6 (nnn) [Reading in configuration from MULTINET:REMOTE-PRINTER-QUEUES.COM] PRINTER-CONFIG>**SELECT TEST** [The Selected Printer is now TEST] PRINTER-CONFIG>**SET SEPARATE-BURST ENABLE** PRINTER-CONFIG>

# **SET SEPARATE-FLAG**

Specifies whether a job flag page is printed at the beginning of each job.

### **FORMAT**

SET SEPARATE-FLAG *mode*

# **PARAMETER**

*mode*

If *mode* is ENABLE, job flag page will print; if it is DISABLE, job flag page will not print.

#### **EXAMPLE**

\$ **MULTINET CONFIGURE /PRINTERS** MultiNet Remote Printer Configuration Utility 5.6 (nnn) [Reading in configuration from MULTINET:REMOTE-PRINTER-QUEUES.COM] PRINTER-CONFIG>**SELECT TEST** [The Selected Printer is now TEST] PRINTER-CONFIG>**SET SEPARATE-FLAG ENABLE** PRINTER-CONFIG>

# **SET SEPARATE-RESET**

Specifies one or more device control library modules that contain the job reset sequence for the queue. The specified modules from the queue's device control library (by default

SYS\$LIBRARY:SYSDEVCTL) are used to reset the device at the end of each job. The RESET

sequence occurs after any file trailer and before any job trailer. Thus, all job separation pages are printed when the device is in its RESET state.

# **FORMAT**

SET SEPARATE-RESET *module,...*

## **PARAMETER**

*module* This is the name of the device control library module.

### **EXAMPLE**

\$ **MULTINET CONFIGURE /PRINTERS** MultiNet Remote Printer Configuration Utility 5.6 (nnn) [Reading in configuration from MULTINET:REMOTE-PRINTER-QUEUES.COM] PRINTER-CONFIG>**SELECT TEST** [The Selected Printer is now TEST] PRINTER-CONFIG>**SET SEPARATE-RESET cosmos** PRINTER-CONFIG>

# **SET SEPARATE-TRAILER**

Specifies whether a job flag page is printed at the end of each job.

### **FORMAT**

SET SEPARATE-TRAILER *mode*

# **PARAMETER**

*mode*

If *mode* is ENABLE, job flag page will print; if it is DISABLE, job flag page will not print.

### **EXAMPLE**

\$ **MULTINET CONFIGURE /PRINTERS** MultiNet Remote Printer Configuration Utility 5.6 (nnn) [Reading in configuration from MULTINET:REMOTE-PRINTER-QUEUES.COM] PRINTER-CONFIG>**SELECT TEST** [The Selected Printer is now TEST] PRINTER-CONFIG>**SET SEPARATE-TRAILER ENABLE** PRINTER-CONFIG>

# **SET SUPPRESS-EOJ-FF**

When set on a STREAM queue, the VMS print symbiont formatting code does not add a form feed to the end of the job.

### **FORMAT**

SET SUPPRESS-EOJ-FF *mode*

### **PARAMETER**

#### *mode*

If *mode* is ENABLE, a form feed is not inserted at the end of each job; if DISABLE, a form feed is inserted at the end of each job.

### **EXAMPLE**

\$ **MULTINET CONFIGURE /PRINTERS** MultiNet Remote Printer Configuration Utility 5.6(nnn) [Reading in configuration from MULTINET:REMOTE-PRINTER-QUEUES.COM] PRINTER-CONFIG>**SELECT TEST** [The Selected Printer is now TEST] PRINTER-CONFIG>**SET SUPPRESS-EOJ-FF ENABLE** PRINTER-CONFIG>

# **SET SUPPRESS-REMOTE-BANNER**

When set on an LPD queue, the remote LPD does not print a banner page. (Many LPD servers do not support this option.)

### **FORMAT**

SET SUPPRESS-REMOTE-BANNER *mode*

### **PARAMETER**

*mode*

If *mode* is ENABLE, banner pages may or may not be generated on the remote system; if DISABLE, banner pages are generated on the remote system.

#### **EXAMPLE**

\$ **MULTINET CONFIGURE /PRINTERS** MultiNet Remote Printer Configuration Utility 5.6 (nnn) [Reading in configuration from MULTINET:REMOTE-PRINTER-QUEUES.COM] PRINTER-CONFIG>**SELECT TEST** [The Selected Printer is now TEST] PRINTER-CONFIG>**SET SUPPRESS-REMOTE-BANNER ENABLE** PRINTER-CONFIG>

# **SET SUPPRESS-TELNET**

When set on a STREAM queue, MultiNet does not try to use the TELNET protocol to negotiate options with the remote printer. Most terminal servers expect MultiNet to negotiate TELNET options, and most printers that connect directly to an IP network expect MultiNet not to do so.

## **FORMAT**

SET SUPPRESS-TELNET *mode*

# **PARAMETER**

*mode*

If *mode* is ENABLE, TELNET options are not negotiated; if DISABLE, TELNET options are negotiated.

## **EXAMPLE**

\$ **MULTINET CONFIGURE /PRINTERS** MultiNet Remote Printer Configuration Utility 5.6 (nnn) [Reading in configuration from MULTINET:REMOTE-PRINTER-QUEUES.COM] PRINTER-CONFIG>**SELECT TEST** [The Selected Printer is now TEST] PRINTER-CONFIG>**SET SUPPRESS-TELNET ENABLE** PRINTER-CONFIG>
# **SET TAB-EXPAND**

Forces the VMS print symbiont formatting code to expand TAB characters into the correct number of SPACE characters.

#### **FORMAT**

SET TAB-EXPAND *mode*

#### **PARAMETER**

*mode*

If *mode* is ENABLE, tabs are converted to SPACES; if DISABLE, tabs are not changed.

#### **EXAMPLE**

\$ **MULTINET CONFIGURE /PRINTERS** MultiNet Remote Printer Configuration Utility 5.6 (nnn) [Reading in configuration from MULTINET:REMOTE-PRINTER-QUEUES.COM] PRINTER-CONFIG>**SELECT TEST** [The Selected Printer is now TEST] PRINTER-CONFIG>**SET EXPAND-TAB ENABLE** PRINTER-CONFIG>

# **SET TRAILER**

Controls whether a file trailer page is printed following output.

#### **FORMAT**

SET TRAILER *keyword*

### **PARAMETER**

#### *keyword*

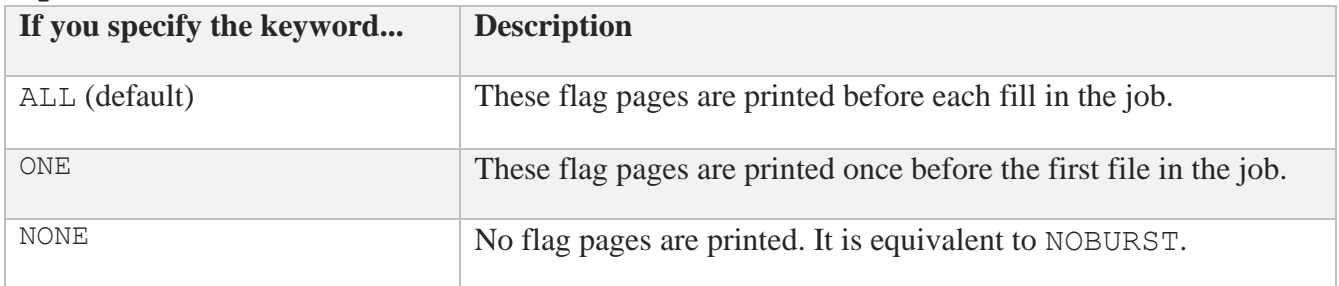

#### **EXAMPLE**

\$ **MULTINET CONFIGURE /PRINTERS** MultiNet Remote Printer Configuration Utility 5.6 (nnn) [Reading in configuration from MULTINET:REMOTE-PRINTER-QUEUES.COM] PRINTER-CONFIG>**SELECT TEST** [The Selected Printer is now TEST] PRINTER-CONFIG>**SET TRAILER ALL** PRINTER-CONFIG>

# **SET WS-DEFAULT**

Establishes the working set default of the symbiont process for the queue when the symbiont process is created.

The value set by this command overrides the value defined in the user authorization file (UAF) of any user submitting a job to the queue.

### **FORMAT**

SET WS-DEFAULT *quota*

### **PARAMETER**

*quota*

Specify the value as a number of 512-byte pagelets on Alpha systems or 512-byte pages on VAX.

**Note:** OpenVMS rounds this value up to the nearest CPU-specific page so that actual amount of physical memory allowed may be larger than the specified amount on Alpha. For further information, see the *OpenVMS System Manager's Manual.*

If you specify 0 or NONE, the working set default value defaults to the value specified in the UAF or by the SUBMIT command (if it includes a WSDEFAULT value).

#### **EXAMPLE**

\$ **MULTINET CONFIGURE /PRINTERS** MultiNet Remote Printer Configuration Utility 5.6 (nnn) [Reading in configuration from MULTINET:REMOTE-PRINTER-QUEUES.COM] PRINTER-CONFIG>**SELECT TEST** [The Selected Printer is now TEST] PRINTER-CONFIG>**SET WS-DEFAULT 27** PRINTER-CONFIG>

# **SET WS-EXTENT**

Establishes the working set extent of the symbiont process for the queue when the symbiont process is created.

The value set by this command overrides the value defined in the user authorization file (UAF) of any user submitting a job to the queue.

### **FORMAT**

SET WS-EXTENT *quota*

### **PARAMETER**

*quota*

Specify the value as a number of 512-byte pagelets on Alpha or and 512-byte pages on VAX.

**Note:** OpenVMS rounds this value up to the nearest CPU-specific page so that actual amount of physical memory allowed may be larger than the specified amount on Alpha.

If you specify 0 or NONE, the working set extent value defaults to the value specified in the UAF or by the SUBMIT command (if it includes a WSEXTENT value).

#### **EXAMPLE**

```
$ MULTINET CONFIGURE /PRINTERS
MultiNet Remote Printer Configuration Utility 5.6 (nnn)
[Reading in configuration from MULTINET:REMOTE-PRINTER-QUEUES.COM]
PRINTER-CONFIG>SELECT TEST
[The Selected Printer is now TEST]
PRINTER-CONFIG>SET WS-EXTENT 0
PRINTER-CONFIG>
```
# **SET WS-QUOTA**

Establishes the working set quota of the symbiont process for the queue when the symbiont process is created. The value set by this command overrides the value defined in the user authorization file (UAF) of any user submitting a job to the queue.

### **FORMAT**

SET WS-QUOTA *quota*

### **PARAMETER**

#### *quota*

Specify the value as a number of 512-byte pagelets on OpenVMS Alpha or 512-byte pages on OpenVMS VAX. OpenVMS rounds this value up to the nearest CPU-specific page so that actual amount of physical memory allowed may be larger than the specified amount on OpenVMS Alpha. For further information, see the *OpenVMS System Manager's Manual*.

If you specify 0 or NONE, the working set quota value defaults to the value specified in the UAF or by the SUBMIT command (if it includes a WSQUOTA value).

Working set default, working set quota, and working set extent values are included in each user record in the system UAF. You can specify working set values for individual jobs or for all jobs in a given queue. The decision table shows the action taken for different combinations of specifications that involve working set values.

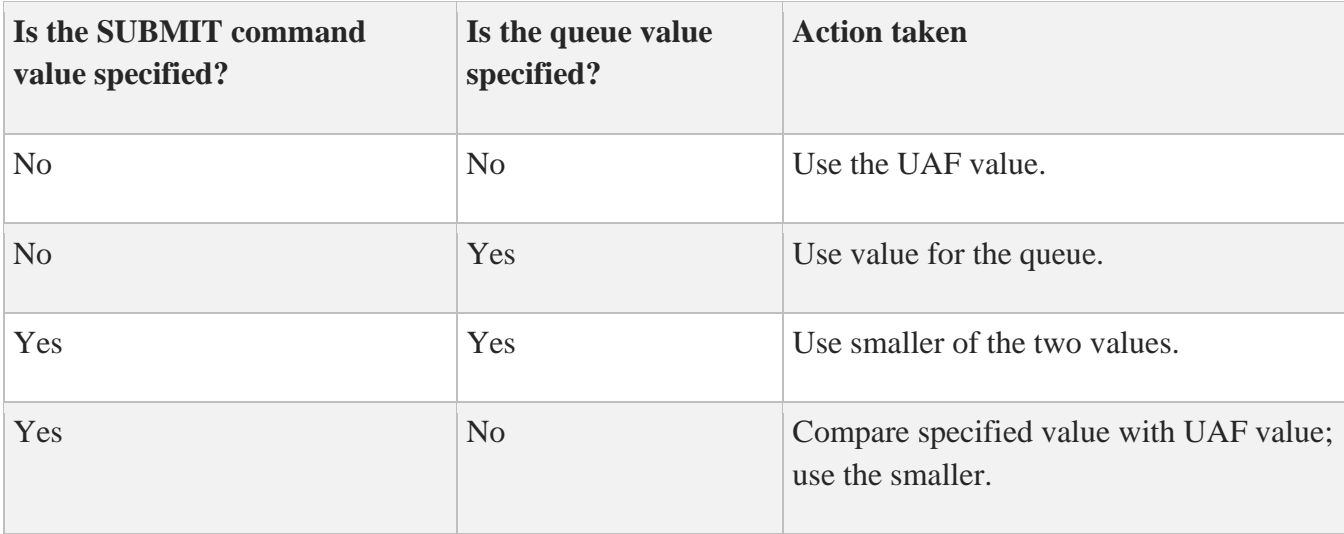

#### **EXAMPLE**

\$ **MULTINET CONFIGURE /PRINTERS** MultiNet Remote Printer Configuration Utility 5.6 (nnn) [Reading in configuration from MULTINET:REMOTE-PRINTER-QUEUES.COM] PRINTER-CONFIG>**SELECT TEST** [The Selected Printer is now TEST] PRINTER-CONFIG>**SET WS-QUOTA 12** PRINTER-CONFIG>

### **SHOW**

Displays the current MultiNet printer configuration.

#### **FORMAT**

SHOW

### **EXAMPLES**

\$ **MULTINET CONFIGURE /PRINTERS** MultiNet Remote Printer Configuration Utility 5.6 (nnn) PRINTER-CONFIG>**SHOW** Queue Name **IP Destination** Remote Queue Name ---------- -------------- ----------------- SYS\$LASER 192.0.0.15 laser SYS\$LPTERM 192.0.0.98 TCP port 1395 PRINTER-CONFIG>

This example shows detailed queue characteristics for a specific printer called HP5.

\$ **MULTINET CONFIGURE /PRINTERS** MultiNet Remote Printer Configuration Utility 5.6 (nnn) PRINTER-CONFIG>**SHOW HP5** Queue Name **IP Destination** Remote Queue Name ---------- -------------- ----------------- HP5 192.0.0.9 TCP PORT 9100 Device Control Library = HPLF3SI Queue Owner = [SUPPORT,\*] Default Form = WHITEPAPER End of Job Form Feed will be suppressed Telnet Options Processing will be suppressed PRINTER-CONFIG>

# **SPAWN**

Executes a single DCL command, or if entered without options, starts a subprocess with the same effect as PUSH. To return from DCL, use the LOGOUT command. SPAWN does not work if the MULTINET DISABLE SPAWN logical is set.

### **FORMAT**

SPAWN [*command*]

### **PARAMETER**

#### *command*

Specifies a command to execute. If you omit *command*, a DCL command line subprocess is created.

#### **QUALIFIERS**

**/INPUT=***file-spec* Specifies an input file to the command you enter with SPAWN.

#### **/LOGICAL\_NAMES /NOLOGICAL\_NAMES** Specifies that logical names and logical name tables are not copied to the subprocess.

**/SYMBOLS /NOSYMBOLS** Specifies that global and local names are not passed to the subprocess.

#### **/WAIT**

#### **/NOWAIT**

Returns control without waiting for the command to complete. Do not use this qualifier with commands that have prompts or screen displays.

#### **/OUTPUT=***file-spec*

Specifies a file that retains the output of the command invoked with SPAWN. This qualifier only works when a single command is entered without creating a DCL subprocess. In addition, this qualifier is positional; you must enter it immediately after SPAWN or other qualifiers.

### **EXAMPLES**

This example displays terminal information, captures the output in a file, then displays the information with the TYPE command.

```
$ MULTINET CONFIGURE /PRINTERS
MultiNet Remote Printer Configuration Utility 5.6 (nnn)
PRINTER-CONFIG>SPAWN/OUTPUT=FOO. SHOW TERM
PRINTER-CONFIG>SPAWN TYPE FOO.
...
```
This example invokes a command procedure.

```
$ MULTINET CONFIGURE /PRINTERS
MultiNet Remote Printer Configuration Utility 5.6 (nnn)
PRINTER-CONFIG>SPAWN @COMPROC
...
```
This example displays help information about the PRINTER-CONFIG utility. Use the LOGOUT command to return control to PRINTER-CONFIG.

```
$ MULTINET CONFIGURE /PRINTERS
MultiNet Remote Printer Configuration Utility 5.6 (nnn)
PRINTER-CONFIG>SPAWN
$ HELP MULTINET CONFIGURE /PRINTERS
...
$ LOGOUT
PRINTER-CONFIG>
```
## **STATUS**

Shows the status of the MultiNet remote printer configuration program.

#### **FORMAT**

STATUS

#### **EXAMPLE**

#### \$ **MULTINET CONFIGURE /PRINTERS**

MultiNet Remote Printer Configuration Utility 5.6 (nnn) PRINTER-CONFIG>**STATUS** This is the MultiNet Remote Printer configuration program Version Example There are 1/1000 queues in the current configuration. The configuration MULTINET:REMOTE-PRINTER-QUEUES.COM is not modified. PRINTER-CONFIG>

# **USE**

Functionally equivalent to GET.

### **VERSION**

Shows the version and release information of the MultiNet remote printer configuration program.

#### **FORMAT**

VERSION

#### **EXAMPLE**

#### \$ **MULTINET CONFIGURE /PRINTERS** MultiNet Remote Printer Configuration Utility 5.6(nnn) PRINTER-CONFIG>**VERSION** This is the MultiNet Remote Printer configuration program Version 5.6(nnn) PRINTER-CONFIG>

### **WRITE**

Writes out the current MultiNet remote printer configuration to a MultiNet remote printer configuration file.

#### **FORMAT**

WRITE *config\_file*

#### **PARAMETER**

#### *config\_file*

Specifies the name of the file to which to write the current MultiNet printer configuration (by default, the same file from which the configuration was read).

# **8. SERVER-CONFIG Command Reference**

This chapter describes the commands you can run from the SERVER-CONFIG command line. SERVER-CONFIG lets you examine, modify, and save configuration files for MultiNet services.

To invoke SERVER-CONFIG:

#### \$ **MULTINET CONFIGURE /SERVERS**

SERVER-CONFIG commands affect the configuration of the currently selected service. You can select services with the SELECT command. By default, no service is selected.

At any SERVER-CONFIG prompt, type **?** to list the available commands. Use the SERVER-CONFIG HELP command to view online help for each SERVER-CONFIG command.

Changes do not take effect until you do one of the following:

- Reload and restart the MultiNet server process with the MULTINET NETCONTROL command.
- Restart your system.

For details on configuring MultiNet services, refer to the *MultiNet Installation and Administrator's Guide*.

# **Command Summary**

The below table lists the commands you can run from the SERVER-CONFIG prompt.

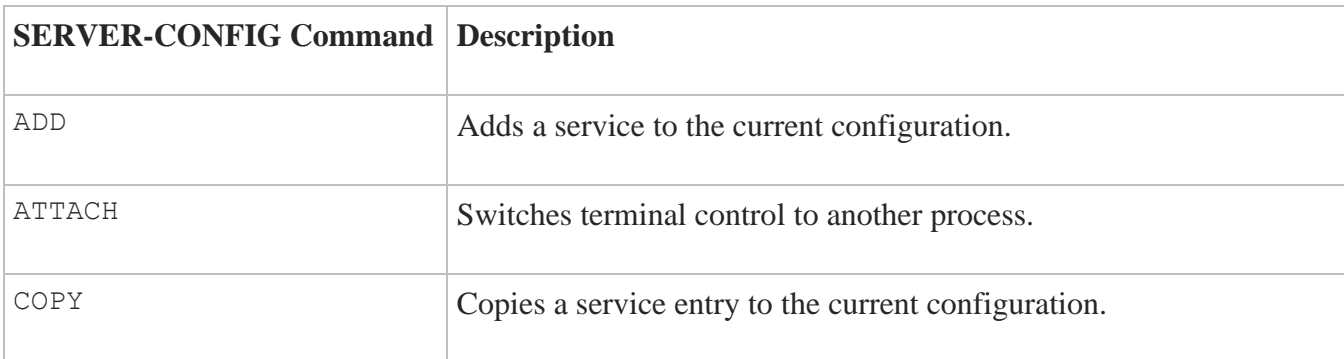

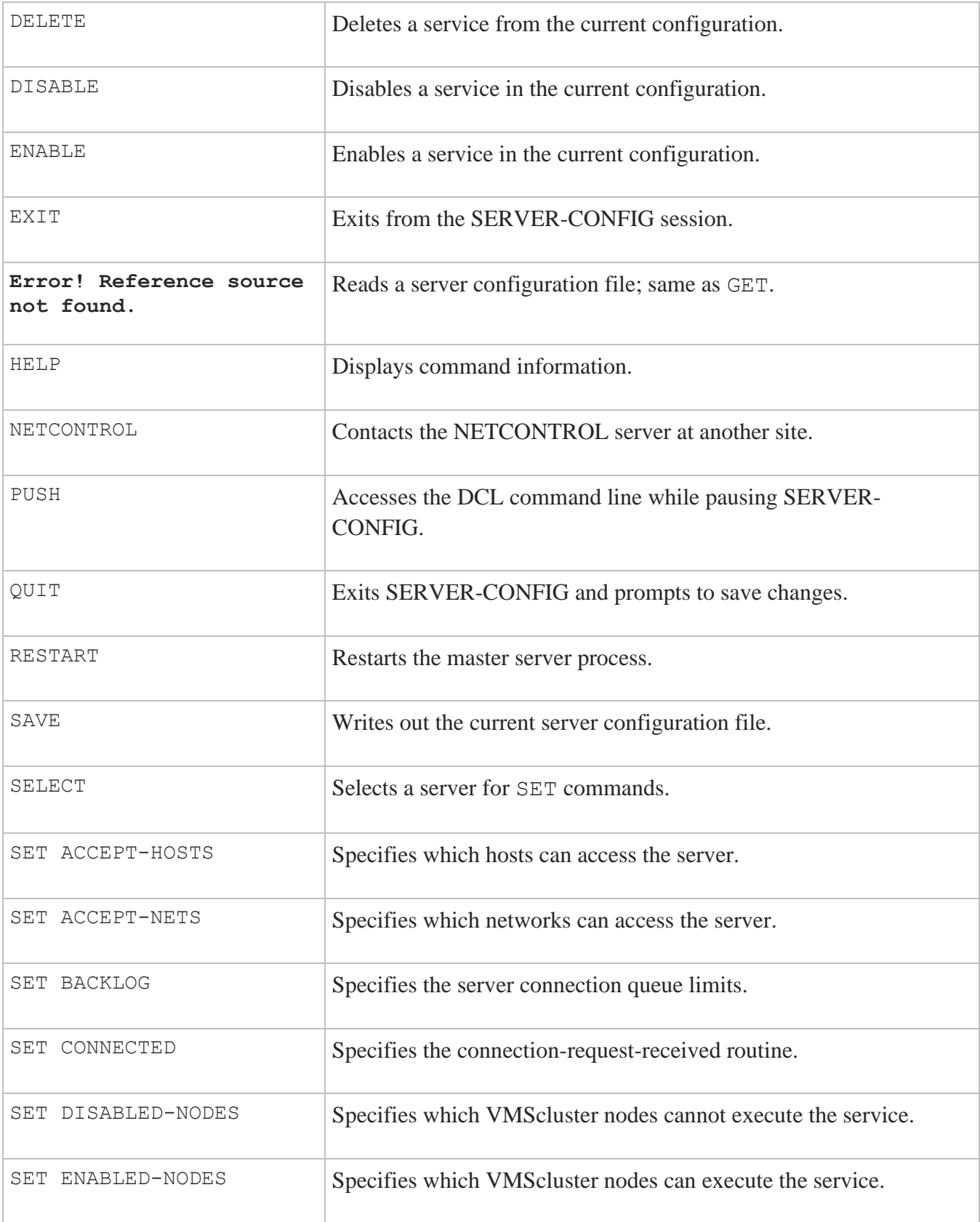

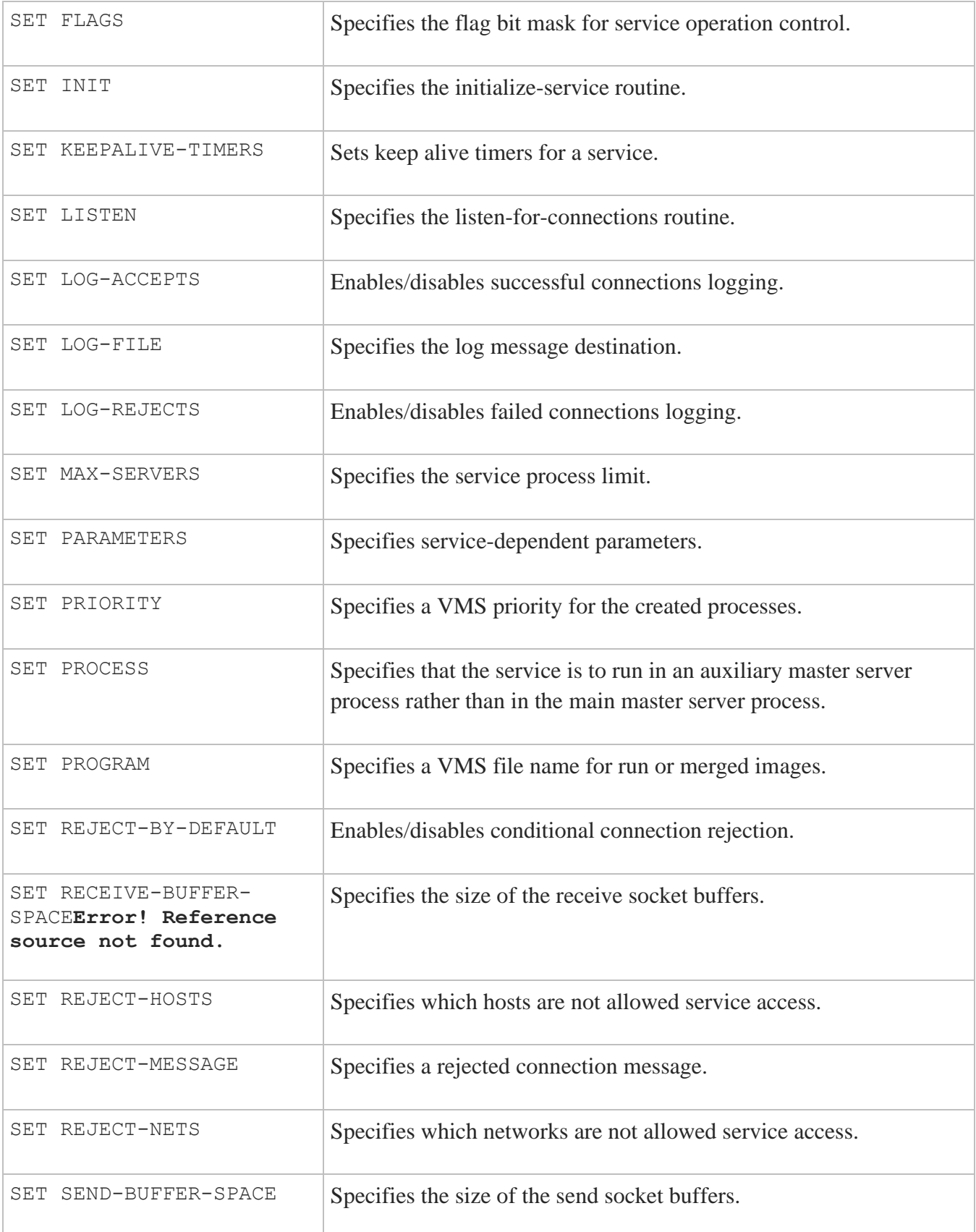

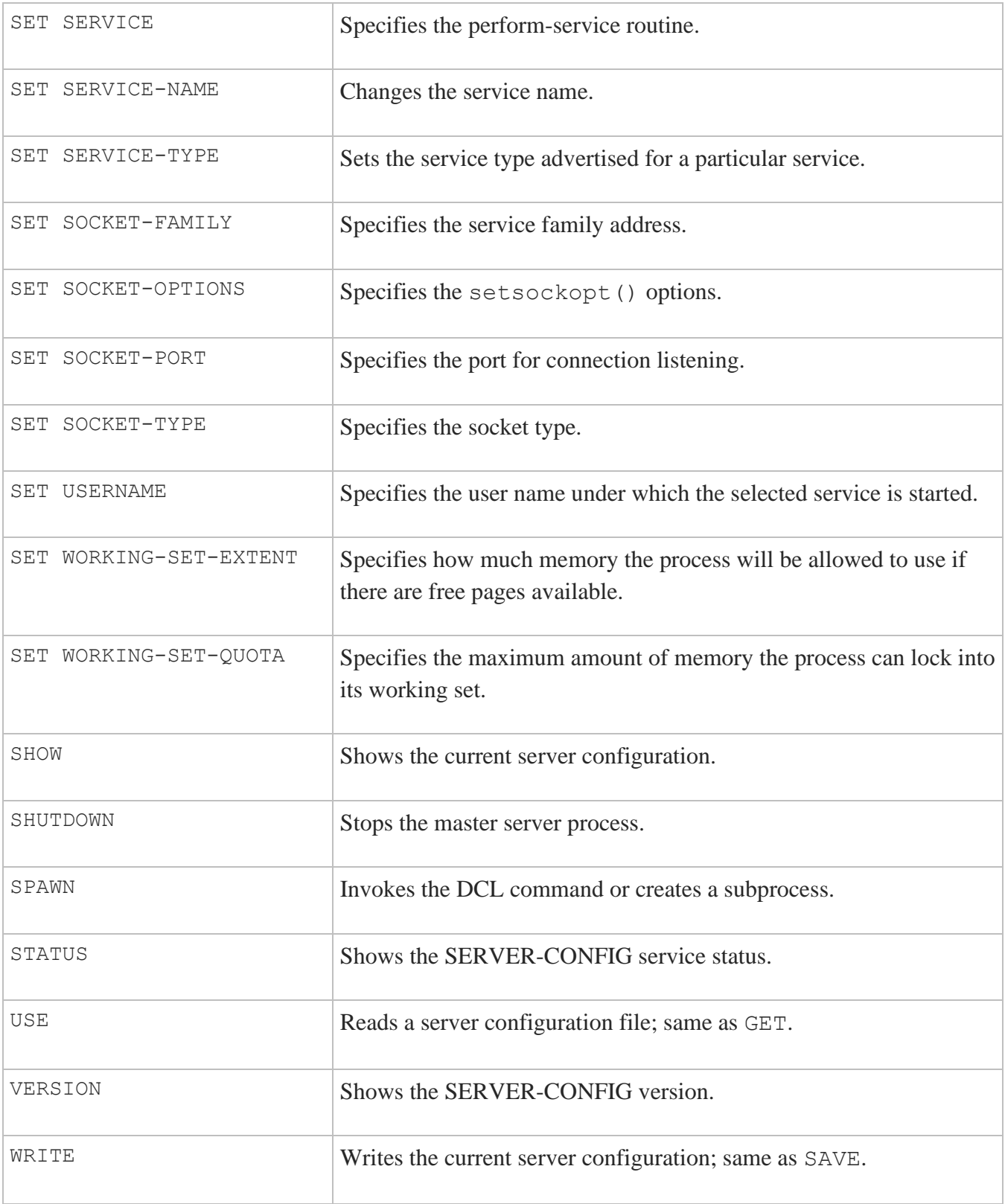

# **ADD**

Adds a new service to the current server configuration and prompts you for an initial set of parameters for the service.

### **FORMAT**

ADD *service*

#### **PARAMETER**

*service* Specifies the name of the service to add to the configuration.

#### **EXAMPLE**

\$ **MULTINET CONFIGURE /SERVERS** MultiNet Server Configuration Utility 5.6 (nnn) [Reading in configuration from MULTINET: SERVICES. MASTER SERVER] SERVER-CONFIG>**ADD NNTP** [Adding new configuration entry for service "NNTP"] Protocol: [TCP] **TCP** TCP Port number: **119** Program to run: **USER\$DISK:[NNTP]NNTP\_SERVER.EXE** [Added service NNTP to configuration] [Selected service is now NNTP] SERVER-CONFIG>

# **ATTACH**

Detaches the terminal from the calling process and reattaches it to another process. Use the SPAWN SHOW PROCESS /SUBPROCESSES command to list the name of subprocesses. Use the DCL LOGOUT command to return to the original process. If the MULTINET\_DISABLE\_SPAWN logical is enabled, ATTACH does not work.

### **FORMAT**

ATTACH *process-name*

#### **PARAMETER**

#### *process-name*

Specifies the name of a process to which you want your terminal attached. (Not all subprocesses can be attached; some testing may be required.)

#### **EXAMPLE**

```
$ MULTINET CONFIGURE /SERVERS
MultiNet Server Configuration Utility 5.6 (nnn)
[Reading in configuration from MULTINET:SERVICES.MASTER_SERVER]
SERVER-CONFIG>SPAWN
$ MM
MM>SPAWN SHOW PROCESS /SUB
...
There are 3 processes in this job:
_TWA42:
PROC_1
 PROC 2 (*)
MM>ATTACH _TWA42:
SERVER-CONFIG>ATTACH PROC_1
MM>QUIT
$ LOGOUT
SERVER-CONFIG>
```
This example shows the use and exit of attached subprocesses.

1. The first command uses SPAWN to create a subprocess. MM is invoked from the DCL command line. Next, the SPAWN SHOW PROCESS/SUB command is used to list all the subprocess names. The display shows that three subprocesses are active. (Process

\_TWA42: is SERVER-CONFIG, PROC\_1 is MM, and PROC\_2 is the SPAWN SHOW PROCESS/SUB command.)

2. In the next command, the MM ATTACH command returns control to the SERVER-CONFIG process. From this utility, ATTACH returns control to MM. To exit, QUIT is invoked from MM, and LOGOUT is entered at the original spawned DCL command line; finally control returns to SERVER-CONFIG. (If SPAWN SHOW PROCESS/SUB had been entered, only this command and the configuration processes would be active.)

# **COPY**

Copies a given service entry. When a service is copied, the copy is disabled automatically. Enable the copy after changing any conflicting parameters, such as the port number.

#### **FORMAT**

COPY *input-service output-service*

#### **PARAMETERS**

*input-service* Specifies the name of the service to duplicate.

*output-service* Specifies the name of the service to create.

#### **EXAMPLE**

\$ **MULTINET CONFIGURE /SERVERS** MultiNet Server Configuration Utility 5.6 (nnn) [Reading in configuration from MULTINET: SERVICES. MASTER SERVER] SERVER-CONFIG>**COPY FINGER LOCALFINGER** [Adding service LOCALFINGER to configuration] [Disabling service LOCALFINGER] SERVER-CONFIG>

## **DELETE**

Deletes a given service from the current configuration. Once a service is deleted, all information about that service is removed. See the DISABLE command for disabling a service.

#### **FORMAT**

DELETE *service*

### **PARAMETER**

*service* Specifies the name of the service to delete from the configuration.

#### **EXAMPLE**

\$ **MULTINET CONFIGURE /SERVERS** MultiNet Server Configuration Utility 5.6 (nnn) [Reading in configuration from MULTINET: SERVICES. MASTER SERVER] SERVER-CONFIG>**DELETE NNTP** SERVER-CONFIG>

# **DISABLE**

Disables (removes) a given service from the current configuration. Unlike the DELETE command, all information about the service is retained and the service can be re-enabled at any time after a DISABLE.

### **FORMAT**

DISABLE *service*

#### **PARAMETER**

*service* Specifies the name of the service to disable from the configuration.

#### **EXAMPLE**

\$ **MULTINET CONFIGURE /SERVERS** MultiNet Server Configuration Utility 5.6 (nnn) [Reading in configuration from MULTINET: SERVICES. MASTER SERVER] SERVER-CONFIG>**DISABLE NNTP** SERVER-CONFIG>

## **ENABLE**

Enables a previously disabled service. (See DISABLE for information on disabling a service.)

#### **FORMAT**

ENABLE *service*

### **PARAMETER**

*service* Specifies the name of the service to enable in the configuration.

#### **EXAMPLE**

\$ **MULTINET CONFIGURE /SERVERS** MultiNet Server Configuration Utility 5.6 (nnn) [Reading in configuration from MULTINET: SERVICES. MASTER SERVER] SERVER-CONFIG>**ENABLE NNTP** SERVER-CONFIG>

## **EXIT**

Saves the current configuration, if it has been modified, then quits.

#### **FORMAT**

EXIT

### **EXAMPLE**

\$ **MULTINET CONFIGURE /SERVERS** MultiNet Server Configuration Utility 5.6 (nnn) [Reading in configuration from MULTINET: SERVICES. MASTER SERVER] SERVER-CONFIG>**ENABLE NNTP** SERVER-CONFIG>**EXIT** [Writing configuration to MULTINET\_COMMON\_ROOT:[MULTINET] SERVICES.MASTER SERVER]  $\varsigma$ 

# **GET**

Reads in a MultiNet server configuration file. After a GET, you can use the various configuration commands to modify this server configuration. (Functionally equivalent to USE.)

#### **FORMAT**

GET *config\_file*

#### **PARAMETER**

*config\_file* Specifies the name of the server configuration file to read in.

#### **EXAMPLE**

\$ **MULTINET CONFIGURE /SERVERS** MultiNet Server Configuration Utility 5.6 (nnn) [Reading in configuration from MULTINET: SERVICES. MASTER SERVER] SERVER-CONFIG>**GET ST\_TMP:FOO.CONFIGURATION** [Reading in configuration from ST\_ROO:[TMP]FOO.CONFIGURATION.1] SERVER-CONFIG>

### **HELP**

Invokes command help.

#### **FORMAT**

HELP [*topics*]

### **PARAMETER**

#### *topics*

Contains a space-delimited list of topics that begins with a topic followed by subtopics. The default topic is HELP.

#### **EXAMPLE**

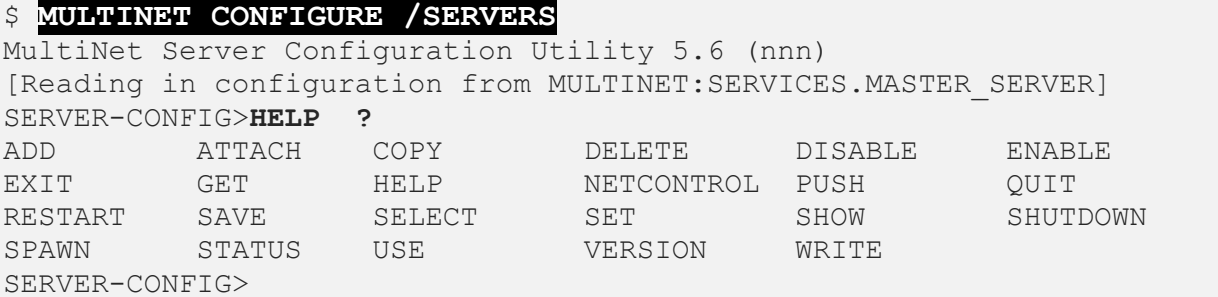

# **NETCONTROL**

Transfers control to a configuration manager subsystem that contacts the NETCONTROL server at local or remote sites.

After invoking NETCONTROL, you can issue commands to the NETCONTROL server to affect MULTINET SERVER operations at that site.

**FORMAT** NETCONTROL [*host*]

### **RESTRICTION**

The NETCONTROL server is usually protected from unauthorized access by a restriction list.

#### **PARAMETER**

*host*

Specifies the name of the host to which to connect. If not specified, the default is the local host.

#### **EXAMPLE**

#### \$ **MULTINET CONFIGURE /SERVERS**

MultiNet Server Configuration Utility 5.6 (nnn) [Reading in configuration from MULTINET: SERVICES. MASTER SERVER] SERVER-CONFIG>**NETCONTROL** Connected to NETCONROL server on "127.0.0.1" <EXAMPLE.COM Network Control 5.6 (nnn) at Mon 15-Mar-2004 7:42am-EST NETCONTROL>

# **PUSH**

Starts and attaches a DCL subprocess. If a parent process exists, attach to it. To return from DCL, use the ATTACH or the LOGOUT command. To switch back from a DCL subprocess, use the ATTACH command.

If the MULTINET DISABLE SPAWN logical is set, PUSH does not work.

#### **FORMAT**

PUSH

#### **EXAMPLE**

\$ **MULTINET CONFIGURE /SERVERS** MultiNet Server Configuration Utility 5.6 (nnn) [Reading in configuration from MULTINET: SERVICES. MASTER SERVER] SERVER-CONFIG>**PUSH** \$ **LOGOUT** Process foobar\_1 logged out at 16-Jun-2019 16:36:22.13 SERVER-CONFIG>

## **QUIT**

If the configuration file has been edited, QUIT prompts you to save the file before quitting.

#### **FORMAT**

QUIT

### **EXAMPLE**

#### \$ **MULTINET CONFIGURE /SERVERS**

```
MultiNet Server Configuration Utility 5.6 (nnn)
[Reading in configuration from MULTINET: SERVICES. MASTER SERVER]
SERVER-CONFIG>QUIT
\varsigma
```
# **RESTART**

Kills the old master server (MULTINET SERVER) process and starts a new one. Any connections in progress are not interrupted. If the configuration has been modified since the last save, RESTART prompts you to save the configuration before restarting.

### **FORMAT**

RESTART

### **EXAMPLE**

\$ **MULTINET CONFIGURE /SERVERS** MultiNet Server Configuration Utility 5.6 (nnn) [Reading in configuration from MULTINET: SERVICES. MASTER SERVER] SERVER-CONFIG>**RESTART** %RUN-S-PROC\_ID, identification of created process is 2060005c SERVER-CONFIG>

# **SAVE**

Writes the current MultiNet server configuration to a server configuration file. (Functionally equivalent to WRITE.)

#### **FORMAT**

SAVE *config\_file*

#### **PARAMETER**

#### *config\_file*

Specifies the name of the file to which to write the current MultiNet server configuration (by default, the same file from which the configuration was read).

#### **EXAMPLE**

\$ **MULTINET CONFIGURE /SERVERS** MultiNet Server Configuration Utility 5.6 (nnn) [Reading in configuration from MULTINET: SERVICES. MASTER SERVER] SERVER-CONFIG>**SAVE** [Writing configuration to MULTINET\_COMMON\_ROOT:[MULTINET]SERVICES.MASTER\_SERVER.1103] SERVER-CONFIG>

## **SELECT**

Selects which service will be modified by any subsequent SET commands.

#### **FORMAT**

SELECT *service*

### **PARAMETER**

*service* Specifies the name of the service to select for modification.

#### **EXAMPLE**

\$ **MULTINET CONFIGURE /SERVERS** MultiNet Server Configuration Utility 5.6 (nnn) [Reading in configuration from MULTINET: SERVICES. MASTER SERVER] SERVER-CONFIG>**SELECT NNTP** [The Selected SERVER entry is not NNTP] SERVER-CONFIG>
# **SET ACCEPT-HOSTS**

Specifies and maintains a list of hosts allowed access to the service. For IPv6 services IPv6 addresses and IPv4 addresses can be used. IPv4 addresses that are specified for an IPv6 service are treated as IPv4 mapped addresses.

# **FORMAT**

SET ACCEPT-HOSTS

# **EXAMPLE**

This example shows how to delete host 192.0.0.1 from the accept-hosts list, and add host 192.0.0.4.

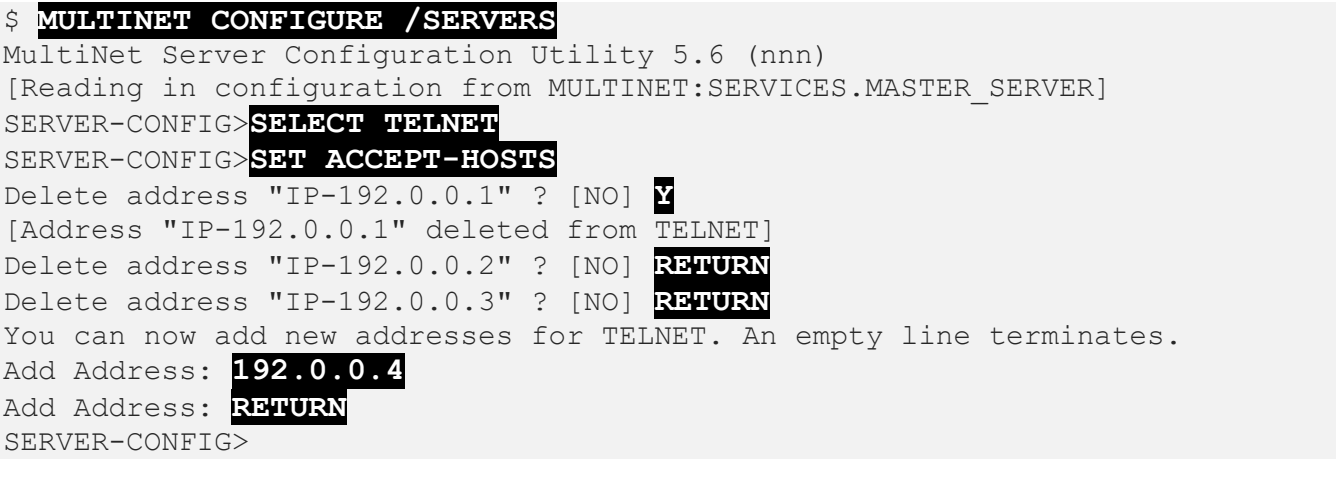

# **SET ACCEPT-NETS**

Invokes an interactive utility that prompts you for the addresses of networks that are allowed access to the selected service.

Specify each network as follows:

*IP\_address* [*subnetmask*]

When done, press **RETURN** at the Add: prompt.

For more information about restricting access to services, see the *MultiNet Installation and Administrator's Guide*.

#### **FORMAT**

SET ACCEPT-NETS

## **EXAMPLE**

This example shows how to delete network address 192.0.0.0 from the accept-nets list, and add network address 128.1.0.0.

```
$ MULTINET CONFIGURE /SERVERS
MultiNet Server Configuration Utility 5.6 (nnn)
[Reading in configuration from MULTINET: SERVICES. MASTER SERVER]
SERVER-CONFIG>SELECT TELNET
SERVER-CONFIG>SET ACCEPT-NETS
Delete address "IP-192.0.0.0" ? [NO] Y
[Address "IP-192.0.0.0" deleted from TELNET]
Delete address "IP-192.12.19.0" ? [NO] RETURN
You can now add new addresses for TELNET. An empty line terminates.
Add Address: 128.1.0.0
Add Address: 
SERVER-CONFIG>
```
# **SET BACKLOG**

Specifies the number of server connections to queue up before refusing to accept additional connections when MAX-SERVERS is reached.

### **FORMAT**

SET BACKLOG *backlog*

### **PARAMETER**

#### *backlog*

Specifies the number of connections to queue - but not process - while waiting for connections that are already running to exit.

### **EXAMPLE**

\$ **MULTINET CONFIGURE /SERVERS** MultiNet Server Configuration Utility 5.6 (nnn) [Reading in configuration from MULTINET: SERVICES. MASTER SERVER] SERVER-CONFIG>**SELECT TELNET** SERVER-CONFIG>**SET BACKLOG 5** [Backlog of TELNET set to 5] SERVER-CONFIG>

# **SET CONNECTED**

Specifies the name of the internal MULTINET\_SERVER routine to call when a connection request is received.

# **FORMAT**

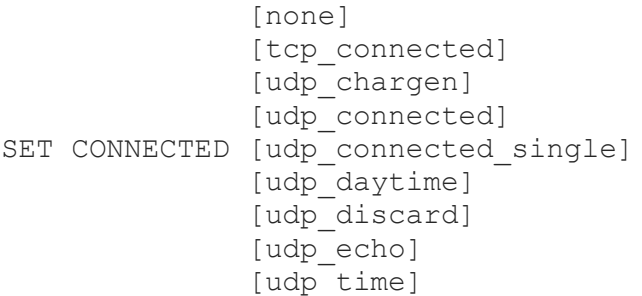

# **EXAMPLE**

\$ **MULTINET CONFIGURE /SERVERS** MultiNet Server Configuration Utility 5.6 (nnn) [Reading in configuration from MULTINET: SERVICES. MASTER SERVER] SERVER-CONFIG>**SELECT TELNET** SERVER-CONFIG>SET CONNECTED UDP CONNECTED SINGLE [Connected action of TELNET set to UDP\_Connected\_Single] SERVER-CONFIG>

# **SET DISABLED-NODES**

Specifies and maintains a list of VMScluster nodes that cannot execute the service.

The master server (MULTINET SERVER) can be tailored to enable or disable services on a per-node basis in a VMScluster. Use the SET ENABLED-NODES or SET DISABLED-NODES commands to specify a list of VMScluster nodes on which the service runs or does not run.

**Note:** The service must also be enabled via the ENABLE command.

**Note:** When entering the nodes to be disabled, use only the VMScluster node name or the DECnet node name; do not use the IP address.

## **FORMAT**

SET DISABLED-NODES

### **EXAMPLE**

This example shows how to delete the node FLEET from the disabled-nodes list, and add the node DRAGO.

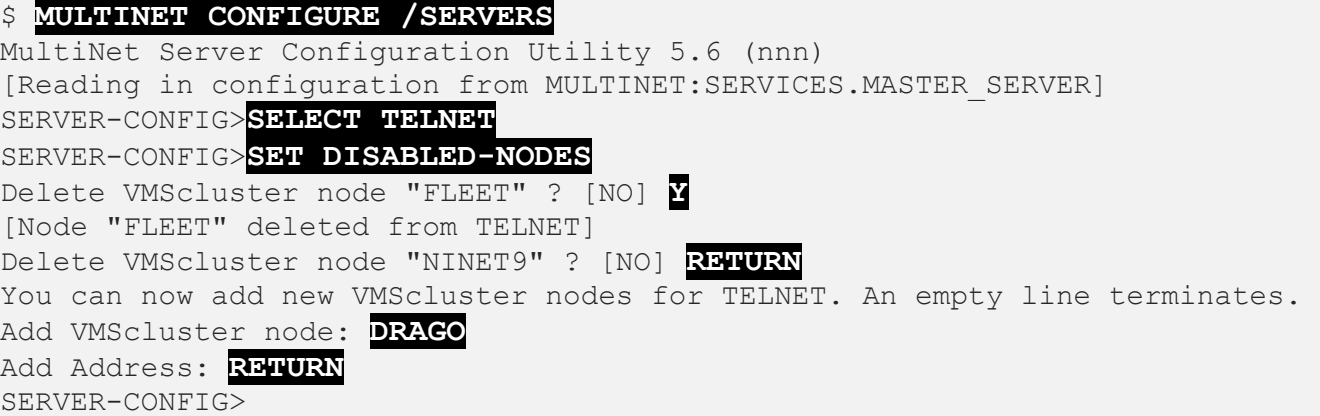

# **SET ENABLED-NODES**

Specifies and maintains a list of VMScluster nodes that can execute the service.

The master server (MULTINET SERVER) can be tailored to enable or disable services on a per-node basis in a VMScluster. Use the SET ENABLED-NODES or SET DISABLED-NODES commands to specify a list of VMScluster nodes on which the service runs or does not run.

**Note:** The service must also be enabled via the ENABLE command.

**Note:** When entering the nodes to be enabled, use only the VMScluster node name or the DECnet node name; do not use the IP address.

**Note:** The service must also be enabled via the ENABLE command.

**Note:** When entering the nodes to be disabled, use only the VMScluster node name or the DECnet node name; do not use the IP address.

# **FORMAT**

SET ENABLED-NODES

## **EXAMPLE**

This example shows how to delete the node DRAGO from the enabled-nodes list, and add the node FLEET.

```
$ MULTINET CONFIGURE /SERVERS
MultiNet Server Configuration Utility 5.6 (nnn)
[Reading in configuration from MULTINET: SERVICES. MASTER SERVER]
SERVER-CONFIG>SELECT TELNET
SERVER-CONFIG>SET ENABLED-NODES
Delete VMScluster node "DRAGO" ? [NO] Y
[Node "DRAGO" deleted from TELNET]
```
Delete VMScluster node "NINET9" ? [NO] **RETURN** You can now add new VMScluster nodes for TELNET. An empty line terminates. Add VMScluster node: **FLAET** Add Address: **RETURN** SERVER-CONFIG>

# **SET FLAGS**

Specifies a bit mask of flags that control the operation of the service. If you do not specify a flag for this command, all existing flags are cleared.

### **FORMAT**

SET FLAGS [*flag1* | *flag2*, ...]

### **FLAGS**

#### **EUNICE\_SERVER**

Indicates the connection is not closed until the server process exits, instead of when the server process closes the connection. This flag is required for servers compiled under EUNICE, as the EUNICE runtime opens and closes the channel to the connection many times.

#### **EXOS\_SERVER**

Indicates that the MULTINET\_SERVER process passes the connection to a new process using the EXOS conventions.

#### **MANUAL**

Indicates that the MULTINET\_SERVER process does not accept a CHAOSnet connection; instead, the created process performs the accept in a nonstandard way.

#### **NO\_TELNET\_NEGOTIATIONS**

Indicates that TELNET option negotiations do not take place. This flag is used with services that use the Internal\_Telnet INIT() routine.

#### **SNMP\_MONITORED**

Tells the service handling routines to connect to SNMP Agent X and provide information about the state of the service. You need to define MULTINET\_SNMP\_AGENTX 1 and add AGENTX\_PEER 127.0.0.1 in the SNMPD. CONF file. The values returned when SNMP\_MONITORED flag is set are the Network Services Monitoring MIB (RFC2788). See the SNMP chapter in the *MultiNet Installation and Administrator's Guide* for an example of the Network Services Monitoring MIB. The following values are displayed within enterprises.105.4.service port:

- 1. Service name
- 2. Service port number
- 3. Maximum servers allowed
- 4. Number of active servers
- 5. Number of times the service processing code has been called
- 6. Last I/O status value for the service (generally 0 or 1)

#### **START\_AUX\_SERVER**

Causes the main master server to start the auxiliary master server process automatically.

#### **UCX\_SERVER**

Configures services written for HP TCP/IP Services for OpenVMS to work with MultiNet.

#### **EXAMPLES**

This example sets the EUNICE\_SERVER flag.

```
$ MULTINET CONFIGURE /SERVERS
MultiNet Server Configuration Utility 5.6 (nnn)
[Reading in configuration from MULTINET: SERVICES. MASTER SERVER]
SERVER-CONFIG>SELECT TELNET
SERVER-CONFIG>SET FLAGS EUNICE_SERVER
[TELNET flags set to <EUNICE_SERVER>]
SERVER-CONFIG>
```
This example clears all flags that are set on a service.

```
SERVER-CONFIG>SET FLAGS
[TELNET flags set to <NONE>]
SERVER-CONFIG>
```
# **SET INIT**

Specifies the name of the internal MULTINET SERVER routine to call to initialize a service.

## **FORMAT**

```
 [cluster_alias_init]
           [merge_image]
         [netcontrol_init]
          [none]
          [rpc_init]
          [rpc_portmap_init]
SET INIT [tcp init]
          [ucxqio_init]
         [udp init]
         [viadecnet_init]
          [viapsi_init]
```
## **EXAMPLE**

\$ **MULTINET CONFIGURE /SERVERS** MultiNet Server Configuration Utility 5.6 (nnn) [Reading in configuration from MULTINET: SERVICES. MASTER SERVER] SERVER-CONFIG>**SELECT TELNET** SERVER-CONFIG>**SET INIT MERGE\_IMAGE** [Init action of TELNET set to Merge Image] SERVER-CONFIG>

# **SET KEEPALIVE-TIMERS**

Sets keepalive timers for a service.

## **FORMAT**

SET KEEPALIVE-TIMERS *idle-time prove-interval probe-count*

# **PARAMETERS**

#### *idle-time*

Specifies the amount of time, in seconds, that a connection should be idle before the first keep alive probe is sent.

#### *probe-interval* Specifies the number of seconds between keep alive probes.

#### *probe-count*

Specifies the number of probes that can be sent, with no reply from the other side of the connection, before the connection should be destroyed.

# **DESCRIPTION**

Keep alives are useful in situations when other systems that connect to services provided by your system are subject to frequent crashing, resets, or power-offs (as with personal computers).

TCP/IP connections must pass through a three-way handshake sequence to be closed and removed from the connection table. However, if a connection is open but idle, and the remote system is shut off, reset, or crashes, the connection cannot be closed down until an attempt to communicate with the remote system is made. If an application or service does not do this, a keep alive probe can be used to ensure that these dormant connections are cleaned up.

If you set the SO\_KEEPALIVE socket option for a service, but you do not explicitly set the KEEPALIVE-TIMERS, the default values are:

- *idle-time* 2 hours
- *probe-interval* 75 seconds

• *probe-count* 8

If you do not set the SO\_KEEPALIVE socket option for a service, no keep alive probes will be sent for connections to that service.

# **SET LISTEN**

Specifies the name of the internal MULTINET\_SERVER routine to call to listen for connections to the service.

## **FORMAT**

 [none] SET LISTEN [tcp\_listen] [udp\_listen]

## **EXAMPLE**

\$ **MULTINET CONFIGURE /SERVERS** MultiNet Server Configuration Utility 5.6 (nnn) [Reading in configuration from MULTINET: SERVICES. MASTER SERVER] SERVER-CONFIG>**SELECT TELNET** SERVER-CONFIG>**SET LISTEN TCP\_LISTEN** [Listen action of TELNET set to TCP\_Listen] SERVER-CONFIG>

# **SET LISTEN-ADDRESS**

Specifies the IP address that a service listens on. This parameter can be used to restrict a service to only accept incoming connections to a particular address configured on the system. Either an IPv4 or IPv6 address can be specified depending upon the socket-family that is set for the service.

# **FORMAT**

SET LISTEN-ADDRESS *192.168.1.1* SET LISTEN-ADDRESS *2002:c0a8:101:1::1*

# **EXAMPLE**

\$ **MULTINET CONFIGURE /SERVERS** MultiNet Server Configuration Utility 5.6 (nnn) [Reading in configuration from MULTINET: SERVICES. MASTER SERVER] SERVER-CONFIG>**SELECT TELNET** SERVER-CONFIG>**SET LISTEN-ADDRESS 192.168.1.1** [Server will listen on 192.168.1.1] SERVER-CONFIG>

# **SET LOG-ACCEPTS**

Specifies whether to log successful connections to the service.

#### **FORMAT**

SET LOG-ACCEPTS *mode*

# **PARAMETER**

#### *mode*

If mode is TRUE, accepted connections are logged to OPCOM or to the log file; if it is FALSE, accepted connections are not logged.

#### **EXAMPLE**

\$ **MULTINET CONFIGURE /SERVERS** MultiNet Server Configuration Utility 5.6 (nnn) [Reading in configuration from MULTINET: SERVICES. MASTER SERVER] SERVER-CONFIG>SELECT TELNET SERVER-CONFIG>**SET LOG-ACCEPTS TRUE** SERVER-CONFIG>

# **SET LOG-FILE**

Specifies the destination of log messages: a VMS file name, or OPCOM to direct messages to the VMS OPCOM process.

## **FORMAT**

```
SET LOG-FILE [opcom]
               [file_spec]
```
### **PARAMETER**

#### *file\_spec*

Specifies the file specification to which to write the audit records; specify OPCOM to write the audit records to OPCOM.

### **EXAMPLE**

\$ **MULTINET CONFIGURE /SERVERS** MultiNet Server Configuration Utility 5.6 (nnn) [Reading in configuration from MULTINET: SERVICES. MASTER SERVER] SERVER-CONFIG>**SELECT TELNET** SERVER-CONFIG>**SET LOG-FILE OPCOM** SERVER-CONFIG>

# **SET LOG-REJECTS**

Specifies whether to log rejected connections to the service. A connection can be rejected because of the values of the REJECT-HOSTS, REJECT-NETS, and REJECT-BY-DEFAULT parameters.

### **FORMAT**

SET LOG-REJECTS *mode*

### **PARAMETER**

#### *mode*

If mode is TRUE, rejected connections are logged to OPCOM or to the log file; if it is FALSE, rejected connections are not logged.

### **EXAMPLE**

\$ **MULTINET CONFIGURE /SERVERS** MultiNet Server Configuration Utility 5.6 (nnn) [Reading in configuration from MULTINET:SERVICES.MASTER\_SERVER] SERVER-CONFIG>**SELECT TELNET** SERVER-CONFIG>**SET LOG-REJECTS TRUE** SERVER-CONFIG>

# **SET MAX-SERVERS**

Specifies the maximum number of service processes to allow at any one time. If this limit is reached, additional connections up to BACKLOG are accepted but are not processed until one of the previous connections completes.

## **FORMAT**

SET MAX-SERVERS *number*

# **PARAMETER**

*number* Specifies the maximum number of server processes to create for this service.

### **EXAMPLE**

\$ **MULTINET CONFIGURE /SERVERS** MultiNet Server Configuration Utility 5.6 (nnn) [Reading in configuration from MULTINET: SERVICES. MASTER SERVER] SERVER-CONFIG>**SELECT TELNET** SERVER-CONFIG>**SET MAX-SERVERS 4** [Max Servers of TELNET set to 4] SERVER-CONFIG>

# **SET PARAMETERS**

Specifies service-dependent parameters. These parameters are passed to the initialization routine of built-in services. (This is normally not used for user-written services. The parameters and their arguments differ on a per-service basis.)

# **FORMAT**

SET PARAMETERS

# **EXAMPLE**

This example enables debugging for the Domain Name Service (DNS).

\$ **MULTINET CONFIGURE /SERVERS** MultiNet Server Configuration Utility 5.6 (nnn) [Reading in configuration from MULTINET:SERVICES.MASTER\_SERVER] SERVER-CONFIG>**SELECT DOMAINNAME** SERVER-CONFIG>**SET PARAMETERS** Delete parameter "bootfile MULTINET:DOMAIN-NAME-SERVICE.CONFIGURATION"? [NO] You can now add new parameters for DOMAINNAME. An empty line terminates. Add Parameter: **debug 3** Add Parameter: [Service specific parameters for DOMAINNAME changed] SERVER-CONFIG>

# **SET PRIORITY**

Specifies the VMS process priority to assign to created processes.

### **FORMAT**

SET PRIORITY *priority*

## **PARAMETER**

*priority* Specifies the VMS process priority to assign to created processes.

#### **EXAMPLE**

\$ **MULTINET CONFIGURE /SERVERS** MultiNet Server Configuration Utility 5.6 (nnn) [Reading in configuration from MULTINET:SERVICES.MASTER\_SERVER] SERVER-CONFIG>**SELECT SMTP** SERVER-CONFIG>**SET PRIOITY 5** [Priority of SMTP set to 5] SERVER-CONFIG>

# **SET PROCESS**

Specifies that the service is to run in an auxiliary master server process rather than in the main master server process.

The SET PROCESS command should be used in conjunction with the SET FLAGS

start aux server command, unless the administrator wants to start the auxiliary server manually.

### **FORMAT**

SET PROCESS *process\_name*

## **PARAMETER**

*process\_name* Specifies the name of the process to run in auxiliary master process mode.

#### **EXAMPLE**

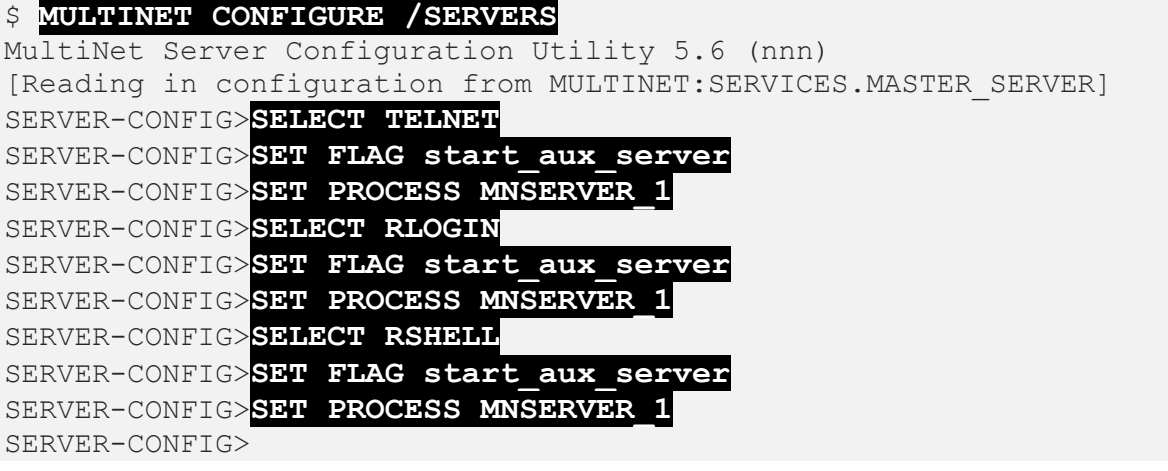

# **SET PROGRAM**

Specifies the VMS file name of the image to run or merge.

#### **FORMAT**

SET PROGRAM *file\_spec*

## **PARAMETER**

*file\_spec* Specifies the name of the file containing the server image.

#### **EXAMPLE**

\$ **MULTINET CONFIGURE /SERVERS** MultiNet Server Configuration Utility 5.6 (nnn) [Reading in configuration from MULTINET:SERVICES.MASTER\_SERVER] SERVER-CONFIG>**SELECT SMTP** SERVER-CONFIG>**SET PROGRAM MULTINET:SMTP\_SERVER.EXE** [Program to run for SMTP set to MULTINET: SMTP SERVER.EXE] SERVER-CONFIG>

# **SET REJECT-BY-DEFAULT**

Specifies whether to reject a connection from a host that does not match any of the ACCEPT-HOSTS, ACCEPT-NETS, REJECT-HOSTS, and REJECT-NETS lists.

## **FORMAT**

SET REJECT-BY-DEFAULT *mode*

### **PARAMETER**

*mode*

If mode is TRUE, the default is to reject connections; if it is FALSE, the default is to accept them.

### **EXAMPLE**

\$ **MULTINET CONFIGURE /SERVERS** MultiNet Server Configuration Utility 5.6 (nnn) [Reading in configuration from MULTINET: SERVICES. MASTER SERVER] SERVER-CONFIG>**SELECT SMTP** SERVER-CONFIG>**SET REJECT-BY-DEFAULT TRUE** SERVER-CONFIG>

# **SET RECEIVE-BUFFER-SPACE**

Specifies the size of the receive socket buffers.

## **FORMAT**

SET RECEIVE-BUFFER-SPACE *size*

# **PARAMETER**

*size* Specifies the size of the receive socket buffers for the selected service.

# **SET REJECT-HOSTS**

Specifies and maintains a list of hosts that are not allowed to access the service. For IPv6 services IPv6 addresses and IPv4 addresses can be used. IPv4 addresses that are specified for an IPv6 service are treated as IPv4 mapped addresses.

## **FORMAT**

SET REJECT-HOSTS

# **EXAMPLE**

This example shows how to delete host 192.0.0.1 from the reject-hosts list, and add host 192.0.0.4.

```
$ MULTINET CONFIGURE /SERVERS
MultiNet Server Configuration Utility 5.6 (nnn)
[Reading in configuration from MULTINET: SERVICES. MASTER SERVER]
SERVER-CONFIG>SELECT TELNET
SERVER-CONFIG>SET REJECT-HOSTS
Delete address "IP-192.0.0.1" ? [NO] Y
[Address "IP-192.0.0.1" deleted from TELNET]
Delete address "IP-192.0.0.2" ? [NO] RETURN
Delete address "IP-192.0.0.3" ? [NO] RETURN
You can now add new addresses for TELNET. An empty line terminates.
Add Address: 192.0.0.4
Add Address: 
SERVER-CONFIG>
```
# **SET REJECT-MESSAGE**

Specifies a text string to send down the network connection when a service is rejected.

### **FORMAT**

SET REJECT-MESSAGE *string*

# **PARAMETER**

#### *string*

This parameter is written down the network connection before closing the connection when a request is rejected.

### **RESTRICTION**

This parameter is ignored on UDP services.

### **EXAMPLE**

This example sets the rejection message to "Service refused."

```
$ MULTINET CONFIGURE /SERVERS
MultiNet Server Configuration Utility 5.6 (nnn)
[Reading in configuration from MULTINET: SERVICES. MASTER SERVER]
SERVER-CONFIG>SELECT TELNET
SERVER-CONFIG>SET REJECT-MESSAGE Service refused
SERVER-CONFIG>
```
# **SET REJECT-NETS**

Specifies and maintains a list of networks or subnetworks that are not allowed to access the service.

#### **FORMAT**

SET REJECT-NETS

## **DESCRIPTION**

SET REJECT-NETS invokes an interactive utility that prompts you for the addresses of networks that are not allowed to access the selected service.

Specify each network as follows:

*IP\_address* [*subnetmask*]

When done, press **RETURN** at the Add: prompt.

For more information about restricting access to services, see the *MultiNet Installation and Administrator's Guide*.

## **EXAMPLE**

This example deletes network address 192.0.0.0 from the reject-nets list, and adds network address 128.1.0.0.

```
$ MULTINET CONFIGURE /SERVERS
MultiNet Server Configuration Utility 5.6 (nnn)
[Reading in configuration from MULTINET:SERVICES.MASTER_SERVER]
SERVER-CONFIG>SELECT TELNET
SERVER-CONFIG>SET REJECT-NETS
Delete address "IP-192.0.0.0" ? [NO] Y
[Address "IP-192.0.0.0" deleted from TELNET]
Delete address "IP-192.12.19.0" ? [NO] RETURN
You can now add new addresses for TELNET. An empty line terminates.
Add Address: 128.1.0.0
Add Address:
SERVER-CONFIG>
```
# **SET SEND-BUFFER-SPACE**

Specifies the size of the send socket buffers.

## **FORMAT**

SET RECEIVE-BUFFER-SPACE *size*

# **PARAMETERS**

*size* Specifies the size of the send socket buffers for the selected service.

# **SET SERVICE**

Specifies the name of the internal MULTINET\_SERVER routine to call to perform the service.

### **FORMAT**

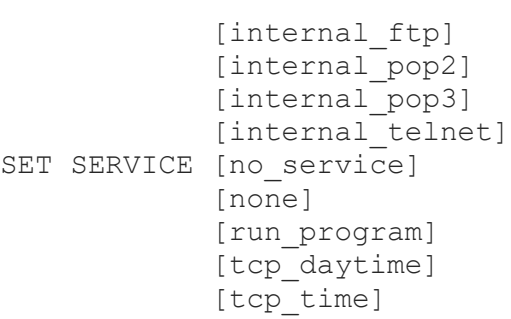

# **EXAMPLE**

\$ **MULTINET CONFIGURE /SERVERS** MultiNet Server Configuration Utility 5.6 (nnn) [Reading in configuration from MULTINET: SERVICES. MASTER SERVER] SERVER-CONFIG>**SELECT TELNET** SERVER-CONFIG>**SET SERVICE INTERNAL\_TELNET** [Service action of TELNET set to Internal\_Telnet] SERVER-CONFIG>

# **SET SERVICE-NAME**

Changes the name of the service.

### **FORMAT**

SET SERVICE-NAME *name*

## **PARAMETER**

*name* Specifies the new service name.

### **EXAMPLE**

This example shows how to rename a service to "FOO."

#### \$ **MULTINET CONFIGURE /SERVERS** MultiNet Server Configuration Utility 5.6 (nnn) [Reading in configuration from MULTINET: SERVICES. MASTER SERVER] SERVER-CONFIG>**SELECT TELNET** SERVER-CONFIG>**SET SERVICE-NAME FOO** [Name of selected service changed to FOO] SERVER-CONFIG>

# **SET SERVICE-TYPE**

For SPX- or IPX-based servers, sets the service type advertised for the service. This setting is generally not changed by users.

### **FORMAT**

SET SERVICE-TYPE *service-type*

#### **PARAMETER**

#### *service-type*

Specifies the service type for SAP advertisements. This value is a decimal number in the range of 1 through 6535.

### **EXAMPLE**

\$ **MULTINET CONFIGURE /SERVERS** MultiNet Server Configuration Utility 5.6 (nnn) [Reading in configuration from MULTINET: SERVICES. MASTER SERVER] SERVER-CONFIG>**SELECT** *servicename* SERVER-CONFIG>**SET SERVICE-TYPE** *n* [*servicename* service type is *n*] SERVER-CONFIG>

# **SET SOCKET-FAMILY**

Specifies the address family of the service.

### **FORMAT**

SET SOCKET-FAMILY *family*

## **PARAMETER**

*family* Specifies the new protocol family for this service.

### **EXAMPLE**

\$ **MULTINET CONFIGURE /SERVERS** MultiNet Server Configuration Utility 5.6 (nnn) [Reading in configuration from MULTINET:SERVICES.MASTER\_SERVER] SERVER-CONFIG>**SELECT TELNET** SERVER-CONFIG>**SET SOCKET-FAMILY AF\_INET** [TELNET socket family is AF\_INET] SERVER-CONFIG>

# **SET SOCKET-OPTIONS**

Specifies socket options to be set via setsockopt(). See the *MultiNet Programmer's Reference* for more information on socket options.

## **FORMAT**

SET SOCKET-OPTIONS *options*

## **PARAMETER**

*options* Specifies a list of socket options separated by a vertical bar (|).

### **EXAMPLE**

\$ **MULTINET CONFIGURE /SERVERS** MultiNet Server Configuration Utility 5.6 (nnn) [Reading in configuration from MULTINET: SERVICES. MASTER SERVER] SERVER-CONFIG>**SELECT TELNET** SERVER-CONFIG>**SET SOCKET-OPTIONS SO\_DEBUG | SO\_KEEPALIVE** [TELNET socket options set to <SO\_DEBUG | SO\_KEEPALIVE] SERVER-CONFIG>

# **SET SOCKET-PORT**

Specifies the port number on which to listen for connections.

### **FORMAT**

SET SOCKET-PORT *port*

# **PARAMETER**

*port* Specifies the name or number of the port on which to listen.

### **EXAMPLE**

\$ **MULTINET CONFIGURE /SERVERS** MultiNet Server Configuration Utility 5.6 (nnn) [Reading in configuration from MULTINET:SERVICES.MASTER\_SERVER] SERVER-CONFIG>**SELECT TELNET** SERVER-CONFIG>**SET PORT 10** [TELNET socket port is now 10] SERVER-CONFIG>
# **SET SOCKET-TYPE**

Specifies the type of socket; for example, SOCK\_STREAM (TCP) or SOCK\_DGRAM (UDP).

### **FORMAT**

SET SOCKET-TYPE *type*

## **PARAMETER**

*type*

Specifies the socket type to listen on, usually SOCK DGRAM (UDP) or SOCK STREAM (TCP).

### **EXAMPLE**

\$ **MULTINET CONFIGURE /SERVERS** MultiNet Server Configuration Utility 5.6 (nnn) [Reading in configuration from MULTINET: SERVICES. MASTER SERVER] SERVER-CONFIG>**SELECT TFTP** SERVER-CONFIG>**SET SOCKET-TYPE SOCK\_DGRAM** [Socket type of TFFTP set to SOCK\_DGRAM] SERVER-CONFIG>

# **SET USERNAME**

Specifies the user name under which the selected service is started.

### **FORMAT**

SET USERNAME *username*

# **PARAMETER**

*username* Specifies the name of the user under which the selected service is started.

# **SET WORKING-SET-EXTENT**

Specifies how much memory the process will be allowed to use if there are free pages available.

#### **FORMAT**

SET WORKING-SET-EXTENT

## **EXAMPLES**

\$ **MULTINET CONFIGURE /SERVERS** MultiNet Server Configuration Utility 5.6 (nnn) [Reading in configuration from MULTINET:SERVICES.MASTER\_SERVER] SERVER-CONFIG>**SELECT FTP** SERVER-CONFIG>**SET WORKING-SET 2000** [Working\_Set of FTP set to 2000] SERVER-CONFIG>

\$ **MULTINET CONFIGURE /SERVERS** MultiNet Server Configuration Utility 5.6(nnn) [Reading in configuration from MULTINET:SERVICES.MASTER\_SERVER] SERVER-CONFIG>**SELECT FTP** [The Selected SERVER entry is now FTP] SERVER-CONFIG>**SET WORKING-SET-QUOTA 4096** [Working Set Quota of FTP set to 4096] SERVER-CONFIG>**SET WORKING-SET-EXTENT 8192** [Working Set Extent of FTP set to 8192]

# **SET WORKING-SET-QUOTA**

Specifies the maximum amount of memory the process can lock into its working set.

#### **FORMAT**

SET WORKING-SET-QUOTA

## **EXAMPLES**

\$ **MULTINET CONFIGURE /SERVERS** MultiNet Server Configuration Utility 5.6 (nnn) [Reading in configuration from MULTINET:SERVICES.MASTER\_SERVER] SERVER-CONFIG>**SELECT FTP** SERVER-CONFIG>**SET WORKING-SET 2000** [Working\_Set of FTP set to 2000] SERVER-CONFIG>

\$ **MULTINET CONFIGURE /SERVERS** MultiNet Server Configuration Utility 5.6(nnn) [Reading in configuration from MULTINET:SERVICES.MASTER\_SERVER] SERVER-CONFIG>**SELECT FTP** [The Selected SERVER entry is now FTP] SERVER-CONFIG>**SET WORKING-SET-QUOTA 4096** [Working Set Quota of FTP set to 4096] SERVER-CONFIG>**SET WORKING-SET-EXTENT 8192** [Working Set Extent of FTP set to 8192]

# **SHOW**

Shows the current server configuration.

#### **FORMAT**

SHOW

## **QUALIFIER**

**/FULL** Provides a more detailed listing.

### **EXAMPLE**

This example displays detailed information about SMTP.

#### \$ **MULTINET CONFIGURE /SERVERS**

MultiNet Server Configuration Utility 5.6 (nnn) [Reading in configuration from MULTINET:SERVICES.MASTER\_SERVER] SERVER-CONFIG>**SHOW/FULL SMTP** Service "SMTP" TCP socket (AF\_INET,SOCK\_STREAM), Port 25 Socket Options = SO\_KEEPALIVE INIT() = TCP\_Init LISTEN() =  $\overline{TCP}$  Listen  $CONFCTED() = TCP$  Connected SERVICE() = Run\_Program Program = "MULTINET:SERVER\_SMTP.EXE" SERVER-CONFIG>

# **SHUTDOWN**

Stops the master server (MULTINET SERVER) process. After a SHUTDOWN, any subsequent network service requests are rejected by MultiNet until the RESTART command is executed.

## **FORMAT**

SHUTDOWN

### **EXAMPLE**

#### \$ **MULTINET CONFIGURE /SERVERS** MultiNet Server Configuration Utility 5.6 (nnn) [Reading in configuration from MULTINET: SERVICES. MASTER SERVER] SERVER-CONFIG>**SHUTDOWN** SERVER-CONFIG>

# **SPAWN**

Executes a single DCL command, or if entered without options, starts a subprocess with the same effect as PUSH. To return from DCL, use the LOGOUT command. If the MULTINET DISABLE SPAWN logical is set, SPAWN does not work.

# **FORMAT**

SPAWN [*command*]

## **PARAMETER**

*command*

Specifies a command to execute. If you omit *command*, a DCL command line subprocess is created.

## **QUALIFIERS**

**/INPUT=***file-spec* Specifies an input file to the command you enter with SPAWN.

#### **/LOGICAL\_NAMES /NOLOGICAL\_NAMES**

Specifies that logical names and logical name tables are not copied to the subprocess.

#### **/SYMBOLS /NOSYMBOLS** Specifies that global and local names are not passed to the subprocess.

#### **/WAIT /NOWAIT**

Returns control without waiting for the command to complete. Do not use this qualifier with commands that have prompts or screen displays.

**/OUTPUT=***file-spec*

Specifies a file that retains the output of the command invoked with SPAWN. This qualifier only works when a single command is entered without creating a DCL subprocess. In addition, this qualifier is positional; you must enter it immediately after SPAWN or other qualifiers.

#### **EXAMPLES**

This example displays terminal information, captures the output in a file, then displays the information with the TYPE command.

```
$ MULTINET CONFIGURE /SERVERS
MultiNet Server Configuration Utility 5.6 (nnn)
[Reading in configuration from MULTINET:SERVICES.MASTER_SERVER]
SERVER-CONFIG>SPAWN/OUTPUT=FOO. SHOW TERM
SERVER-CONFIG>SPAWN TYPE FOO.
...
```
This example invokes a command procedure.

```
$ MULTINET CONFIGURE /SERVERS
MultiNet Server Configuration Utility 5.6 (nnn)
[Reading in configuration from MULTINET:SERVICES.MASTER_SERVER]
SERVER-CONFIG>SPAWN @COMPROC
...
```
This example displays help information about the SERVER-CONFIG utility. Use the LOGOUT command to return control to SERVER-CONFIG.

```
$ MULTINET CONFIGURE /SERVERS
MultiNet Server Configuration Utility 5.6 (nnn)
[Reading in configuration from MULTINET:SERVICES.MASTER_SERVER]
SERVER-CONFIG>SPAWN
$ HELP MULTINET CONFIGURE /SERVER
...
$ LOGOUT
SERVER-CONFIG>
```
# **STATUS**

Shows the status of the MultiNet server configuration program.

### **FORMAT**

STATUS

## **EXAMPLE**

#### \$ **MULTINET CONFIGURE /SERVERS**

MultiNet Server Configuration Utility 5.6(nnn) [Reading in configuration from MULTINET: SERVICES. MASTER SERVER] SERVER-CONFIG>**STATUS** This is the MultiNet server configuration program Version 5.5(nnn) There are 65/8192 entries in the current server configuration. There is NO selected SERVER entry. The configuration MULTINET: SERVICES. MASTER SERVER is not modified. SERVER-CONFIG>

# **USE**

Reads in a MultiNet server configuration file. After a USE, you can use the various configuration commands to modify the server configuration. (Functionally equivalent to GET.)

## **FORMAT**

USE *config-file*

### **PARAMETER**

*config-file* Specifies the name of the server configuration file to read in.

### **EXAMPLE**

\$ **MULTINET CONFIGURE /SERVERS** MultiNet Server Configuration Utility 5.6 (nnn) [Reading in configuration from MULTINET: SERVICES. MASTER SERVER] SERVER-CONFIG>**USE ST\_TMP:FOO.CONFIGURATION** [Reading in configuration from ST\_ROOT: [TMP]FOO.CONFIGURATION.1] SERVER-CONFIG>

# **VERSION**

Displays the MultiNet server configuration program version and release information.

### **FORMAT**

VERSION

## **EXAMPLE**

#### \$ **MULTINET CONFIGURE /SERVERS** MultiNet Server Configuration Utility 5.6 (nnn) [Reading in configuration from MULTINET: SERVICES. MASTER SERVER] SERVER-CONFIG>**VERSION** This is the MultiNet Server configuration program Version 5.6 (nnn) SERVER-CONFIG>

# **WRITE**

Writes the current server configuration file. (Functionally equivalent to SAVE.)

#### **FORMAT**

WRITE *config-file*

### **PARAMETER**

#### *config-file*

Specifies the name of the file to which to write the current MultiNet server configuration (by default, the same file from which the configuration was read).

#### **EXAMPLE**

\$ **MULTINET CONFIGURE /SERVERS** MultiNet Server Configuration Utility 5.6 (nnn) [Reading in configuration from MULTINET: SERVICES. MASTER SERVER] SERVER-CONFIG>**WRITE** [Writing configuration to MULTINET\_COMMON\_ROOT:[MULTINET]SERVICES.MASTER\_SERVER.1103] SERVER-CONFIG>